# Platform™ LSF™ Command Reference

Version 7 Update 3 Release date: May 2008 Last modified: May 16, 2008 Comments to: doc@platform.com Support: support@platform.com

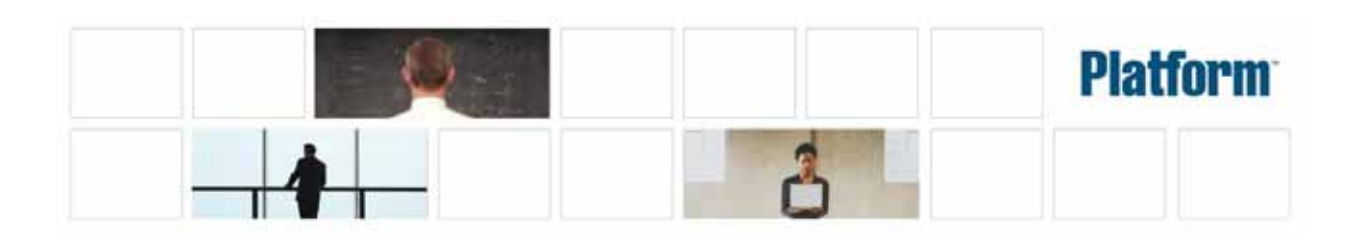

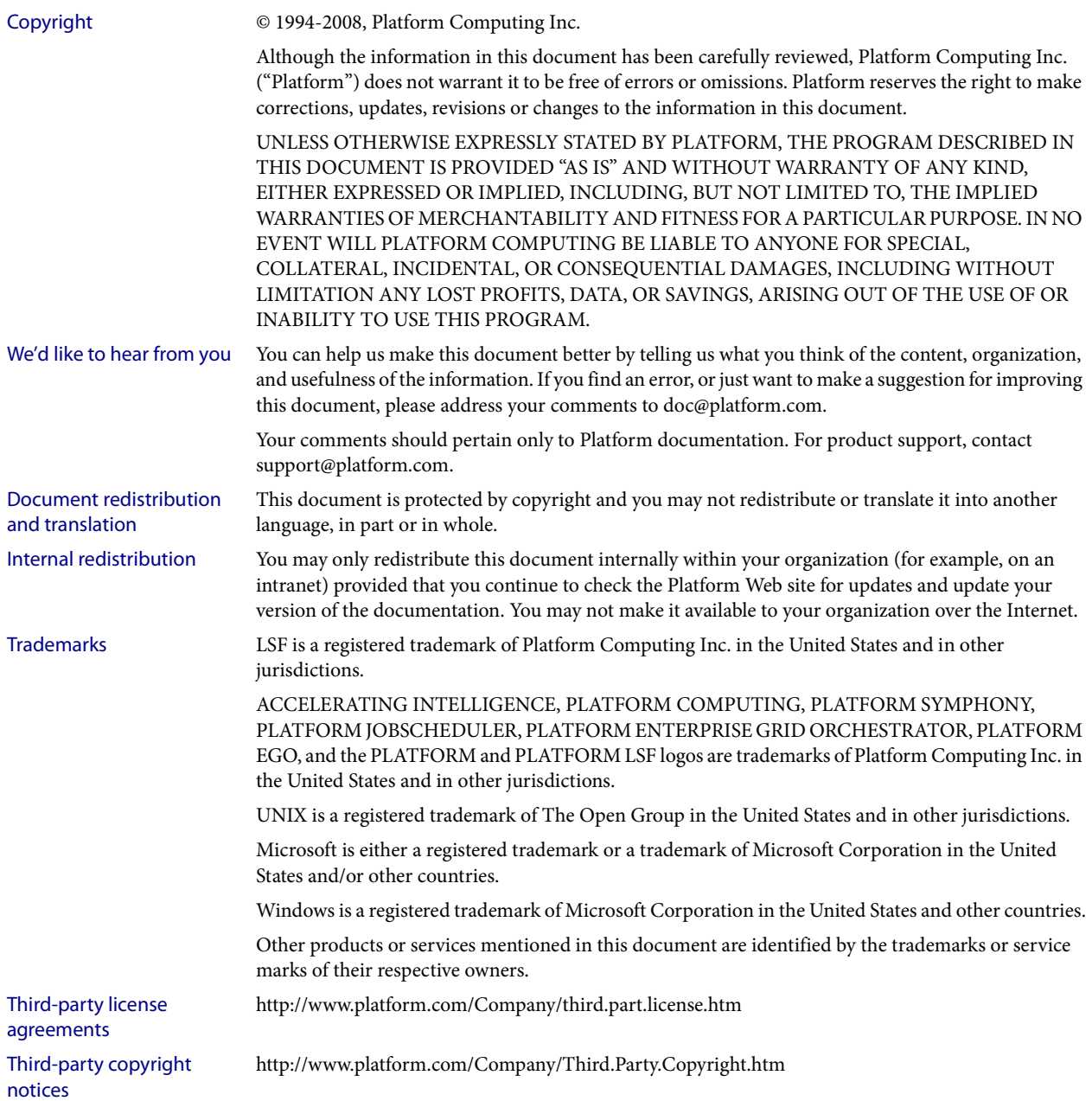

# Contents

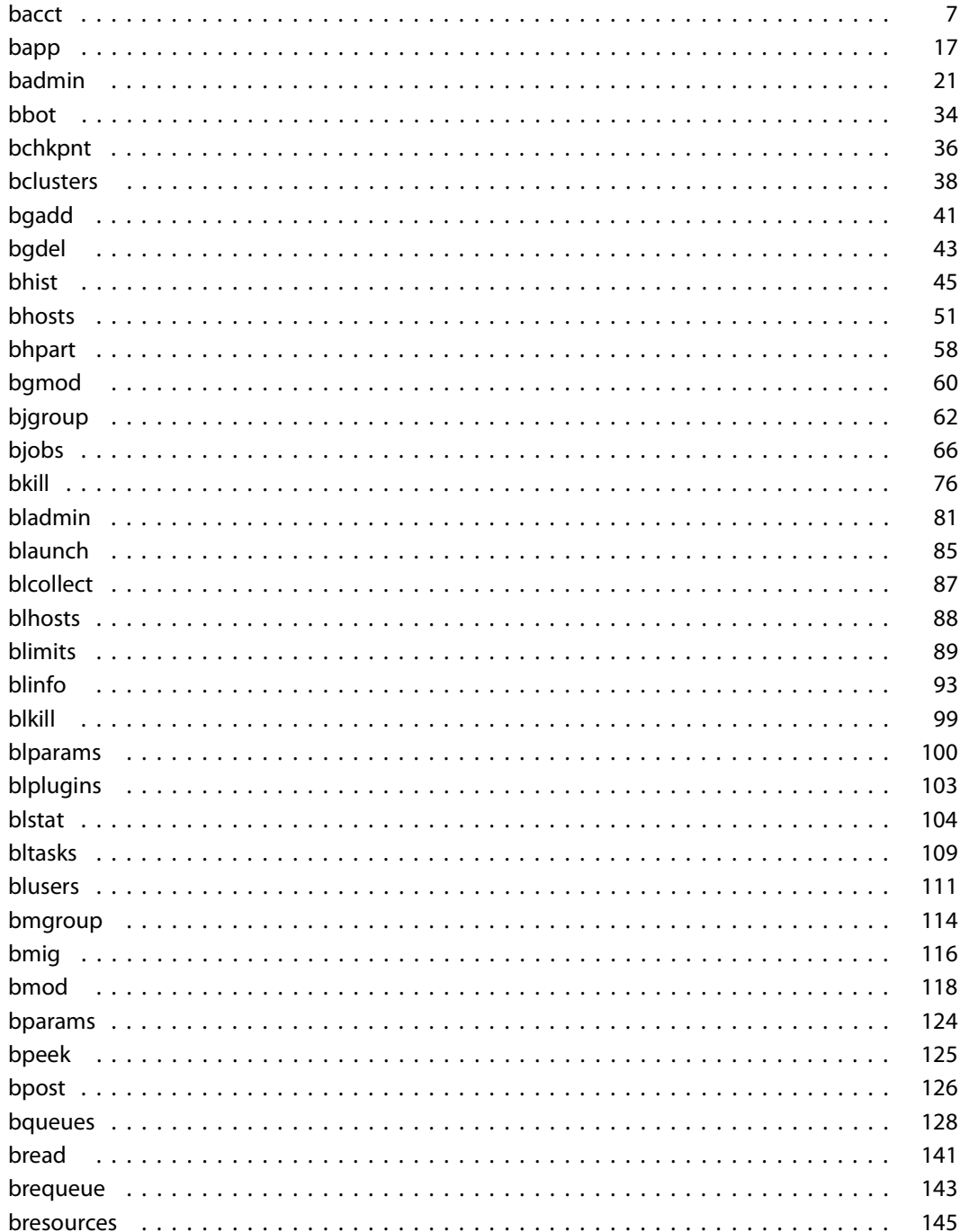

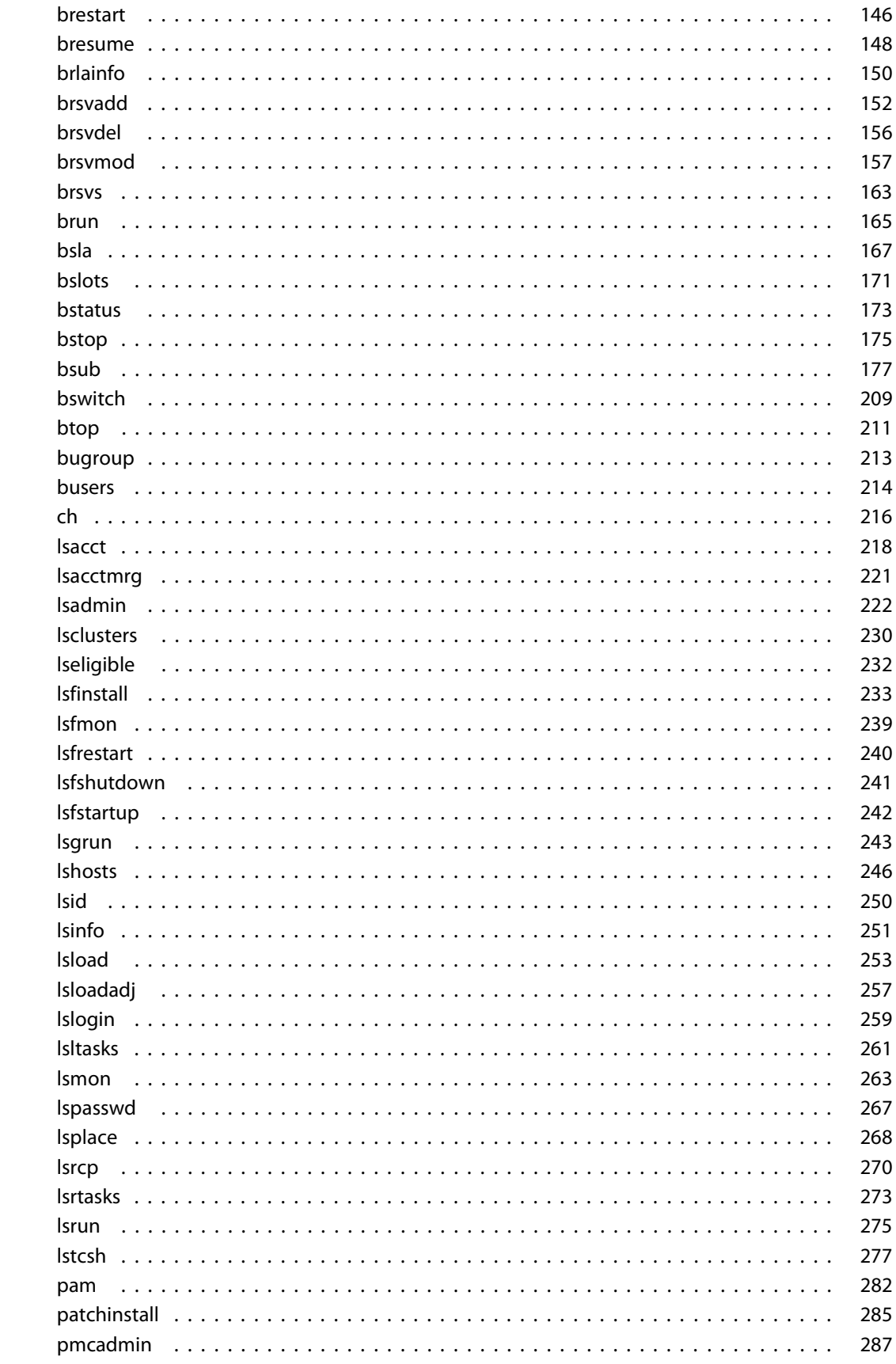

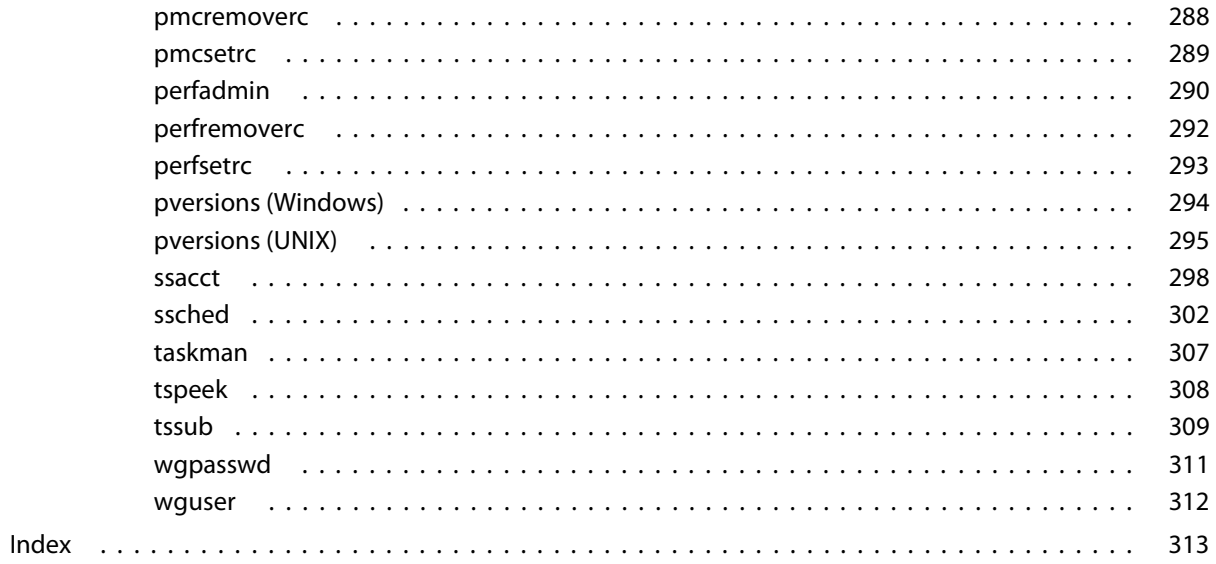

# <span id="page-6-0"></span>bacct

Displays accounting statistics about finished jobs.

## Synopsis

```
bacct [-b | -l] [-d] [-e] [-w] [-x] [-app application_profile_name] 
   [-C time0,time1] [-D time0,time1] [-f logfile_name] 
   [-Lp ls_project_name ...] [-m host_name ...|-M host_list_file] 
   [-N host_name | -N host_model | -N cpu_factor] 
   [-P project_name ...] [-q queue_name ...] 
   [-sla service_class_name ...] [-S time0,time1] 
   [-u user_name ... | -u all]
bacct [-b | -l] [-f logfile_name] [job_ID ...]
bacct [-U reservation_ID ... | -U all [-u user_name ... | -u all] 
bacct [-h | -V]
```
## **Description**

Displays a summary of accounting statistics for all finished jobs (with a DONE or EXIT status) submitted by the user who invoked the command, on all hosts, projects, and queues in the LSF system. bacct displays statistics for all jobs logged in the current LSF accounting log file:

LSB\_SHAREDIR/*cluster\_name*/logdir/lsb.acct.

CPU time is not normalized.

All times are in seconds.

Statistics not reported by bacct but of interest to individual system administrators can be generated by directly using awk or perl to process the lsb.acct file.

## Throughput calculation

The throughput (T) of the LSF system, certain hosts, or certain queues is calculated by the formula:

```
T = N/(FT - BT)
```
where:

- ◆ N is the total number of jobs for which accounting statistics are reported
- $BT$  is the Start time—when the first job was logged
- ET is the End time—when the last job was logged

You can use the option  $-C \ time0$ , timel to specify the Start time as time0 and the End time as time1. In this way, you can examine throughput during a specific time period.

Jobs involved in the throughput calculation are only those being logged (that is, with a DONE or EXIT status). Jobs that are running, suspended, or that have never been dispatched after submission are not considered, because they are still in the LSF system and not logged in  $1$ sb.acct.

**Options** 

The total throughput of the LSF system can be calculated by specifying  $-u$  all without any of the  $-m$ ,  $-q$ ,  $-S$ ,  $-D$  or *job* ID options. The throughput of certain hosts can be calculated by specifying  $-u$  all without the  $-q$ ,  $-S$ ,  $-D$  or  $job\_ID$  options. The throughput of certain queues can be calculated by specifying  $-u$  all without the  $-m$ ,  $-S$ ,  $-D$  or job\_ID options.

bacct does not show local pending batch jobs killed using bkill -b. bacct shows MultiCluster jobs and local running jobs even if they are killed using  $b$ kill -b.

## **Options**

- **-b** Brief format.
- **-d** Displays accounting statistics for successfully completed jobs (with a DONE status).
- **-e** Displays accounting statistics for exited jobs (with an EXIT status).
- **-l** Long format with additional detail.
- **-w** Wide field format.
- **-x** Displays jobs that have triggered a job exception (overrun, underrun, idle). Use with the  $-1$  option to show the exception status for individual jobs.

#### **-app** *application\_profile\_name*

Displays accounting information about jobs submitted to the specified application profile. You must specify an existing application profile configured in lsb.applications.

**-C** *time0***,***time1* Displays accounting statistics for jobs that completed or exited during the specified time interval. Reads  $1sb$ . acct and all archived log files  $(1sb$ . acct. *n*) unless -f is also used.

The time format is the same as in  $\text{bhist}(1)$ .

**-D** *time0***,***time1* Displays accounting statistics for jobs dispatched during the specified time interval. Reads  $\exists$  sb.acct and all archived log files ( $\exists$  sb.acct.n) unless  $-\dag$  is also used.

The time format is the same as in  $\text{bhist}(1)$ .

**-f** *logfile\_name* Searches the specified job log file for accounting statistics. Specify either an absolute or relative path.

Useful for offline analysis.

The specified file path can contain up to 4094 characters for UNIX, or up to 255 characters for Windows.

- **-Lp** *ls\_project\_name* **...** Displays accounting statistics for jobs belonging to the specified License Scheduler projects. If a list of projects is specified, project names must be separated by spaces and enclosed in quotation marks (") or (').
	- **-M** *host\_list\_file* Displays accounting statistics for jobs dispatched to the hosts listed in a file (host\_list\_file) containing a list of hosts. The host list file has the following format:
		- ◆ Multiple lines are supported
			- Each line includes a list of hosts separated by spaces
			- The length of each line must be less than 512 characters

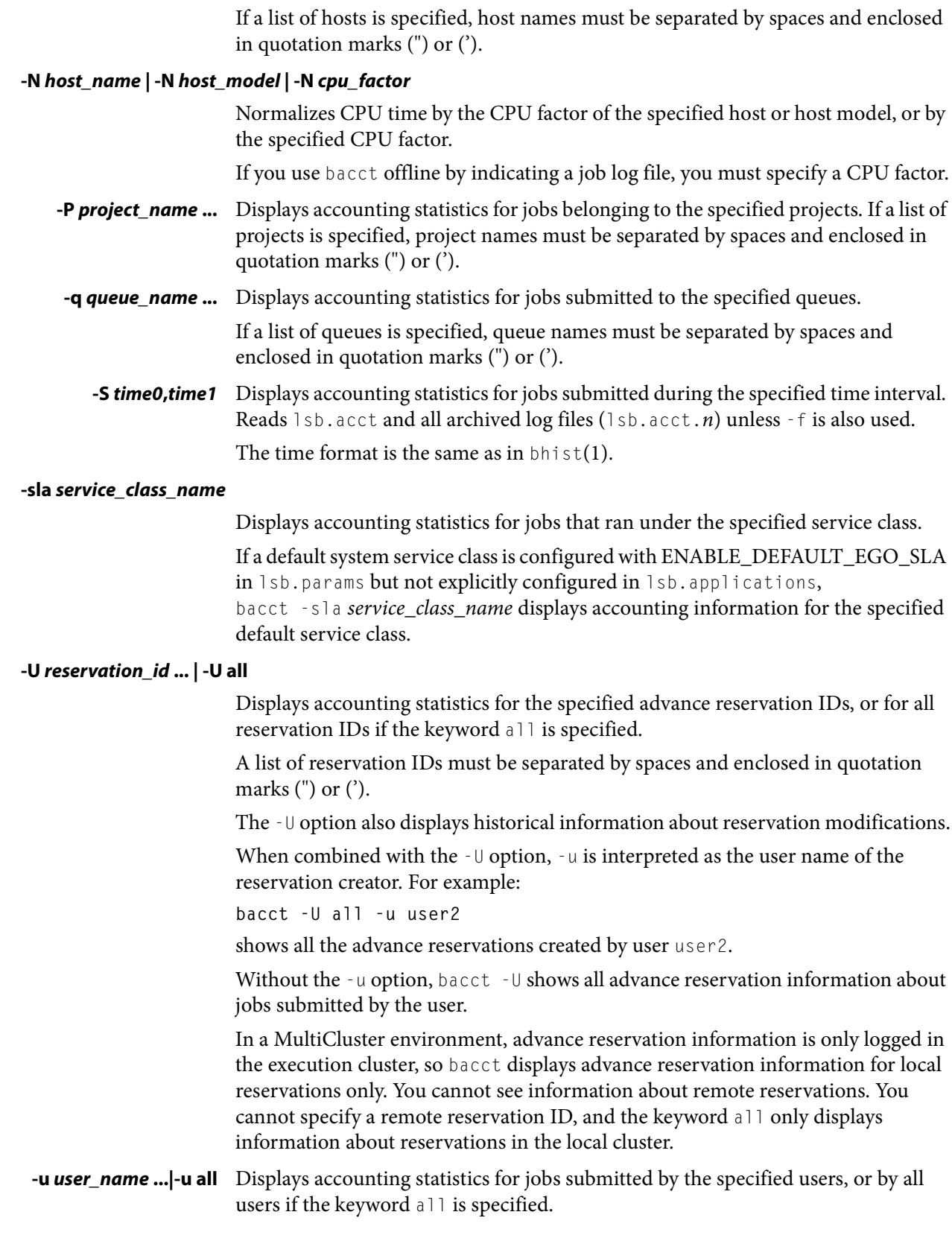

**-m** *host\_name* **...** Displays accounting statistics for jobs dispatched to the specified hosts.

I

If a list of users is specified, user names must be separated by spaces and enclosed in quotation marks (") or ('). You can specify both user names and user IDs in the list of users.

*job\_ID* **...** Displays accounting statistics for jobs with the specified job IDs.

If the reserved job ID 0 is used, it is ignored.

- **-h** Prints command usage to stderr and exits.
- **-V** Prints LSF release version to stderr and exits.

## Default output format (SUMMARY)

Statistics on jobs. The following fields are displayed:

- Total number of done jobs
- Total number of exited jobs
- ◆ Total CPU time consumed
- Average CPU time consumed
- ◆ Maximum CPU time of a job
- Minimum CPU time of a job
- Total wait time in queues
- ◆ Average wait time in queue
- Maximum wait time in queue
- Minimum wait time in queue
- Average turnaround time (seconds/job)
- Maximum turnaround time
- Minimum turnaround time
- Average hog factor of a job (cpu time/turnaround time)
- Maximum hog factor of a job
- Minimum hog factor of a job
- Total throughput
- Beginning time: the completion or exit time of the first job selected
- ◆ Ending time: the completion or exit time of the last job selected

The total, average, minimum, and maximum statistics are on all specified jobs. The wait time is the elapsed time from job submission to job dispatch.

The turnaround time is the elapsed time from job submission to job completion.

The hog factor is the amount of CPU time consumed by a job divided by its turnaround time.

The throughput is the number of completed jobs divided by the time period to finish these jobs (jobs/hour).

## Brief format (-b)

In addition to the default format SUMMARY, displays the following fields:

- **U/UID** Name of the user who submitted the job. If LSF fails to get the user name by getpwuid(3), the user ID is displayed.
- **QUEUE** Queue to which the job was submitted.
- **SUBMIT\_TIME** Time when the job was submitted.
	- **CPU\_T** CPU time consumed by the job.
	- **WAIT** Wait time of the job.
- **TURNAROUND** Turnaround time of the job.

**FROM** Host from which the job was submitted.

- **EXEC\_ON** Host or hosts to which the job was dispatched to run.
- **JOB** NAME The job name assigned by the user, or the command string assigned by default at job submission with bsub. If the job name is too long to fit in this field, then only the latter part of the job name is displayed.

The displayed job name or job command can contain up to 4094 characters for UNIX, or up to 255 characters for Windows.

## Long format (-l)

In addition to the fields displayed by default in SUMMARY and by -b, displays the following fields:

- **JOBID** Identifier that LSF assigned to the job.
- **PROJECT\_NAME** Project name assigned to the job.
	- **STATUS** Status that indicates the job was either successfully completed (DONE) or exited (EXIT).
	- **DISPAT TIME** Time when the job was dispatched to run on the execution hosts.
	- **COMPL TIME** Time when the job exited or completed.
	- **HOG\_FACTOR** Average hog factor, equal to "CPU time" / "turnaround time".

**MEM** Maximum resident memory usage of all processes in a job. By default, memory usage is shown in MB. Use LSF\_UNIT\_FOR\_LIMITS in 1sf.conf to specify a larger unit for display (MB, GB, TB, PB, or EB).

- **CWD** Current working directory of the job.
- **SWAP** Maximum virtual memory usage of all processes in a job. By default, swap space is shown in MB. Use LSF\_UNIT\_FOR\_LIMITS in 1sf.conf to specify a larger unit for display (MB, GB, TB, PB, or EB).
- **INPUT\_FILE** File from which the job reads its standard input (see bsub -i *input\_file*).
- **OUTPUT\_FILE** File to which the job writes its standard output (see bsub -0 *output\_file*).
- **ERR FILE** File in which the job stores its standard error output (see bsub  $-e$  err file).
- **EXCEPTION STATUS** Possible values for the exception status of a job include:

**idle**

The job is consuming less CPU time than expected. The job idle factor (CPU time/runtime) is less than the configured JOB\_IDLE threshold for the queue and a job exception has been triggered.

#### **overrun**

The job is running longer than the number of minutes specified by the JOB\_OVERRUN threshold for the queue and a job exception has been triggered.

#### **underrun**

The job finished sooner than the number of minutes specified by the JOB\_UNDERRUN threshold for the queue and a job exception has been triggered.

## Advance Reservations (-U)

Displays the following fields:

- **RSVID** Advance reservation ID assigned by brsvadd command
- **TYPE** Type of reservation: user or system
- **CREATOR** User name of the advance reservation creator, who submitted the brsvadd command
	- **USER** User name of the advance reservation user, who submitted the job with bsub U
	- **NCPUS** Number of CPUs reserved
- **RSV\_HOSTS** List of hosts for which processors are reserved, and the number of processors reserved
- **TIME WINDOW** Time window for the reservation.
	- A one-time reservation displays fields separated by slashes (month/day/hour/minute). For example:

11/12/14/0-11/12/18/0

A recurring reservation displays fields separated by colons (day:hour:minute). For example:

5:18:0 5:20:0

## Termination reasons displayed by bacct

When LSF detects that a job is terminated, bacct  $-1$  displays one of the following termination reasons. The corresponding integer value logged to the JOB\_FINISH record in lsb.acct is given in parentheses.

- TERM\_ADMIN: Job killed by root or LSF administrator (15)
- TERM\_BUCKET\_KILL: Job killed with  $b$ kill  $-b(23)$
- TERM\_CHKPNT: Job killed after checkpointing (13)
- TERM\_CWD\_NOTEXIST: current working directory is not accessible or does not exist on the execution host (25)
- TERM\_CPULIMIT: Job killed after reaching LSF CPU usage limit (12)
- TERM\_DEADLINE: Job killed after deadline expires (6)
- TERM\_EXTERNAL\_SIGNAL: Job killed by a signal external to LSF (17)
- TERM\_FORCE\_ADMIN: Job killed by root or LSF administrator without time for cleanup (9)
- TERM\_FORCE\_OWNER: Job killed by owner without time for cleanup (8)
- ◆ TERM\_LOAD: Job killed after load exceeds threshold (3)
- TERM\_MEMLIMIT: Job killed after reaching LSF memory usage limit (16)
- ◆ TERM\_OWNER: Job killed by owner (14)
- ◆ TERM\_PREEMPT: Job killed after preemption (1)
- TERM\_PROCESSLIMIT: Job killed after reaching LSF process limit (7)
- TERM\_REQUEUE\_ADMIN: Job killed and requeued by root or LSF administrator (11)
- ◆ TERM\_REQUEUE\_OWNER: Job killed and requeued by owner (10)
- TERM\_RUNLIMIT: Job killed after reaching LSF run time limit (5)
- TERM SLURM: Job terminated abnormally in SLURM (node failure) (22)
- ◆ TERM\_SWAP: Job killed after reaching LSF swap usage limit (20)
- TERM\_THREADLIMIT: Job killed after reaching LSF thread limit (21)
- TERM\_UNKNOWN: LSF cannot determine a termination reason-0 is logged but TERM\_UNKNOWN is not displayed (0)
- TERM\_WINDOW: Job killed after queue run window closed (2)
- TERM ZOMBIE: Job exited while LSF is not available (19)

TIP: The integer values logged to the JOB\_FINISH record in 1sb. acct and termination reason keywords are mapped in lsbatch.h.

## Example: Default format

#### **bacct**

```
Accounting information about jobs that are: 
  - submitted by users user1. 
  - accounted on all projects.
  - completed normally or exited.
  - executed on all hosts.
  - submitted to all queues.
  - accounted on all service classes.
------------------------------------------------------------------------------
SUMMARY: ( time unit: second ) 
 Total number of done jobs: 60 Total number of exited jobs: 118
 Total CPU time consumed: 1011.5 Average CPU time consumed: 5.7
 Maximum CPU time of a job: 991.4 Minimum CPU time of a job: 0.0
 Total wait time in queues: 134598.0
 Average wait time in queue: 756.2
 Maximum wait time in queue: 7069.0 Minimum wait time in queue: 0.0
 Average turnaround time: 3585 (seconds/job)
 Maximum turnaround time: 77524 Minimum turnaround time: 6
 Average hog factor of a job: 0.00 ( cpu time / turnaround time )
 Maximum hog factor of a job: 0.56 Minimum hog factor of a job: 0.00
 Total throughput: 0.67 (jobs/hour) during 266.18 hours
 Beginning time: Aug 8 15:48 Ending time: Aug 19 17:59
```
## Example: Jobs that have triggered job exceptions

**bacct -x -l** Accounting information about jobs that are: - submitted by users user1, - accounted on all projects. - completed normally or exited - executed on all hosts. - submitted to all queues. - accounted on all service classes. ------------------------------------------------------------------------------ Job <1743>, User <user1>, Project <default>, Status <DONE>, Queue <normal>, Command <sleep 30> Mon Aug 11 18:16:17: Submitted from host <hostB>, CWD <\$HOME/jobs>, Output File </dev/null>; Mon Aug 11 18:17:22: Dispatched to <hostC>; Mon Aug 11 18:18:54: Completed <done>. EXCEPTION STATUS: underrun Accounting information about this job: CPU\_T WAIT TURNAROUND STATUS HOG\_FACTOR MEM SWAP 0.19 65 157 done 0.0012 4M 5M ------------------------------------------------------------------------------ Job <1948>, User <user1>, Project <default>, Status <DONE>, Queue <normal>, Command <sleep 550> Tue Aug 12 14:15:03: Submitted from host <hostB>, CWD <\$HOME/jobs>, Output File </dev/null>; Tue Aug 12 14:15:15: Dispatched to <hostC>; Tue Aug 12 14:25:08: Completed <done>. EXCEPTION STATUS: overrun idle Accounting information about this job: CPU\_T WAIT TURNAROUND STATUS HOG\_FACTOR MEM SWAP 0.20 12 605 done 0.0003 4M 5M ------------------------------------------------------------------------------ Job <1949>, User <user1>, Project <default>, Status <DONE>, Queue <normal>, Command <sleep 400> Tue Aug 12 14:26:11: Submitted from host <hostB>, CWD <\$HOME/jobs>, Output File  $\langle$ /dev/null $\rangle$ ; Tue Aug 12 14:26:18: Dispatched to <hostC>; Tue Aug 12 14:33:16: Completed <done>. EXCEPTION STATUS: idle Accounting information about this job: CPU\_T WAIT TURNAROUND STATUS HOG\_FACTOR MEM SWAP 0.17 7 425 done 0.0004 4M 5M Job <719[14]>, Job Name <test[14]>, User <user1>, Project <default>, Status

 <EXIT>, Queue <normal>, Command </home/user1/job1> Mon Aug 18 20:27:44: Submitted from host <hostB>, CWD <\$HOME/jobs>, Output File  $\langle$ /dev/null $\rangle$ ; Mon Aug 18 20:31:16:  $[14]$  dispatched to  $\langle$  hostA $\rangle$ ; Mon Aug 18 20:31:18: Completed <exit>. EXCEPTION STATUS: underrun Accounting information about this job: CPU\_T WAIT TURNAROUND STATUS HOG\_FACTOR MEM SWAP 0.19 212 214 exit 0.0009 2M 4M ------------------------------------------------------------------------------ SUMMARY: ( time unit: second ) Total number of done jobs: 45 Total number of exited jobs: 56 Total CPU time consumed: 1009.1 Average CPU time consumed: 10.0 Maximum CPU time of a job: 991.4 Minimum CPU time of a job: 0.1 Total wait time in queues: 116864.0 Average wait time in queue: 1157.1 Maximum wait time in queue: 7069.0 Minimum wait time in queue: 7.0 Average turnaround time: 1317 (seconds/job) Maximum turnaround time: 7070 Minimum turnaround time: 10 Average hog factor of a job: 0.01 ( cpu time / turnaround time ) Maximum hog factor of a job: 0.56 Minimum hog factor of a job: 0.00 Total throughput: 0.59 (jobs/hour) during 170.21 hours Beginning time: Aug 11 18:18 Ending time: Aug 18 20:31

## Example: Advance reservation accounting information

**bacct -U user1#2** Accounting for: - advanced reservation IDs: user1#2 - advanced reservations created by user1 ----------------------------------------------------------------------------- RSVID TYPE CREATOR USER NCPUS RSV\_HOSTS TIME\_WINDOW user1#2 user user1 user1 1 hostA:1 9/16/17/36-9/16/17/38 SUMMARY:<br>Total number of jobs: Total number of jobs: 4 Total CPU time consumed: 0.5 second Maximum memory of a job: 4.2 MB Maximum swap of a job: 5.2 MB Total duration time: 0 hour 2 minute 0 second

## Example: LSF Job termination reason logging

When a job finishes, LSF reports the last job termination action it took against the job and logs it into lsb.acct.

If a running job exits because of node failure, LSF sets the correct exit information in lsb.acct, lsb.events, and the job output file.

Use bacct -l to view job exit information logged to lsb.acct:

**bacct -l 7265**

Accounting information about jobs that are:

- submitted by all users.
- accounted on all projects.

 - completed normally or exited - executed on all hosts. - submitted to all queues. - accounted on all service classes. ------------------------------------------------------------------------------ Job <7265>, User <lsfadmin>, Project <default>, Status <EXIT>, Queue <normal>, Command <srun sleep 100000> Thu Sep 16 15:22:09: Submitted from host <hostA>, CWD <\$HOME>; Thu Sep 16 15:22:20: Dispatched to 4 Hosts/Processors <4\*hostA>; Thu Sep 16 15:22:20: slurm\_id=21793;ncpus=4;slurm\_alloc=n[13-14]; **Thu Sep 16 15:23:21: Completed <exit>; TERM\_RUNLIMIT: job killed after reaching LSF run time limit.** Accounting information about this job: Share group charged  $\langle$ /lsfadmin> CPU\_T WAIT TURNAROUND STATUS HOG\_FACTOR MEM SWAP 0.04 11 72 exit 0.0006 0K 0K ------------------------------------------------------------------------------ SUMMARY: ( time unit: second ) Total number of done jobs: 0 Total number of exited jobs: 1 Total CPU time consumed: 0.0 Average CPU time consumed: 0.0 Maximum CPU time of a job: 0.0 Minimum CPU time of a job: 0.0 Total wait time in queues: 11.0 Average wait time in queue: 11.0 Maximum wait time in queue: 11.0 Minimum wait time in queue: 11.0 Average turnaround time: 72 (seconds/job) Maximum turnaround time: 72 Minimum turnaround time: 72 Average hog factor of a job: 0.00 ( cpu time / turnaround time ) Maximum hog factor of a job: 0.00 Minimum hog factor of a job: 0.00

## Files

Reads lsb.acct, lsb.acct.n.

## See also

[bhist,](#page-44-1) [bsub,](#page-176-1) [bjobs](#page-65-1), 1sb.acct, [brsvadd](#page-151-1), [brsvs,](#page-162-1) [bsla,](#page-166-1) 1sb.serviceclasses

Files

# <span id="page-16-0"></span>bapp

Displays information about application profile configuration.

## Synopsis

**bapp** [**-l** | **-w**] [*application\_profile\_name* ...] **bapp** [**-h** | **-V**]

## **Description**

Displays information about application profiles configured in  $1 s b$ . applications. Returns application name, job slot statistics, and job state statistics for all application profiles:

In MultiCluster, returns the information about all application profiles in the local cluster.

CPU time is normalized.

## **Options**

- **-w** Wide format. Fields are displayed without truncation.
- **-l** Long format with additional information.

Displays the following additional information: application profile description, application profile characteristics and statistics, parameters, resource usage limits, associated commands, and job controls.

#### *application\_profile\_name* **...**

Displays information about the specified application profile.

- **-h** Prints command usage to stderr and exits.
- **-V** Prints product release version to stderr and exits.

## Default output format

Displays the following fields:

#### APPLICATION\_NAME

The name of the application profile. Application profiles are named to correspond to the type of application that usually runs within them.

- NJOBS The total number of job slots held currently by jobs in the application profile. This includes pending, running, suspended and reserved job slots. A parallel job that is running on *n* processors is counted as *n* job slots, since it takes *n* job slots in the application.
- PEND The number of job slots used by pending jobs in the application profile.
- RUN The number of job slots used by running jobs in the application profile.
- SUSP The number of job slots used by suspended jobs in the application profile.

## Long output format(-l)

**STATISTICS** 

In addition to the above fields, the  $-1$  option displays the following:

Description A description of the typical use of the application profile.

#### PARAMETERS/ **SSUSP**

The number of job slots in the application profile allocated to jobs that are suspended by LSF because of load levels or run windows.

#### **USUSP**

The number of job slots in the application profile allocated to jobs that are suspended by the job submitter or by the LSF administrator.

#### **RSV**

The number of job slots in the application profile that are reserved by LSF for pending jobs.

#### Per-job resource usage limits

The soft resource usage limits that are imposed on the jobs associated with the application profile. These limits are imposed on a per-job and a per-process basis.

The possible per-job limits are:

#### **CPULIMIT**

The maximum CPU time a job can use, in minutes, relative to the CPU factor of the named host. CPULIMIT is scaled by the CPU factor of the execution host so that jobs are allowed more time on slower hosts.

#### **MEMLIMIT**

The maximum running set size (RSS) of a process.

By default, the limit is shown in KB. Use LSF\_UNIT\_FOR\_LIMITS in 1sf.conf to specify a larger unit for display (MB, GB, TB, PB, or EB).

#### **MEMLIMIT\_TYPE**

A memory limit is the maximum amount of memory a job is allowed to consume. Jobs that exceed the level are killed. You can specify different types of memory limits to enforce, based on PROCESS, TASK, or JOB (or any combination of the three).

#### **PROCESSLIMIT**

The maximum number of concurrent processes allocated to a job.

#### **PROCLIMIT**

The maximum number of processors allocated to a job.

#### **SWAPLIMIT**

The swap space limit that a job may use.

By default, the limit is shown in KB. Use LSF\_UNIT\_FOR\_LIMITS in 1sf.conf to specify a larger unit for display (MB, GB, TB, PB, or EB).

#### **THREADLIMIT**

The maximum number of concurrent threads allocated to a job.

#### Per-process resource usage limits

The possible UNIX per-process resource limits are:

#### **CORELIMIT**

The maximum size of a core file.

By default, the limit is shown in KB. Use LSF\_UNIT\_FOR\_LIMITS in 1sf.conf to specify a larger unit for display (MB, GB, TB, PB, or EB).

#### **DATALIMIT**

The maximum size of the data segment of a process, in KB. This restricts the amount of memory a process can allocate.

#### **FILELIMIT**

The maximum file size a process can create, in KB.

#### **RUNLIMIT**

The maximum wall clock time a process can use, in minutes. RUNLIMIT is scaled by the CPU factor of the execution host.

#### **STACKLIMIT**

The maximum size of the stack segment of a process. This restricts the amount of memory a process can use for local variables or recursive function calls.

By default, the limit is shown in KB. Use LSF\_UNIT\_FOR\_LIMITS in 1sf.conf to specify a larger unit for display (MB, GB, TB, PB, or EB).

CHKPNT\_DIR The checkpoint directory, if automatic checkpointing is enabled for the application profile.

#### CHKPNT\_INITPERIOD

The initial checkpoint period in minutes. The periodic checkpoint does not happen until the initial period has elapsed.

- CHKPNT\_PERIOD The checkpoint period in minutes. The running job is checkpointed automatically every checkpoint period.
- CHKPNT\_METHOD The checkpoint method.
	- MIG The migration threshold in minutes. A value of 0 (zero) specifies that a suspended job should be migrated immediately.

Where a host migration threshold is also specified, and is lower than the job value, the host value is used.

- PRE\_EXEC The pre-execution command for the application profile. The PRE\_EXEC command runs on the execution host before the job associated with the application profile is dispatched to the execution host (or to the first host selected for a parallel batch job).
- POST\_EXEC The post-execution command for the application profile. The POST\_EXEC command runs on the execution host after the job finishes.

#### JOB\_INCLUDE\_POSTPROC

If JOB\_INCLUDE\_POSTPROC= Y, post-execution processing of the job is included as part of the job.

#### JOB\_POSTPROC\_TIMEOUT

See also

I

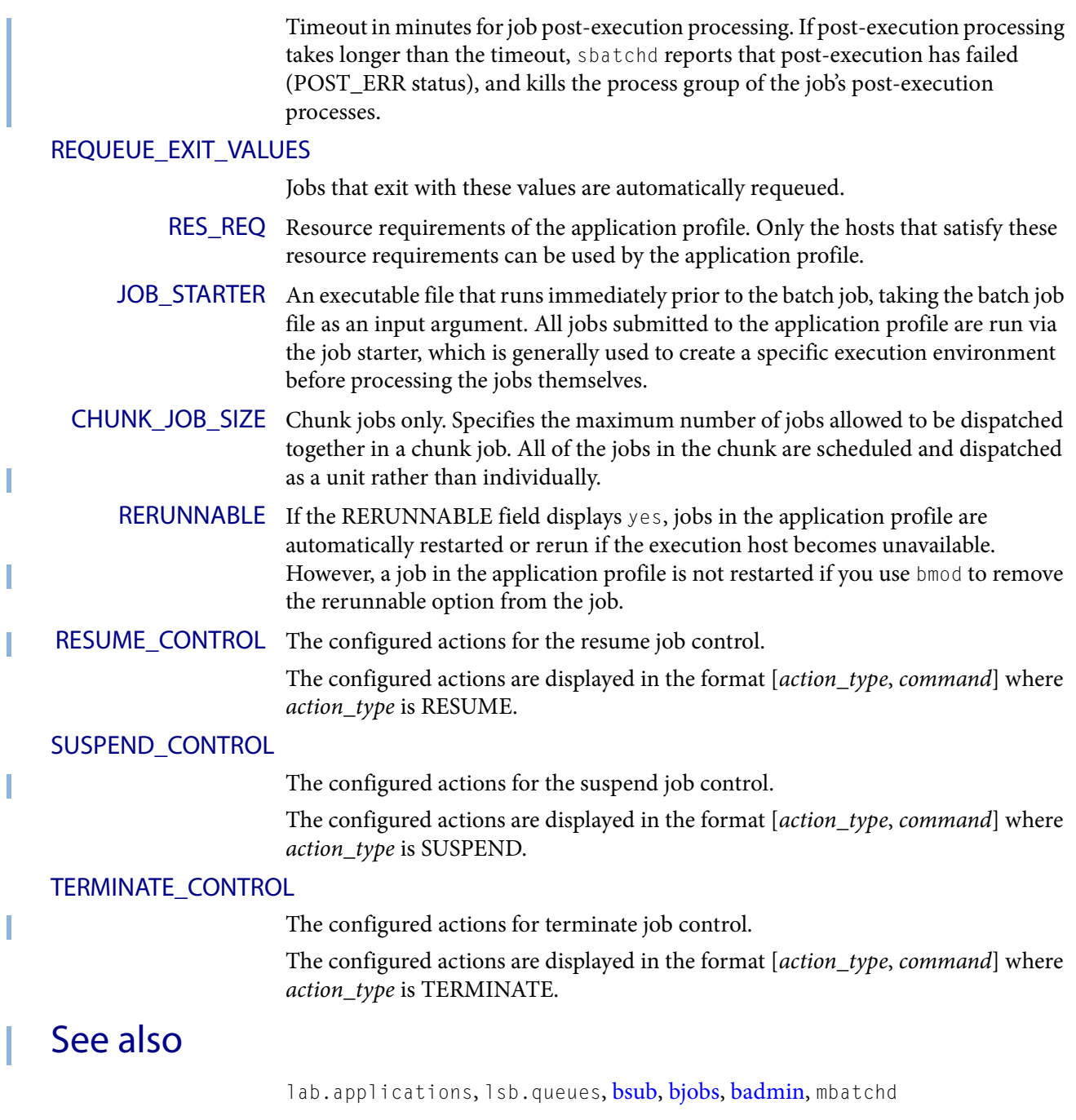

## <span id="page-20-1"></span><span id="page-20-0"></span>badmin

Administrative tool for LSF.

## Synopsis

**badmin** *subcommand*

**badmin** [**-h** | **-V**]

## **Description**

IMPORTANT: This command can only be used by LSF administrators.

badmin provides a set of subcommands to control and monitor LSF. If no subcommands are supplied for badmin, badmin prompts for a subcommand from standard input.

Information about each subcommand is available through the help command.

The badmin subcommands include privileged and non-privileged subcommands. Privileged subcommands can only be invoked by root or LSF administrators. Privileged subcommands are:

```
reconfig
mbdrestart
qopen
qclose
qact
qinact
hopen
hclose
hrestart
hshutdown
hstartup
diagnose
```
The configuration file  $1sf.sufoers(5)$  must be set to use the privileged command hstartup by a non-root user.

All other commands are non-privileged commands and can be invoked by any LSF user. If the privileged commands are to be executed by the LSF administrator, badmin must be installed, because it needs to send the request using a privileged port.

For subcommands for which multiple hosts can be specified, do not enclose the host names in quotation marks.

## Subcommand synopsis

```
ckconfig [-v] 
diagnose [job_ID ... | "job_ID[index]" ...] 
reconfig [-v] [-f] 
mbdrestart [-C comment] [-v] [-f] 
qopen [-C comment] [queue_name ... | all] 
qclose [-C comment] [queue_name ... | all] 
qact [-C comment] [queue_name ... | all] 
qinact [-C comment] [queue_name ... | all] 
qhist [-t time0,time1] [-f logfile_name] [queue_name ...] 
hopen [-C comment] [host_name ... | host_group ... | all] 
hclose [-C comment] [host_name ... | host_group ... | all] 
hrestart [-f] [host_name ... | all] 
hshutdown [-f] [host_name ... | all] 
hstartup [-f] [host_name ... | all] 
hhist [-t time0,time1] [-f logfile_name] [host_name ...] 
mbdhist [-t time0,time1] [-f logfile_name] 
hist [-t time0,time1] [-f logfile_name] 
hghostadd [-C comment] host_group host_name [host_name ...] 
hghostdel [-f] [-C comment] host_group host_name [host_name ...] 
help [command ...] | ? [command ...] 
quit
mbddebug [-c class_name ...] [-l debug_level] [-f logfile_name] [-o] 
mbdtime [-l timing_level] [-f logfile_name] [-o] 
sbddebug [-c class_name ...] [-l debug_level] [-f logfile_name] [-o] 
   [host_name ...] 
sbdtime [-l timing_level] [-f logfile_name] [-o] [host_name ...] 
schddebug [-c class_name ...] [-l debug_level] [-f logfile_name] 
   [-o] 
schdtime [-l timing_level] [-f logfile_name] [-o] 
showconf mbd | [sbd [ host_name … | all ]]
perfmon start [sample_period]| stop | view | setperiod sample_period
-h
-V
```
## **Options**

*subcommand* Executes the specified subcommand. See Usage section.

- **-h** Prints command usage to stderr and exits.
- **-V** Prints LSF release version to stderr and exits.

## Usage

#### **ckconfig [-v]** Checks LSF configuration files located in the

LSB\_CONFDIR/cluster\_name/configdir directory, and checks LSF\_ENVDIR/lsf.licensescheduler.

The LSB\_CONFDIR variable is defined in 1sf.conf (see 1sf.conf(5)) which is in LSF\_ENVDIR or /etc (if LSF\_ENVDIR is not defined).

By default, badmin ckconfig displays only the result of the configuration file check. If warning errors are found, badmin prompts you to display detailed messages.

**-v**

Verbose mode. Displays detailed messages about configuration file checking to stderr.

#### **diagnose [***job\_ID* **... | "***job\_ID***]" ...][**

Displays full pending reason list if CONDENSE\_PENDING\_REASONS=Y is set in lsb.params. For example: **badmin diagnose 1057**

**reconfig [-v] [-f]** Dynamically reconfigures LSF without restarting mbatchd.

Configuration files are checked for errors and the results displayed to stderr. If no errors are found in the configuration files, a reconfiguration request is sent to mbatchd and configuration files are reloaded.

With this option, mbatchd and mbschd are not restarted and 1sb. events is not replayed. To restart mbatchd and mbschd, and replay Isb.events, use badmin mbdrestart.

When you issue this command, mbatchd is available to service requests while reconfiguration files are reloaded. Configuration changes made since system boot or the last reconfiguration take effect.

If warning errors are found, badmin prompts you to display detailed messages. If fatal errors are found, reconfiguration is not performed, and badmin exits.

If you add a host to a queue or to a host group, the new host is not recognized by jobs that were submitted before you reconfigured. If you want the new host to be recognized, you must use the command badmin mbdrestart.

Resource requirements determined by the queue no longer apply to a running job after running badmin reconfig, For example, if you change the RES\_REQ parameter in a queue and reconfigure the cluster, the previous queue-level resource requirements for running jobs are lost.

**-v**

Verbose mode. Displays detailed messages about the status of the configuration files. Without this option, the default is to display the results of configuration file checking. All messages from the configuration file check are printed to stderr.

#### **-f**

Disables interaction and proceeds with reconfiguration if configuration files contain no fatal errors.

#### **mbdrestart [-C** *comment***] [-v] [-f]**

Dynamically reconfigures LSF and restarts mbatchd and mbschd.

Configuration files are checked for errors and the results printed to stderr. If no errors are found, configuration files are reloaded, mbatchd and mbschd are restarted, and events in  $15b$ . events are replayed to recover the running state of the last mbatchd. While mbatchd restarts, it is unavailable to service requests.

If warning errors are found, badmin prompts you to display detailed messages. If fatal errors are found, mbatchd and mbschd restart is not performed, and badmin exits.

If  $\exists$  sb. events is large, or many jobs are running, restarting mbatchd can take several minutes. If you only need to reload the configuration files, use badmin reconfig.

#### **-C comment**

Logs the text of comment as an administrator comment record to 1sb.events. The maximum length of the comment string is 512 characters.

#### **-v**

Verbose mode. Displays detailed messages about the status of configuration files. All messages from configuration checking are printed to stderr.

#### **-f**

Disables interaction and forces reconfiguration and mbatchd restart to proceed if configuration files contain no fatal errors.

#### **qopen [-C** *comment***] [***queue\_name* **... | all]**

Opens specified queues, or all queues if the reserved word all is specified. If no queue is specified, the system default queue is assumed. A queue can accept batch jobs only if it is open.

#### **-C** *comment*

Logs the text of comment as an administrator comment record to 1sb. events. The maximum length of the comment string is 512 characters.

#### **qclose [-C** *comment***] [***queue\_name* **... | all]**

Closes specified queues, or all queues if the reserved word  $a \perp b$  is specified. If no queue is specified, the system default queue is assumed. A queue does not accept any job if it is closed.

#### **-C** *comment*

Logs the text as an administrator comment record to 1sb. events. The maximum length of the comment string is 512 characters.

#### **qact [-C** *comment***] [***queue\_name* **... | all]**

Activates specified queues, or all queues if the reserved word all is specified. If no queue is specified, the system default queue is assumed. Jobs in a queue can be dispatched if the queue is activated.

A queue inactivated by its run windows cannot be reactivated by this command.

#### **-C** *comment*

Logs the text of the comment as an administrator comment record to 1sb.events. The maximum length of the comment string is 512 characters.

#### **qinact [-C** *comment***] [***queue\_name* **... | all]**

Inactivates specified queues, or all queues if the reserved word all is specified. If no queue is specified, the system default queue is assumed. No job in a queue can be dispatched if the queue is inactivated.

#### **-C** *comment*

Logs the text as an administrator comment record to lsb.events. The maximum length of the comment string is 512 characters.

#### **qhist [-t** *time0***,***time1***] [-f** *logfile\_name***] [***queue\_name* **...]**

Displays historical events for specified queues, or for all queues if no queue is specified. Queue events are queue opening, closing, activating and inactivating.

#### **-t** *time0***,***time1*

Displays only those events that occurred during the period from time0 to time1. See  $bhist(1)$  for the time format. The default is to display all queue events in the event log file (see below).

#### **-f** *logfile\_name*

Specify the file name of the event log file. Either an absolute or a relative path name may be specified. The default is to use the event log file currently used by the LSF system: LSB\_SHAREDIR/cluster\_name/logdir/lsb.events. Option -f is useful for offline analysis.

If you specified an administrator comment with the -C option of the queue control commands qclose, qopen, qact, and qinact, qhist displays the comment text.

#### **hopen [-C** *comment***] [***host\_name* **... |** *host\_group* **... | all]**

Opens batch server hosts. Specify the names of any server hosts or host groups. All batch server hosts are opened if the reserved word all is specified. If no host or host group is specified, the local host is assumed. A host accepts batch jobs if it is open.

IMPORTANT: If EGO-enabled SLA scheduling is configured through ENABLE\_DEFAULT\_EGO\_SLA in 1sb.params, and a host is closed by EGO, it cannot be reopened by badmin hopen. Hosts closed by EGO have status closed\_EGO in bhosts -l output.

#### **-C** *comment*

Logs the text as an administrator comment record to lsb.events. The maximum length of the comment string is 512 characters.

If you open a host group, each host group member displays with the same comment string.

#### **hclose [-C** *comment***] [***host\_name* **... |** *host\_group* **... | all]**

Usage

Closes batch server hosts. Specify the names of any server hosts or host groups. All batch server hosts are closed if the reserved word all is specified. If no argument is specified, the local host is assumed. A closed host does not accept any new job, but jobs already dispatched to the host are not affected. Note that this is different from a host closed by a window; all jobs on it are suspended in that case.

#### **-C** *comment*

Logs the text as an administrator comment record to 1sb.events. The maximum length of the comment string is 512 characters.

 If you close a host group, each host group member displays with the same comment string.

#### **hghostadd [-C** *comment***]** *host\_group host\_name* **[***host\_name* **...]**

If dynamic host configuration is enabled, dynamically adds hosts to a host group, . After receiving the host information from the master LIM, mbatchd dynamically adds the host without triggering a reconfig.

Once the host is added to the group, it is considered to be part of that group with respect to scheduling decision making for both newly submitted jobs and for existing pending jobs.

This command fails if any of the specified host groups or host names are not valid.

RESTRICTION: If EGO-enabled SLA scheduling is configured through ENABLE\_DEFAULT\_EGO\_SLA in 1sb.params, you cannot use hghostadd because all host allocation is under control of Platform EGO.

#### **-C** *comment*

Logs the text as an administrator comment record to 1sb. events. The maximum length of the comment string is 512 characters.

#### **hghostdel [-f] [-C** *comment***]** *host\_group host\_name* **[***host\_name* **...]**

Dynamically deletes hosts from a host group by triggering an mbatchd reconfig

This command fails if any of the specified host groups or host names are not valid.

CAUTION: If you want to change a dynamic host to a static host, first use the command badmin hghostdel to remove the dynamic host from any host group that it belongs to, and then configure the host as a static host in lsf.cluster.*cluster\_name*.

RESTRICTION: If EGO-enabled SLA scheduling is configured through ENABLE\_DEFAULT\_EGO\_SLA in 1sb.params, you cannot use hghostdel because all host allocation is under control of Platform EGO.

#### **hrestart [-f] [***host\_name* **... | all]**

Restarts sbatchd on the specified hosts, or on all server hosts if the reserved word all is specified. If no host is specified, the local host is assumed. sbatchd reruns itself from the beginning. This allows new sbatchd binaries to be used.

**-f**

Disables interaction and does not ask for confirmation for restarting sbatchd.

#### **hshutdown [-f] [***host\_name* **... | all]**

Shuts down sbatchd on the specified hosts, or on all batch server hosts if the reserved word all is specified. If no host is specified, the local host is assumed. sbatchd exits upon receiving the request.

#### **-f**

Disables interaction and does not ask for confirmation for shutting down sbatchd.

#### **hstartup [-f] [***host\_name* **... | all]**

Starts sbatchd on the specified hosts, or on all batch server hosts if the reserved word all is specified. Only root and users listed in the file 1sf. sudoers(5) can use the all and -f options. These users must be able to use rsh or ssh on all LSF hosts without having to type in passwords. If no host is specified, the local host is assumed.

The shell command specified by LSF\_RSH in 1sf.conf is used before rsh is tried.

#### **-f**

Disables interaction and does not ask for confirmation for starting sbatchd.

#### **hhist [-t** *time0***,***time1***] [-f** *logfile\_name***] [***host\_name* **...]**

Displays historical events for specified hosts, or for all hosts if no host is specified. Host events are host opening and closing.

- **-t** *time0***,***time1* Displays only those events that occurred during the period from time0 to time1. See  $bhist(1)$  for the time format. The default is to display all queue events in the event log file (see below).
- **-f** *logfile\_name* Specify the file name of the event log file. Either an absolute or a relative path name may be specified. The default is to use the event log file currently used by the LSF system: LSB\_SHAREDIR/cluster\_name/logdir/lsb.events. Option -f is useful for offline analysis.

If you specified an administrator comment with the -C option of the host control commands hclose or hopen, hhist displays the comment text.

#### **mbdhist [-t** *time0***,***time1***] [-f** *logfile\_name***]**

Displays historical events for mbatchd. Events describe the starting and exiting of mbatchd.

- **-t** *time0***,***time1* Displays only those events that occurred during the period from time0 to time1. See  $bhist(1)$  for the time format. The default is to display all queue events in the event log file (see below).
- **-f** *logfile\_name* Specify the file name of the event log file. Either an absolute or a relative path name may be specified. The default is to use the event log file currently used by the LSF system: LSB\_SHAREDIR/cluster\_name/logdir/lsb.events. Option -f is useful for offline analysis.

If you specified an administrator comment with the -C option of the mbdrestart command, mbdhist displays the comment text.

#### **hist [-t** *time0***,***time1***] [-f** *logfile\_name***]**

Displays historical events for all the queues, hosts and mbatchd.

Usage

- **-t** *time0***,***time1* Displays only those events that occurred during the period from time0 to time1. See  $bhist(1)$  for the time format. The default is to display all queue events in the event log file (see below).
- **-f** *logfile\_name* Specify the file name of the event log file. Either an absolute or a relative path name may be specified. The default is to use the event log file currently used by the LSF system: LSB\_SHAREDIR/cluster\_name/logdir/lsb.events. Option -f is useful for offline analysis.

If you specified an administrator comment with the -C option of the queue, host, and mbatchd commands, hist displays the comment text.

#### **help [***command* **...] | ? [***command* **...]**

Displays the syntax and functionality of the specified commands.

**quit** Exits the badmin session.

#### **mbddebug [-c** *class\_name* **...] [-l** *debug\_level***] [-f** *logfile\_name***] [-o]**

Sets message log level for mbatchd to include additional information in log files. You must be root or the LSF administrator to use this command.

See sddebug for an explanation of options.

#### **mbdtime [-l** *timing\_level***] [-f** *logfile\_name***] [-o]**

Sets timing level for mbatchd to include additional timing information in log files. You must be root or the LSF administrator to use this command. See sbdtime for an explanation of options.

#### **sbddebug [-c** *class\_name* **...] [-l** *debug\_level***] [-f** *logfile\_name***] [-o] [***host\_name* **...]**

Sets the message log level for sbatchd to include additional information in log files. You must be root or the LSF administrator to use this command.

In MultiCluster, debug levels can only be set for hosts within the same cluster. For example, you cannot set debug or timing levels from a host in clusterA for a host in clusterB. You need to be on a host in clusterB to set up debug or timing levels for clusterB hosts.

If the command is used without any options, the following default values are used:

class\_name=0 (no additional classes are logged)

debug\_level=0 (LOG\_DEBUG level in parameter LSF\_LOG\_MASK)

logfile\_name=current LSF system log file in the LSF system log file directory, in the format daemon\_name.log.host\_name

host name=local host (host from which command was submitted)

#### **-c** *class\_name* **...**

Specifies software classes for which debug messages are to be logged.

Format of *class\_name* is the name of a class, or a list of class names separated by spaces and enclosed in quotation marks. Classes are also listed in 1sf.h.

Valid log classes are:

- ◆ LC\_ADVRSV Log advance reservation modifications
- ◆ LC\_AFS Log AFS messages
- ◆ LC\_AUTH Log authentication messages
- ◆ LC\_CHKPNT Log checkpointing messages
- ◆ LC\_COMM Log communication messages
- ◆ LC\_CONF Print out all parameters in 1sb.params
- ◆ LC DCE Log messages pertaining to DCE support
- ◆ LC\_EEVENTD Log eeventd messages
- ◆ LC\_ELIM Log ELIM messages
- ◆ LC\_EXEC Log significant steps for job execution
- ◆ LC\_FAIR Log fairshare policy messages
- ◆ LC\_FILE Log file transfer messages
- ◆ LC\_HANG Mark where a program might hang
- ◆ LC\_JARRAY Log job array messages
- ◆ LC\_JLIMIT Log job slot limit messages
- ◆ LC\_LICENSE Log license management messages (LC\_LICENCE is also supported for backward compatibility)
- ◆ LC\_LOADINDX Log load index messages
- ◆ LC\_M\_LOG Log multievent logging messages
- ◆ LC\_MPI Log MPI messages
- ◆ LC\_MULTI Log messages pertaining to MultiCluster
- ◆ LC\_PEND Log messages related to job pending reasons
- ◆ LC\_PERFM Log performance messages
- ◆ LC\_PIM Log PIM messages
- ◆ LC\_PREEMPT Log preemption policy messages
- ◆ LC\_SIGNAL Log messages pertaining to signals
- ◆ LC\_SYS Log system call messages
- ◆ LC\_TRACE Log significant program walk steps
- ◆ LC\_XDR Log everything transferred by XDR

Default: 0 (no additional classes are logged)

#### **-l** *debug\_level*

Specifies level of detail in debug messages. The higher the number, the more detail that is logged. Higher levels include all lower levels.

Possible values:

0 LOG\_DEBUG level in parameter LSF\_LOG\_MASK in 1sf.conf.

1 LOG\_DEBUG1 level for extended logging. A higher level includes lower logging levels. For example, LOG\_DEBUG3 includes LOG\_DEBUG2 LOG\_DEBUG1, and LOG\_DEBUG levels.

2 LOG\_DEBUG2 level for extended logging. A higher level includes lower logging levels. For example, LOG\_DEBUG3 includes LOG\_DEBUG2 LOG\_DEBUG1, and LOG\_DEBUG levels.

3 LOG\_DEBUG3 level for extended logging. A higher level includes lower logging levels. For example, LOG\_DEBUG3 includes LOG\_DEBUG2, LOG\_DEBUG1, and LOG\_DEBUG levels.

Default: 0 (LOG\_DEBUG level in parameter LSF\_LOG\_MASK)

#### **-f** *logfile\_name*

Specify the name of the file into which debugging messages are to be logged. A file name with or without a full path may be specified.

If a file name without a path is specified, the file is saved in the LSF system log directory.

The name of the file that is created has the following format:

logfile\_name.daemon\_name.log.host\_name

On UNIX, if the specified path is not valid, the log file is created in the /tmp directory.

On Windows, if the specified path is not valid, no log file is created.

Default: current LSF system log file in the LSF system log file directory.

#### **-o**

Turns off temporary debug settings and resets them to the daemon starting state. The message log level is reset back to the value of LSF\_LOG\_MASK and classes are reset to the value of LSB\_DEBUG\_MBD, LSB\_DEBUG\_SBD.

The log file is also reset back to the default log file.

#### *host\_name* **...**

Optional. Sets debug settings on the specified host or hosts.

Lists of host names must be separated by spaces and enclosed in quotation marks.

Default: local host (host from which command was submitted)

#### **sbdtime [-l** *timing\_level***] [-f** *logfile\_name***] [-o] [***host\_name* **...]**

Sets the timing level for sbatchd to include additional timing information in log files. You must be root or the LSF administrator to use this command.

In MultiCluster, timing levels can only be set for hosts within the same cluster. For example, you could not set debug or timing levels from a host in clusterA for a host in clusterB. You need to be on a host in clusterB to set up debug or timing levels for clusterB hosts.

If the command is used without any options, the following default values are used:

timing\_level=no timing information is recorded

logfile\_name=current LSF system log file in the LSF system log file directory, in the format daemon\_name.log.host\_name

host\_name=local host (host from which command was submitted)

#### **-l** *timing\_level*

Specifies detail of timing information that is included in log files. Timing messages indicate the execution time of functions in the software and are logged in milliseconds.

Valid values: 1 | 2 | 3 | 4 | 5

The higher the number, the more functions in the software that are timed and whose execution time is logged. The lower numbers include more common software functions. Higher levels include all lower levels.

Default: undefined (no timing information is logged)

#### **-f** *logfile\_name*

Specify the name of the file into which timing messages are to be logged. A file name with or without a full path may be specified.

If a file name without a path is specified, the file is saved in the LSF system log file directory.

The name of the file created has the following format:

logfile\_name.daemon\_name.log.host\_name

On UNIX, if the specified path is not valid, the log file is created in the /tmp directory.

On Windows, if the specified path is not valid, no log file is created.

Note: Both timing and debug messages are logged in the same files.

Default: current LSF system log file in the LSF system log file directory, in the format daemon\_name.log.host\_name.

#### **-o**

Optional. Turn off temporary timing settings and reset them to the daemon starting state. The timing level is reset back to the value of the parameter for the corresponding daemon (LSB\_TIME\_MBD, LSB\_TIME\_SBD).

The log file is also reset back to the default log file.

#### *host\_name* **...**

Sets the timing level on the specified host or hosts.

Lists of hosts must be separated by spaces and enclosed in quotation marks.

Default: local host (host from which command was submitted)

#### **schddebug [-c** *class\_name* **...] [-l** *debug\_level***] [-f** *logfile\_name***] [-o]**

Sets message log level for mbschd to include additional information in log files. You must be root or the LSF administrator to use this command.

See sbddebug for an explanation of options.

#### **schdtime [-l** *timing\_level***] [-f] [-o]**

Sets timing level for mbschd to include additional timing information in log files. You must be root or the LSF administrator to use this command.

See sbdtime for an explanation of options.

#### **showconf mbd | [sbd [** *host\_name* **… | all ]]**

Display all configured parameters and their values set in 1sf.conf or ego.conf that affect mbatchd and sbatchd.

In a MultiCluster environment, badmin showconf only displays the parameters of daemons on the local cluster.

Usage

Running badmin showconf from a master candidate host reaches all server hosts in the cluster. Running badmin showconf from a slave-only host may not be able to reach other slave-only hosts.

badmin showconf only displays the values used by LSF.

For example, if you define LSF\_MASTER\_LIST in 1sf.conf, and EGO\_MASTER\_LIST in ego.conf, badmin showconf displays the value of EGO\_MASTER\_LIST.

badmin showconf displays the value of EGO\_MASTER\_LIST from wherever it is defined. You can define either LSF\_MASTER\_LIST or EGO\_MASTER\_LIST in lsf.conf. LIM reads lsf.conf first, and ego.conf if EGO is enabled in the LSF cluster. The value of LSF\_MASTER\_LIST is displayed only if EGO\_MASTER\_LIST is not defined at all in ego.conf.

For example, if EGO is enabled in the LSF cluster, and you define LSF\_MASTER\_LIST in 1sf.conf, and EGO\_MASTER\_LIST in ego.conf, badmin showconf displays the value of EGO\_MASTER\_LIST in ego.conf.

If EGO is disabled, ego.conf not loaded, so whatever is defined in 1sf.conf is displayed.

#### **perfmon start [***sample\_period***] | stop | view | setperiod** *sample\_period*

Dynamically enables and controls scheduler performance metric collection.

Collecting and recording performance metric data may affect the performance of LSF. Smaller sampling periods results in the 1sb.streams file growing faster.

The following metrics are collected and recorded in each sample period:

- The number of queries handled by mbatchd
- $\bullet$  The number of queries for each of jobs, queues, and hosts. (bjobs, bqueues, and bhosts, as well as other daemon requests)
- The number of jobs submitted (divided into job submission requests and jobs actually submitted)
- The number of jobs dispatched
- The number of jobs completed
- The numbers of jobs sent to remote cluster
- The numbers of jobs accepted by from cluster

#### **start [***sample\_period***]**

Start performance metric collection dynamically and specifies an optional sampling period in seconds for performance metric collection.

If no sampling period is specified, the default period set in SCHED\_METRIC\_SAMPLE\_PERIOD in 1sb.params is used.

#### **stop**

Stop performance metric collection dynamically.

#### **view**

Display real time performance metric information for the current sampling period

#### **setperiod** *sample\_period*

Set a new sampling period in seconds.

## See also

I

[bqueues](#page-127-1), [bhosts](#page-50-1), lsb.params, lsb.queues, lsb.hosts, lsf.conf, lsf.cluster, sbatchd, mbatchd, mbschd

#### bbot

# <span id="page-33-0"></span>bbot

Moves a pending job relative to the last job in the queue.

## Synopsis

**bbot** *job\_ID* | **"***job\_ID***[***index\_list***]"** [*position*] **bbot -h** | **-V**

## **Description**

Changes the queue position of a pending job or job array element, to affect the order in which jobs are considered for dispatch.

By default, LSF dispatches jobs in a queue in the order of arrival (that is, first-come, first-served), subject to availability of suitable server hosts.

The bbot command allows users and the LSF administrator to manually change the order in which jobs are considered for dispatch. Users can only operate on their own jobs, whereas the LSF administrator can operate on any user's jobs.

If invoked by the LSF administrator, bbot moves the selected job after the last job with the same priority submitted to the queue.

If invoked by a user, bbot moves the selected job after the last job with the same priority submitted by the user to the queue.

Pending jobs are displayed by bjobs in the order in which they are considered for dispatch.

A user may use bbot to change the dispatch order of their jobs scheduled using a fairshare policy. However, if a job scheduled using a fairshare policy is moved by the LSF administrator using btop, the job is not subject to further fairshare scheduling unless the same job is subsequently moved by the LSF administrator using bbot; in this case the job is scheduled again using the same fairshare policy.

To prevent users from changing the queue position of a pending job with bbot, configure JOB\_POSITION\_CONTROL\_BY\_ADMIN=Y in 1sb.params.

You cannot run bbot on jobs pending in an absolute priority scheduling (APS) queue.

## **Options**

#### *job\_ID* **| "***job\_ID***[***index\_list***]"**

Required. Job ID of the job or job array on which to operate.

For a job array, the index list, the square brackets, and the quotation marks are required. An index list is used to operate on a job array. The index list is a comma separated list whose elements have the syntax start\_index[-end\_index[:step]] where start\_index, end\_index and step are positive integers. If the step is omitted, a step of one is assumed. The job array index starts at one. The maximum job array index is 1000. All jobs in the array share the same job\_ID and parameters. Each element of the array is distinguished by its array index.

- *position* Optional. The position argument can be specified to indicate where in the queue the job is to be placed. position is a positive number that indicates the target position of the job from the end of the queue. The positions are relative to only the applicable jobs in the queue, depending on whether the invoker is a regular user or the LSF administrator. The default value of 1 means the position is after all other jobs with the same priority.
	- **-h** Prints command usage to stderr and exits.
	- **-V** Prints LSF release version to stderr and exits.

## See also

[bjobs\(](#page-65-1)1), [bswitch](#page-208-1)(1), [btop\(](#page-210-1)1), JOB\_POSITION\_CONTROL\_BY\_ADMIN in lsb.params

bchkpnt

# <span id="page-35-0"></span>bchkpnt

#### checkpoints one or more checkpointable jobs

## Synopsis

```
bchkpnt [-f] [-k] [-p minutes | -p 0] 
   job_ID | "job_ID[index_list]" ...
bchkpnt [-f] [-k] [-p minutes | -p 0] -J job_name
   |-m host_name | -m host_group |-q queue_name
   |-u "user_name" | -u all [0]
bchkpnt -h | -V
```
## **Description**

Checkpoints the most recently submitted running or suspended checkpointable job.

LSF administrators and root can checkpoint jobs submitted by other users.

Jobs continue to execute after they have been checkpointed.

LSF invokes the echkpnt(8) executable found in LSF\_SERVERDIR to perform the checkpoint.

Only running members of a chunk job can be checkpointed. For chunk jobs in WAIT state, mbatchd rejects the checkpoint request.

## **Options**

- **0** (Zero). Checkpoints all of the jobs that satisfy other specified critera.
- **-f** Forces a job to be checkpointed even if non-checkpointable conditions exist (these conditions are OS-specific).
- **-k** Kills a job after it has been successfully checkpointed.
- **-p** *minutes* **| -p 0** Enables periodic checkpointing and specifies the checkpoint period, or modifies the checkpoint period of a checkpointed job. Specify  $-p \theta$  (zero) to disable periodic checkpointing.

Checkpointing is a resource-intensive operation. To allow your job to make progress while still providing fault tolerance, specify a checkpoint period of 30 minutes or longer.

**-J** *job\_name* Checkpoints only jobs that have the specified job name.

#### **-m** *host\_name* **| -m** *host\_group*

Checkpoints only jobs dispatched to the specified hosts.

#### **-q** *queue\_name*

Checkpoints only jobs dispatched from the specified queue.

**-u "***user\_name***" | -u all**
Checkpoints only jobs submitted by the specified users. The keyword all specifies all users. Ignored if a job ID other than 0 (zero) is specified. To specify a Windows user account, include the domain name in uppercase letters and use a single backslash (DOMAIN\_NAME\user\_name) in a Windows command line or a double backslash (DOMAIN\_NAME\\user\_name) in a UNIX command line.

### *job\_ID* **| "***job\_ID***[***index\_list***]"**

Checkpoints only the specified jobs.

- **-h** Prints command usage to stderr and exits.
- **-V** Prints LSF release version to stderr and exits.

### Examples

**bchkpnt 1234**

Checkpoints the job with job ID 1234.

**bchkpnt -p 120 1234**

Enables periodic checkpointing or changes the checkpoint period to 120 minutes (2 hours) for a job with job ID 1234.

**bchkpnt -m hostA -k -u all 0**

When issued by root or the LSF administrator, checkpoints and kills all checkpointable jobs on hostA. This is useful when a host needs to be shut down or rebooted.

### See also

[bsub\(](#page-176-0)1), [bmod\(](#page-117-0)1), [brestart](#page-145-0)(1), [bjobs\(](#page-65-0)1), [bqueues\(](#page-127-0)1), [bhosts\(](#page-50-0)1), libckpt.a(3), lsb.queues(5), echkpnt(8), erestart(8), mbatchd(8)

bclusters

# bclusters

displays MultiCluster information

### Synopsis

**bclusters** [**-app**] **bclusters** [**-h** | **-V**]

### **Description**

For the job forwarding model, displays a list of MultiCluster queues together with their relationship with queues in remote clusters.

For the resource leasing model, displays remote resource provider and consumer information, resource flow information, and connection status between the local and remote cluster.

### **Options**

- **-app** Displays available application profiles in remote clusters.
	- **-h** Prints command usage to stderr and exits.
	- **-V** Prints LSF release version to stderr and exits.

### **Output**

### Job Forwarding Information

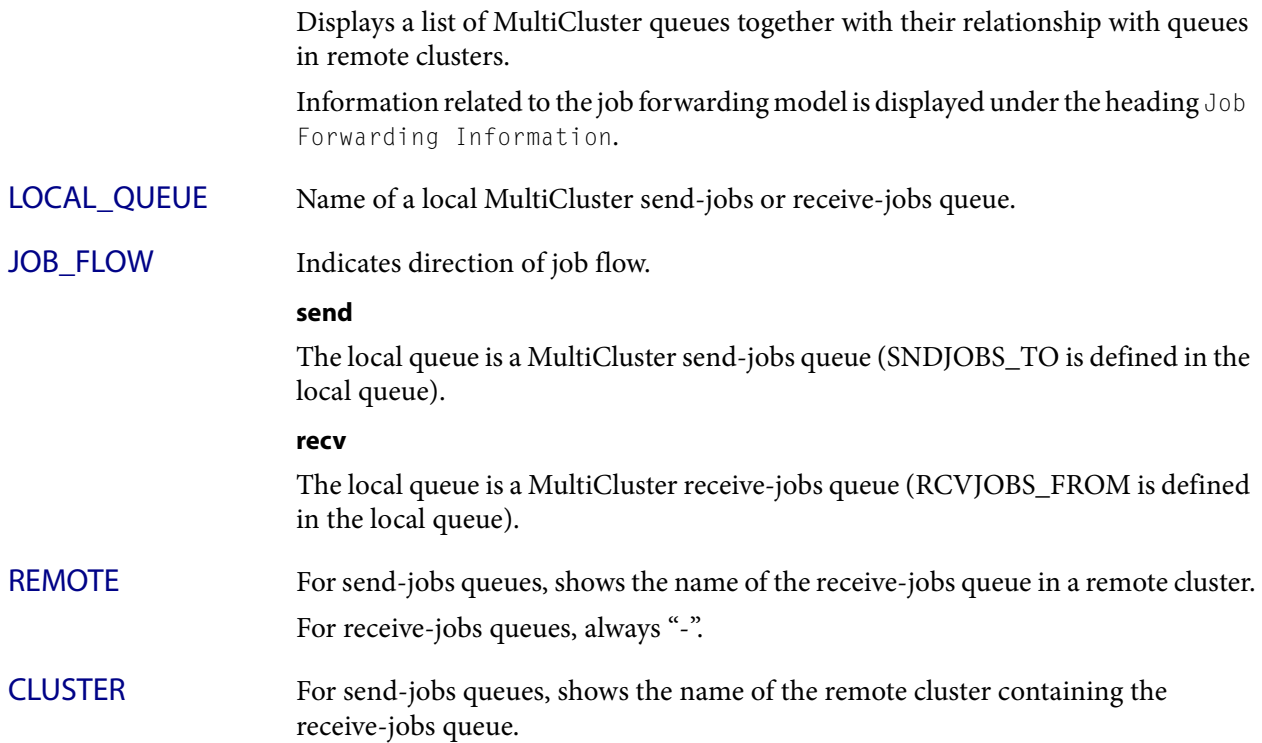

For receive-jobs queues, shows the name of the remote cluster that can send jobs to the local queue.

STATUS Indicates the connection status between the local queue and remote queue.

### **ok**

The two clusters can exchange information and the system is properly configured.

#### **disc**

Communication between the two clusters has not been established. This could occur because there are no jobs waiting to be dispatched, or because the remote master cannot be located.

### **reject**

The remote queue rejects jobs from the send-jobs queue. The local queue and remote queue are connected and the clusters communicate, but the queue-level configuration is not correct. For example, the send-jobs queue in the submission cluster points to a receive-jobs queue that does not exist in the remote cluster.

If the job is rejected, it returns to the submission cluster.

### Resource Lease Information

Displays remote resource provider and consumer information, resource flow information, and connection status between the local and remote cluster. Information related to the resource leasing model is displayed under the heading Resource Lease Information.

REMOTE\_CLUSTER For borrowed resources, name of the remote cluster that is the provider. For exported resources, name of the remote cluster that is the consumer.

RESOURCE\_FLOW Indicates direction of resource flow.

### **IMPORT**

Local cluster is the consumer and borrows resources from the remote cluster (HOSTS parameter in one or more local queue definitions includes remote resources).

### **EXPORT**

Local cluster is the provider and exports resources to the remote cluster.

STATUS Indicates the connection status between the local and remote cluster.

### **ok**

MultiCluster jobs can run.

### **disc**

No communication between the two clusters. This could be a temporary situation or could indicate a MultiCluster configuration error.

#### **conn**

The two clusters communicate, but the lease is not established. This should be a temporary situation.

Files

### Remote Cluster Application Information

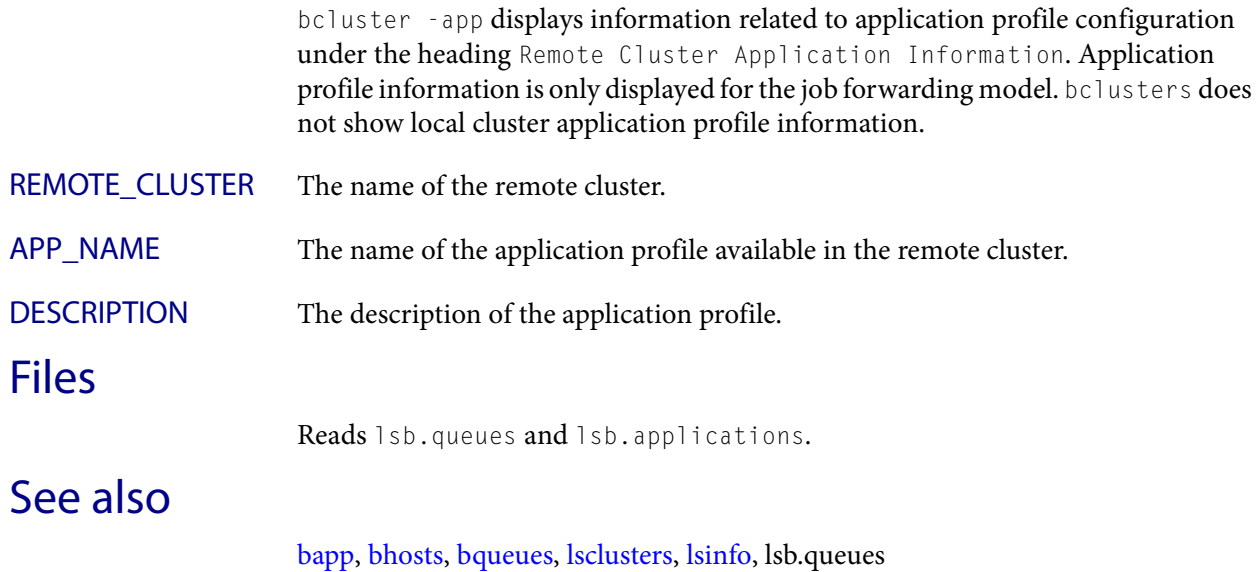

# <span id="page-40-0"></span>bgadd

creates job groups

### Synopsis

**bgadd** [**-L** *limit*] [**-sla** *service\_class\_name*] *job\_group\_name* **bgadd** [**-h** | **-V**]

### **Description**

Creates a job group with the job group name specified by job\_group\_name.

You must provide full group path name for the new job group. The last component of the path is the name of the new group to be created.

You do not need to create the parent job group before you create a sub-group under it. If no groups in the job group hierarchy exist, all groups are created with the specified hierarchy.

### **Options**

**-L** *limit* Specifies the maximum number of concurrent jobs allowed to run under the job group (including child groups) -L limits the number of started jobs (RUN, SSUSP, USSUP) under the job group.

Specify a positive number between 0 and 2147483647. If the specified limit is zero (0), no jobs under the job group can run.

You cannot specify a limit for the root job group. The root job group has no job limit. Job groups added with no limits specified inherit any limits of existing parent job groups. The -L option only limits the lowest level job group created.

If a parallel job requests 2 CPUs ( $b \sinh(-n/2)$ , the job group limit is per job, not per slots used by the job.

By default, a job group has no job limit. Limits persist across mbatchd restart or reconfiguration.

### **-sla** *service\_class\_name*

The name of a service class defined in  $1s$ b.serviceclasses, or the name of the SLA defined in ENABLE\_DEFAULT\_EGO\_SLA in 1sb.params. The job group is attached to the specified SLA.

*job\_group\_name* Full path of the job group name.

- **-h** Prints command usage to stderr and exits.
- **-V** Prints LSF release version to stderr and exits.

### Examples

◆ Create a job group named risk\_group under the root group /:

**bgadd /risk\_group**

See also

◆ Create a job group named portfolio1 under job group /risk\_group: **bgadd /risk\_group/portfolio1**

### See also

[bgdel,](#page-42-0) [bjgroup](#page-61-0)

# <span id="page-42-0"></span>bgdel

deletes job groups

### Synopsis

```
bgdel [-u user_name | -u all] job_group_name | 0
bgdel -c job_group_name
bgdel [-h | -V]
```
### **Description**

Deletes a job group with the job group name specified by *job\_group\_name* and all its subgroups.

You must provide full group path name for the job group to be deleted. The job group cannot contain any jobs.

Users can only delete their own job groups. LSF administrators can delete any job groups.

Job groups can be created explicitly or implicitly:

- A job group is created *explicitly* with the bgadd command.
- A job group is created *implicitly* by the bsub  $-g$  or bmod  $-g$  command when the specified group does not exist. Job groups are also created implicitly when a default job group is configured (DEFAULT\_JOBGROUP in lsb.params or LSB\_DEFAULT\_JOBGROUP environment variable).

### **Options**

- **0** Delete the empty job groups. These groups can be explicit or implicit.
- **-u** *user\_name* Delete empty job groups owned by the specified user. Only administrators can use this option. These groups can be explicit or implicit. If you specify a job group name, the -u option is ignored.
	- **-u all** Delete empty job groups and their sub groups for all users. Only administrators can use this option. These groups can be explicit or implicit. If you specify a job group name, the -u option is ignored.
- **-c** *job\_group\_name* Delete all the empty groups below the requested job\_group\_name including the job\_group\_name itself. These groups can be explicit or implicit.
- *job\_group\_name* Full path of the job group name.
	- **-h** Prints command usage to stderr and exits.
	- **-V** Prints LSF release version to stderr and exits.

### Example

**bgdel /risk\_group** Job group /risk\_group is deleted. deletes the job group /risk\_group and all its subgroups. See also

Т

### See also

[bgadd](#page-40-0), [bjgroup](#page-61-0)

# bhist

#### displays historical information about jobs

### Synopsis

```
bhist [-a | -d | -e |-p | -r | -s] [-b | -w] [-l] 
   [-C start_time,end_time] [-D start_time,end_time] 
   [-f logfile_name | -n number_logfiles | -n 0] 
   [-S start_time,end_time] [-J job_name] [-Lp ls_project_name] 
   [-m host_name] [-N host_name | -N host_model | -N CPU_factor] 
   [-P project_name] [-q queue_name] [-u user_name | -u all]
bhist [-t] [-f logfile_name] [-T start_time,end_time]
bhist [-J job_name] [-N host_name | -N host_model | -N cpu_factor] 
   [job_ID ... | "job_ID[index]" ...]
bhist [-h | -V]
```
### **Description**

By default:

- Displays information about your own pending, running and suspended jobs. Groups information by job
- ◆ CPU time is not normalized
- Searches the event log file currently used by the LSF system: \$LSB\_SHAREDIR/cluster\_name/logdir/lsb.events (see lsb.events(5))
- ◆ Displays events occurring in the past week, but this can be changed by setting the environment variable LSB\_BHIST\_HOURS to an alternative number of hours

If neither -l nor -b is present, the default is to display only the fields shown in [Output on page 48.](#page-47-0)

### **Options**

**-a** Displays information about both finished and unfinished jobs.

This option overrides  $-d$ ,  $-p$ ,  $-s$ , and  $-r$ .

- **-b** Brief format. Displays the information in a brief format. If used with the -s option, shows the reason why each job was suspended.
- **-d** Only displays information about finished jobs.
- **-e** Only displays information about exited jobs.
- **-l** Long format. Displays additional information. If used with -s, shows the reason why each job was suspended.

If you submitted a job using the  $OR (||)$  expression to specify alternative resources, this option displays the successful Execution rusage string with which the job ran.

**Options** 

If you submitted a job with multiple resource requirement strings using the bsub -R option for the order, same, rusage, and select sections,  $b$  jobs  $-1$  displays a single, merged resource requirement string for those sections, as if they were submitted using a single -R.

bhist -l can display job exit codes. A job with exit code 131 means that the job exceeded a configured resource usage limit and LSF killed the job with signal 3  $(131-128=3)$ .

bhist -l can display changes to pending jobs as a result of the following bmod options:

- ◆ Absolute priority scheduling (-aps | -apsn)
- Runtime estimate (-We | -Wen)
- Post-execution command  $(-Ep \mid -Epn)$
- User limits  $(-u)$  |  $-u$ ln)
- Current working directory ( $-cwd$  |  $-cwdn$ )
- **Checkpoint options (** $-k$  |  $-kn$ )
- ◆ Migration threshold (-mig | -mign)
- **-p** Only displays information about pending jobs.
- **-r** Only displays information about running jobs.
- **-s** Only displays information about suspended jobs.
- **-t** Displays job events chronologically.
- **-w** Wide format. Displays the information in a wide format.

#### **-C** *start\_time***,***end\_time*

Only displays jobs that completed or exited during the specified time interval. Specify the span of time for which you want to display the history. If you do not specify a start time, the start time is assumed to be the time of the first occurrence. If you do not specify an end time, the end time is assumed to be now.

Specify the times in the format "yyyy/mm/dd/HH:MM". Do not specify spaces in the time interval string.

The time interval can be specified in many ways. For more specific syntax and examples of time formats, see TIME INTERVAL FORMAT.

#### **-D** *start\_time***,***end\_time*

Only displays jobs dispatched during the specified time interval. Specify the span of time for which you want to display the history. If you do not specify a start time, the start time is assumed to be the time of the first occurrence. If you do not specify an end time, the end time is assumed to be now.

Specify the times in the format "yyyy/mm/dd/HH:MM". Do not specify spaces in the time interval string.

The time interval can be specified in many ways. For more specific syntax and examples of time formats, see TIME INTERVAL FORMAT.

#### **-S** *start\_time***,***end\_time*

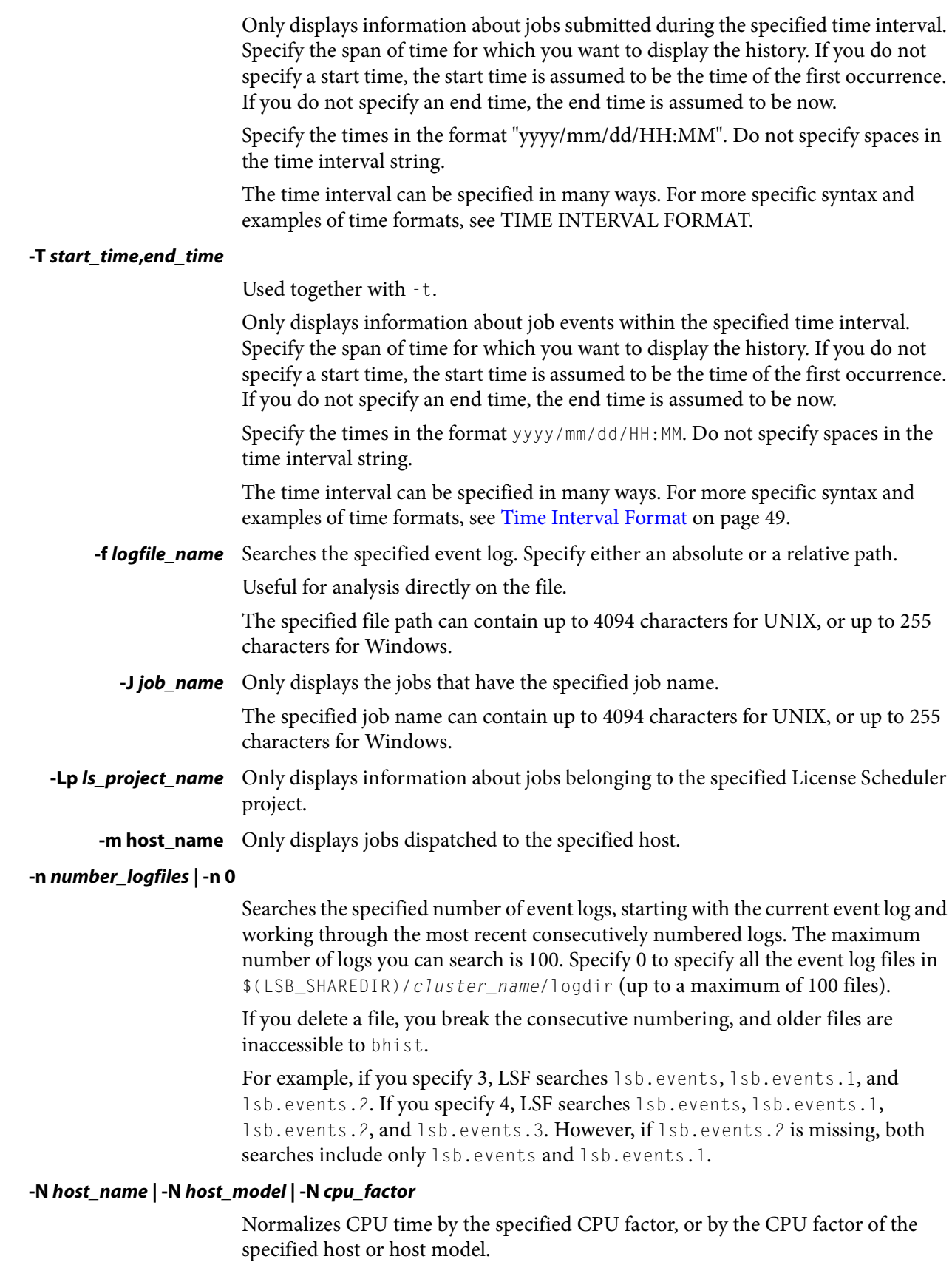

I

Т

I

Output

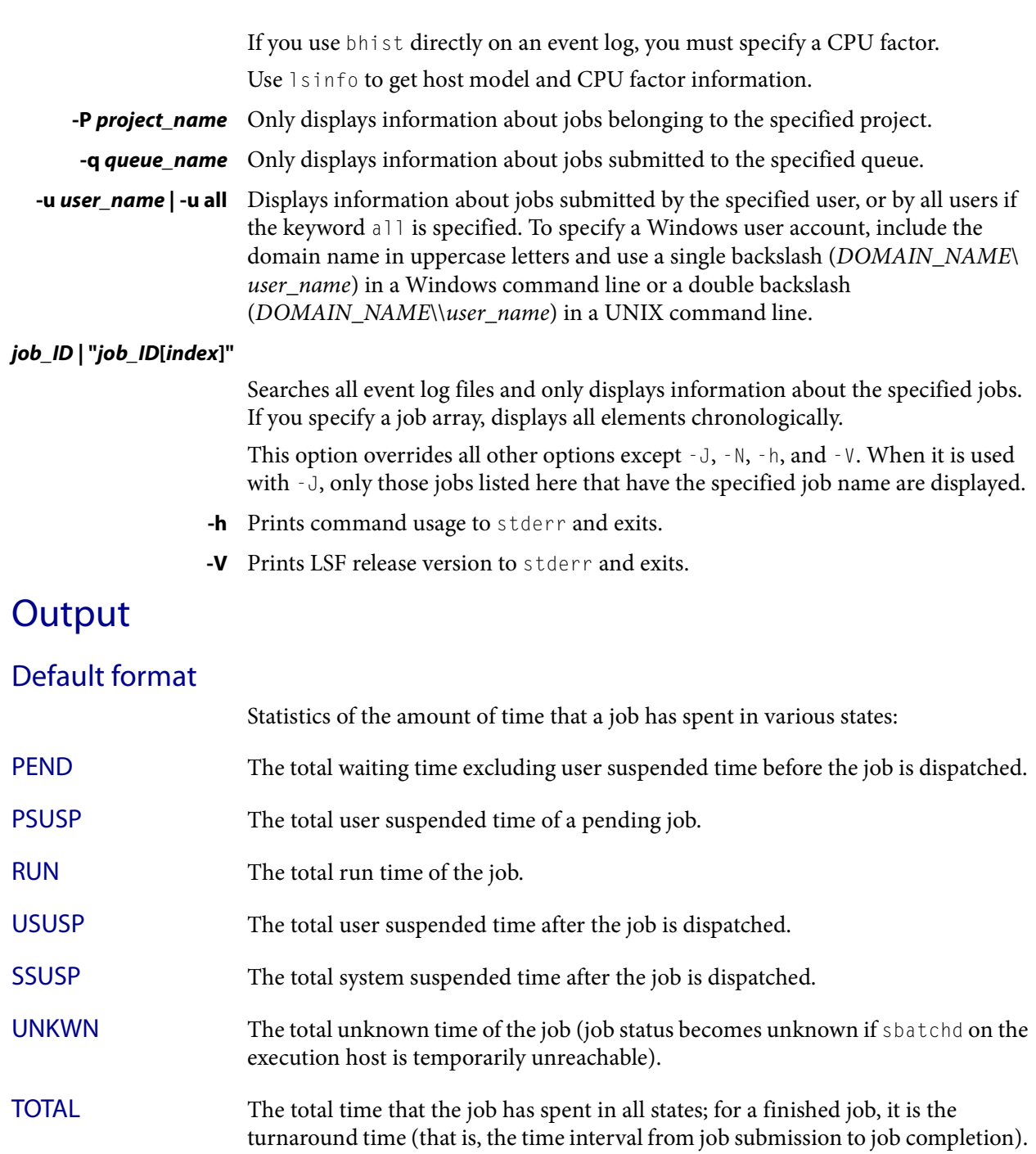

<span id="page-47-0"></span>Long format (-l)

The  $-1$  option displays a long format listing with the following additional fields:

Project The project the job was submitted from.

Application Profile The application profile the job was submitted to.

Command The job command.

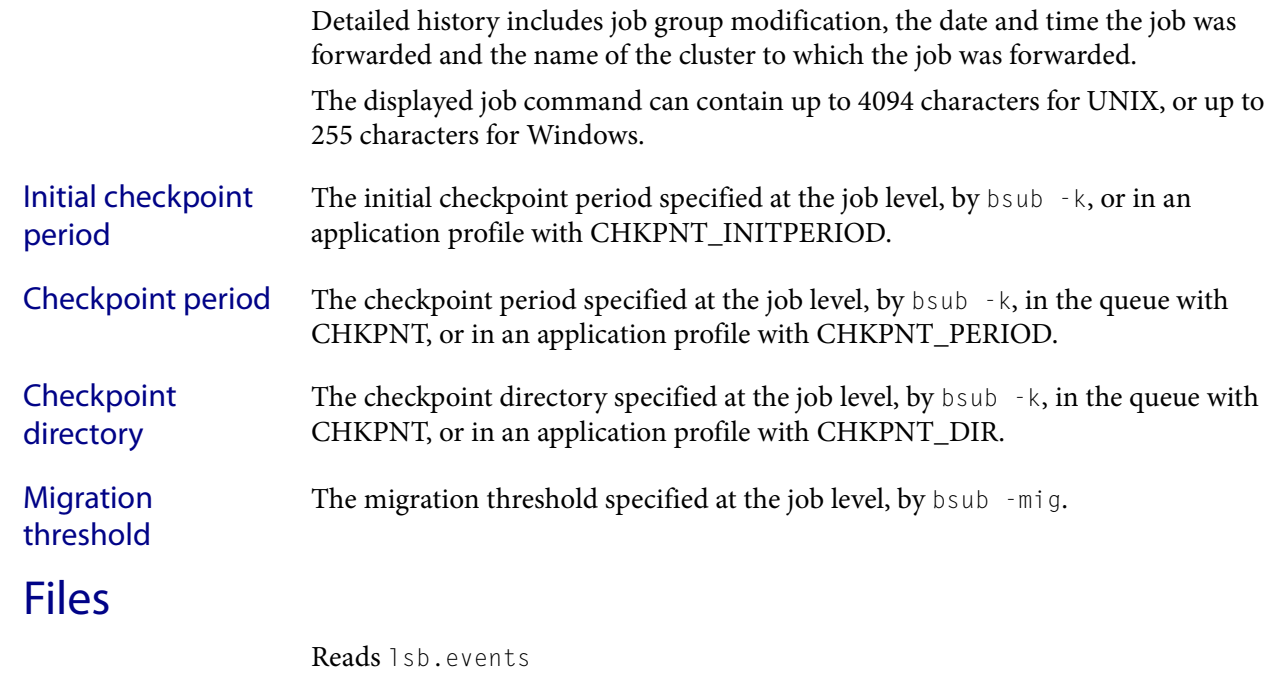

### See also

lsb.events, [bgadd](#page-40-0), [bgdel,](#page-42-0) [bjgroup](#page-61-0), [bsub](#page-176-0), [bjobs,](#page-65-0) [lsinfo](#page-250-0)

### <span id="page-48-0"></span>Time Interval Format

You use the time interval to define a start and end time for collecting the data to be retrieved and displayed. While you can specify both a start and an end time, you can also let one of the values default. You can specify either of the times as an absolute time, by specifying the date or time, or you can specify them relative to the current time.

Specify the time interval is follows:

start\_time,end\_time|start\_time,|,end\_time|start\_time

Specify start\_time or end\_time in the following format:

[year/][month/][day][/hour:minute|/hour:]|.|.-relative\_int

Where:

- ◆ *year* is a four-digit number representing the calendar year.
- ◆ month is a number from 1 to 12, where 1 is January and 12 is December.
- day is a number from 1 to 31, representing the day of the month.
- ◆ hour is an integer from 0 to 23, representing the hour of the day on a 24-hour clock.
- *minute* is an integer from 0 to 59, representing the minute of the hour.
- . (period) represents the current month/day/hour:minute.
- ◆ .-relative\_int is a number, from 1 to 31, specifying a relative start or end time prior to now.

### **start\_time,end\_time**

Specifies both the start and end times of the interval.

#### **start\_time,**

Specifies a start time, and lets the end time default to now.

#### **,end\_time**

Specifies to start with the first logged occurrence, and end at the time specified.

#### **start\_time**

Starts at the beginning of the most specific time period specified, and ends at the maximum value of the time period specified. For example, 2/ specifies the month of February—start February 1 at 00:00 a.m. and end at the last possible minute in February: February 28th at midnight.

### Absolute Time Examples

Assume the current time is May 9 17:06 2008:

1,8 = May 1 00:00 2008 to May 8 23:59 2008

 $,4$  = the time of the first occurrence to May 4 23:59 2008

6 = May 6 00:00 2008 to May 6 23:59 2008

2/ = Feb 1 00:00 2008 to Feb 28 23:59 2008

/12: = May 9 12:00 2008 to May 9 12:59 2008

 $2/1 =$  Feb 1 00:00 2008 to Feb 1 23:59 2008

 $2/1$ , = Feb 1 00:00 to the current time

,. = the time of the first occurrence to the current time

 $,2/10$ : = the time of the first occurrence to May 2 10:59 2008

2001/12/31,2008/5/1 = from Dec 31, 2001 00:00:00 to May 1st 2008 23:59:59

### Relative Time Examples

.-9, = April 30 17:06 2008 to the current time

 $, -2/$  = the time of the first occurrence to Mar 7 17:06 2008

 $.9, -2 =$  nine days ago to two days ago (April 30, 2008 17:06 to May 7, 2008 17:06)

# <span id="page-50-0"></span>bhosts

displays hosts and their static and dynamic resources

### Synopsis

```
bhosts [-e | -l | -w] [-x] [-X] [-R "res_req"] 
   [host_name | host_group] ...
bhosts [-e | -l | -w] [-X] [-R "res_req"] [cluster_name]
bhosts [-e ] -s [resource_name ...] 
bhosts [-h | -V]
```
### **Description**

By default, returns the following information about all hosts: host name, host status, job state statistics, and job slot limits.

bhosts displays output for condensed host groups. These host groups are defined by CONDENSE in the HostGroup section of lsb.hosts. These host groups are displayed as a single entry with the name as defined by GROUP\_NAME in the HostGroup section of lsb.hosts.

The  $-1$  and  $-1$  options display uncondensed output.

The -s option displays information about the numeric resources (shared or host-based) and their associated hosts.

With MultiCluster, displays the information about hosts available to the local cluster. Use -e to view information about exported hosts.

### **Options**

- **-e** MultiCluster only. Displays information about resources that have been exported to another cluster.
- **-l** Displays host information in a (long) multi-line format. In addition to the default fields, displays information about the CPU factor, the current load, and the load thresholds.

Also displays information about the dispatch windows.

If you specified an administrator comment with the -C option of the host control commands hclose or hopen, -1 displays the comment text.

**-w** Displays host information in wide format. Fields are displayed without truncation. For condensed host groups, the -w option displays the overall status and the number of hosts with the ok, unavail, unreach, and busy status in the following format:

host\_group\_status num\_ok/num\_unavail/num\_unreach/num\_busy where

host\_group\_status is the overall status of the host group. If a single host in the host group is ok, the overall status is also ok.

### Options

I

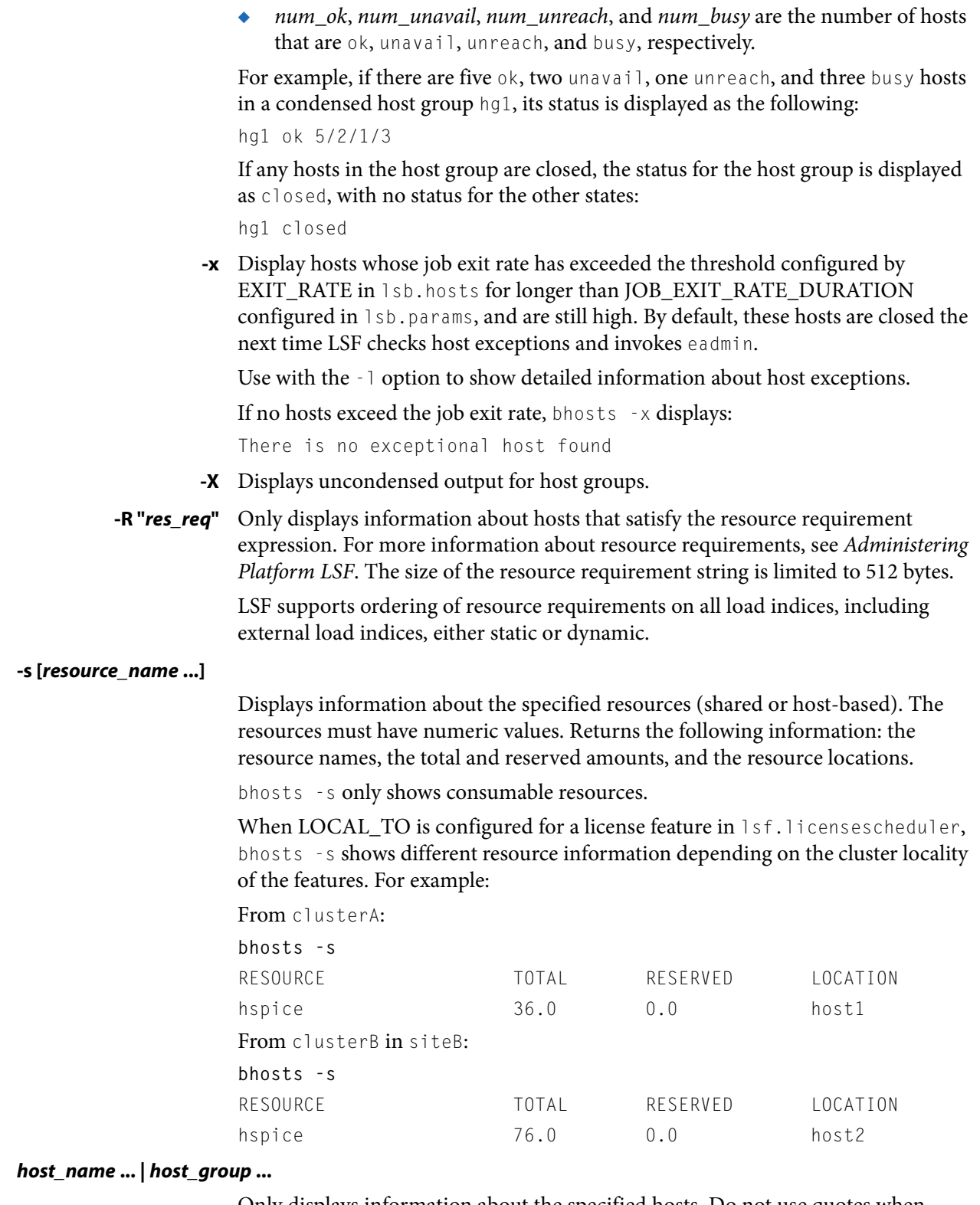

Only displays information about the specified hosts. Do not use quotes when specifying multiple hosts.

For host groups, the names of the hosts belonging to the group are displayed instead of the name of the host group. Do not use quotes when specifying multiple host groups.

- *cluster\_name* MultiCluster only. Displays information about hosts in the specified cluster.
	- **-h** Prints command usage to stderr and exits.
	- **-V** Prints LSF release version to stderr and exits.

### **Output**

I

### Host-Based Default

Displays the following fields:

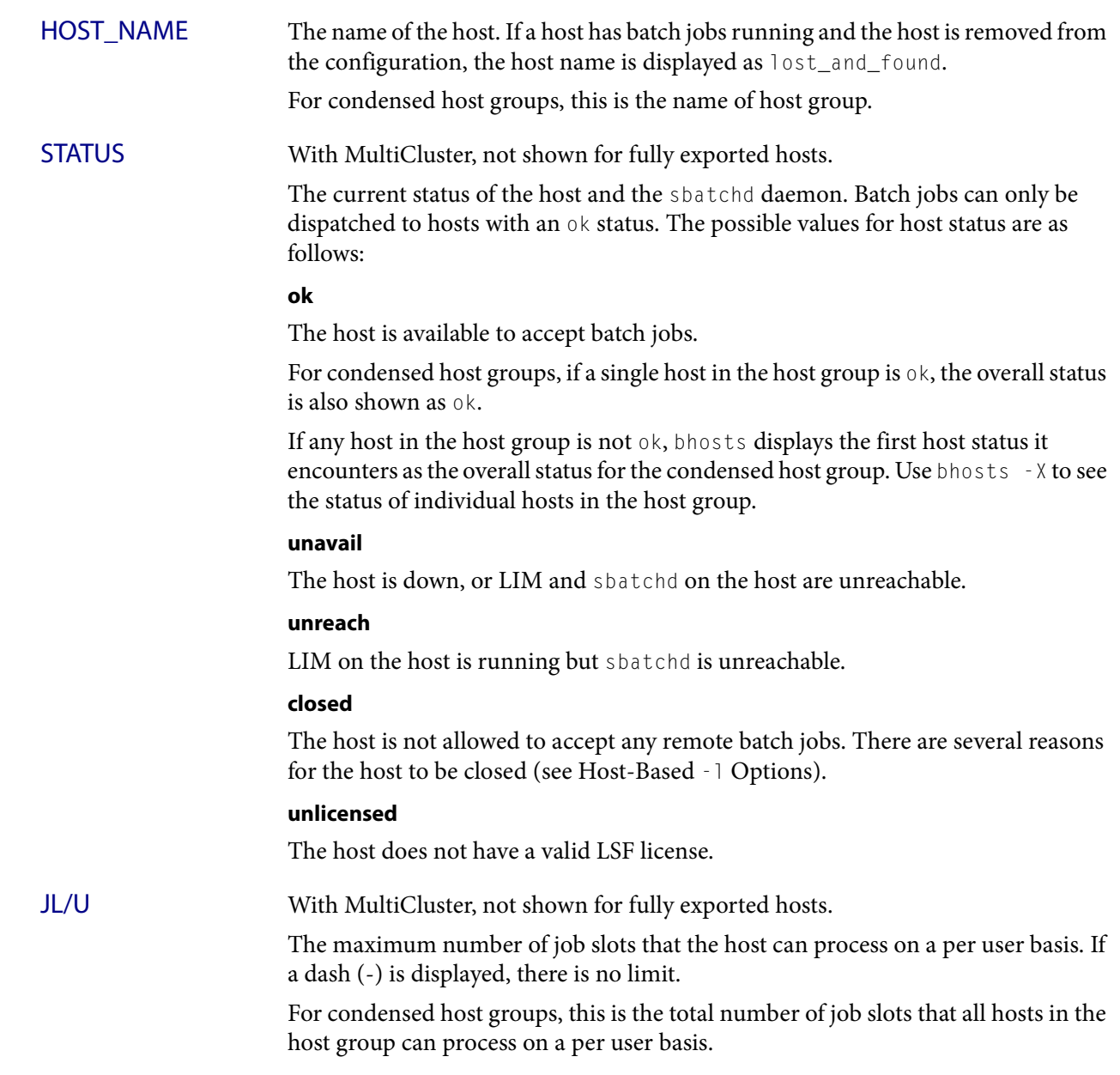

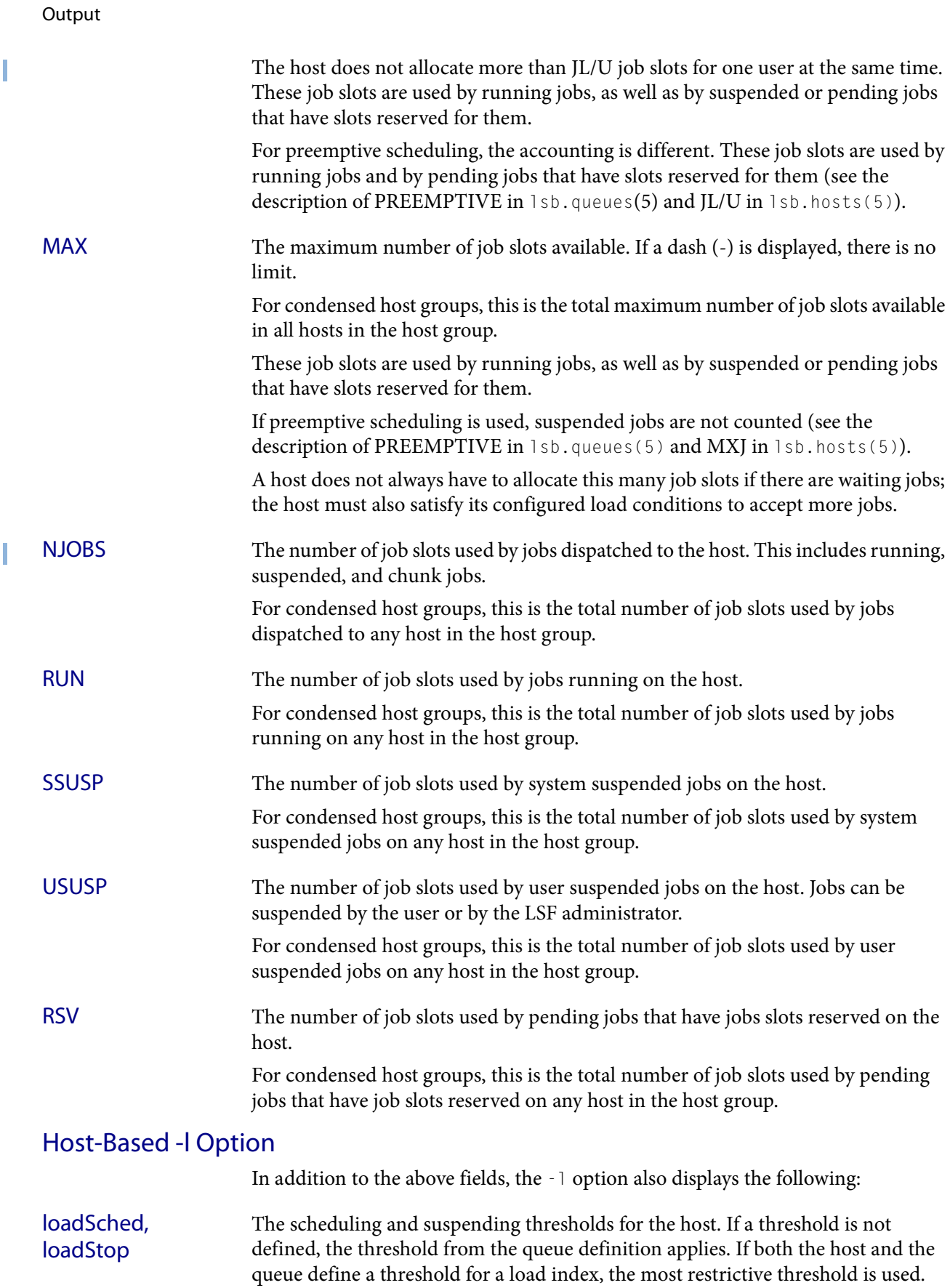

The migration threshold is the time that a job dispatched to this host can remain suspended by the system before LSF attempts to migrate the job to another host.

If the host's operating system supports checkpoint copy, this is indicated here. With checkpoint copy, the operating system automatically copies all open files to the checkpoint directory when a process is checkpointed. Checkpoint copy is currently supported only on Cray systems.

STATUS The long format shown by the  $-1$  option gives the possible reasons for a host to be closed:

### **closed\_Adm**

The host is closed by the LSF administrator or root (see badmin(8)). No job can be dispatched to the host, but jobs that are executing on the host are not affected.

### **closed\_Lock**

The host is locked by the LSF administrator or root (see lsadmin(8)). All batch jobs on the host are suspended by LSF.

#### **closed\_Wind**

The host is closed by its dispatch windows, which are defined in the configuration file 1sb.hosts(5). Jobs already started are not affected by the dispatch windows.

#### **closed\_Full**

The configured maximum number of batch job slots on the host has been reached (see MAX field below).

#### **closed\_Excl**

The host is currently running an exclusive job.

#### **closed\_Busy**

The host is overloaded, because some load indices go beyond the configured thresholds (see  $1sb.hosts(5)$ ). The displayed thresholds that cause the host to be busy are preceded by an asterisk (\*).

#### **closed\_LIM**

LIM on the host is unreachable, but sbatchd is ok.

#### **closed\_EGO**

For EGO-enabled SLA scheduling, host is closed because it has not been allocated by EGO to run LSF jobs. Hosts allocated from EGO display status ok.

CPUF Displays the CPU normalization factor of the host (see lshosts(1)).

#### DISPATCH\_WINDOW

Displays the dispatch windows for each host. Dispatch windows are the time windows during the week when batch jobs can be run on each host. Jobs already started are not affected by the dispatch windows. When the dispatch windows close, jobs are not suspended. Jobs already running continue to run, but no new jobs are started until the windows reopen. The default for the dispatch window is no restriction or always open (that is, twenty-four hours a day and seven days a week). For the dispatch window specification, see the description for the DISPATCH\_WINDOWS keyword under the -1 option in bqueues(1).

#### **Output**

CURRENT LOAD Displays the total and reserved host load.

#### **Reserved**

You specify reserved resources by using bsub -R. These resources are reserved by jobs running on the host.

#### **Total**

The total load has different meanings depending on whether the load index is increasing or decreasing.

For increasing load indices, such as run queue lengths, CPU utilization, paging activity, logins, and disk I/O, the total load is the consumed plus the reserved amount. The total load is calculated as the sum of the current load and the reserved load. The current load is the load seen by  $lsload(1)$ .

For decreasing load indices, such as available memory, idle time, available swap space, and available space in tmp, the total load is the available amount. The total load is the difference between the current load and the reserved load. This difference is the available resource as seen by  $lsload(1)$ .

LOAD THRESHOLD Displays the scheduling threshold loadSched and the suspending threshold loadStop. Also displays the migration threshold if defined and the checkpoint support if the host supports checkpointing.

> The format for the thresholds is the same as for batch job queues (see bqueues(1)) and  $1$ sb.queues(5)). For an explanation of the thresholds and load indices, see the description for the "QUEUE SCHEDULING PARAMETERS" keyword under the -l option in bqueues(1).

### THRESHOLD AND LOAD USED FOR EXCEPTIONS

Displays the configured threshold of EXIT\_RATE for the host and its current load value for host exceptions.

### ADMIN ACTION COMMENT

If the LSF administrator specified an administrator comment with the -C option of the badmin host control commands hclose or hopen, the comment text is displayed.

### Resource-Based -s Option

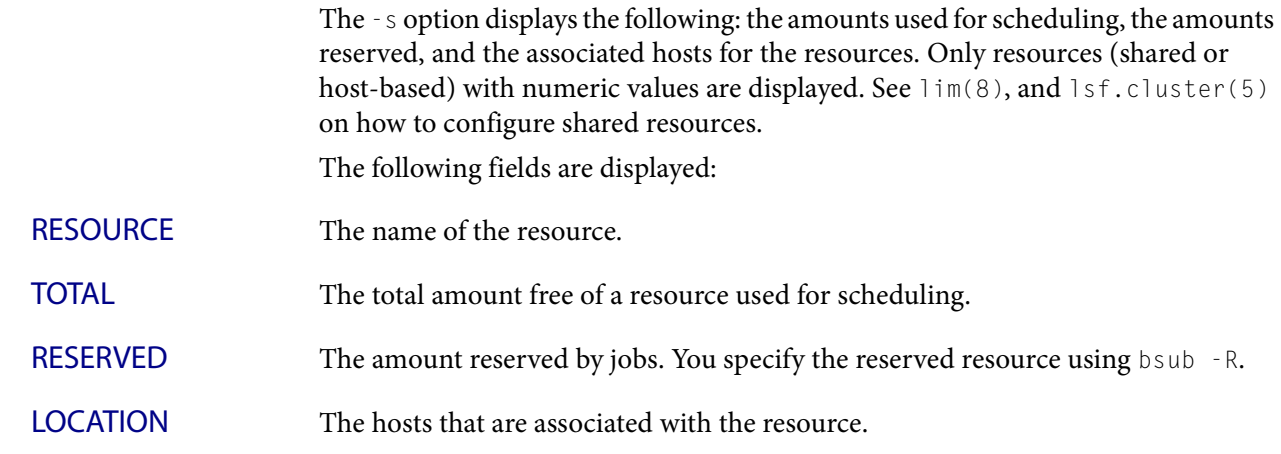

### Files

Reads lsb.hosts.

## See also

lsb.hosts, [bqueues,](#page-127-0) [lshosts](#page-245-0), [badmin](#page-20-0), [lsadmin](#page-221-0)

#### bhpart

# bhpart

displays information about host partitions

### Synopsis

```
bhpart [-r] [host_partition_name ...] 
bhpart [-h | -V]
```
### **Description**

By default, displays information about all host partitions. Host partitions are used to configure host-partition fairshare scheduling.

### **Options**

**-r** Displays the entire information tree associated with the host partition recursively.

### *host\_partition\_name ...*

Displays information about the specified host partitions only.

- **-h** Prints command usage to stderr and exits.
- **-V** Prints LSF release version to stderr and exits.

### **Output**

The following fields are displayed for each host partition:

### HOST\_PARTITION\_NAME

Name of the host partition.

### **HOSTS**

Hosts or host groups that are members of the host partition. The name of a host group is appended by a slash  $\binom{7}{2}$  (see bmgroup(1)).

### USER/GROUP

Name of users or user groups who have access to the host partition (see bugroup(1)).

### **SHARES**

Number of shares of resources assigned to each user or user group in this host partition, as configured in the file lsb.hosts. The shares affect dynamic user priority for when fairshare scheduling is configured at the host level.

### **PRIORITY**

Dynamic user priority for the user or user group. Larger values represent higher priorities. Jobs belonging to the user or user group with the highest priority are considered first for dispatch.

In general, users or user groups with larger SHARES, fewer STARTED and RESERVED, and a lower CPU\_TIME and RUN\_TIME have higher PRIORITY.

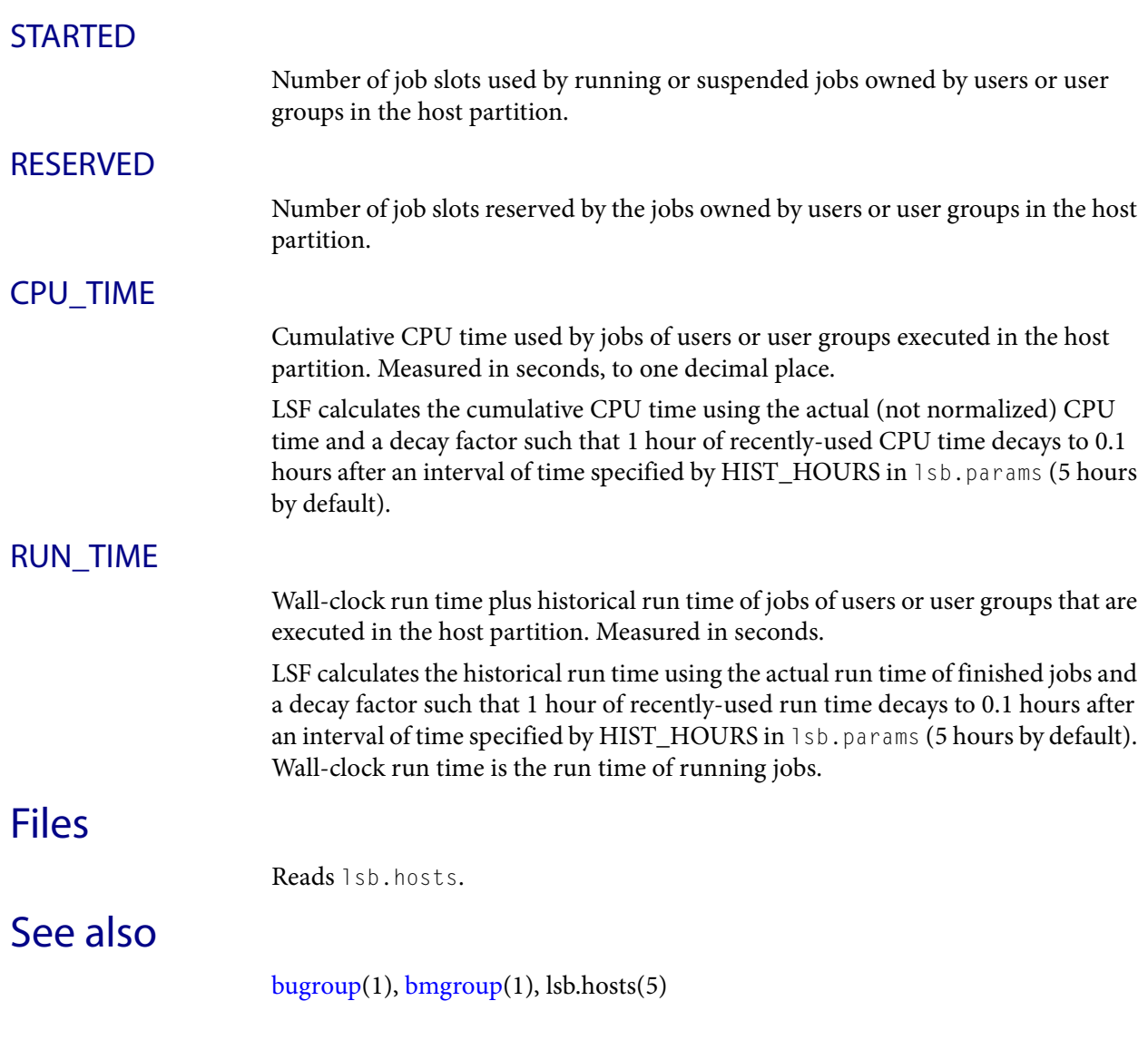

T

<span id="page-59-0"></span>bgmod

# bgmod

modifies job groups

### Synopsis

**bgmod** [**-L** *limit* | **-Ln**] *job\_group\_name* **bgmod** [**-h** | **-V**]

### **Description**

Modifies the job group with the job group name specified by job\_group\_name.

Only root, LSF administrators, the job group creator, or the creator of the parent job groups can use bgmod to modify a job group limit.

You must provide full group path name for the modified job group. The last component of the path is the name of the job group to be modified.

### **Options**

**-L** *limit* Changes the limit of job\_group\_name to the specified limit value. If the job group has parent job groups, the new limit cannot exceed the limits of any higher level job groups. Similarly, if the job group has child job groups, the new value must be greater than any limits on the lower level job groups.

limit specifies the maximum number of concurrent jobs allowed to run under the job group (including child groups)  $-L$  limits the number of started jobs (RUN, SSUSP, USSUP) under the job group.

Specify a positive number between 0 and 2147483647. If the specified limit is zero (0), no jobs under the job group can run.

You cannot specify a limit for the root job group. The root job group has no job limit. The -L option only limits the lowest level job group specified.

If a parallel job requests 2 CPUs (bsub -n 2), the job group limit is per job, not per slots used by the job.

**-Ln** Removes the existing job limit for the job group. If the job group has parent job groups, the job modified group automatically inherits any limits from its direct parent job group.

*job\_group\_name* Full path of the job group name.

- **-h** Prints command usage to stderr and exits.
- **-V** Prints LSF release version to stderr and exits.

### Examples

The following command only modifies the limit of group /canada/projects/test1. It does not modify limits of /canada or/canada/projects. bgmod -L 6 /canada/projects/test1

To modify limits of /canada or/canada/projects, you must specify the exact group name:

bgmod -L 6 /canada or bgmod -L 6 /canada/projects

### See also

[bgadd](#page-40-0), [bgdel](#page-42-0), [bjgroup](#page-61-0)

<span id="page-61-0"></span>bjgroup

# bjgroup

displays information about job groups

### Synopsis

I

**bjgroup** [**-N**] [**-s** [*group\_name*]] **bjgroup** [**-h** | **-V**]

### **Description**

Displays job group information.

### **Options**

**-s** Sorts job groups by group hierarchy. For example, for job groups named /A, /A/B, /X and /X/Y, bjgroup without -s displays:

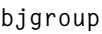

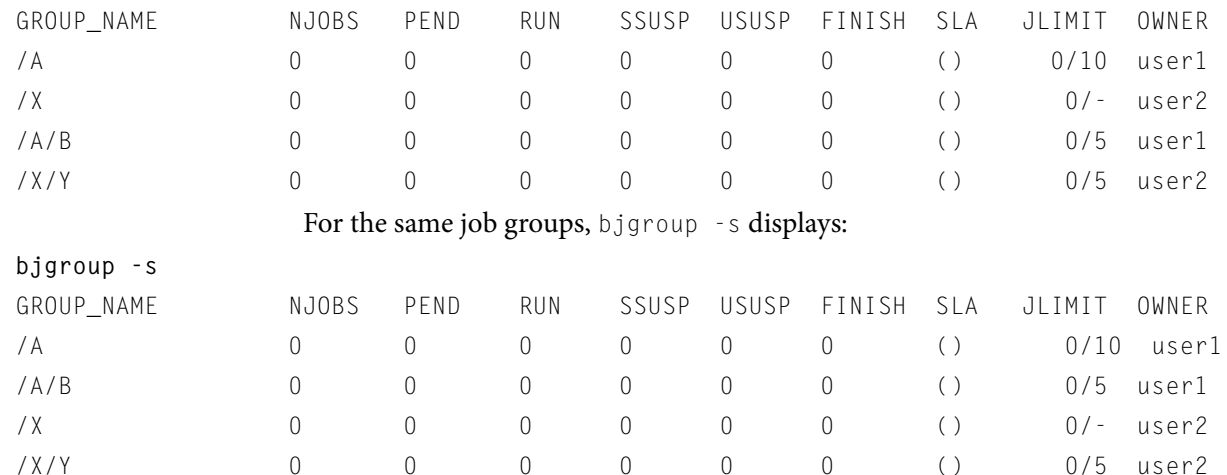

Specify a job group name to show the hierarchy of a single job group:

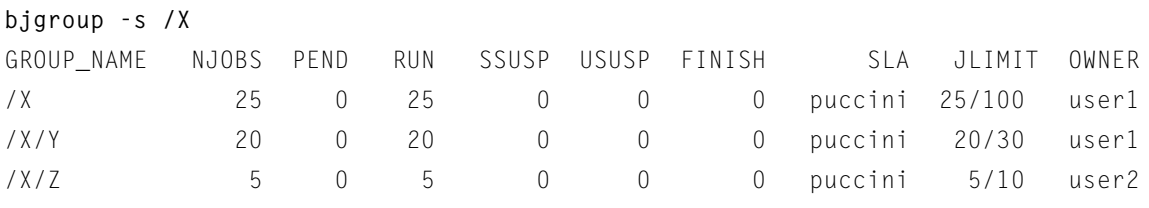

Specify a job group name with a trailing slash character  $($   $/$   $)$  to show only the root job group:

### **bjgroup -s /X/**

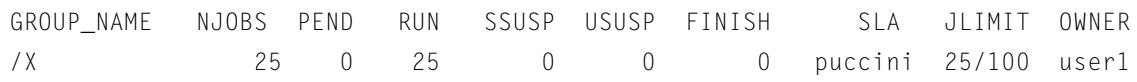

### **-N** Displays job group information by job slots instead of number of jobs. NSLOTS, PEND, RUN, SSUSP, USUSP, RSV are all counted in slots rather than number of jobs:

#### **bjgroup -N**

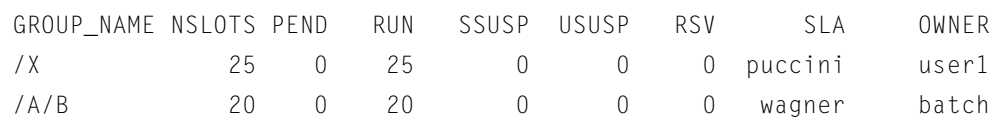

-N by itself shows job slot info for all job groups, and can combine with -s to sort the job groups by hierarchy:

### **bjgroup -N -s**

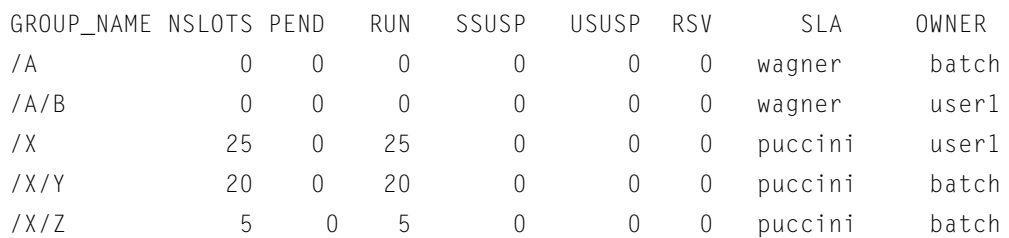

- **-h** Prints command usage to stderr and exits.
- **-V** Prints LSF release version to stderr and exits.

### Default output

A list of job groups is displayed with the following fields:

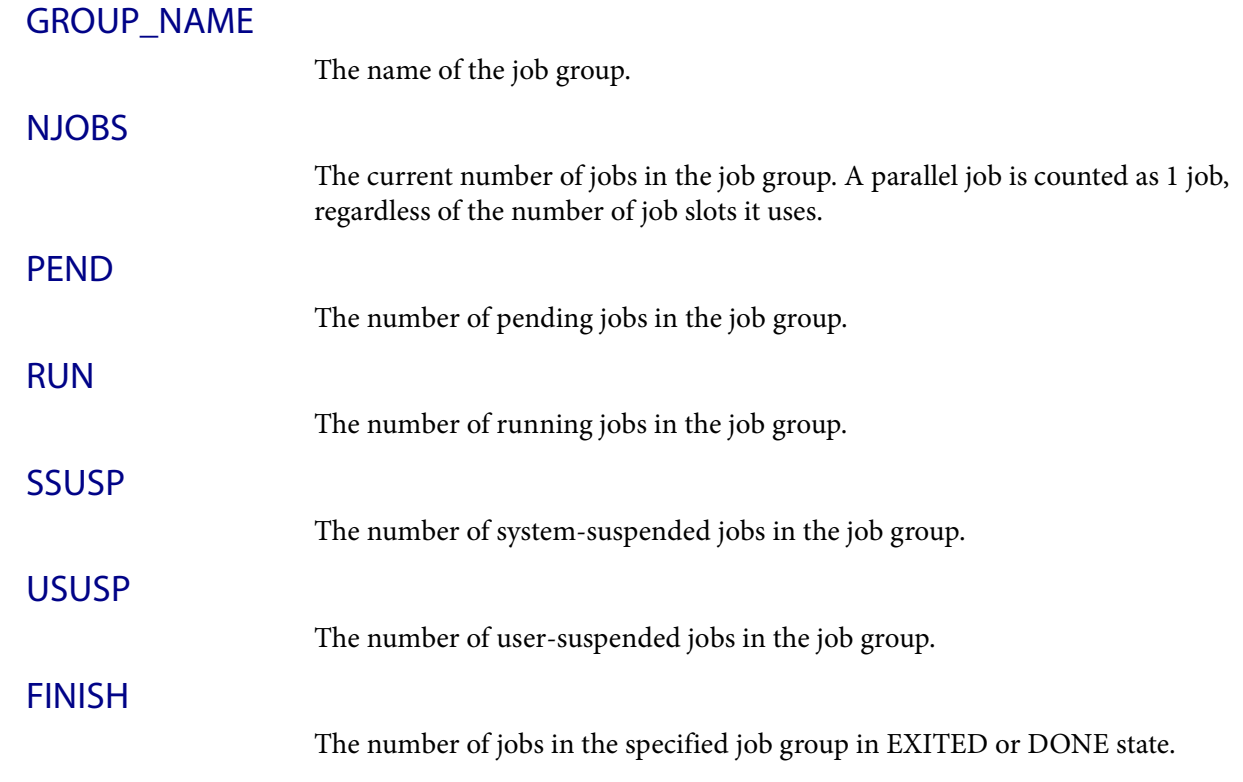

#### Job slots (-N) output

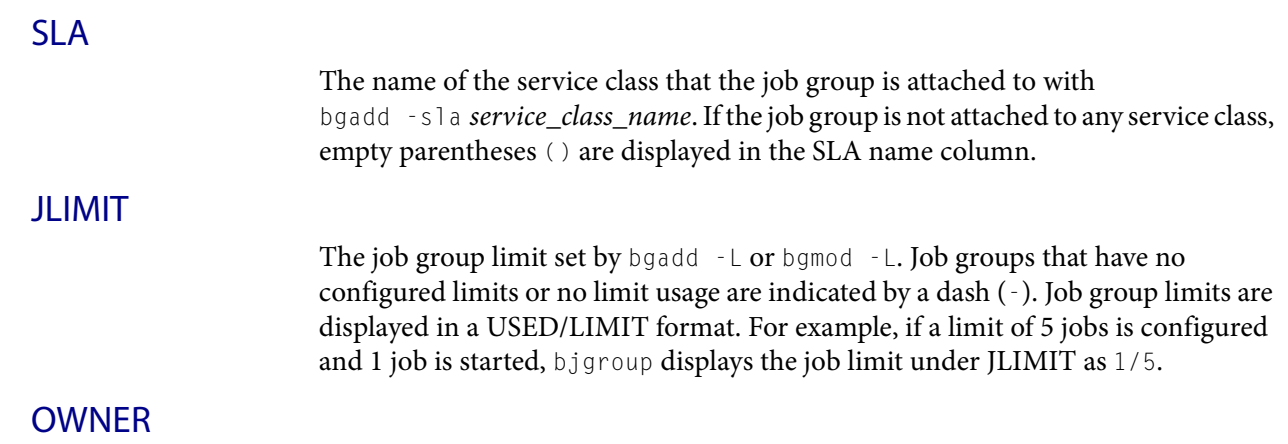

The job group owner.

### Example

**bjgroup**

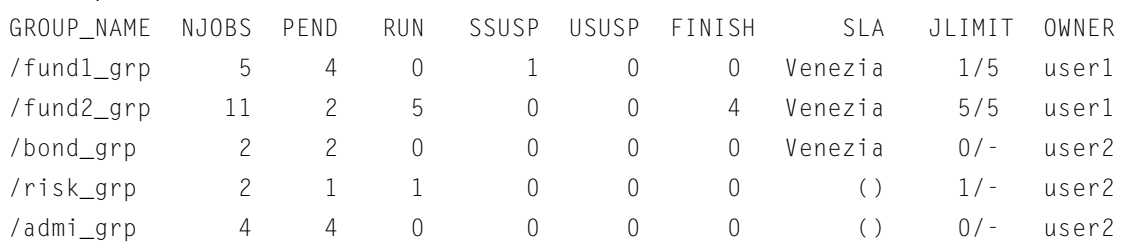

### Job slots (-N) output

NSLOTS, PEND, RUN, SSUSP, USUSP, RSV are all counted in slots rather than number of jobs. A list of job groups is displayed with the following fields:

### GROUP\_NAME

**NSLOTS** 

PEND

RUN

**SSUSP** 

**USUSP** 

The name of the job group.

The total number of job slots held currently by jobs in the job group. This includes pending, running, suspended and reserved job slots. A parallel job that is running on  $n$  processors is counted as  $n$  job slots, since it takes  $n$  job slots in the job group.

The number of job slots used by pending jobs in the job group.

The number of job slots used by running jobs in the job group.

The number of job slots used by system-suspended jobs in the job group.

The number of job slots used by user-suspended jobs in the job group.

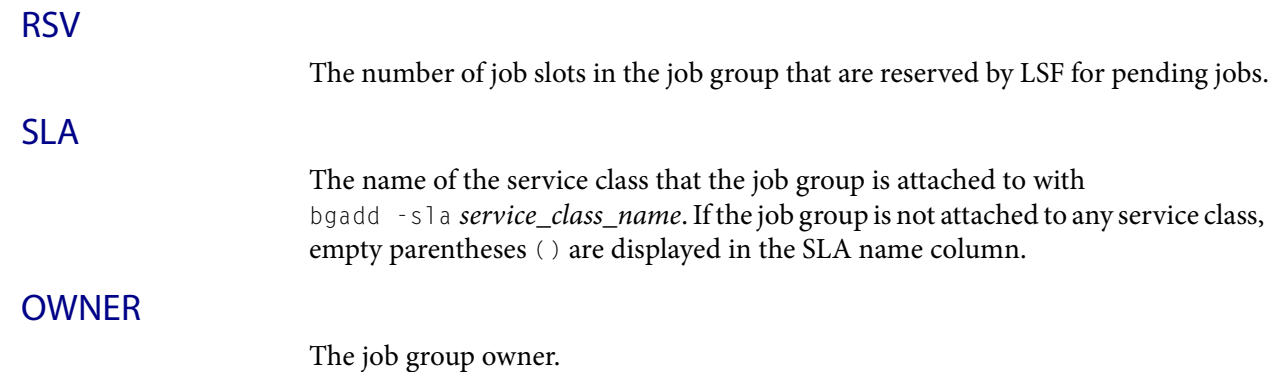

### Example

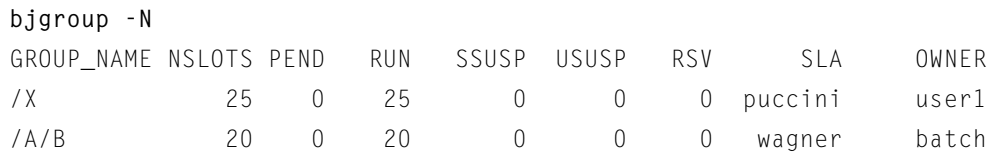

### See also

[bgadd](#page-40-0), [bgdel](#page-42-0), [bgmod](#page-59-0)

<span id="page-65-0"></span>bjobs

I

# bjobs

#### displays information about LSF jobs

### Synopsis

```
bjobs [-A] [-a] [-W] [-w | -l] [-X] [-x] 
   [-app application_profile_name] [-g job_group_name] 
   [-sla service_class_name] [-J job_name] [-Lp ls_project_name] 
   [-m host_name | -m host_group | -m cluster_name] 
   [-N host_name | -N host_model | -N cpu_factor] 
   [-P project_name] [-q queue_name] 
   [-u user_name | -u user_group | -u all | -G user_group] 
   job_ID | "job_ID[index_list]" ...
bjobs [-A] [-d] [-p] [-r] [-s] [-W] [-w | -l] [-X] [-x] 
   [-app application_profile_name] [-g job_group_name] 
   [-sla service_class_name] [-J job_name] [-Lp ls_project_name] 
   [-m host_name | -m host_group | -m cluster_name] 
   [-N host_name | -N host_model | -N cpu_factor] 
   [-P project_name] [-q queue_name] 
   [-u user_name | -u user_group | -u all | -G user_group] 
   job_ID | "job_ID[index_list]" ...
bjobs [-w | -l | -aps] [-A] [-a] [-d] [-p] [-s] [-r] [-X] [-x] 
   [-m host_name] [-q queue_name] 
   [-u user_name | -u user_group | -u all | -G user_group] 
   [-g job_group] [-sla service_class] [-P project_name] 
   [-N host_spec] [-Lp license_project] [-app application_profile] 
   [-J name_spec] [job_ID | "job_ID[index_list]" ...]
bjobs [-h | -V]
```
### **Description**

By default, displays information about your own pending, running and suspended jobs.

bjobs displays output for condensed host groups. These host groups are defined by CONDENSE in the HostGroup section of lsb.hosts. These host groups are displayed as a single entry with the name as defined by GROUP\_NAME in the HostGroup section of lsb.hosts. The -l and -X options display uncondensed output.

If you defined LSB SHORT HOSTLIST=1 in  $\frac{1}{5}$  conf, parallel jobs running in the same condensed host group are displayed as an abbreviated list.

To display older historical information, use bhist.

## **Options**

**-A** Displays summarized information about job arrays. If you specify job arrays with the job array ID, and also specify -A, do not include the index list with the job array ID.

You can use  $-w$  to show the full array specification, if necessary.

**-a** Displays information about jobs in all states, including finished jobs that finished recently, within an interval specified by CLEAN\_PERIOD in lsb.params (the default period is 1 hour).

Use  $-a$  with  $-x$  option to display all jobs that have triggered a job exception (overrun, underrun, idle).

**-aps** Displays absolute priority scheduling (APS) information for pending jobs in a queue with APS\_PRIORITY enabled. The APS value is calculated based on the current scheduling cycle, so jobs are not guaranteed to be dispatched in this order.

Pending jobs are ordered by APS value. Jobs with system APS values are listed first, from highest to lowest APS value. Jobs with calculated APS values are listed next ordered from high to low value. Finally, jobs not in an APS queue are listed. Jobs with equal APS values are listed in order of submission time. APS values of jobs not in an APS queue are shown with a dash (-).

If queues are configured with the same priority, bjobs -aps may not show jobs in the correct expected dispatch order. Jobs may be dispatched in the order the queues are configured in 1sb.queues. You should avoid configuring queues with the same priority.

- **-d** Displays information about jobs that finished recently, within an interval specified by CLEAN\_PERIOD in lsb.params (the default period is 1 hour).
- **-l** Long format. Displays detailed information for each job in a multiline format.

The  $-1$  option displays the following additional information: project name, job command, current working directory on the submission host, initial checkpoint period, checkpoint directory, migration threshold, pending and suspending reasons, job status, resource usage, resource usage limits information, runtime resource usage information on the execution hosts.

Use bjobs  $-A$  -1 to display detailed information for job arrays including job array job limit (%job\_limit) if set.

If JOB\_IDLE is configured in the queue, use bjobs -1 to display job idle exception information.

If you submitted your job with the -U option to use advance reservations created with the brsvadd command, bjobs -1 shows the reservation ID used by the job.

If LSF\_HPC\_EXTENSIONS="SHORT\_PIDLIST" is specified in lsf.conf, the output from bjobs is shortened to display only the first PID and a count of the process group IDs (PGIDs) and process IDs for the job. Without SHORT\_PIDLIST, all of the process IDs (PIDs) for a job are displayed.

If you submitted a job with multiple resource requirement strings using the bsub -R option for the order, same, rusage, and select sections, bjobs -l displays a single, merged resource requirement string for those sections, as if they were submitted using a single -R.

If you submitted a job using the OR (||) expression to specify alternative resources, this option displays the Execution rusage string with which the job runs.

For jobs submitted to an absolute priority scheduling (APS) queue,  $-1$  shows the ADMIN factor value and the system APS value if they have been set by the administrator for the job:

**-p** Displays pending jobs, together with the pending reasons that caused each job not to be dispatched during the last dispatch turn. The pending reason shows the number of hosts for that reason, or names the hosts if  $-1$  is also specified.

With MultiCluster,  $-1$  shows the names of hosts in the local cluster.

Each pending reason is associated with one or more hosts and it states the cause why these hosts are not allocated to run the job. In situations where the job requests specific hosts (using bsub -m), users may see reasons for unrelated hosts also being displayed, together with the reasons associated with the requested hosts.

The life cycle of a pending reason ends after the time indicated by PEND\_REASON\_UPDATE\_INTERVAL in 1sb.params.

When the job slot limit is reached for a job array (bsub -J "jobArray[indexList]%job\_slot\_limit") the following message is displayed:

The job array has reached its job slot limit.

- **-r** Displays running jobs.
- **-s** Displays suspended jobs, together with the suspending reason that caused each job to become suspended.

The suspending reason may not remain the same while the job stays suspended. For example, a job may have been suspended due to the paging rate, but after the paging rate dropped another load index could prevent the job from being resumed. The suspending reason is updated according to the load index. The reasons could be as old as the time interval specified by SBD\_SLEEP\_TIME in 1sb.params. So the reasons shown may not reflect the current load situation.

- **-W** Provides resource usage information for: PROJ\_NAME, CPU\_USED, MEM, SWAP, PIDS, START\_TIME, FINISH\_TIME.
- **-w** Wide format. Displays job information without truncating fields.
- **-X** Displays uncondensed output for host groups.
- **-x** Displays unfinished jobs that have triggered a job exception (overrun, underrun, idle). Use with the  $-1$  option to show the actual exception status. Use with  $-a$  to display all jobs that have triggered a job exception.

#### **-app** *application\_profile\_name*

Displays information about jobs submitted to the specified application profile. You must specify an existing application profile.

**-G** *user\_group* Only displays jobs associated with a user group submitted with bsub -G for the specified user group. The –G option does not display jobs from subgroups within the specified user group.

> The  $-G$  option cannot be used together with the  $-u$  option. You can only specify a user group name. The keyword all is not supported for -G.

**-g** *job\_group\_name* Displays information about jobs attached to the job group specified by job\_group\_name. For example:

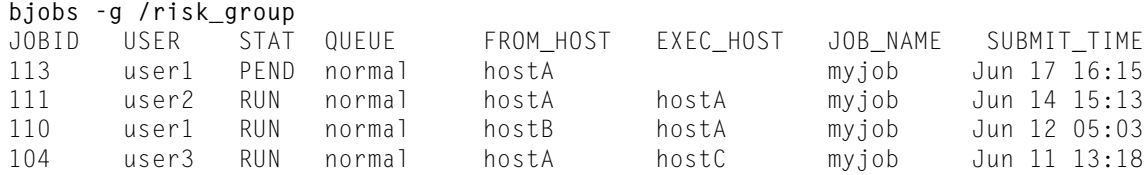

Use - g with - sla to display job groups attached to a service class. Once a job group is attached to a service class, all jobs submitted to that group are subject to the SLA.

bjobs -l with -g displays the full path to the group to which a job is attached. For example:

#### **bjobs -l -g /risk\_group**

```
Job <101>, User <user1>, Project <default>, Job Group </risk_group>, Status <RUN>, Queue 
<normal>, Command <myjob>
Tue Jun 17 16:21:49: Submitted from host <hostA>, CWD </home/user1;
Tue Jun 17 16:22:01: Started on \langle \text{hostA}\rangle:
...
```
**-J** *job\_name* Displays information about the specified jobs or job arrays. Only displays jobs that were submitted by the user running this command.

> The job name can be up to 4094 characters long for UNIX and Linux or up to 255 characters for Windows.

**-Lp** *ls\_project\_name* Displays jobs that belong to the specified LSF License Scheduler project.

#### **-m** *host\_name* **... | -m** *host\_group* **... | -m** *cluster\_name* **...**

Only displays jobs dispatched to the specified hosts. To see the available hosts, use bhosts.

If a host group is specified, displays jobs dispatched to all hosts in the group. To determine the available host groups, use bmgroup.

With MultiCluster, displays jobs in the specified cluster. If a remote cluster name is specified, you see the remote job ID, even if the execution host belongs to the local cluster. To determine the available clusters, use bclusters.

#### **-N** *host\_name* **| -N** *host\_model* **| -N** *cpu\_factor*

Displays the normalized CPU time consumed by the job. Normalizes using the CPU factor specified, or the CPU factor of the host or host model specified.

**-P** *project\_name* Only displays jobs that belong to the specified project.

**-q** *queue\_name* Only displays jobs in the specified queue.

The command bqueues returns a list of queues configured in the system, and information about the configurations of these queues.

In MultiCluster, you cannot specify remote queues.

#### **-sla** *service\_class\_name*

Displays jobs belonging to the specified service class.

bjobs also displays information about jobs assigned to a default SLA configured with ENABLE\_DEFAULT\_EGO\_SLA in 1sb.params.

Use  $-s1a$  with  $-g$  to display job groups attached to a service class. Once a job group is attached to a service class, all jobs submitted to that group are subject to the SLA.

Use bsla to display the configuration properties of service classes configured in lsb.serviceclasses, the default SLA configured in lsb.params, and dynamic information about the state of each service class.

#### **-u** *user\_name***... | -u** *user\_group***... | -u all**

### Output

Т

T

I

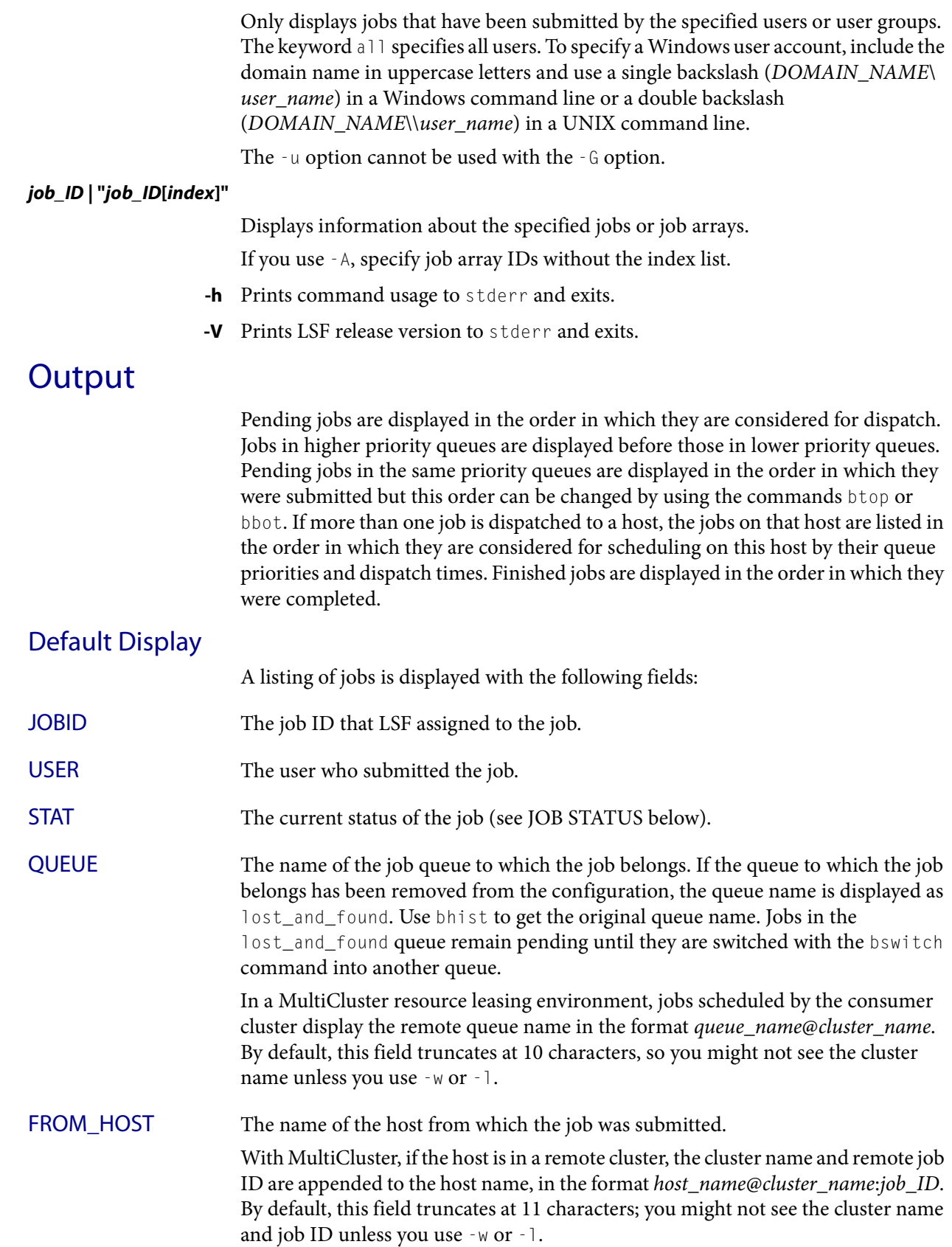

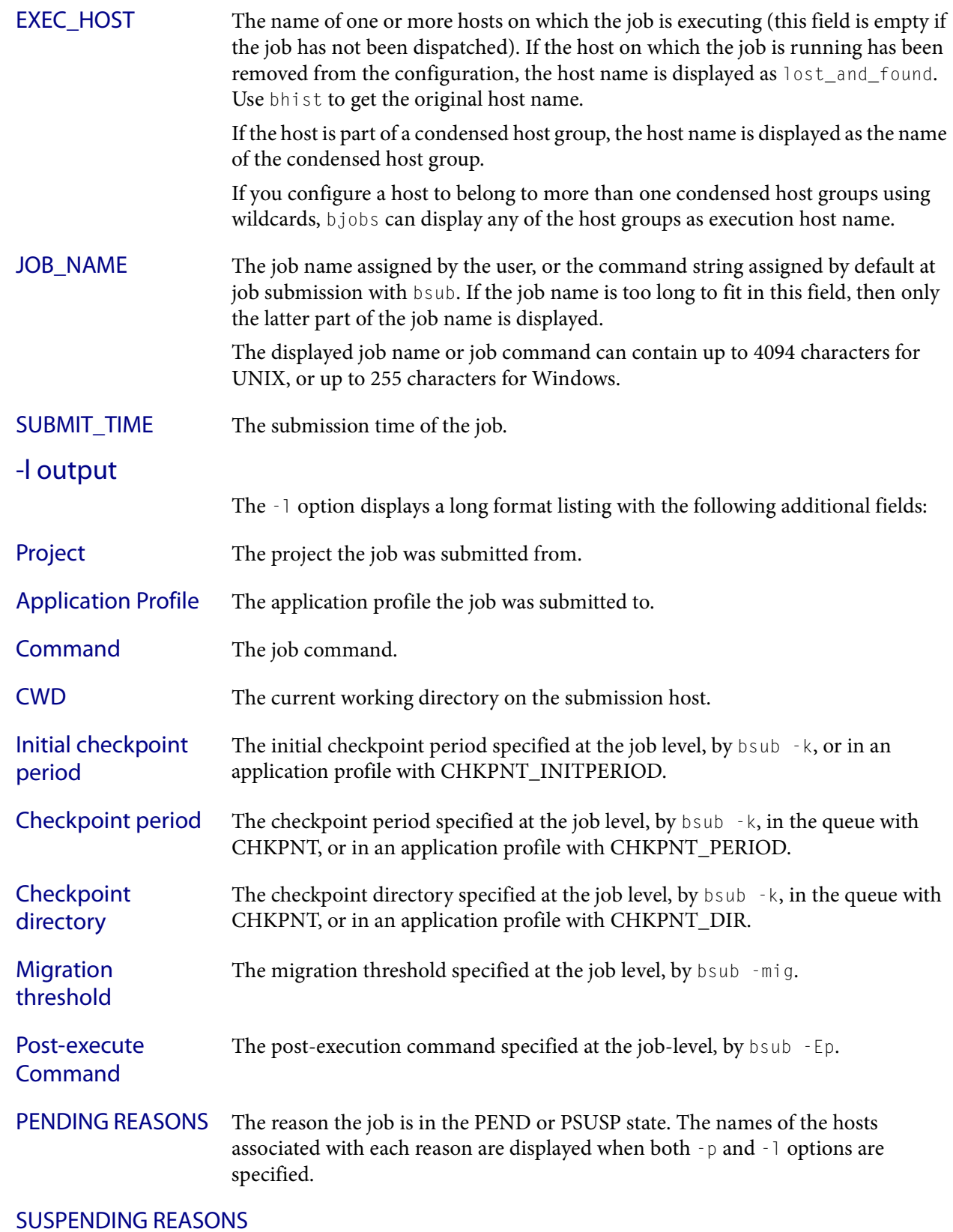

### The reason the job is in the USUSP or SSUSP state.

ı

#### **loadSched**

The load scheduling thresholds for the job.

#### **loadStop**

The load suspending thresholds for the job.

JOB STATUS Possible values for the status of a job include:

#### **PEND**

The job is pending, that is, it has not yet been started.

#### **PSUSP**

The job has been suspended, either by its owner or the LSF administrator, while pending.

#### **RUN**

The job is currently running.

#### **USUSP**

The job has been suspended, either by its owner or the LSF administrator, while running.

#### **SSUSP**

The job has been suspended by LSF. The job has been suspended by LSF due to either of the following two causes:

- The load conditions on the execution host or hosts have exceeded a threshold according to the loadStop vector defined for the host or queue.
- $\bullet$  The run window of the job's queue is closed. See bqueues(1), bhosts(1), and lsb.queues(5).

#### **DONE**

The job has terminated with status of 0.

#### **EXIT**

The job has terminated with a non-zero status – it may have been aborted due to an error in its execution, or killed by its owner or the LSF administrator.

For example, exit code 131 means that the job exceeded a configured resource usage limit and LSF killed the job.

#### **UNKWN**

mbatchd has lost contact with the sbatchd on the host on which the job runs.

#### **WAIT**

For jobs submitted to a chunk job queue, members of a chunk job that are waiting to run.

#### **ZOMBI**

A job becomes ZOMBI if:

◆ A non-rerunnable job is killed by bkill while the sbatchd on the execution host is unreachable and the job is shown as UNKWN.
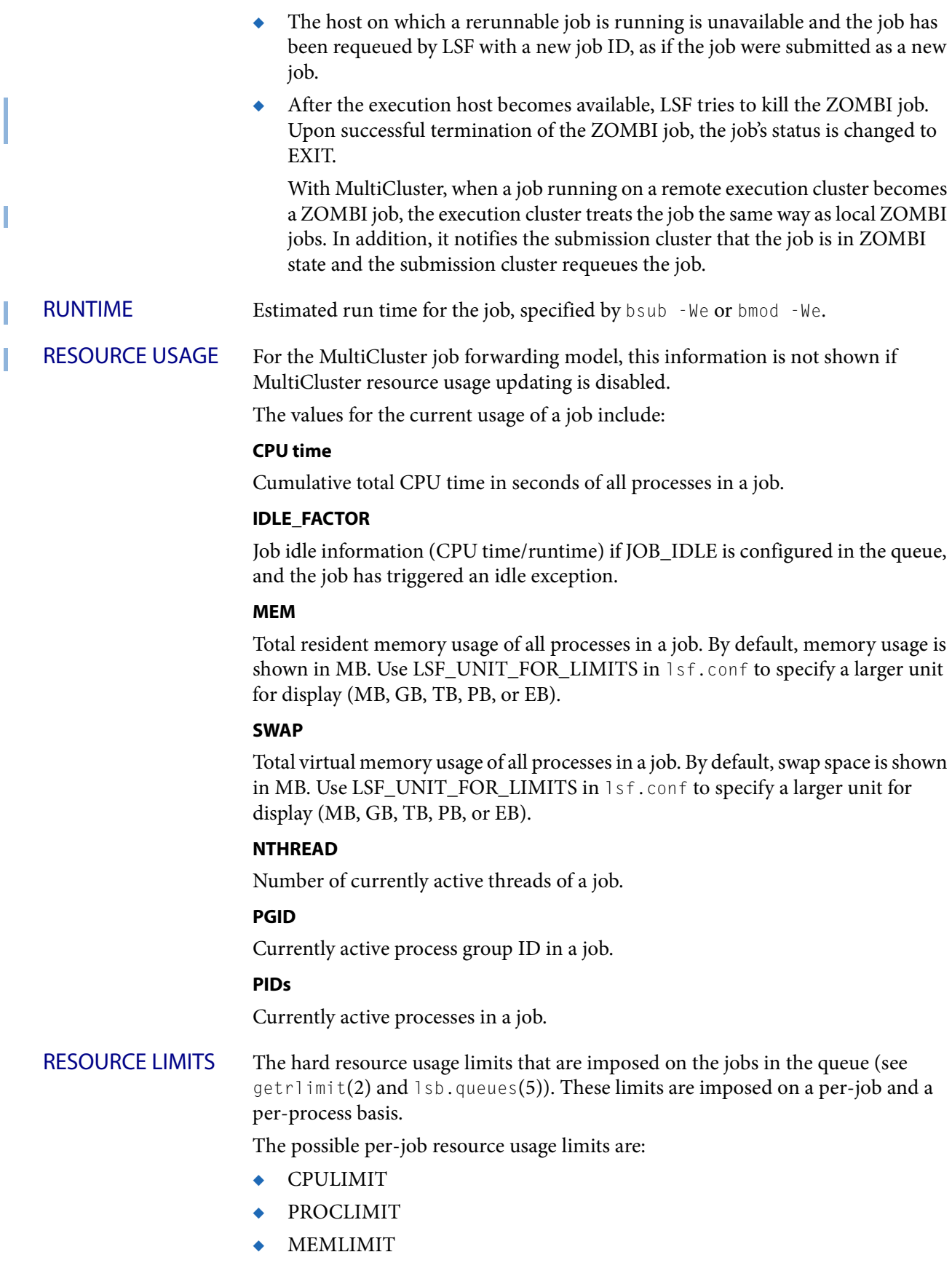

### **Output**

- **SWAPLIMIT**
- **PROCESSLIMIT**
- **THREADLIMIT**
- **OPENFILELIMIT**

The possible UNIX per-process resource usage limits are:

- **RUNLIMIT**
- **FILELIMIT**
- **DATALIMIT**
- **STACKLIMIT**
- **CORELIMIT**

If a job submitted to the queue has any of these limits specified (see  $b \text{sub}(1)$ ), then the lower of the corresponding job limits and queue limits are used for the job.

If no resource limit is specified, the resource is assumed to be unlimited. User shell limits that are unlimited are not displayed.

EXCEPTION STATUS Possible values for the exception status of a job include:

### **idle**

The job is consuming less CPU time than expected. The job idle factor (CPU time/runtime) is less than the configured JOB\_IDLE threshold for the queue and a job exception has been triggered.

### **overrun**

The job is running longer than the number of minutes specified by the JOB\_OVERRUN threshold for the queue and a job exception has been triggered.

#### **underrun**

The job finished sooner than the number of minutes specified by the JOB\_UNDERRUN threshold for the queue and a job exception has been triggered.

## Job Array Summary Information

If you use -A, displays summary information about job arrays. The following fields are displayed:

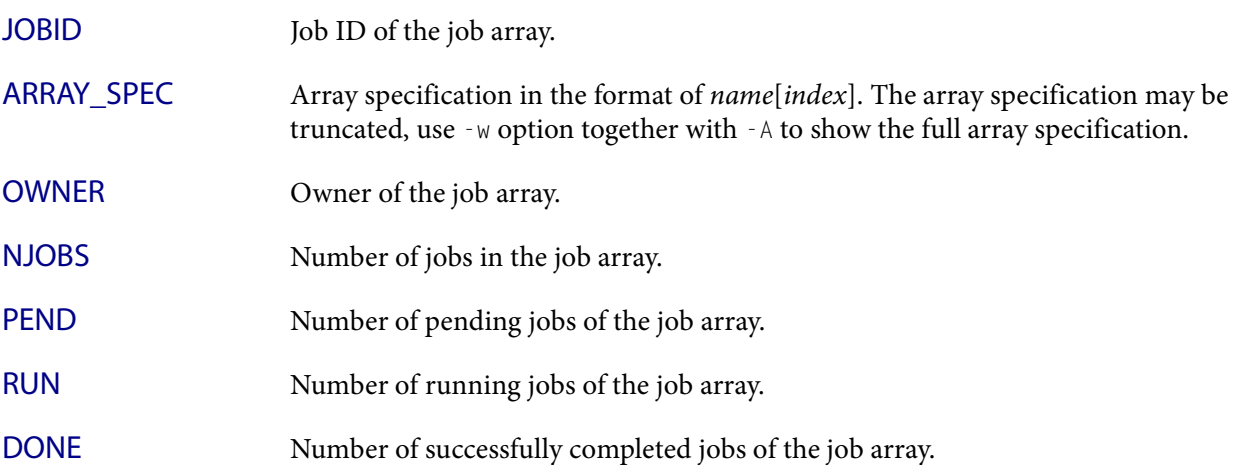

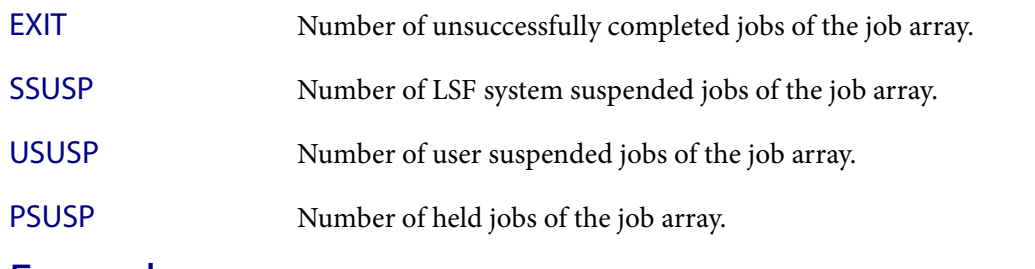

## Examples

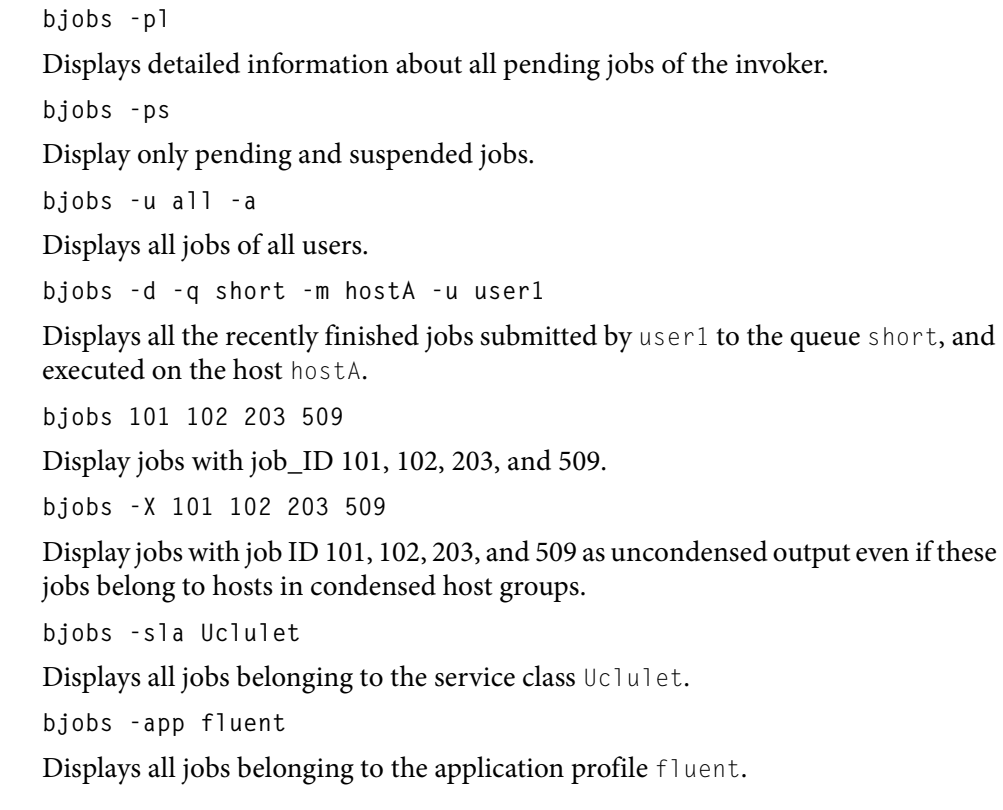

# See also

I

[bsub\(](#page-176-0)1), [bkill](#page-75-0)(1), [bhosts\(](#page-50-0)1), [bmgroup\(](#page-113-0)1), [bclusters](#page-37-0)(1), [bqueues\(](#page-127-0)1), [bhist](#page-44-0)(1), [bresume](#page-147-0)(1), [bsla\(](#page-166-0)1), [bstop](#page-174-0)(1), lsb.params(5), lsb.erviceclasses(5), mbatchd(8) <span id="page-75-0"></span>bkill

# bkill

sends signals to kill, suspend, or resume unfinished jobs

# Synopsis

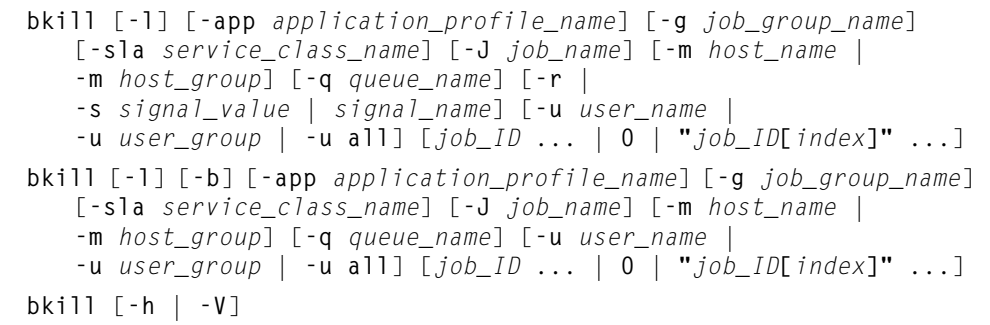

# Description

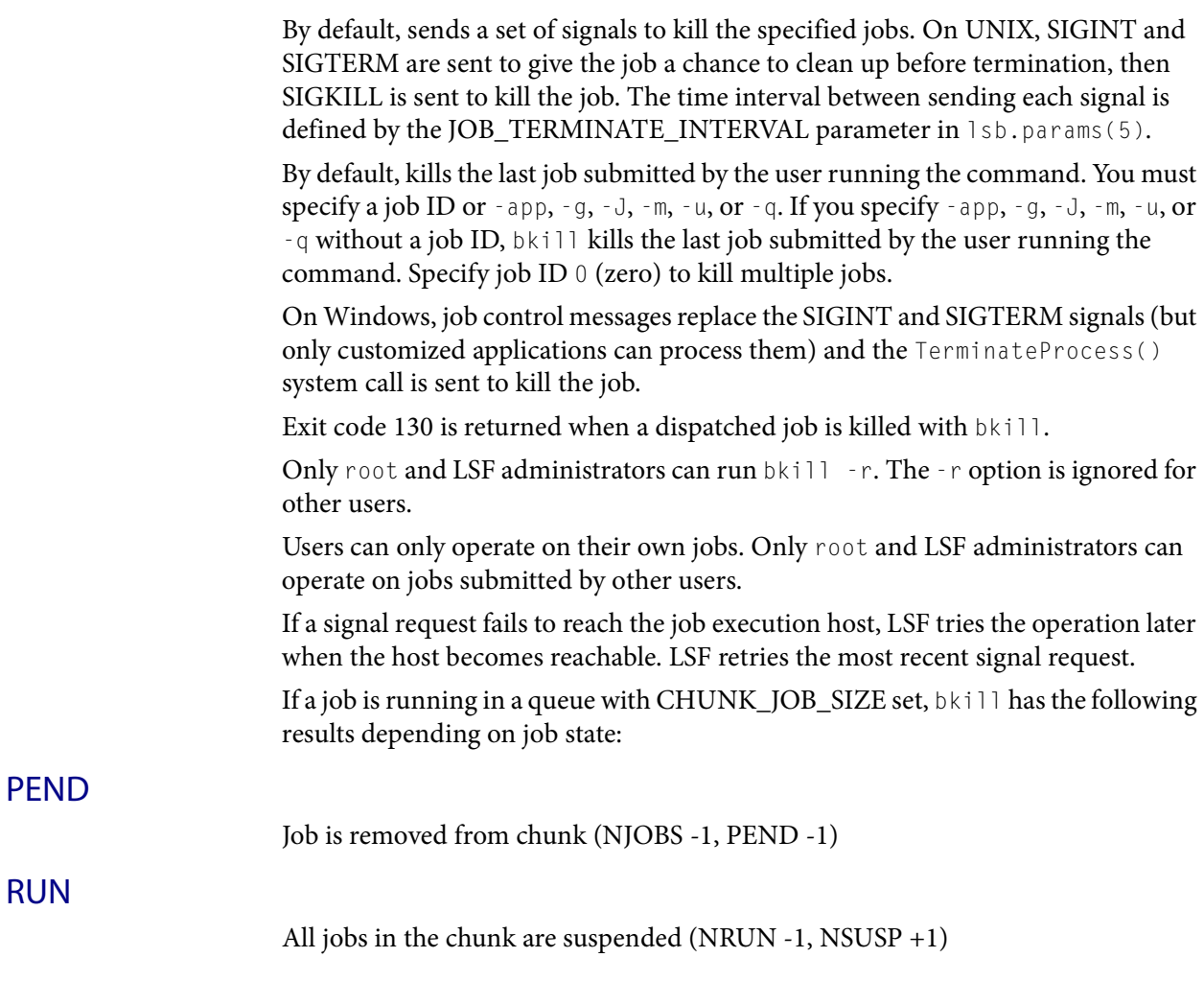

## USUSP

Job finishes, next job in the chunk starts if one exists (NJOBS -1, PEND -1, SUSP  $-1$ , RUN  $+1$ )

### WAIT

Job finishes (NJOBS-1, PEND -1)

If the job cannot be killed, use  $b$ kill  $-r$  to remove the job from the LSF system without waiting for the job to terminate, and free the resources of the job.

## **Options**

- **0** Kills all the jobs that satisfy other options (-app. -g, -m, -q, -u, and -J).
- **-b** Kills large numbers of jobs as soon as possible. Local pending jobs are killed immediately and cleaned up as soon as possible, ignoring the time interval specified by CLEAN\_PERIOD in 1sb.params. Jobs killed in this manner are not logged to lsb.acct.

Other jobs, such as running jobs, are killed as soon as possible and cleaned up normally.

If the  $-b$  option is used with the 0 subcommand,  $bkil$  kills all applicable jobs and silently skips the jobs that cannot be killed.

**bkill -b 0** Operation is in progress

The -b option is ignored if used with the -r or -s options.

- **-l** Displays the signal names supported by bkill. This is a subset of signals supported by /bin/kill and is platform-dependent.
- **-r** Removes a job from the LSF system without waiting for the job to terminate in the operating system.

Only root and LSF administrators can run  $b$ kill  $-r$ . The  $-r$  option is ignored for other users.

Sends the same series of signals as  $b$ kill without -r, except that the job is removed from the system immediately, the job is marked as EXIT, and the job resources that LSF monitors are released as soon as LSF receives the first signal.

Also operates on jobs for which a bkill command has been issued but which cannot be reached to be acted on by sbatchd (jobs in ZOMBI state). If sbatchd recovers before the jobs are completely removed, LSF ignores the zombi jobs killed with bkill -r.

Use bkill -r only on jobs that cannot be killed in the operating system, or on jobs that cannot be otherwise removed using bkill.

The  $-*r*$  option cannot be used with the  $-*s*$  option.

### **-app** *application\_profile\_name*

Operates only on jobs associated with the specified application profile. You must specify an existing application profile. If job\_ID or 0 is not specified, only the most recently submitted qualifying job is operated on.

**-g** *job\_group\_name* Operates only on jobs in the job group specified by job\_group\_name.

**Options** 

Use -g with -sla to kill jobs in job groups attached to a service class.

bkill does not kill jobs in lower level job groups in the path. For example, jobs are attached to job groups /risk\_group and /risk\_group/consolidate:

**bsub -g /risk\_group myjob** Job <115> is submitted to default queue <normal>. **bsub -g /risk\_group/consolidate myjob2**

Job <116> is submitted to default queue <normal>.

The following bkill command only kills jobs in /risk\_group, not the subgroup /risk\_group/consolidate:

**bkill -g /risk\_group 0** Job <115> is being terminated **bkill -g /risk\_group/consolidate 0** Job <116> is being terminated

**-J** *job\_name* Operates only on jobs with the specified job name. The -J option is ignored if a job ID other than 0 is specified in the *job* ID option.

#### **-m** *host\_name* **| -m** *host\_group*

Operates only on jobs dispatched to the specified host or host group.

If job\_ID is not specified, only the most recently submitted qualifying job is operated on. The -m option is ignored if a job ID other than 0 is specified in the  $job\_ID$  option. See bhosts(1) and bmgroup(1) for more information about hosts and host groups.

**-q** *queue\_name* Operates only on jobs in the specified queue.

If job\_ID is not specified, only the most recently submitted qualifying job is operated on.

The -q option is ignored if a job ID other than 0 is specified in the *job\_ID* option.

See bqueues(1) for more information about queues.

### **-s** *signal\_value* **|** *signal\_name*

Sends the specified signal to specified jobs. You can specify either a name, stripped of the SIG prefix (such as KILL), or a number (such as 9).

Eligible UNIX signal names are listed by  $b$ kill -l.

The -s option cannot be used with the -r option.

Use  $b$ kill  $\sim$ s to suspend and resume jobs by using the appropriate signal instead of using bstop or bresume. Sending the SIGCONT signal is the same as using bresume.

Sending the SIGSTOP signal to sequential jobs or the SIGTSTP to parallel jobs is the same as using bstop.

You cannot suspend a job that is already suspended, or resume a job that is not suspended. Using SIGSTOP or SIGTSTP on a job that is in the USUSP state has no effect and using SIGCONT on a job that is not in either the PSUSP or the USUSP state has no effect. See bjobs(1) for more information about job states.

#### **-sla** *service\_class\_name*

Operates on jobs belonging to the specified service class.

If job\_ID is not specified, only the most recently submitted job is operated on.

Use -sla with -g to kill jobs in job groups attached to a service class.

The  $\cdot$  s l a option is ignored if a job ID other than 0 is specified in the *job\_ID* option.

Use bsla to display the configuration properties of service classes configured in lsb.serviceclasses, the default SLA configured with

ENABLE\_DEFAULT\_EGO\_SLA in lsb.params, and dynamic information about the state of each service class.

### **-u** *user\_name* **| -u** *user\_group* **| -u all**

Operates only on jobs submitted by the specified user or user group, or by all users if the reserved user name all is specified. To specify a Windows user account, include the domain name in uppercase letters and use a single backslash (DOMAIN\_NAME\user\_name) in a Windows command line or a double backslash (DOMAIN\_NAME\\user\_name) in a UNIX command line.

If job\_ID is not specified, only the most recently submitted qualifying job is operated on. The  $-u$  option is ignored if a job ID other than 0 is specified in the job\_ID option.

### *job\_ID* **... | 0 | "***job\_ID***[***index***]" ...**

Operates only on jobs that are specified by job\_ID or "job\_ID[index]", where "job ID[index]" specifies selected job array elements (see bjobs(1)). For job arrays, quotation marks must enclose the job ID and index, and index must be enclosed in square brackets.

Jobs submitted by any user can be specified here without using the -u option. If you use the reserved job ID 0, all the jobs that satisfy other options (that is,  $-m$ ,  $-q$ ,  $-u$ and  $-J$ ) are operated on; all other job IDs are ignored.

The options  $-u$ ,  $-q$ ,  $-m$  and  $-d$  have no effect if a job ID other than 0 is specified. Job IDs are returned at job submission time (see bsub(1)) and may be obtained with the bjobs command (see bjobs(1)).

- **-h** Prints command usage to stderr and exits.
- **-V** Prints LSF release version to stderr and exits.

## Examples

**bkill -s 17 -q night** Sends signal 17 to the last job that was submitted by the invoker to queue night. **bkill -q short -u all 0** Kills all the jobs that are in the queue short. **bkill -r 1045** Forces the removal of unkillable job 1045. **bkill -sla Tofino 0** Kill all jobs belonging to the service class named Tofino. **bkill -g /risk\_group 0** Kills all jobs in the job group /risk\_group. **bkill -app fluent**

#### See also

Kills the most recently submitted job associated with the application profile fluent for the current user. **bkill -app fluent 0**

Kills all jobs associated with the application profile fluent for the current user.

# See also

ı

[bsub\(](#page-176-0)1), [bjobs](#page-65-0)(1), [bqueues](#page-127-0)(1), [bhosts\(](#page-50-0)1), [bresume\(](#page-147-0)1), [bapp](#page-16-0)(1), [bsla\(](#page-166-0)1), [bstop](#page-174-0)(1), [bgadd](#page-40-0)(1), [bgdel\(](#page-42-0)1), [bjgroup](#page-61-0)(1), [bparams\(](#page-123-0)5), lsb.serviceclasses(5), mbatchd(8), kill $(1)$ , signal $(2)$ 

# <span id="page-80-0"></span>bladmin

reconfigures the Platform LSF License Scheduler daemon $(\text{b} \, \text{d})$ 

# Synopsis

**bladmin** *subcommand* **bladmin** [**-h** | **-V**]

# Description

Use this command to reconfigure the License Scheduler daemon (bld). You must be a License Scheduler administrator to use this command.

# Subcommand List

```
ckconfig [-v]
reconfig [host_name ... | all]
shutdown [host_name ... | all]
blddebug [-c class_name ...] [-l debug_level] [-f logfile_name] [-o]
blcdebug [-l debug_level] [-f logfile_name] [-o] collector_name ... 
   | all
-h
-V
```
### **Options**

# **Options**

### **ckconfig [-v]** Checks LSF License Scheduler configuration in

LSF\_ENVDIR/lsf.licensescheduler and lsf.conf.

By default, bladmin ckconfig displays only the result of the configuration file check. If warning errors are found, bladmin prompts you to use the -v option to display detailed messages.

**-v**

Verbose mode. Displays detailed messages about configuration file checking to stderr.

### **reconfig [***host\_name* **... | all]**

Reconfigures License Scheduler.

**shutdown [***host\_name* **... | all]**

Shuts down License Scheduler.

### **blddebug [-c** *class\_name* **...] [-l** *debug\_level***] [-f** *logfile\_name***] [-o]**

Sets the message log level for bld to include additional information in log files. You must be root or the LSF administrator to use this command.

If the bladmin blddebug is used without any options, the following default values are used:

- $class\_name=0$  (no additional classes are logged)
- debug\_level=0 (LOG\_DEBUG level in parameter LS\_LOG\_MASK)
- ◆ logfile\_name=current LSF system log file in the LSF system log file directory, in the format *daemon\_name*.log.host\_name

### **-c** *class\_name* **...**

Specifies software classes for which debug messages are to be logged.

Format of class\_name is the name of a class, or a list of class names separated by spaces and enclosed in quotation marks. Classes are also listed in 1sf.h.

Valid log classes:

- ◆ LC\_AUTH Log authentication messages
- ◆ LC\_COMM Log communication messages
- ◆ LC\_FLEX Log everything related to FLEX\_STAT or FLEX\_EXEC Macrovision APIs
- ◆ LC\_LICENCE Log license management messages
- ◆ LC\_PREEMPT Log preemption policy messages
- ◆ LC\_TRACE Log significant program walk steps
- LC\_XDR Log everything transferred by XDR

Default: 0 (no additional classes are logged)

### **-l** *debug\_level*

Specifies level of detail in debug messages. The higher the number, the more detail that is logged. Higher levels include all lower levels.

Possible values:

0 LOG\_DEBUG level in parameter LS\_LOG\_MASK in lsf.conf.

1 LOG\_DEBUG1 level for extended logging. A higher level includes lower logging levels. For example, LOG\_DEBUG3 includes LOG\_DEBUG2 LOG\_DEBUG1, and LOG\_DEBUG levels.

2 LOG\_DEBUG2 level for extended logging. A higher level includes lower logging levels. For example, LOG\_DEBUG3 includes LOG\_DEBUG2 LOG\_DEBUG1, and LOG\_DEBUG levels.

3 LOG\_DEBUG3 level for extended logging. A higher level includes lower logging levels. For example, LOG\_DEBUG3 includes LOG\_DEBUG2, LOG\_DEBUG1, and LOG\_DEBUG levels.

Default: 0 (LOG\_DEBUG level in parameter LS\_LOG\_MASK)

#### **-f** *logfile\_name*

Specifies the name of the file where debugging messages are logged. The file name can be a full path. If a file name without a path is specified, the file is saved in the LSF system log directory.

The name of the file has the following format:

logfile\_name.daemon\_name.log.host\_name

On UNIX, if the specified path is not valid, the log file is created in the /tmp directory.

On Windows, if the specified path is not valid, no log file is created.

Default: current LSF system log file in the LSF system log file directory.

**-o**

Turns off temporary debug settings and resets them to the daemon starting state. The message log level is reset back to the value of LS\_LOG\_MASK and classes are reset to the value of LSB\_DEBUG\_BLD. The log file is also reset back to the default log file.

#### **blcdebug [-l** *debug\_level***] [-f** *logfile\_name***] [-o]** *collector\_name* **| all**

Sets the message log level for blcollect to include additional information in log files. You must be root or the LSF administrator to use this command.

If the bladmin blcdebug is used without any options, the following default values are used:

- debug\_level=0 (LOG\_DEBUG level in parameter LS\_LOG\_MASK)
- ◆ logfile\_name=current LSF system log file in the LSF system log file directory, in the format daemon name.log.host name
- collector\_name=default

### **-l** *debug\_level*

Specifies level of detail in debug messages. The higher the number, the more detail that is logged. Higher levels include all lower levels.

### Possible values:

0 LOG\_DEBUG level in parameter LS\_LOG\_MASK in lsf.conf.

1 LOG\_DEBUG1 level for extended logging. A higher level includes lower logging levels. For example, LOG\_DEBUG3 includes LOG\_DEBUG2 LOG\_DEBUG1, and LOG\_DEBUG levels.

2 LOG\_DEBUG2 level for extended logging. A higher level includes lower logging levels. For example, LOG\_DEBUG3 includes LOG\_DEBUG2 LOG\_DEBUG1, and LOG\_DEBUG levels.

3 LOG\_DEBUG3 level for extended logging. A higher level includes lower logging levels. For example, LOG\_DEBUG3 includes LOG\_DEBUG2, LOG\_DEBUG1, and LOG\_DEBUG levels.

Default: 0 (LOG\_DEBUG level in parameter LS\_LOG\_MASK)

#### **-f** *logfile\_name*

Specifies the name of the file where debugging messages are logged. The file name can be a full path. If a file name without a path is specified, the file is saved in the LSF system log directory.

The name of the file has the following format:

logfile\_name.daemon\_name.log.host\_name

On UNIX, if the specified path is not valid, the log file is created in the /tmp directory.

On Windows, if the specified path is not valid, no log file is created.

Default: current LSF system log file in the LSF system log file directory.

### **-o**

Turns off temporary debug settings and resets them to the daemon starting state. The message log level is reset back to the value of LS\_LOG\_MASK and classes are reset to the value of LSB\_DEBUG\_BLD. The log file is also reset back to the default log file.

If a collector name is not specified, default value is to restore the original log mask and log file directory for the default collector.

#### *collector\_name* **... | all**

Specifies the collector names separated by blanks.  $a \perp b$  means all the collectors.

- **-h** Prints command usage to stderr and exits.
- **-V** Prints release version to stderr and exits.

## See also

[blhosts](#page-87-0), lsf.licensescheduler, lsf.conf

# blaunch

launches parallel tasks on a set of hosts

## Synopsis

**blaunch** [**-n**] [**-u** *host\_file* | **-z** *host\_name* ... | *host\_name*] *command* [*argument* ...]

**blaunch** [**-h** | **-V**]

# **Description**

IMPORTANT: You cannot run blaunch directly from the command line.

RESTRICTION: The command blaunch does not work with user account mapping. Do not run blaunch on a user account mapping host.

Most MPI implementations and many distributed applications use rsh and ssh as their task launching mechanism. The blaunch command provides a drop-in replacement for rsh and ssh as a transparent method for launching parallel applications within LSF.

blaunch supports the following core command line options as rsh and ssh:

- rsh host\_name command
- ssh *host* name command

All other rsh and ssh options are silently ignored.

blaunch transparently connects directly to the RES/SBD on the remote host, and subsequently creates and tracks the remote tasks, and provides the connection back to LSF. You do not need to insert pam, taskstarter or any other wrapper.

blaunch only works under LSF. It can only be used to launch tasks on remote hosts that are part of a job allocation. It cannot be used as a standalone command. blaunch is not supported on Windows.

When no host names are specified, LSF allocates all hosts listed in the environment variable LSB\_MCPU\_HOSTS.

# **Options**

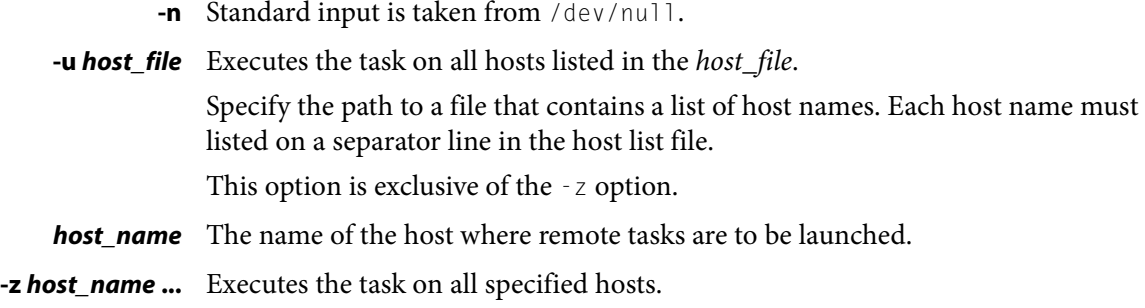

Whereas the host name value for rsh and ssh is a single host name, you can use the -z option to specify a space-delimited list of hosts where tasks are started in parallel.

Specify a list of hosts on which to execute the task. If multiple host names are specified, the host names must be enclosed by quotation marks (" or ') and separated by white space.

This option is exclusive of the -u option.

### *command* **[***argument* **...]**

Specify the command to execute. This must be the last argument on the command line.

- **-h** Prints command usage to stderr and exits.
- **-V** Prints LSF release version to stderr and exits.

## **Diagnostics**

Exit status is 0 if all commands are executed correctly.

## See also

lsb\_getalloc(3), lsb\_launch(3)

# blcollect

license information collection daemon that collects license usage information

# Synopsis

**blcollect -c** *collector\_name* **-m** *host\_name [...]* **-p** *license\_scheduler\_port* [**-i** *lmstat\_interval* | **-D** *lmstat\_path*]

**blcollect** [**-h** | **-V**]

# **Description**

Periodically collects license usage information from Macrovision FLEXnet. It queries FLEXnet for license usage information from the FLEXnet lmstat command, and passes the information to the License Scheduler daemon (bld). The blcollect daemon improves performance by allowing you to distribute license information queries on multiple hosts.

By default, license information is collected from FLEXnet on one host. Use blcollect to distribute the license collection on multiple hosts.

For each service domain configuration in 1sf.licensescheduler, specify one name for blcollect to use. You can only specify one collector per service domain, but you can specify one collector to serve multiple service domains. You can choose any collector name you want, but must use that exact name when you run blcollect.

# **Options**

- **-c** Required. Specify the collector name you set in lsf.licensescheduler. You must use the collector name (LIC\_COLLECT) you define in the ServiceDomain section of the configuration file.
- **-m** Required. Specifies a space-separated list of hosts to which license information is sent. The hosts do not need to be running License Scheduler or a FLEXnet. Use fully qualified host names.
- **-p** Required. You must specify the License Scheduler listening port, which is set in lsf.licensescheduler and has a default value of 9581.
- **-i** *lmstat\_interval* Optional. The frequency in seconds of the calls that License Scheduler makes to lmstat to collect license usage information from FLEXnet. The default interval is 60 seconds.
	- **-D** *lmstat\_path* Optional. Location of the FLEXnet command lmstat.
		- **-h** Prints command usage to stderr and exits.
		- **-V** Prints release version to stderr and exits.

## See also

lsf.licensescheduler

#### <span id="page-87-0"></span>blhosts

# blhosts

displays the names of all the hosts running the License Scheduler daemon (bld)

# Synopsis

**blhosts** [**-h** | **-V**]

## **Description**

Displays a list of hosts running the License Scheduler daemon. This includes the License Scheduler master host and all the candidate License Scheduler hosts running bld.

# **Options**

- **-h** Prints command usage to stderr and exits.
- **-V** Prints release version to stderr and exits.

# **Output**

Prints out the names of all the hosts running the License Scheduler daemon (bld). For example, the following sample output shows the License Scheduler master host and two candidate License Scheduler hosts running bld:

bld is running on: master: host1.domain1.com slave: host2.domain1 host3.domain1

# See also

[blinfo](#page-92-0), [blstat,](#page-103-0) [bladmin](#page-80-0)

# blimits

displays information about resource allocation limits of running jobs

## Synopsis

```
blimits [-w] [-n limit_name ...] 
   [-m host_name | -m host_group | -m cluster_name ...] 
   [-P project_name ...] [-q queue_name ...] 
   [-u user_name | -u user_group ...]
blimits -c
blimits -h | -V
```
## **Description**

Displays current usage of resource allocation limits configured in Limit sections in lsb.resources:

- ◆ Configured limit policy name
- $\bullet$  Users ( $-u$  option)
- Queues ( $-q$  option)
- $\leftrightarrow$  Hosts ( $-m$  option)
- Project names ( $-P$  option)
- Limits (SLOTS, MEM, TMP, SWP, JOBS)
- Limit configuration ( $\cdot c$  option). This is the same as bresources with no options.

Resources that have no configured limits or no limit usage are indicated by a dash (-). Limits are displayed in a USED/LIMIT format. For example, if a limit of 10 slots is configured and 3 slots are in use, then blimits displays the limit for SLOTS as 3/10.

Note that if there are no jobs running against resource allocation limits, LSF indicates that there is no information to be displayed:

No resource usage found.

If limits MEM, SWP, or TMP are configured as percentages, both the limit and the amount used are displayed in MB. For example, lshosts displays maxmem of 249 MB, and MEM is limited to 10% of available memory. If 10 MB out of 25 MB are used, blimits displays the limit for MEM as 10/25 (10 MB USED from a 25 MB LIMIT).

Limits are displayed for both the vertical tabular format and the horizontal format for Limit sections. If a vertical format Limit section has no name, blimits displays NONAMEnnn under the NAME column for these limits, where the unnamed limits are numbered in the order the vertical-format Limit sections appear in the lsb.resources file.

If a resource consumer is configured as  $a11$ , the limit usage for that consumer is indicated by a dash (-)

**Options** 

PER\_HOST slot limits are not displayed. The bhosts commands displays these as MXJ limits.

In MultiCluster, blimits returns the information about all limits in the local cluster.

Limit names and policies are set up by the LSF administrator. See lsb.resources(5) for more information.

# **Options**

- **-c** Displays all resource configurations in lsb.resources. This is the same as bresources with no options.
- **-w** Displays resource allocation limits information in a wide format. Fields are displayed without truncation.
- **-n** *limit\_name ...* Displays resource allocation limits the specified named Limit sections. If a list of limit sections is specified, Limit section names must be separated by spaces and enclosed in quotation marks (") or (').

### **-m** *host\_name* **| -m** *host\_group* **| -m** *cluster\_name* **...**

Displays resource allocation limits for the specified hosts. Do not use quotes when specifying multiple hosts.

To see the available hosts, use bhosts.

For host groups:

- ◆ If the limits are configured with HOSTS, the name of the host group is displayed.
- If the limits are configured with PER\_HOST, the names of the hosts belonging to the group are displayed instead of the name of the host group.

TIP: PER\_HOST slot limits are not displayed. The bhosts command displays these as MXJ limits.

For a list of host groups see bmgroup(1).

In MultiCluster, if a cluster name is specified, displays resource allocation limits in the specified cluster.

**-P** *project\_name* **...** Displays resource allocation limits for the specified projects.

If a list of projects is specified, project names must be separated by spaces and enclosed in quotation marks (") or (').

**-q** *queue\_name* **...** Displays resource allocation limits for the specified queues.

The command bqueues returns a list of queues configured in the system, and information about the configurations of these queues.

In MultiCluster, you cannot specify remote queues.

## **-u** *user\_name* **| -u** *user\_group* **...**

Displays resource allocation limits for the specified users.

If a list of users is specified, user names must be separated by spaces and enclosed in quotation marks (") or ('). You can specify both user names and user IDs in the list of users.

If a user group is specified, displays the resource allocation limits that include that group in their configuration. For a list of user groups see bugroup(1)).

- **-h** Prints command usage to stderr and exits.
- **-V** Prints LSF release version to stderr and exits.

## **Output**

Configured limits and resource usage for built-in resources (slots, mem, tmp, and swp load indices, and running and suspended job limits) are displayed as INTERNAL RESOURCE LIMITS separately from custom external resources, which are shown as EXTERNAL RESOURCE LIMITS.

## Resource Consumers

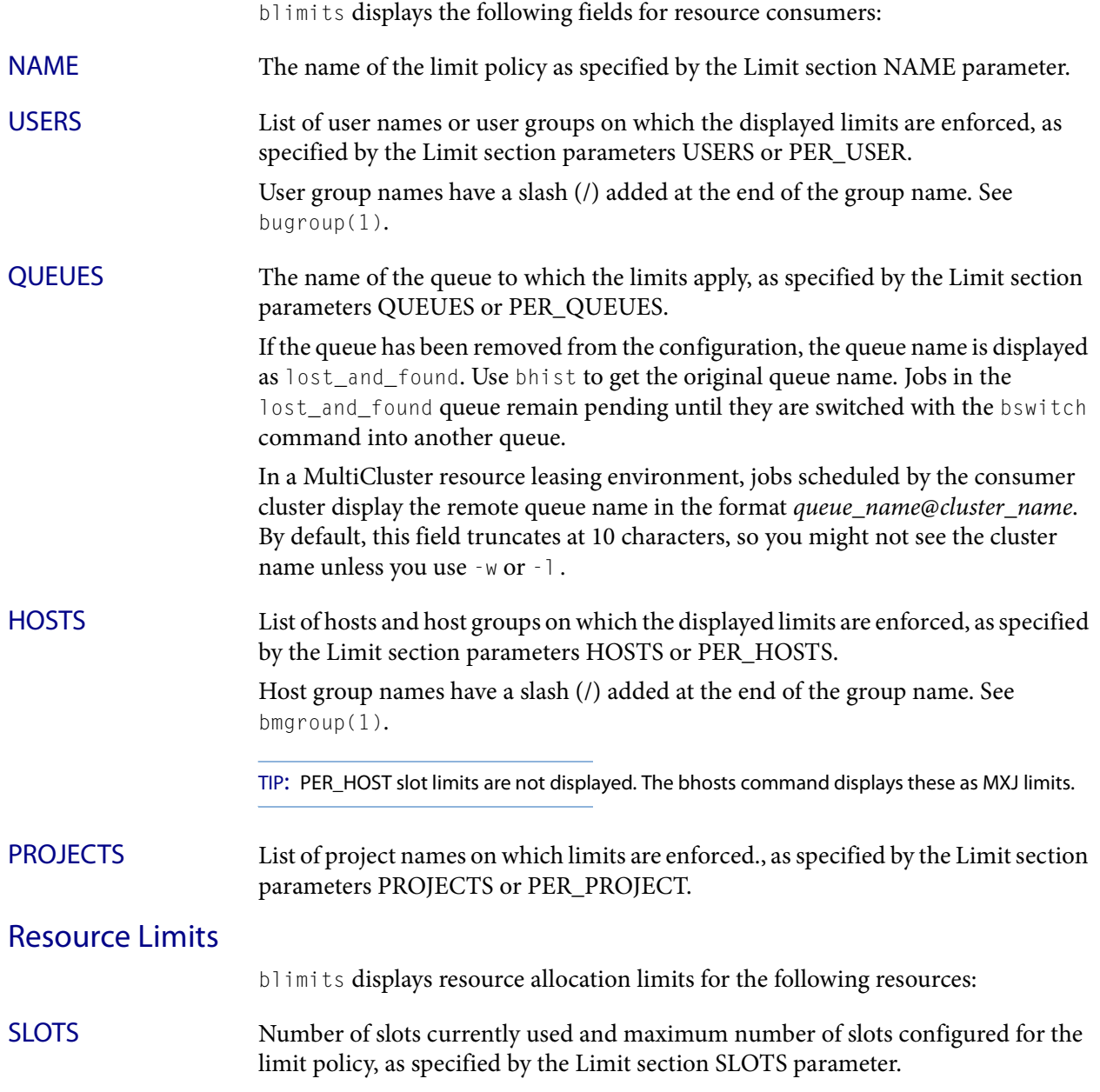

### Example

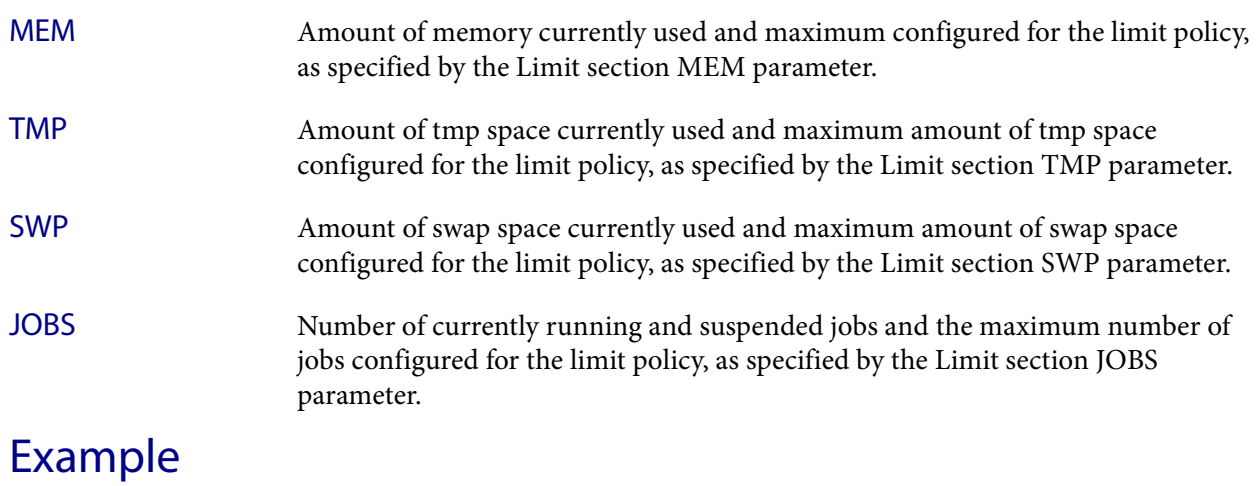

The following command displays limit configuration and dynamic usage information for project proj1:

**blimits -P proj1** INTERNAL RESOURCE LIMITS:

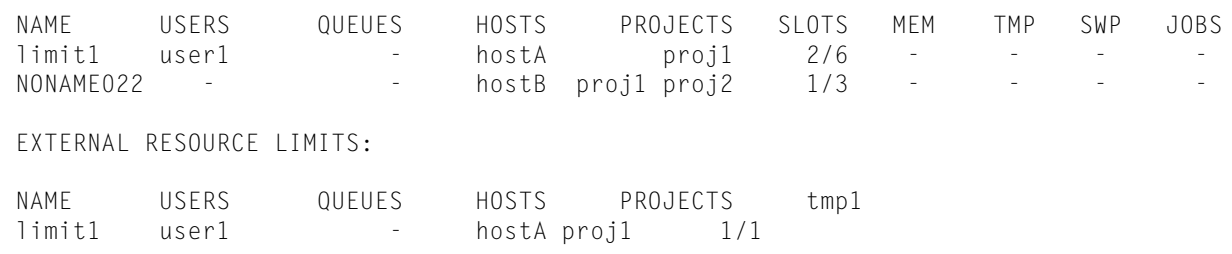

# See also

[bclusters,](#page-37-0) [bhosts,](#page-50-0) [bhist,](#page-44-0) [bmgroup,](#page-113-0) [bqueues](#page-127-0), [bugroup,](#page-212-0) lsb.resources

# <span id="page-92-0"></span>blinfo

displays static License Scheduler configuration information

## Synopsis

```
blinfo -Lp | -p | -D | -G | -P
blinfo [-a [-t token_name | "token_name ..."]] [-o alpha | total] 
   [-g "feature_group ..."]
blinfo -A [-t token_name | "token_name ..."] [-o alpha | total ] 
   [-g "feature_group ..."]
blinfo -C [-t token_name | "token_name ..."] [-o alpha | total] 
   [-g "feature_group ..."]
blinfo [-t token_name | "token_name ..."] [-o alpha | total] 
   [-g "feature_group ..."]
blinfo [ -h | -V ]
```
# **Description**

Displays different license configuration information, depending on the option selected.

By default, displays information about the distribution of licenses managed by License Scheduler.

# **Options**

**-A** When LOCAL\_TO is configured for a feature in 1sf.licensescheduler, shows the feature allocation by cluster locality.

You can optionally provide license token names.

**-a** Shows all information, including information about non-shared licenses (NON\_SHARED\_DISTRIBUTION) and workload distribution (WORKLOAD\_DISTRIBUTION).

You can optionally provide license token names.

blinfo -a does not display NON\_SHARED information for hierarchical project group scheduling policies. Use blinfo -G to see hierarchical group configuration.

**-C** When LOCAL\_TO is configured for a feature in lsf.licensescheduler, shows the cluster locality information for the features.

You can optionally provide license token names.

- **-D** Lists the License Scheduler service domains and the corresponding FLEXnet license server hosts.
- **-G** Lists the hierarchical configuration information.

If PRIORITY is defined in the ProjectGroup Section of lsf.licensescheduler, this option also shows the priorities of each project.

### Output

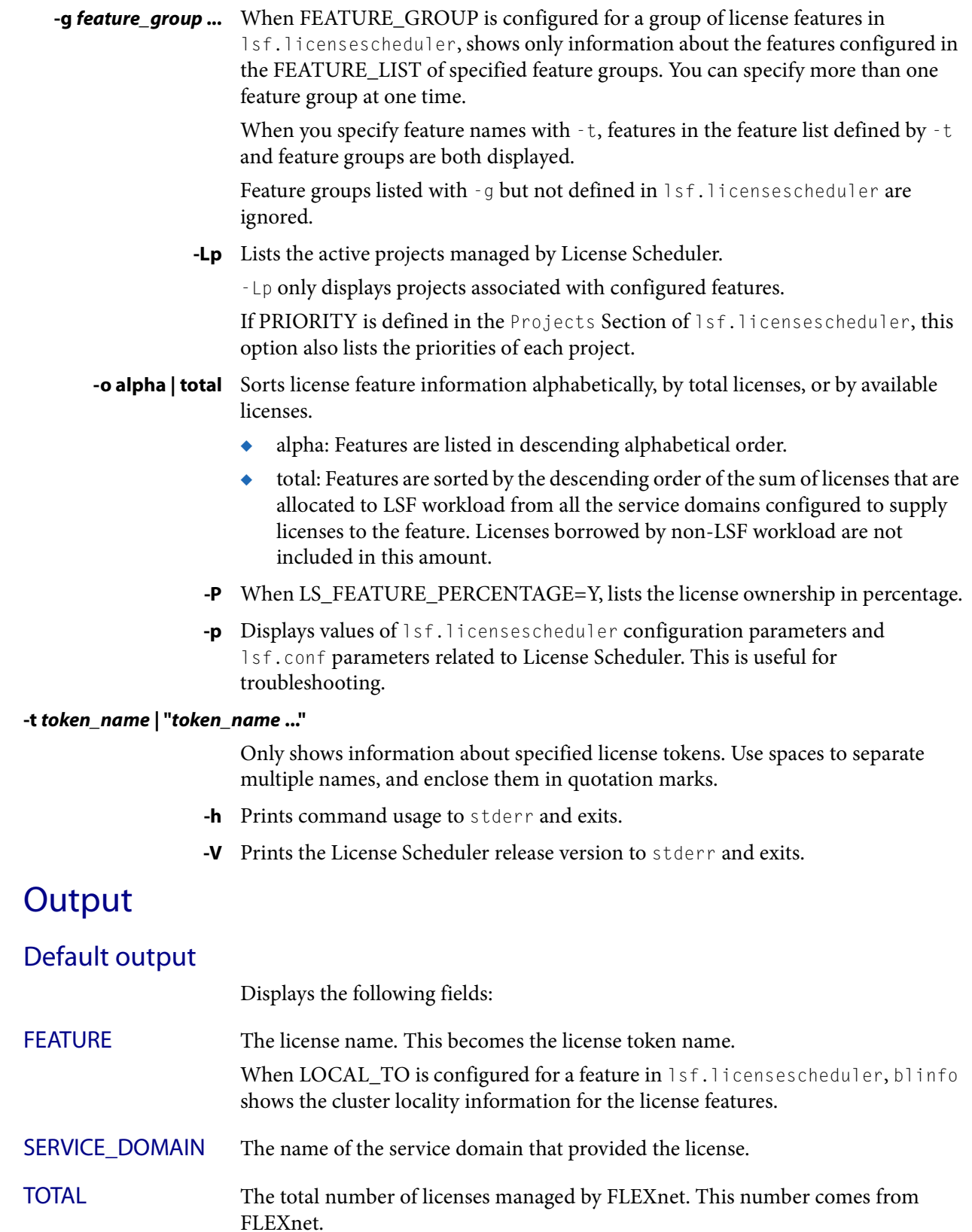

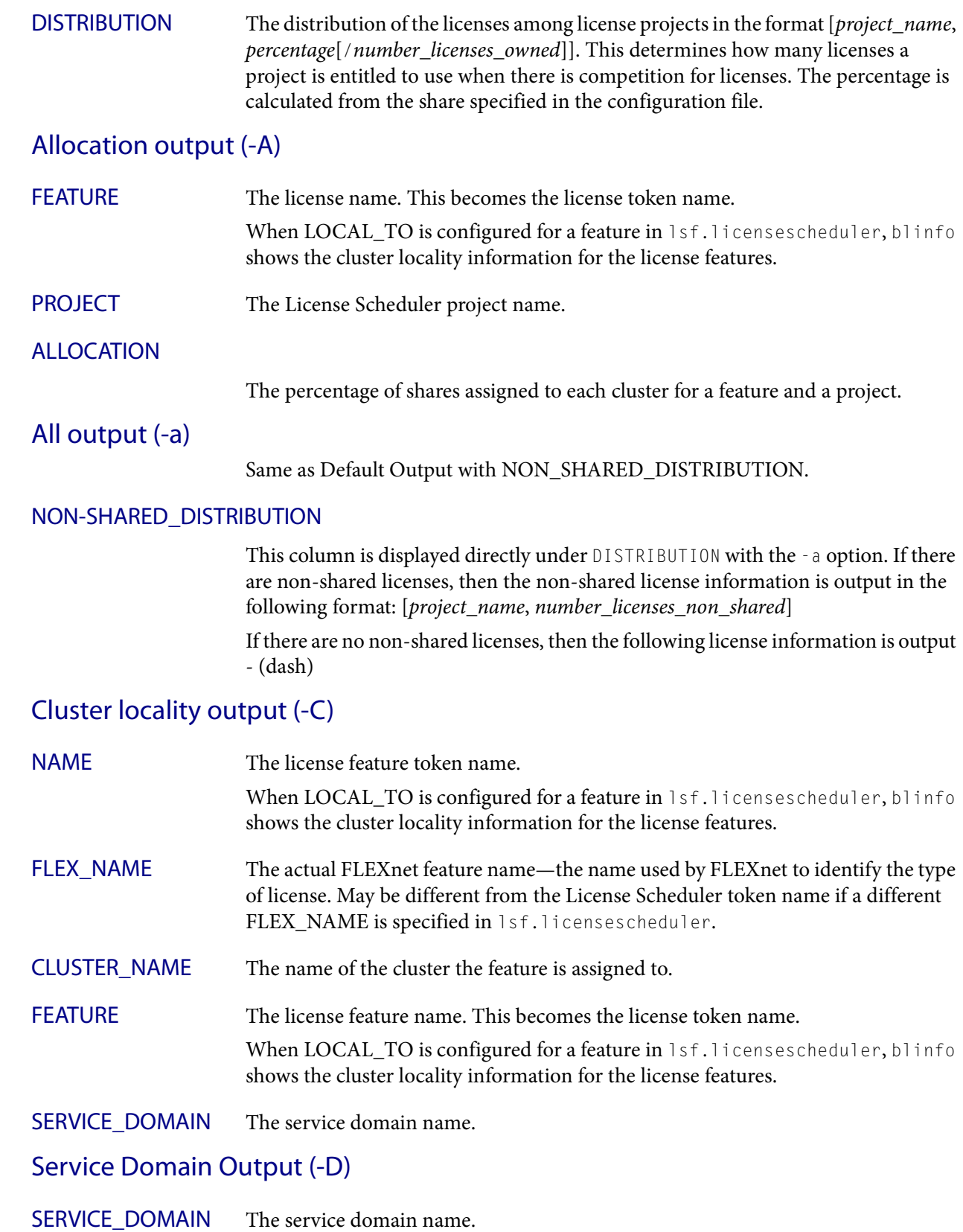

## Output

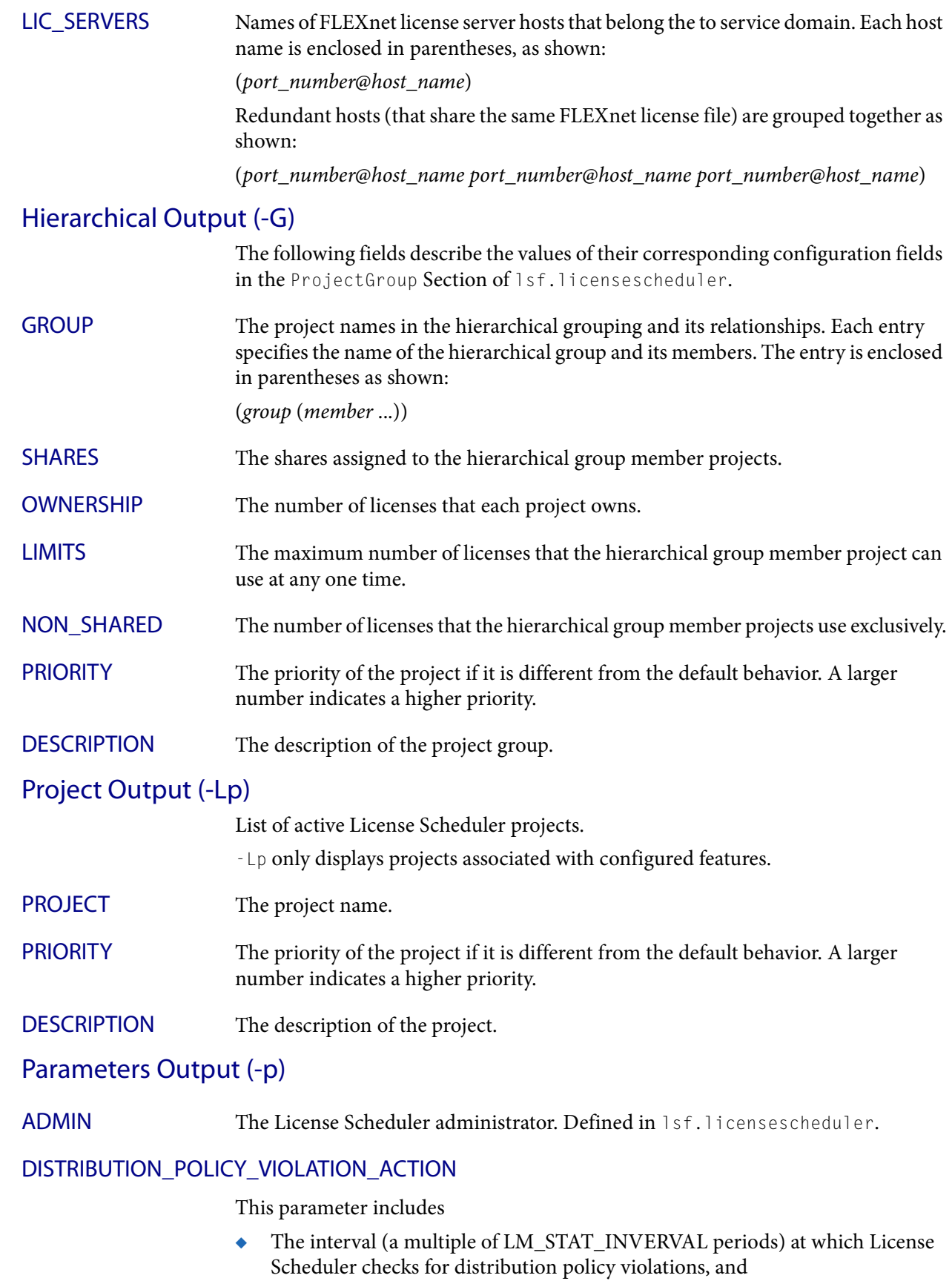

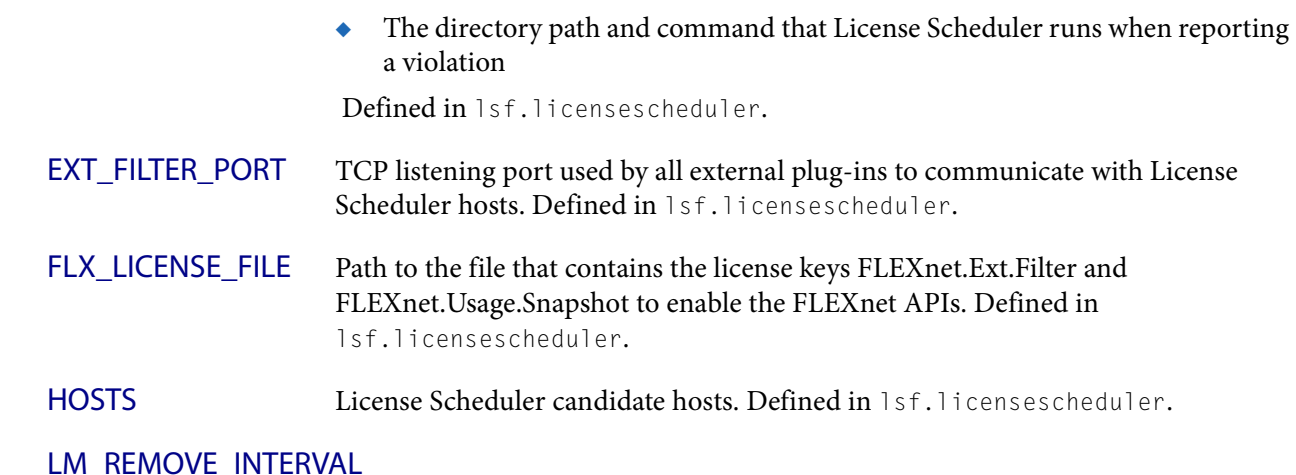

Minimum time a job must have a license checked out before lmremove can remove the license. Defined in lsf.licensescheduler.

LM\_STAT\_INTERVAL Time interval between calls that License Scheduler makes to collect license usage information from FLEXnet license management. Defined in lsf.licensescheduler.

## LS\_MAX\_TASKMAN\_SESSIONS

Maximum number of taskman jobs that run simultaneously. Defined in lsf.licensescheduler.

## LSF\_LIC\_SCHED\_HOSTS

List of hosts that are candidate LSF License Scheduler hosts. Defined in 1sf.conf.

## LSF\_LIC\_SCHED\_PREEMPT\_REQUEUE

Specifies whether to requeue or suspend a job whose license is preempted by LSF License Scheduler. Defined in 1sf.conf.

### LSF\_LIC\_SCHED\_PREEMPT\_SLOT\_RELEASE

Specifies whether to release the slot of a job that is suspended when its license is preempted by LSF License Scheduler. Defined in 1sf.conf.

### LSF\_LIC\_SCHED\_PREEMPT\_STOP

Specifies whether to use job controls to stop a job that is preempted. Defined in lsf.conf.

LSF\_LICENSE\_FILE Location of the LSF license file, which includes License Scheduler keys. Defined in lsf.conf.

### PORT TCP listening port used by License Scheduler. Defined in 1sf.licensescheduler.

### Examples

# Examples

## blinfo -a displays both NON\_SHARED\_DISTRIBUTION and WORKLOAD\_DISTRIBUTION information:

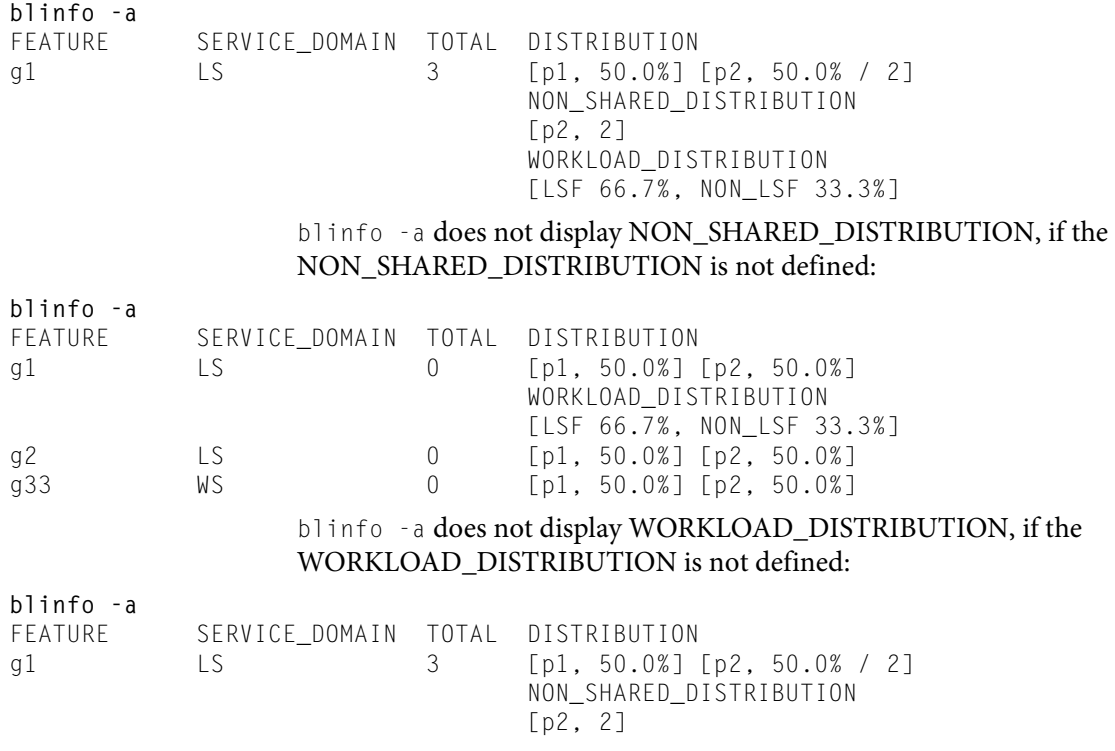

# Files

Reads lsf.licensescheduler

# See also

[blstat,](#page-103-0) [blusers](#page-110-0)

# blkill

terminates an interactive License Scheduler task

# Synopsis

**blkill** [**-t** *seconds*] *task\_ID* **blkill** [**-h** | **-V**]

# Description

Terminates a running or waiting interactive task in License Scheduler. Users can kill their own tasks. You must be a License Scheduler administrator to

terminate another user's task.

By default, blkill notifies the user and waits 30 seconds before killing the task.

# **Options**

*task\_ID* Task ID of the task you want to kill.

- **-t** *seconds* Specify how many seconds to delay before killing the task. A value of 0 means to kill the task immediately (do not give the user any time to save work).
	- **-h** Prints command usage to stderr and exits.
	- **-V** Prints License Scheduler release version to stderr and exits.

<span id="page-99-0"></span>blparams

# blparams

displays information about configurable License Scheduler parameters defined in the files lsf.licensescheduler and lsf.conf

# Synopsis

**blparams** [**-h** | **-V**]

## **Description**

Displays the following parameter values:

## ADMIN

The License Scheduler administrator. Defined in 1sf. licensescheduler.

## DISTRIBUTION\_POLICY\_VIOLATION\_ACTION

This parameter includes

- The interval (a multiple of LM\_STAT\_INVERVAL periods) at which License Scheduler checks for distribution policy violations, and
- The directory path and command that License Scheduler runs when reporting a violation

Defined in lsf.licensescheduler.

## EXT\_FILTER\_PORT

TCP listening port used by all external plugins to communicate with License Scheduler hosts. Defined in 1sf.licensescheduler.

## FLX\_LICENSE\_FILE

Path to the file that contains the license keys FLEXnet.Ext.Filter and FLEXnet.Usage.Snapshot to enable the FLEXnet APIs. Defined in lsf.licensescheduler.

## **HOSTS**

License Scheduler candidate hosts. Defined in 1sf. licensescheduler.

## LM\_REMOVE\_INTERVAL

Minimum time a job must have a license checked out before lmremove can remove the license. Defined in lsf.licensescheduler.

## LM\_STAT\_INTERVAL

Time interval between calls that License Scheduler makes to collect license usage information from FLEXnet license management. Defined in lsf.licensescheduler.

## LS\_DEBUG\_BLD

Sets the debugging log class for the LSF License Schedulerbld daemon. Defined in lsf.licensescheduler.

Specifies the log class filtering to be applied to bld. Messages belonging to the specified log class are recorded. Not all debug message are controlled by log class.

LS\_DEBUG\_BLD sets the log class and is used in combination with MASK, which sets the log level. For example:

LS\_LOG\_MASK=LOG\_DEBUG

LS\_DEBUG\_BLD="LC\_TRACE"

You need to restart the bld daemon after setting LS\_DEBUG\_BLD for your changes to take effect.

Valid log classes are:

- ◆ LC\_AUTH: Log authentication messages
- ◆ LC\_COMM: Log communication messages
- ◆ LC\_FLEX: Log everything related to FLEX\_STAT or FLEX\_EXEC Macrovision APIs
- ◆ LC\_LICENSE: Log license management messages (LC\_LICENCE is also supported for backward compatibility)
- ◆ LC\_PREEMPT: Log license preemption policy messages
- ◆ LC\_TRACE: Log significant program walk steps
- ◆ LC\_XDR: Log everything transferred by XDR

If you use the command bladmin blddebug to temporarily change this parameter without changing 1sf.licensescheduler, you do not need to restart the daemons.

## LS\_LOG\_MASK

Specifies the logging level of error messages for LSF License Scheduler daemons. If LS LOG MASK is not defined in 1sf.licensescheduler, the value of LSF\_LOG\_MASK in lsf.conf is used. If neither LS\_LOG\_MASK nor LSF\_LOG\_MASK is defined, the default is LOG\_WARNING.

For example:

LS\_LOG\_MASK=LOG\_DEBUG

The log levels in order from highest to lowest are:

- ◆ LOG\_WARNING
- ◆ LOG\_DEBUG
- ◆ LOG DEBUG1
- ◆ LOG\_DEBUG2
- ◆ LOG DEBUG3

The most important License Scheduler log messages are at the LOG\_WARNING level. Messages at the LOG\_DEBUG level are only useful for debugging.

## LS\_MAX\_TASKMAN\_SESSIONS

Maximum number of taskman jobs that run simultaneously. Defined in lsf.licensescheduler.

**Options** 

## LS\_PREEMPT\_PEER

Enables bottom-up license token preemption in hierarchical project group configuration. License Scheduler attempts to preempt tokens from the closest projects in the hierarchy first. This balances token ownership from the bottom up. Defined in lsf.licensescheduler.

## LSF\_LIC\_SCHED\_HOSTS

List of hosts that are candidate LSF License Scheduler hosts. Defined in 1sf.conf.

## LSF\_LIC\_SCHED\_PREEMPT\_REQUEUE

Specifies whether to requeue or suspend a job whose license is preempted by LSF License Scheduler. Defined in 1sf.conf.

## LSF\_LIC\_SCHED\_PREEMPT\_SLOT\_RELEASE

Specifies whether to release the slot of a job that is suspended when its license is preempted by LSF License Scheduler. Defined in 1sf.conf.

## LSF\_LIC\_SCHED\_PREEMPT\_STOP

Specifies whether to use job controls to stop a job that is preempted. Defined in lsf.conf.

## LSF\_LICENSE\_FILE

Location of the LSF license file, which includes License Scheduler keys. Defined in lsf.licensescheduler.

## PORT

TCP listening port used by License Scheduler. Defined in 1sf.licensescheduler.

## **Options**

- **-h** Prints command usage to stderr and exits.
- **-V** Prints LSF release version to stderr and exits.

## See also

lsf.licensescheduler, lsf.conf

# blplugins

I

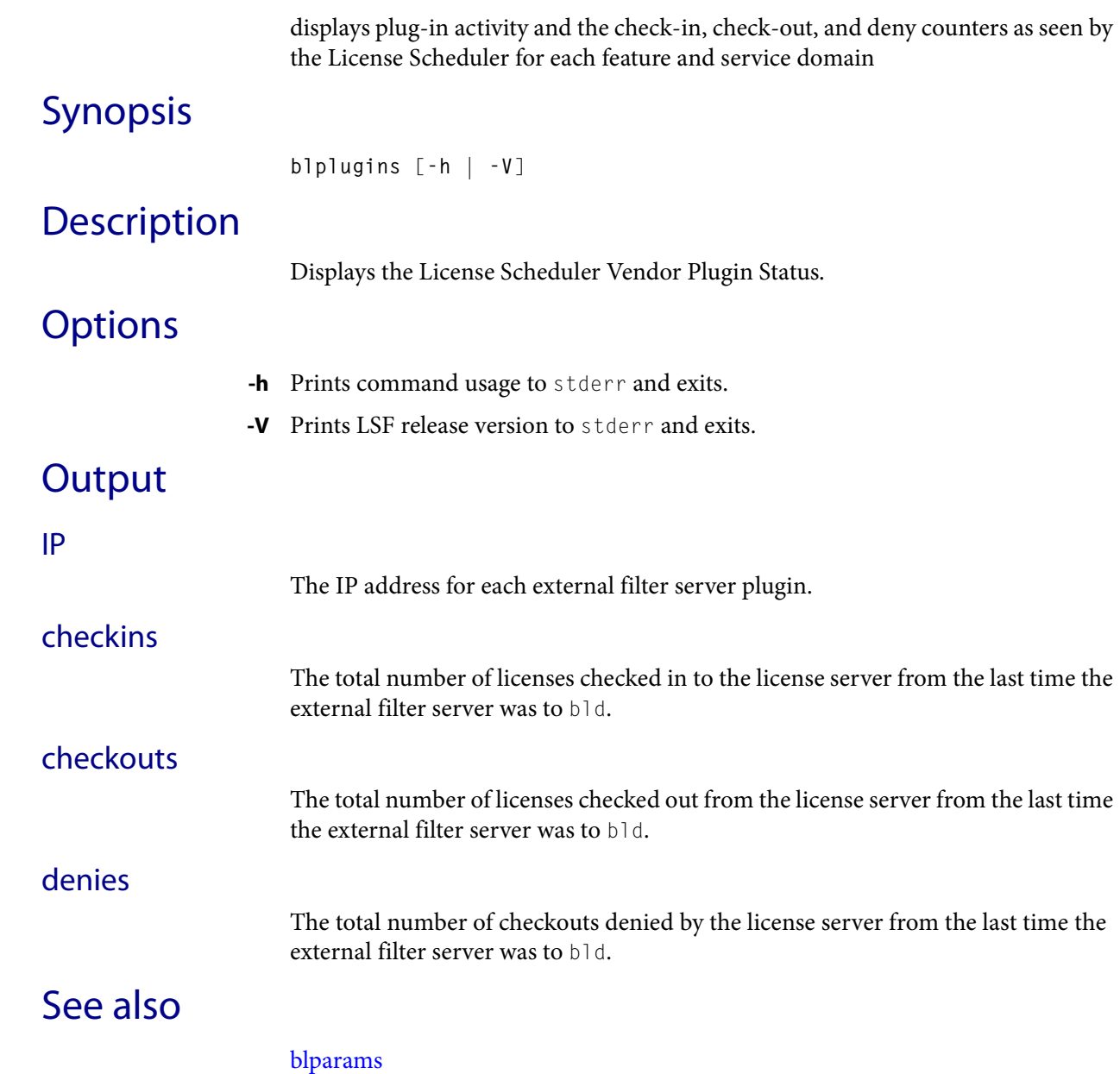

<span id="page-103-0"></span>blstat

# blstat

displays dynamic license information

# Synopsis

```
blstat [-a] [-c token_name] [-G] [-s] [-S] [-D service_domain_name
   | "service_domain_name ..."] [-Lp ls_project_name | 
   "ls_project_name ..."] [-P][-t token_name | "token_name ..."] 
   [-o alpha | total | avail] [-g "feature_group ..."]
blstat [ -h | -V]
```
# **Description**

Displays license usage statistics. By default, shows information about all licenses and all clusters.

# **Options**

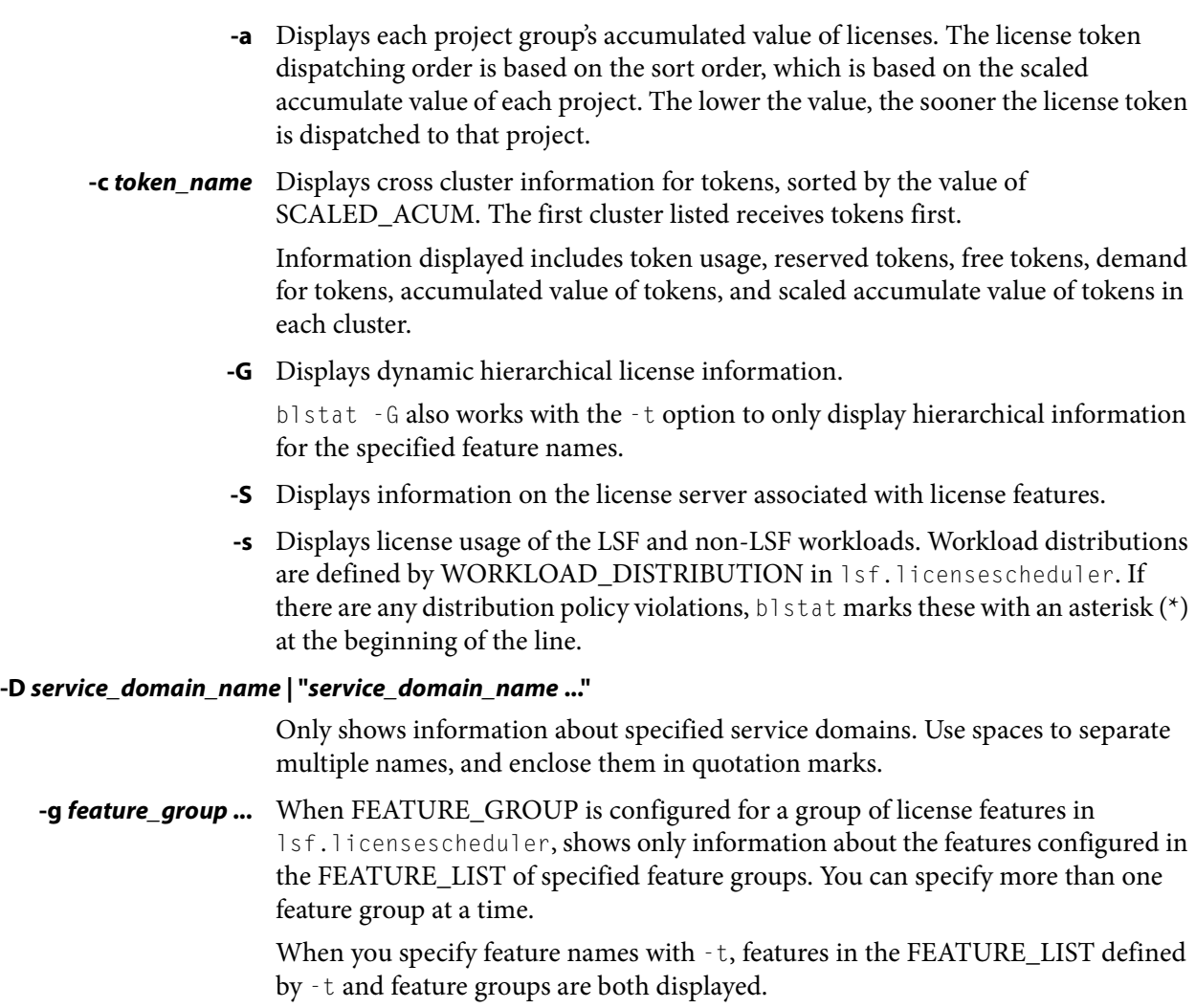

Feature groups listed with -g but not defined in 1sf.licensescheduler are ignored.

### **-Lp** *ls\_project\_name* **| "***ls\_project\_name* **..."**

Shows project description for specified projects (non-hierarchical). Use spaces to separate multiple names and enclose them in quotation marks.

- **-o alpha | total | avail** Sorts license feature information alphabetically, by total licenses, or by available licenses.
	- alpha: Features are listed in descending alphabetical order.
	- total: Features are sorted by the descending order of the sum of licenses that are allocated to LSF workload from all the service domains configured to supply licenses to the feature. Licenses borrowed by non-LSF workload are not included in this amount.
	- avail: Features are sorted by descending order of licenses available, including free tokens.

Displays percentage values for INUSE and RESERVE. The percentage value represents the number of tokens this project has used and reserved compared to total number of licenses.

#### **-t** *token\_name* **| "***token\_name* **..."**

Only shows information about specified licenses. Use spaces to separate multiple names, and enclose them in quotation marks.

- **-h** Prints command usage to stderr and exits.
- **-V** Prints the release version to stderr and exits.

## **Output**

**-P**

Information is organized first by license feature, then by service domain. For each combination of license and service domain, License Scheduler displays a line of summary information followed by rows of license project information (one row for each license project configured to use the license).

In each group of statistics, numbers and percentages refer only to licenses of the specified license feature that can be checked out from FLEXnet license server hosts in the specified service domain.

### Summary output

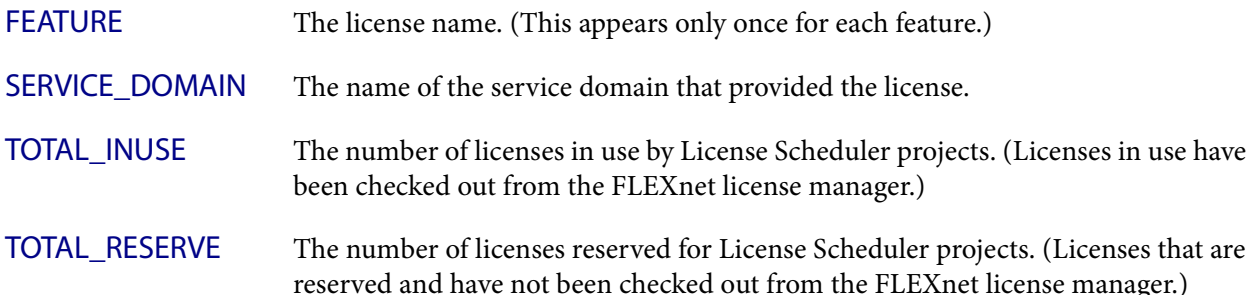

## Output

T

I

I

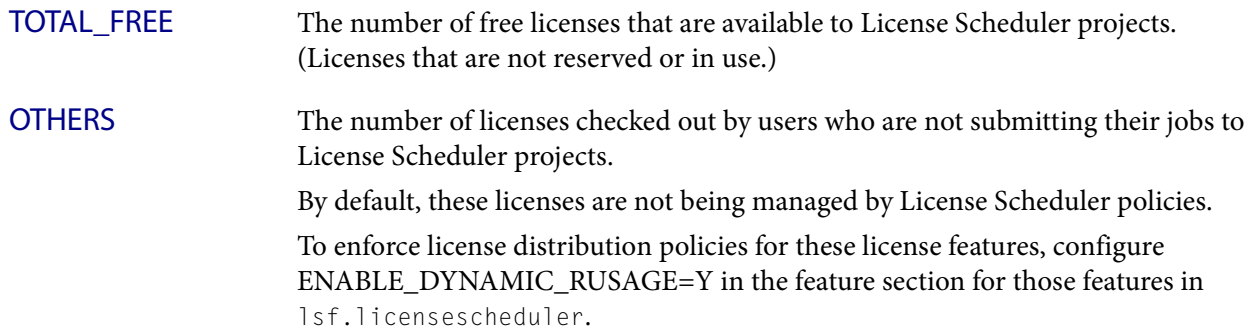

# Workload output

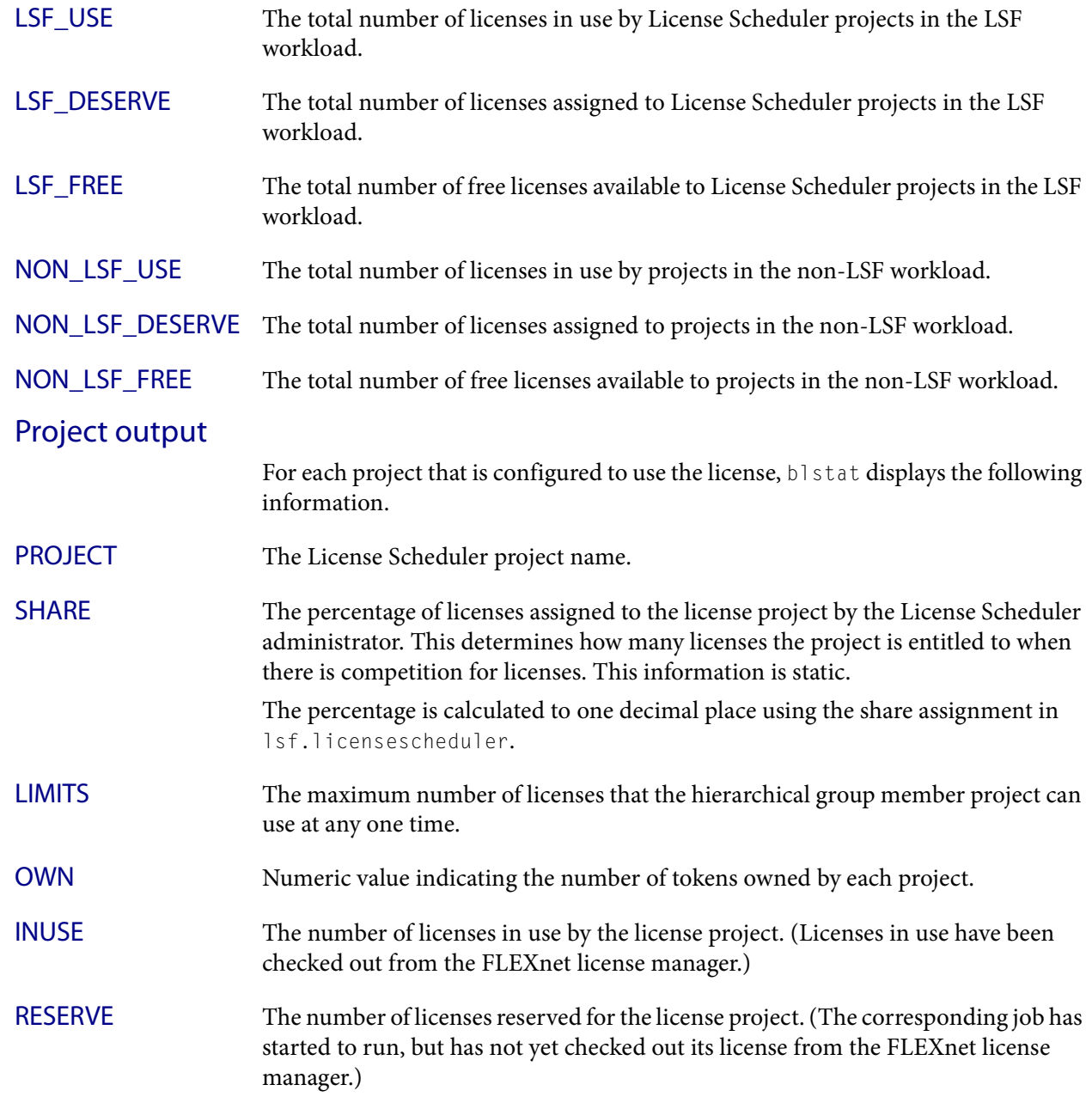

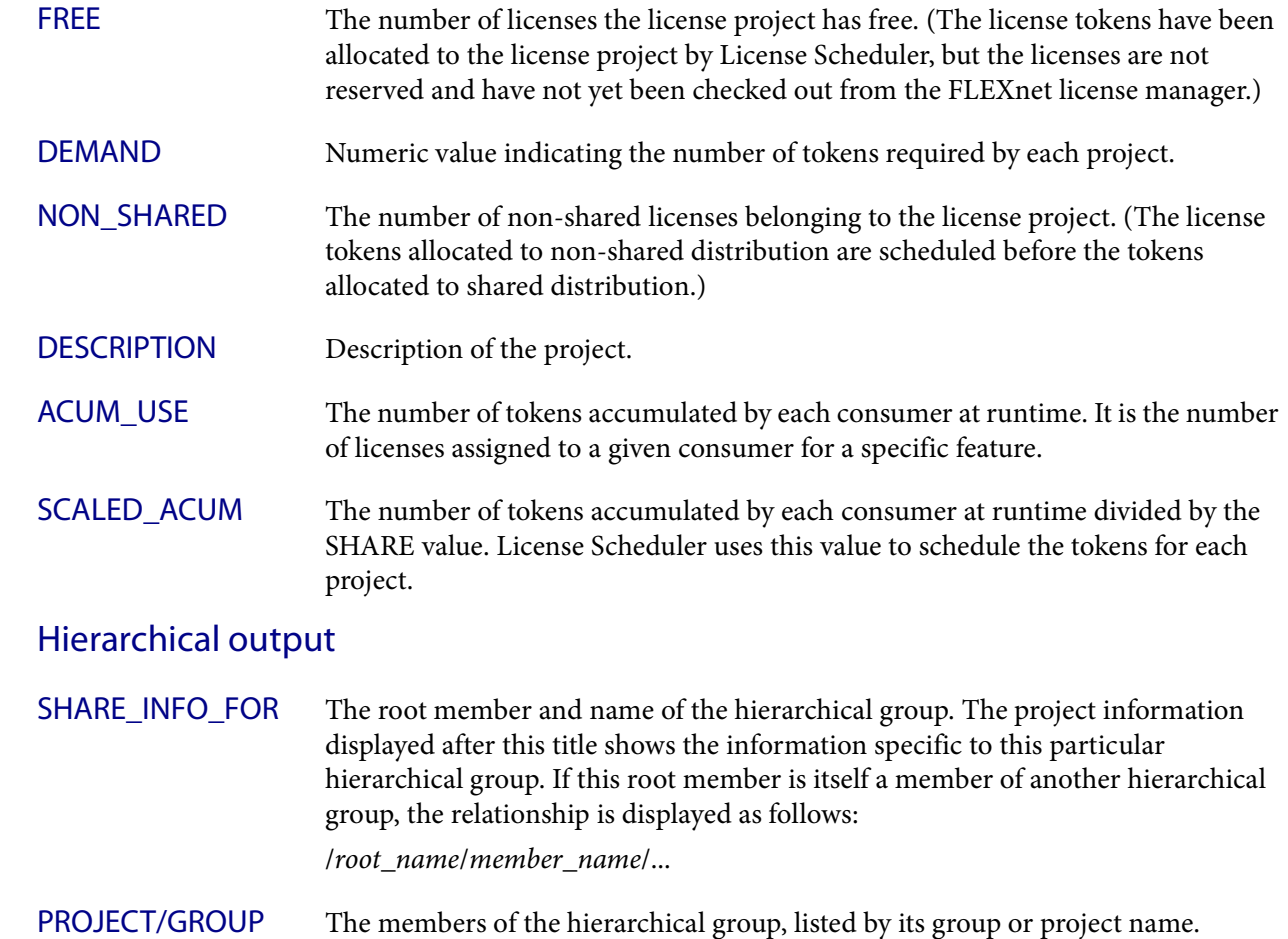

## Viewing license feature locality

When LOCAL\_TO is configured for a feature in 1sf.licensescheduler, blstat shows the cluster locality information for the license features. For example, with a group distribution configuration blstat shows the locality of the hspice feature configured for various sites:

### **blstat**

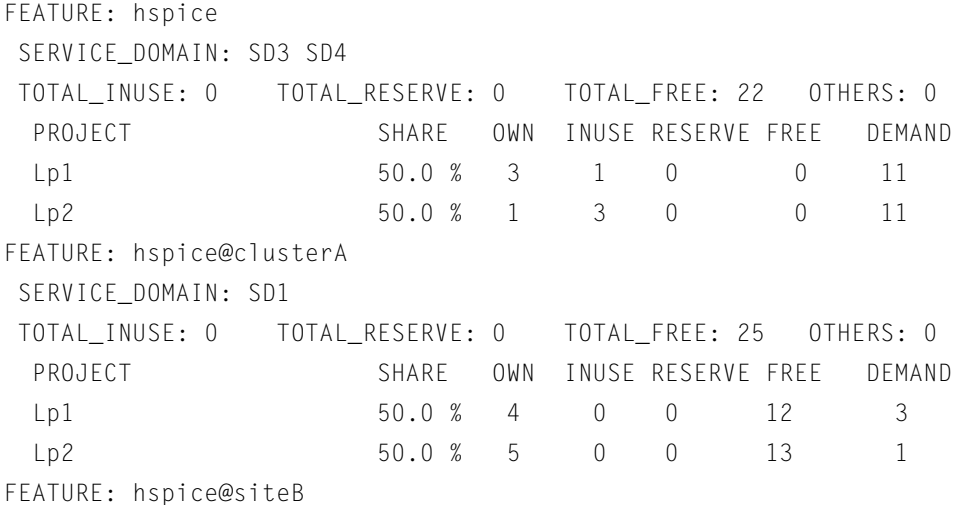

### See also

```
 SERVICE_DOMAIN: SD2
 TOTAL_INUSE: 0 TOTAL_RESERVE: 0 TOTAL_FREE: 65 OTHERS: 0
PROJECT SHARE OWN INUSE RESERVE FREE DEMAND
Lp1 50.0 % 4 0 0 32 2
Lp2 50.0 % 5 0 0 33 6
```
# See also

[blhosts](#page-87-0), [blinfo](#page-92-0)
# bltasks

displays License Scheduler interactive task information

### Synopsis

```
bltasks [-l] [task_ID]
bltasks [-l] [-p | -r | -w] [-Lp "ls_project_name..."] 
[-m "host_name..."] [-t "terminal_name..."] [-u "user_name..."]
bltasks [-h | -V]
```
### **Description**

Displays current information about interactive tasks managed by License Scheduler (submitted using taskman). By default, displays information about all tasks.

# **Options**

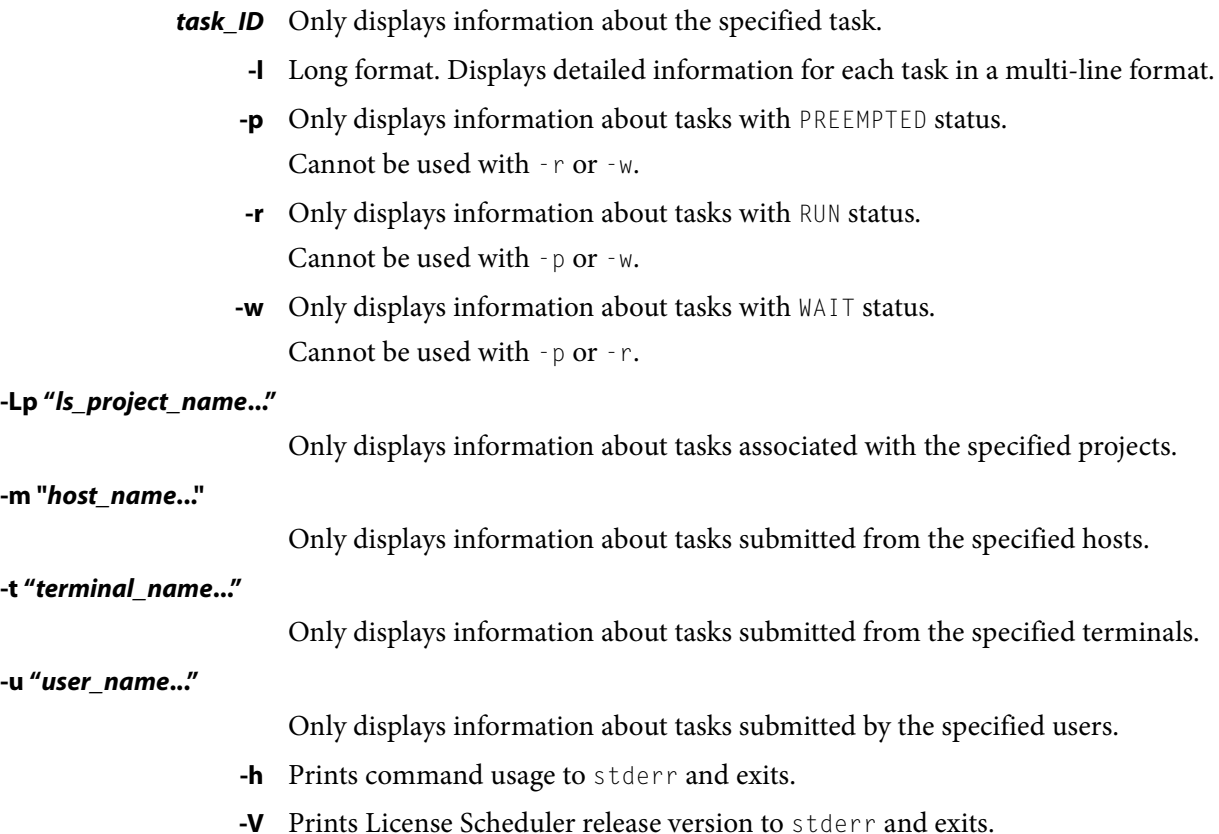

### Output

# **Output**

### Default Output

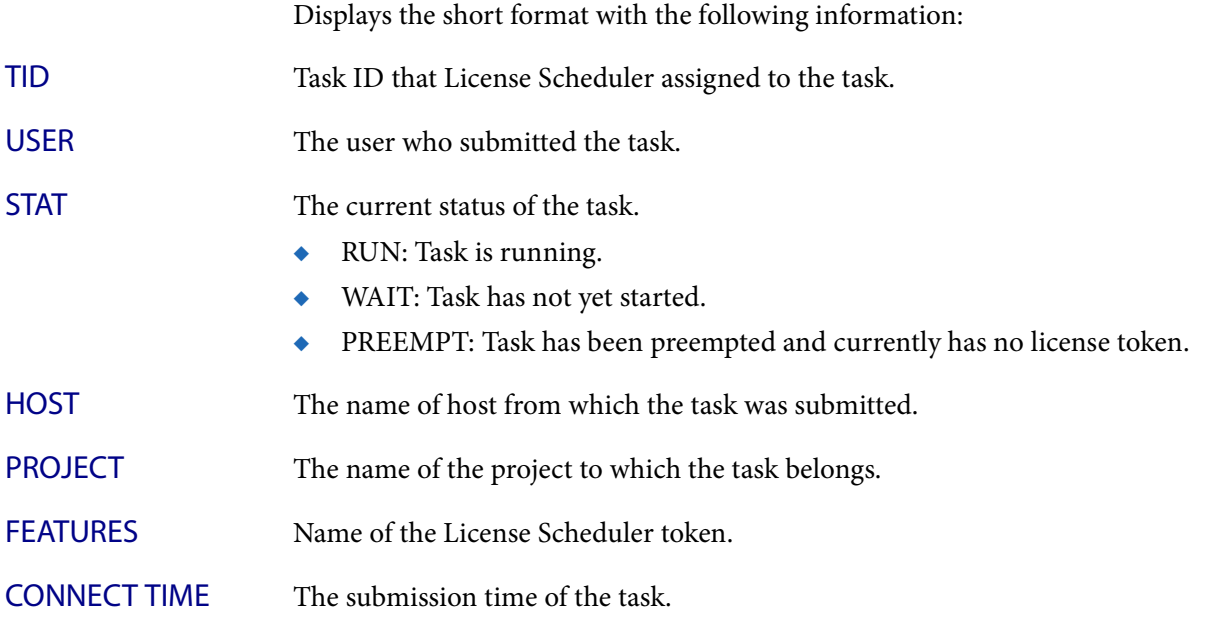

### Output for -l Option

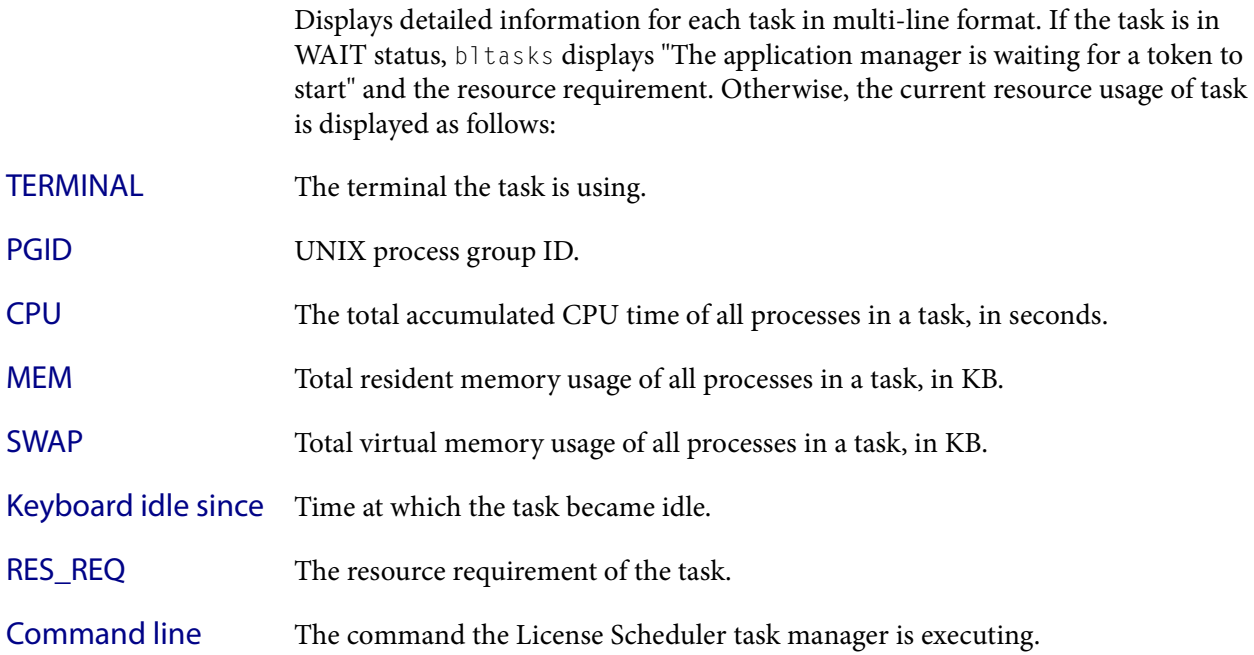

# blusers

displays license usage information

### Synopsis

```
blusers [-J | -l | -P -j job_ID -u user_name -m host_name | -P
   -c cluster_name -j job_ID -u user_name -m host_name]
blusers [-h | -V]
```
## **Description**

By default, displays summarized information about usage of licenses.

## **Options**

- **-J** Displays detailed license usage information about each job.
- **-l** Long format. Displays additional license usage information. See [Output on page](#page-110-0)  [111](#page-110-0) for a description of information that is displayed.

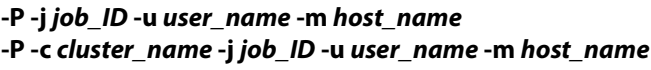

This string of options is designed to be used in a customized preemption script. To identify a job, specify the LSF job ID, the user name, and the name of the host where the job is running.

(If the job is an interactive task submitted using taskman, do not specify -c cluster\_name.)

You see the display terminal used by the job, the licenses it has checked out, and the license servers that provided the licenses. There is one line of output for each license feature from each FLEXnet license server, in the format:

port\_number@host\_name token\_name user\_name host\_name display

- **-h** Prints command usage to stderr and exits.
- **-V** Prints License Scheduler release version to stderr and exits.

## <span id="page-110-0"></span>**Output**

### Default Output

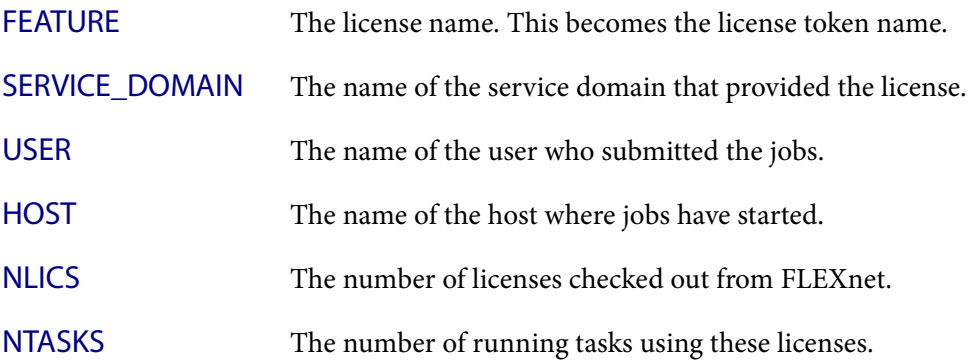

#### Output

### -J Output

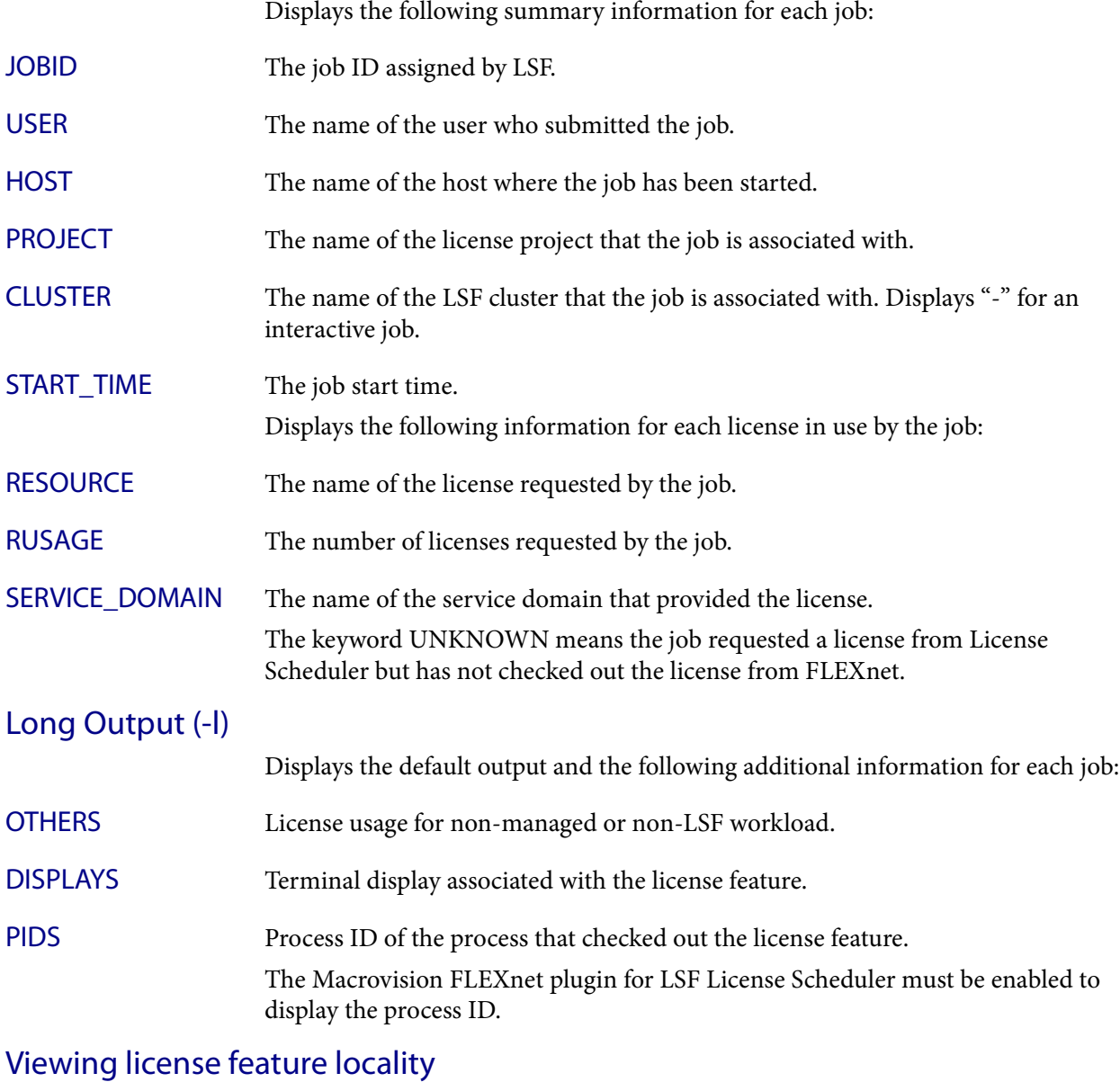

When LOCAL\_TO is configured for a feature in 1sf.licensescheduler, blusers shows the cluster locality information for the license features. For example: **blusers** FEATURE SERVICE\_DOMAIN USER HOST NLICS NTASKS hspice@clusterA SD1 user1 host1 1 1 hspice@siteB SD2 user2 host2 1 1

### Examples

**blusers -l** FEATURE SERVICE\_DOMAIN USER HOST NLICS NTASKS OTHERS DISPLAYS PIDS feat1 LanServer user1 hostA 1 1 0 (/dev/tty) (16326) **blusers -J** JOBID USER HOST PROJECT CLUSTER START\_TIME 553 user1 hostA p3 cluster1 Oct 5 15:47:14 RESOURCE RUSAGE SERVICE\_DOMAIN p1\_f1 1 app\_1

### See also

[blhosts](#page-87-0), [blinfo](#page-92-0), [blstat](#page-103-0)

bmgroup

# bmgroup

displays information about host groups

### Synopsis

```
bmgroup [-r] [-l] [-w] [host_group ...]
bmgroup [-h | -V]
```
### **Description**

Displays host groups and host names for each group.

By default, displays information about all host groups including host groups created for EGO-enabled SLA scheduling. A host partition is also considered a host group.

### Host groups for EGO-enabled SLA

When hosts are allocated to an EGO-enabled SLA, they are dynamically added to a host group created by the SLA. The name of the host group is  $\Box$ sla $\Box$ name, where sla\_name is the name of the EGO-enabled SLA defined in lsb.serviceclasses or in ENABLE\_DEFAULT\_EGO\_SLA in lsb.params. One of the hosts in the host group has the name \_virtual.

When the host is released to EGO, the entry is removed from the host group. bmgroup displays the hosts allocated by EGO to the host group created by the SLA.

# **Options**

**-l** Displays static and dynamic host group members. A '+' sign before the host name indicates that the host is dynamic and is currently a member of the host group. A '-' sign before the host name indicates that the host is currently not an LSF host but is a member of the dynamic host group.

Also identifies condensed host groups. These host groups are defined by CONDENSE in the HostGroup section of lsb.hosts.

- **-r** Expands host groups recursively. The expanded list contains only host names; it does not contain the names of subgroups. Duplicate names are listed only once.
- **-w** Wide format. Displays host and host group names without truncating fields.
- **host\_group** ... Only displays information about the specified host groups. Do not use quotes when specifying multiple host groups.
	- **-h** Prints command usage to stderr and exits.
	- **-V** Prints LSF release version to stderr and exits.

## **Output**

In the list of hosts, a name followed by a slash (/) indicates a subgroup.

### Files

Host groups and host partitions are defined in the configuration file  $1sb$  hosts(5).

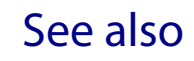

lsb.hosts(5), [bugroup\(](#page-212-0)1), [bhosts\(](#page-50-0)1)

bmig

# bmig

migrates checkpointable or rerunnable jobs

## Synopsis

```
bmig [-f] [job_ID | "job_ID[index_list]"] ...
bmig [-f] [-J job_name] [-m "host_name ..." | -m "host_group ..."] 
   [-u user_name | -u user_group | -u all] [0]
bmig [-h | -V]
```
# **Description**

Migrates one or more of your checkpointable or rerunnable jobs to a different host. You can migrate only running or suspended jobs; you cannot migrate pending jobs. Members of a chunk job in the  $WATT$  state can be migrated; LSF removes waiting jobs from the job chunk and changes their original dispatch sequence.

By default, migrates the most recently submitted job, or the most recently submitted job that also satisfies other specified options ( $-u$  and  $- J$ ). Specify 0 (zero) to migrate multiple jobs. Only LSF administrators and root can migrate jobs submitted by other users. Both the original and the new hosts must:

- Be binary compatible
- Run the same dot version of the operating system for predictable results
- Have network connectivity and read/execute permissions to the checkpoint and restart executables (in LSF\_SERVERDIR by default)
- ◆ Have network connectivity and read/write permissions to the checkpoint directory and the checkpoint file
- Have access to all files open during job execution so that LSF can locate them using an absolute path name

When you migrate a checkpointable job, LSF checkpoints and kills the job and then restarts the job on the next available host. If checkpoint fails, the job continues to run on the original host. If you issue the bmig command while a job is being checkpointed—for example, with periodic checkpointing enabled—LSF ignores the migration request.

When you migrate a rerunnable job, LSF kills the job and then restarts it from the beginning on the next available host. LSF sets the environment variable LSB\_RESTART to Y when a migrating job restarts or reruns.

NOTE: The user does not receive notification when LSF kills a checkpointable or rerunnable job as part of job migration.

In a MultiCluster environment, you must use brun rather than bmig to move a job to another host.

When absolute job priority scheduling (APS) is configured in the queue, LSF always schedules migrated jobs before pending jobs. For migrated jobs, LSF keeps the existing job priority. If LSB\_REQUEUE\_TO\_BOTTOM and LSB\_MIG2PEND are

configured in 1sf.conf, the migrated jobs keep their APS information, and the migrated jobs compete with other pending jobs based on the APS value. If you want to reset the APS value, you must use brequeue instead of bmig.

### **Options**

**-f** Forces a checkpointable job to be checkpointed and migrated, even if non-checkpointable conditions exist within the operating system environment.

### *job\_ID* **| "***job\_ID[index\_list]***" | 0**

Migrates jobs with the specified job IDs. LSF ignores the -J and -u options.

If you specify a job ID of 0 (zero), LSF ignores all other job IDs and migrates all jobs that satisfy the -J and -u options.

If you do not specify a job ID, LSF migrates the most recently submitted job that satisfies the  $\neg$  and  $\neg$  u options.

**-J** *job\_name* Migrates the job with the specified name. Ignored if a job ID other than 0 (zero) is specified.

### **-m "***host\_name* **..." | -m "***host\_group* **..."**

Migrates jobs to the specified hosts.

This option cannot be used on a MultiCluster job; bmig can only restart or rerun the job on the original host.

### **-u "***user\_name***" | -u "***user\_group***" | -u all**

Migrates only those jobs submitted by the specified users. To specify a Windows user account, include the domain name in uppercase letters and use a single backslash (DOMAIN\_NAME\user\_name) in a Windows command line or a double backslash (DOMAIN\_NAME\\user\_name) in a UNIX command line.

If you specify the reserved user name all, LSF migrates jobs submitted by all users. Ignored if a job ID other than 0 (zero) is specified.

- **-h** Prints command usage to stderr and exits.
- **-V** Prints LSF release version to stderr and exits.

### See also

[bsub,](#page-176-0) [brestart,](#page-145-0) [bchkpnt,](#page-35-0) [bjobs](#page-65-0), [bqueues,](#page-127-0) [bhosts,](#page-50-0) [bugroup](#page-212-0), mbatchd, lsb.queues, kill

#### bmod

# bmod

#### modifies job submission options of a job

### Synopsis

```
bmod [bsub_options] [job_ID | "job_ID[index]"]
bmod [-g job_group_name | -gn] [job_ID]
bmod [-sla service_class_name | -slan] [job_ID]
bmod [-aps "system=value" | "admin=value" | -apsn] [job_ID]
bmod [-h | -V]
```
### Option List

```
[-B | -Bn] 
[-N | -Nn]
[-r | -rn] 
[-ul | -uln]
[-x | -xn] 
[-a esub_application] 
[-app application_profile_name | -appn] 
[-aps "system=value" | "admin=value" | -apsn]
[-b begin_time | -bn] 
[-C core_limit | -Cn] 
[-c [hour:]minute[/host_name | /host_model] | -cn]
[-cwd "current_working_directory" | -cwdn]
[-D data_limit | -Dn] 
[-E "pre_exec_command [argument ...]" | -En] 
[-Ep "post_exec_command [argument ...]" | -Epn] 
[-e err_file | -en] 
[-eo err_file | -en] 
[-ext[sched] "external_scheduler_options"] 
[-F file_limit | -Fn] 
[-f "local_file op [remote_file]" ... | -fn]
[-G user_group | -Gn]
[-g job_group_name | -gn]
[-i input_file | -in | -is input_file | -isn] 
[-J job_name | -J "%job_limit" | -Jn] 
-k "checkpoint_dir [init=initial_checkpoint_period] [checkpoint_period]" | -kn]
[-L login_shell | -Ln] 
[-Lp ls_project_name | -Lpn]
```

```
[-M mem_limit | -Mn]
[-m "host_name[@cluster_name][[!] | +[pref_level]] | host_group[[!] | 
+[pref_level]] ..." | -mn]
[-mig migration_threshold | -mign]
[-n num_processors | -nn ] 
[-o out_file | -on] 
[-oo out_file | -oon] 
[-P project_name | -Pn] 
[-p process_limit | -pn]
[-Q "[exit_code …] [EXCLUDE(exit_code …)]" ]
[-q "queue_name ..." | -qn] 
[-R "res_req" [-R "res_req" …] | -Rn] 
[-S stack_limit | -Sn] 
[-s signal | -sn] 
[-sla service_class_name | -slan]
[-sp priority | -spn] 
[-T thread_limit | -Tn]
[-t term_time | -tn]
[-U reservation_ID | -Un]
[-u mail_user | -un]
[-v swap_limit | -vn]
[-W [hour:]minute[/host_name | /host_model] | -Wn]
[-We [hour:]minute[/host_name | /host_model] | -Wen]
[-w 'dependency_expression' | -wn]
[-wa '[signal | command | CHKPNT]' | -wan]
[-wt 'job_warning_time' | -wtn]
[-Z "new_command" | -Zs "new_command" | -Zsn] 
[job_ID | "job_ID[index]"]
```
### **Description**

Modifies the options of a previously submitted job. See bsub for complete descriptions of job submission options you can modify with bmod.

Only the owner of the job, or LSF administrators, can modify the options of a job.

All options specified at submission time may be changed. The value for each option may be overridden with a new value by specifying the option as in bsub. To reset an option to its default value, use the option string followed by 'n'. Do not specify an option value when resetting an option.

The  $-i$ ,  $-i$ n, and  $-$ Z options have counterparts that support spooling of input and job command files (-is, -isn, -Zs, and -Zsn).

Options related to file names and job spooling directories support paths that contain up to 4094 characters for UNIX and Linux, or up to 255 characters for Windows.

Options related to command names and job names can contain up to 4094 characters for UNIX and Linux, or up to 255 characters for Windows.

You can modify all options of a pending job, even if the corresponding bsub option was not specified.

Modifying a job that is pending in a chunk job queue (CHUNK\_JOB\_SIZE) removes the job from the chunk to be scheduled later.

Like bsub, bmod calls the master esub (mesub), which invokes any mandatory esub executables configured by an LSF administrator, and any executable named esub (without .application) if it exists in LSF\_SERVERDIR. Only esub executables invoked by bsub can change the job environment on the submission host. An esub invoked by bmod cannot change the job environment.

-cwdn sets the current working directory for the job to the directory where bmod is running.

-Epn cancels the setting of job-level post-execution commands. The job-level post-execution commands do not run. Application-level post-execution commands run if they exist.

-rn resets the rerunnable job setting specified by bsub –rn or bsub -r. The application profile and queue level rerunnable job setting if any is used. bmod -rn does not disable or override job rerun if the job was submitted to a rerunnable queue or application profile with job rerun configured. bmod –rn is different from bsub -rn, which *does* override the application profile and queue level rerunnable job setting.

-uln sets the user shell limits for pending jobs to their default values. -uln is not supported on Windows.

-Wen cancels the estimated job runtime. The runtime estimate does not take effect for the job.

-Q does not affect running jobs. For rerunnable and requeue jobs, -Q affects the next run.

### Modifying running jobs

By default, you can modify resource requirements for running jobs  $(-R \text{ "res\_req").}$ To modify additional job options for running jobs, define LSB\_MOD\_ALL\_JOBS=Y in lsf.conf.

When LSB\_MOD\_ALL\_JOBS=Y is set, the following are the only bmod options that are valid for running jobs. You cannot make any other modifications after a job has been dispatched.

- ◆ CPU limit (-c [hour:]minute[/host\_name | /host\_model])
- Memory limit (-M *mem\_limit*)
- Rerunnable jobs  $(-r \mid -rn)$
- Resource reservation  $(-R \text{ "res}\text{ 'req"})$
- Run limit (-W run\_limit[/host\_name | /host\_model])
- Standard output (stdout) file name up to 4094 characters for UNIX and Linux or 255 characters for Windows (-o output\_file)
- ◆ Standard error (stderr) file name up to 4094 characters for UNIX and Linux or 255 characters for Windows (-e error\_file)
- ◆ Overwrite standard output (stdout) file name up to 4094 characters for UNIX and Linux or 255 characters for Windows (-oo output\_file)
- ◆ Overwrite standard error (stderr) file name up to 4094 characters for UNIX and Linux or 255 characters for Windows (-eo error\_file)

Modified resource usage limits cannot exceed limits defined in the queue.

To modify the CPU limit or the memory limit of running jobs, the parameters LSB\_JOB\_CPULIMIT=Y and LSB\_JOB\_MEMLIMIT=Y must be defined in lsf.conf.

If you want to specify array dependency by array name, set JOB\_DEP\_LAST\_SUB in lsb.params. If you do not have this parameter set, the job is rejected if one of your previous arrays has the same name but a different index.

By default, options for the following resource usage limits are specified in KB:

- Core limit  $(-C)$
- Memory limit  $(-M)$
- Stack limit (-S)
- Swap limit  $(\cdot \vee)$

Use LSF\_UNIT\_FOR\_LIMITS in 1sf.conf to specify a different unit for the limit (MB, GB, TB, PB, or EB).

### Modifying resource requirements

The -R option of bmod completely replaces any previous resource requirement specification. It does not add the modification to the existing specification. For example, if you submit a job with

**bsub -R "rusage[res1=1]"**

then modify it with

**bmod -R "rusage[res2=1]"**

the new resource usage requirement for the job is  $[res2=1]$ , not

[res1=1; res2=1].

bmod does not support the OR (||) operator on the -R option.

To remove all of the string input specified using the bsub command, use the -Rn option.

### Modifying job groups

Use the -g option of bmod and specify a job group path to move a job or a job array from one job group to another. For example:

**bmod -g /risk\_group/portfolio2/monthly 105**

moves job 105 to job group / risk\_group/portfolio2/monthly.

Like bsub -g, if the job group does not exist, LSF creates it.

#### Description

bmod -g cannot be combined with other bmod options. It can only operate on pending jobs. It cannot operate on running or finished jobs.

You can modify your own job groups and job groups that other users create under your job groups. LSF administrators can modify job groups of all users.

You cannot move job array elements from one job group to another, only entire job arrays. If any job array elements in a job array are running, you cannot move the job array to another group. A job array can only belong to one job group at a time.

You cannot modify the job group of a job attached to a service class.

#### Modifying jobs in service classes

The -sla option modifies a job by attaching it to the specified service class. The -slan option detaches the specified job from a service class. If the service class does not exist, the job is not modified. For example:

**bmod -sla Kyuquot 2307**

attaches job 2307 to the service class Kyuquot.

**bmod -slan 2307**

detaches job 2307 from the service class Kyuquot. If a default SLA is configured in lsb.params, the job is moved to the default service class.

#### You cannot

- Use  $-$ sla with other bmod options
- Move job array elements from one service class to another, only entire job arrays
- ◆ Modify the service class of job already attached to a job group. Use bsla to display the configuration properties of service classes configured in lsb.serviceclasses, the default SLA configured in lsb.params, and dynamic information about the state of each service class.

If a default SLA is configured in lsb.params, bmod -slan moves the job to the default SLA. If the job is already attached to the default SLA, bmod -slan has no effect on that job.

#### Modifying jobs associated with application profiles

The -app option modifies a job by associating it to the specified application profile. The -appn option dissociates the specified job from its application profile. If the application profile does not exist, the job is not modified.

You can only modify the application profile for pending jobs. For example:

**bmod -app fluent 2308**

associates job 2308 with the application profile fluent.

**bmod -appn 2308**

dissociates job 2308 from the service class fluent.

Use bapp to display the properties of application profiles configured in LSB\_CONFDIR/*cluster\_name*/configdir/lsb.applications.

### Modifying absolute priority scheduling options

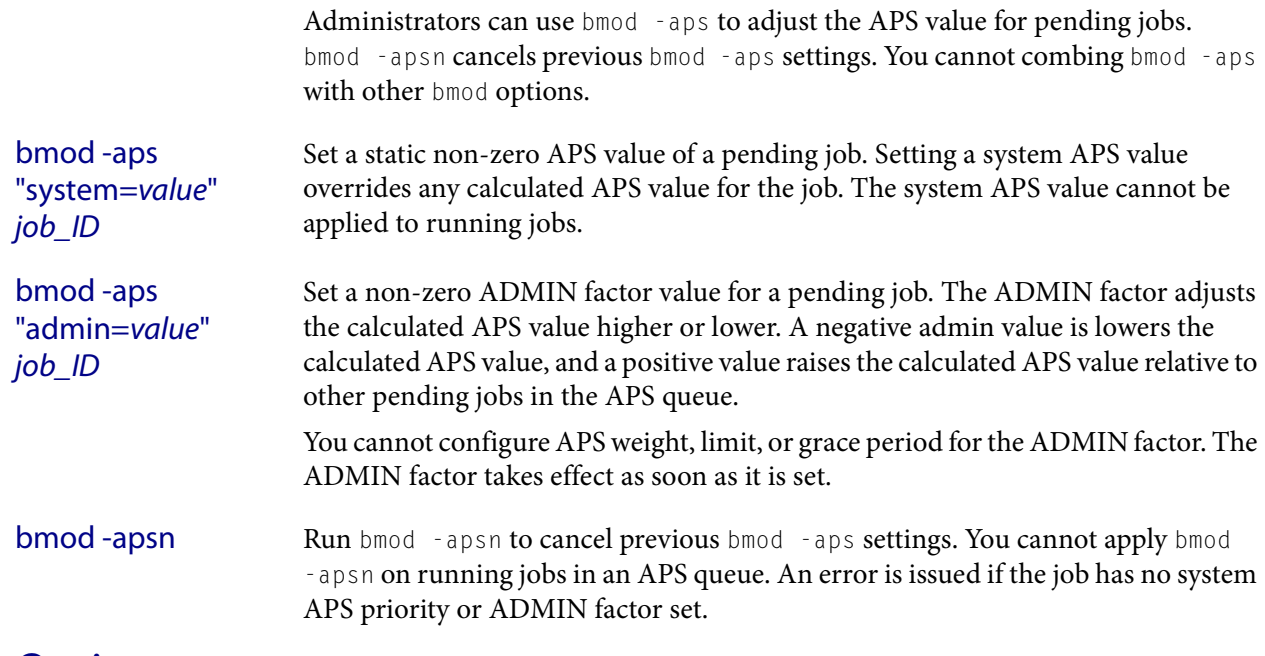

### **Options**

*job\_ID* **| "***job\_ID***[***index***]"**

Modifies jobs with the specified job ID.

Modifies job array elements specified by **"**job\_ID**[**index**]"**.

- **-h** Prints command usage to stderr and exits.
- **-V** Prints LSF release version to stderr and exits.

## Limitations

Modifying remote running jobs in a MultiCluster environment is not supported.

If you do not specify -e or -eo before the job is dispatched, you cannot modify the name of job error file for a running job. Modifying the job output options of remote running jobs is not supported.

### See also

[bsub](#page-176-0)

bparams

# bparams

displays information about configurable system parameters in 1sb.params

## Synopsis

I

**bparams** [**-a**] [**-l**] **bparams** [**-h** | **-V**]

## **Description**

Displays the following parameter values:

- ◆ Default Queues
- Job Dispatch Interval
- Job Checking Interval
- ◆ Job Accepting Interval

# **Options**

- **-a** All format. Displays all the configurable parameters set in 1sb.params.
- **-l** Long format. Displays detailed information about all the configurable parameters in lsb.params.
- **-h** Prints command usage to stderr and exits.
- **-V** Prints LSF release version to stderr and exits.

## See also

lsb.params

# bpeek

displays the stdout and stderr output of an unfinished job

## Synopsis

```
bpeek [-f] [-q queue_name | -m host_name | -J job_name | 
   job_ID | "job_ID[index_list]"]
bpeek [-h | -V]
```
## **Description**

Displays the standard output and standard error output that have been produced by one of your unfinished jobs, up to the time that this command is invoked.

By default, displays the output using the command cat.

This command is useful for monitoring the progress of a job and identifying errors. If errors are observed, valuable user time and system resources can be saved by terminating an erroneous job.

# **Options**

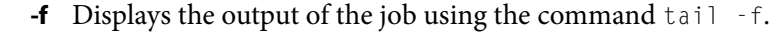

- **-q** *queue\_name* Operates on your most recently submitted job in the specified queue.
- **-m** *host\_name* Operates on your most recently submitted job that has been dispatched to the specified host.
- **-J** *job\_name* Operates on your most recently submitted job that has the specified job name. The job name can be up to 4094 characters long for UNIX and Linux or up to 255 characters for Windows.

### *job\_ID* **| "***job\_ID[index\_list]***"**

Operates on the specified job.

- **-h** Prints command usage to stderr and exits.
- **-V** Prints LSF release version to stderr and exits.

## See also

### cat, tail, [bsub,](#page-176-0) [bjobs](#page-65-0), [bhist,](#page-44-0) [bhosts](#page-50-0), [bqueues](#page-127-0)

<span id="page-125-0"></span>bpost

# bpost

sends external status messages and attaches data files to a job

## Synopsis

```
bpost [-i message_index] [-d "description"] [-a data_file] 
   job_ID | "job_ID[index]" | -J job_name
bpost [-h | -V]
```
# **Description**

Provides external status information or sends data to a job in the system. Done or exited jobs cannot accept messages.

By default, operates on the message index 0. By default, posts the message "no description".

If a you specify a job ID:

- You can only send messages and data to your own jobs.
- You cannot send messages and data to jobs submitted by other users.
- Only root and LSF administrators can send messages to jobs submitted by other users.
- Root and LSF administrators cannot attach data files to jobs submitted by other users.

Job names are not unique; if you specify  $\neg$  job\_name:

- You can only send messages and data to your own jobs.
- You cannot send messages and data to jobs submitted by other users.
- Root and the LSF administrators can only send messages and data to their own jobs.

A job can accept messages until it is cleaned from the system. If your application requires transfer of data from one job to another, use the -a option of bpost(1) to attach a data file to the job, then use the  $\text{bread}(1)$  command to copy the attachment to another file.

You can associate several messages and attached data files with the same job. As the job is processed, use  $bread(1)$  or  $bstate(1)$  to retrieve the messages posted to the job. Use bread(1) to copy message attachments to external files.

For example, your application may require additional job status descriptions besides the ones that LSF provides internally (PEND, RUN, SUSP, etc.) Use the -d option to place your own status or job description text as a message to the job.

You can also use bstatus -d to update the external job status. The command:

**bstatus -d "description" myjob** is equivalent to:

**bpost -i 0 -d "description" myjob**

With MultiCluster, both clusters must run LSF Version 7 or later. You cannot post a message to a MultiCluster job if the clusters are disconnected. You cannot attach files to MultiCluster jobs.

### **Options**

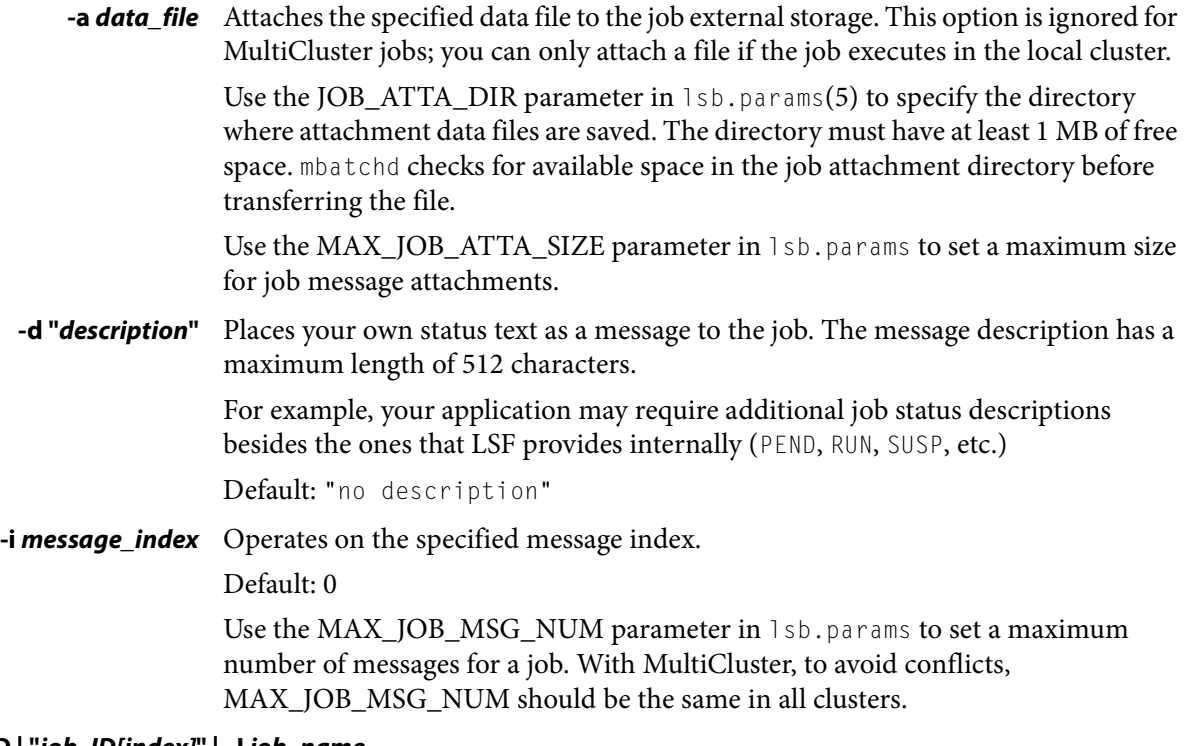

### *job\_ID* **| "***job\_ID[index]***" | -J** *job\_name*

Required. Operates on the specified job. With MultiCluster job forwarding model, you must always use the local job ID.

- **-h** Prints command usage to stderr and exits.
- **-V** Prints LSF release version to stderr and exits.

### Example

**bpost -i 1 -d "step 1" -a step1.out 2500**

Puts the message text step 1 into message index 1, and attaches the file step1.out to job 2500.

### See also

[bread\(](#page-140-0)1), [bstatus](#page-172-0)(1), MAX\_JOB\_ATTA\_SIZE, MAX\_JOB\_MSG\_NUM

<span id="page-127-0"></span>bqueues

# bqueues

displays information about queues

### Synopsis

```
bqueues [-w | -l | -r] 
   [-m host_name | -m host_group | -m cluster_name | -m all] 
   [-u user_name | -u user_group | -u all] [queue_name ...] 
bqueues [-h | -V]
```
## **Description**

Displays information about queues.

By default, returns the following information about all queues: queue name, queue priority, queue status, job slot statistics, and job state statistics.

In MultiCluster, returns the information about all queues in the local cluster.

Batch queue names and characteristics are set up by the LSF administrator (see lsb.queues(5) and mbatchd(8)).

CPU time is normalized.

## **Options**

**-l** Displays queue information in a long multiline format. The -l option displays the following additional information: queue description, queue characteristics and statistics, scheduling parameters, resource usage limits, scheduling policies, users, hosts, associated commands, dispatch and run windows, and job controls.

Also displays user shares.

If you specified an administrator comment with the  $-C$  option of the queue control commands qclose, qopen, qact, and qinact, qhist displays the comment text.

Displays absolute priority scheduling (APS) information for queues configured with APS\_PRIORITY.

- **-r** Displays the same information as the -l option. In addition, if fairshare is defined for the queue, displays recursively the share account tree of the fairshare queue.
- **-w** Displays queue information in a wide format. Fields are displayed without truncation.

### **-m** *host\_name* **| -m** *host\_group* **| -m** *cluster\_name* **| -m all**

Displays the queues that can run jobs on the specified host. If the keyword  $a \perp b$  is specified, displays the queues that can run jobs on all hosts.

If a host group is specified, displays the queues that include that group in their configuration. For a list of host groups see bmgroup(1).

In MultiCluster, if the  $a \perp b$  keyword is specified, displays the queues that can run jobs on all hosts in the local cluster. If a cluster name is specified, displays all queues in the specified cluster.

**-u** *user\_name* **| -u** *user\_group* **| -u all** 

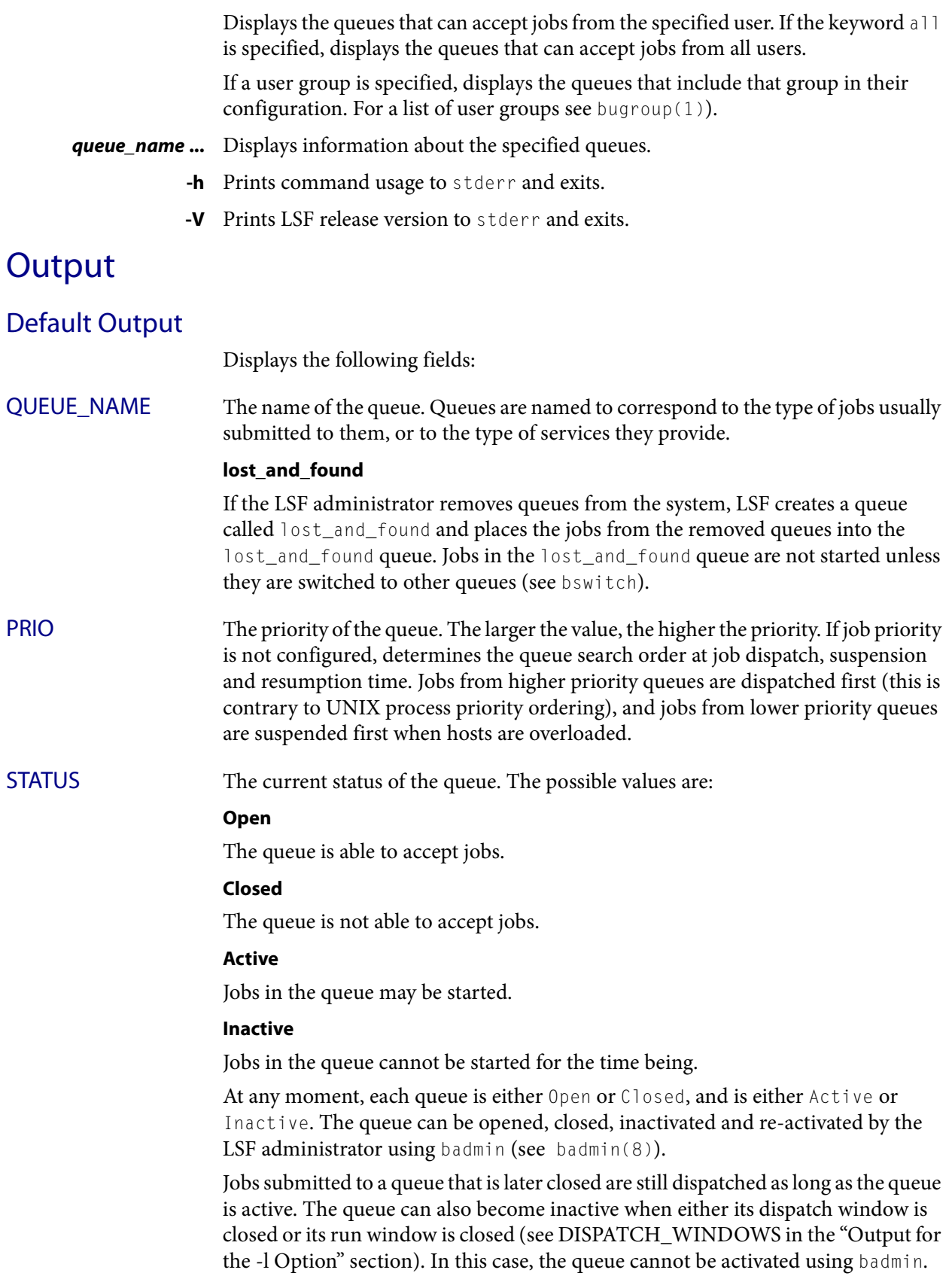

I

### Output

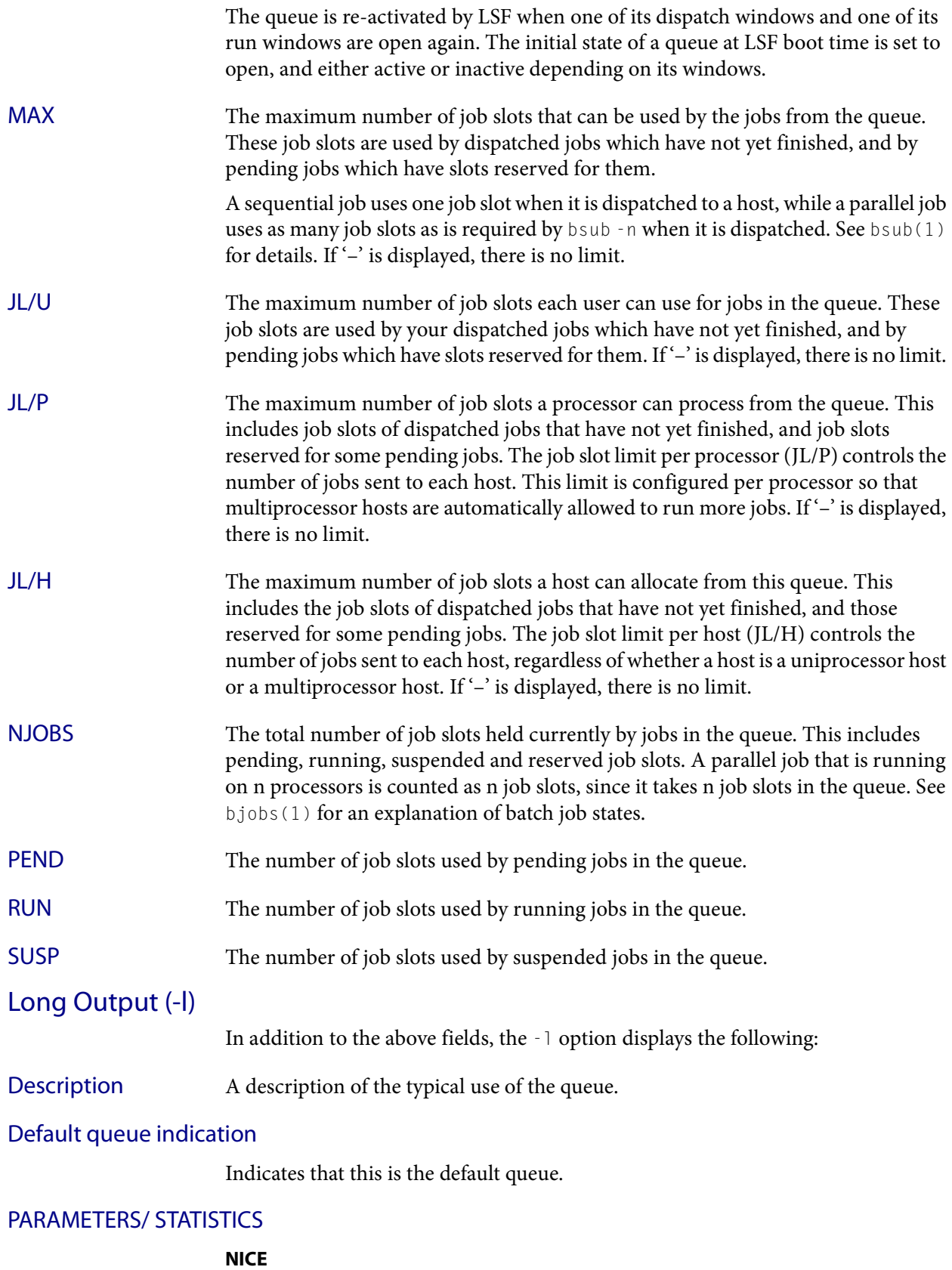

The nice value at which jobs in the queue are run. This is the UNIX nice value for reducing the process priority (see  $nice(1)$ ).

#### **STATUS**

#### **Inactive**

The long format for the  $-1$  option gives the possible reasons for a queue to be inactive:

#### **Inact\_Win**

The queue is out of its dispatch window or its run window.

#### **Inact\_Adm**

The queue has been inactivated by the LSF administrator.

#### **SSUSP**

The number of job slots in the queue allocated to jobs that are suspended by LSF because of load levels or run windows.

#### **USUSP**

The number of job slots in the queue allocated to jobs that are suspended by the job submitter or by the LSF administrator.

#### **RSV**

The number of job slots in the queue that are reserved by LSF for pending jobs.

#### Migration threshold

The length of time in seconds that a job dispatched from the queue remains suspended by the system before LSF attempts to migrate the job to another host. See the MIG parameter in lsb.queues and lsb.hosts.

#### Schedule delay for a new job

The delay time in seconds for scheduling after a new job is submitted. If the schedule delay time is zero, a new scheduling session is started as soon as the job is submitted to the queue. See the NEW\_JOB\_SCHED\_DELAY parameter in lsb.queues.

#### Interval for a host to accept two jobs

The length of time in seconds to wait after dispatching a job to a host before dispatching a second job to the same host. If the job accept interval is zero, a host may accept more than one job in each dispatching interval. See the JOB\_ACCEPT\_INTERVAL parameter in 1sb.queues and 1sb.params.

RESOURCE LIMITS The hard resource usage limits that are imposed on the jobs in the queue (see getrlimit(2) and lsb.queues(5)). These limits are imposed on a per-job and a per-process basis.

The possible per-job limits are:

**CPULIMIT**

**Output** 

The maximum CPU time a job can use, in minutes, relative to the CPU factor of the named host. CPULIMIT is scaled by the CPU factor of the execution host so that jobs are allowed more time on slower hosts.

When the job-level CPULIMIT is reached, a SIGXCPU signal is sent to all processes belonging to the job. If the job has no signal handler for SIGXCPU, the job is killed immediately. If the SIGXCPU signal is handled, blocked, or ignored by the application, then after the grace period expires, LSF sends SIGINT, SIGTERM, and SIGKILL to the job to kill it.

#### **PROCLIMIT**

The maximum number of processors allocated to a job. Jobs that request fewer slots than the minimum PROCLIMIT or more slots than the maximum PROCLIMIT are rejected. If the job requests minimum and maximum job slots, the maximum slots requested cannot be less than the minimum PROCLIMIT, and the minimum slots requested cannot be more than the maximum PROCLIMIT.

#### **MEMLIMIT**

The maximum running set size (RSS) of a process. If a process uses more memory than the limit allows, its priority is reduced so that other processes are more likely to be paged in to available memory. This limit is enforced by the setrlimit system call if it supports the RLIMIT\_RSS option.

By default, the limit is shown in KB. Use LSF\_UNIT\_FOR\_LIMITS in 1sf.conf to specify a larger unit for display (MB, GB, TB, PB, or EB).

#### **SWAPLIMIT**

The swap space limit that a job may use. If SWAPLIMIT is reached, the system sends the following signals in sequence to all processes in the job: SIGINT, SIGTERM, and SIGKILL.

By default, the limit is shown in KB. Use LSF\_UNIT\_FOR\_LIMITS in 1sf.conf to specify a larger unit for display (MB, GB, TB, PB, or EB).

#### **PROCESSLIMIT**

The maximum number of concurrent processes allocated to a job. If PROCESSLIMIT is reached, the system sends the following signals in sequence to all processes belonging to the job: SIGINT, SIGTERM, and SIGKILL.

#### **THREADLIMIT**

The maximum number of concurrent threads allocated to a job. If THREADLIMIT is reached, the system sends the following signals in sequence to all processes belonging to the job: SIGINT, SIGTERM, and SIGKILL.

The possible UNIX per-process resource limits are:

#### **RUNLIMIT**

The maximum wall clock time a process can use, in minutes. RUNLIMIT is scaled by the CPU factor of the execution host. When a job has been in the RUN state for a total of RUNLIMIT minutes, LSF sends a SIGUSR2 signal to the job. If the job does not exit within 5 minutes, LSF sends a SIGKILL signal to kill the job.

#### **FILELIMIT**

The maximum file size a process can create, in KB. This limit is enforced by the UNIX setrlimit system call if it supports the RLIMIT\_FSIZE option, or the ulimit system call if it supports the UL\_SETFSIZE option.

#### **DATALIMIT**

The maximum size of the data segment of a process, in KB. This restricts the amount of memory a process can allocate. DATALIMIT is enforced by the setrlimit system call if it supports the RLIMIT\_DATA option, and unsupported otherwise.

#### **STACKLIMIT**

The maximum size of the stack segment of a process. This limit restricts the amount of memory a process can use for local variables or recursive function calls. STACKLIMIT is enforced by the setrlimit system call if it supports the RLIMIT\_STACK option.

By default, the limit is shown in KB. Use LSF\_UNIT\_FOR\_LIMITS in 1sf.conf to specify a larger unit for display (MB, GB, TB, PB, or EB).

#### **CORELIMIT**

The maximum size of a core file. This limit is enforced by the setrlimit system call if it supports the RLIMIT\_CORE option.

If a job submitted to the queue has any of these limits specified (see  $b \text{sub}(1)$ ), then the lower of the corresponding job limits and queue limits are used for the job.

If no resource limit is specified, the resource is assumed to be unlimited.

By default, the limit is shown in KB. Use LSF\_UNIT\_FOR\_LIMITS in 1sf.conf to specify a larger unit for display (MB, GB, TB, PB, or EB).

#### SCHEDULING PARAMETERS

The scheduling and suspending thresholds for the queue.

The scheduling threshold loadSched and the suspending threshold loadStop are used to control batch job dispatch, suspension, and resumption. The queue thresholds are used in combination with the thresholds defined for hosts (see bhosts(1) and lsb.hosts(5)). If both queue level and host level thresholds are configured, the most restrictive thresholds are applied.

The loadSched and loadStop thresholds have the following fields:

#### **r15s**

The 15-second exponentially averaged effective CPU run queue length.

#### **r1m**

The 1-minute exponentially averaged effective CPU run queue length.

#### **r15m**

The 15-minute exponentially averaged effective CPU run queue length.

#### **ut**

The CPU utilization exponentially averaged over the last minute, expressed as a percentage between 0 and 1.

#### **pg**

**Output** 

The memory paging rate exponentially averaged over the last minute, in pages per second.

#### **io**

The disk I/O rate exponentially averaged over the last minute, in KB per second.

#### **ls**

The number of current login users.

#### **it**

On UNIX, the idle time of the host (keyboard not touched on all logged in sessions), in minutes.

On Windows, the it index is based on the time a screen saver has been active on a particular host.

#### **tmp**

The amount of free space in /tmp, in MB.

#### **swp**

The amount of currently available swap space. By default, swap space is shown in MB. Use LSF\_UNIT\_FOR\_LIMITS in 1sf.conf to specify a larger unit for display (MB, GB, TB, PB, or EB).

#### **mem**

The amount of currently available memory. By default, memory is shown in MB. Use LSF\_UNIT\_FOR\_LIMITS in 1sf.conf to specify a larger unit for display (MB, GB, TB, PB, or EB).

#### **cpuspeed**

The speed of each individual cpu, in megahertz (MHz).

#### **bandwidth**

The maximum bandwidth requirement, in megabits per second (Mbps).

In addition to these internal indices, external indices are also displayed if they are defined in 1sb.queues (see 1sb.queues(5)).

The loadSched threshold values specify the job dispatching thresholds for the corresponding load indices. If '–' is displayed as the value, it means the threshold is not applicable. Jobs in the queue may be dispatched to a host if the values of all the load indices of the host are within (below or above, depending on the meaning of the load index) the corresponding thresholds of the queue and the host. The same conditions are used to resume jobs dispatched from the queue that have been suspended on this host.

Similarly, the loadStop threshold values specify the thresholds for job suspension. If any of the load index values on a host go beyond the corresponding threshold of the queue, jobs in the queue are suspended.

#### JOB EXCEPTION PARAMETERS

Configured job exception thresholds and number of jobs in each exception state for the queue.

Threshold and NumOfJobs have the following fields:

#### **overrun**

Configured threshold in minutes for overrun jobs, and the number of jobs in the queue that have triggered an overrun job exception by running longer than the overrun threshold

#### **underrun**

Configured threshold in minutes for underrun jobs, and the number of jobs in the queue that have triggered an underrun job exception by finishing sooner than the underrun threshold

#### **idle**

Configured threshold (CPU time/runtime) for idle jobs, and the number of jobs in the queue that have triggered an overrun job exception by having a job idle factor less than the threshold

#### SCHEDULING POLICIES

Scheduling policies of the queue. Optionally, one or more of the following policies may be configured:

#### **APS\_PRIORITY**

Absolute Priority Scheduling is enabled. Pending jobs in the queue are ordered according to the calculated APS value.

#### **FAIRSHARE**

Queue-level fairshare scheduling is enabled. Jobs in this queue are scheduled based on a fairshare policy instead of the first-come, first-served (FCFS) policy.

#### **BACKFILL**

A job in a backfill queue can use the slots reserved by other jobs if the job can run to completion before the slot-reserving jobs start.

Backfilling does not occur on queue limits and user limit but only on host based limits. That is, backfilling is only supported when MXJ, JL/U, JL/P, PJOB\_LIMIT, and HJOB\_LIMIT are reached. Backfilling is not supported when MAX\_JOBS, QJOB\_LIMIT, and UJOB\_LIMIT are reached.

#### **IGNORE\_DEADLINE**

If IGNORE\_DEADLINE is set to Y, starts all jobs regardless of the run limit.

#### **EXCLUSIVE**

Jobs dispatched from an exclusive queue can run exclusively on a host if the user so specifies at job submission time (see bsub(1)). Exclusive execution means that the job is sent to a host with no other batch job running there, and no further job, batch or interactive, is dispatched to that host while the job is running. The default is not to allow exclusive jobs.

#### **NO\_INTERACTIVE**

This queue does not accept batch interactive jobs. (see the -I, -Is, and -Ip options of  $bsub(1)$ ). The default is to accept both interactive and non-interactive jobs.

#### **ONLY\_INTERACTIVE**

**Output** 

This queue only accepts batch interactive jobs. Jobs must be submitted using the -I, -Is, and -Ip options of bsub(1). The default is to accept both interactive and non-interactive jobs. FAIRSHARE\_QUEUES Lists queues participating in cross-queue fairshare. The first queue listed is the master queue—the queue in which fairshare is configured; all other queues listed inherit the fairshare policy from the master queue. Fairshare information applies to all the jobs running in all the queues in the master-slave set. QUEUE\_GROUP Lists queues participating in an absolute priority scheduling (APS) queue group. If both FAIRSHARE and APS\_PRIORITY are enabled in the same queue, the FAIRSHARE\_QUEUES are not displayed. These queues are instead displayed as QUEUE\_GROUP. DISPATCH\_ORDER DISPATCH\_ORDER=QUEUE is set in the master queue. Jobs from this queue are

dispatched according to the order of queue priorities first, then user fairshare priority. Within the queue, dispatch order is based on user share quota. This avoids having users with higher fairshare priority getting jobs dispatched from low-priority queues.

USER\_SHARES A list of [*user\_name, share*] pairs. *user\_name* is either a user name or a user group name. share is the number of shares of resources assigned to the user or user group. A party receives a portion of the resources proportional to that party's share divided by the sum of the shares of all parties specified in this queue.

### DEFAULT HOST SPECIFICATION

The default host or host model that is used to normalize the CPU time limit of all jobs.

If you want to view a list of the CPU factors defined for the hosts in your cluster, see lsinfo(1). The CPU factors are configured in lsf.shared(5).

The appropriate CPU scaling factor of the host or host model is used to adjust the actual CPU time limit at the execution host (see CPULIMIT in  $1$ sb.queues(5)). The DEFAULT\_HOST\_SPEC parameter in lsb.queues overrides the system DEFAULT\_HOST\_SPEC parameter in 1sb.params (see 1sb.params(5)). If a user explicitly gives a host specification when submitting a job using bsub -c cpu\_limit[/host\_name | /host\_model], the user specification overrides the

values defined in both 1sb.params and 1sb.queues.

RUN\_WINDOWS The time windows in a week during which jobs in the queue may run.

When a queue is out of its window or windows, no job in this queue is dispatched. In addition, when the end of a run window is reached, any running jobs from this queue are suspended until the beginning of the next run window, when they are resumed. The default is no restriction, or always open.

#### DISPATCH\_WINDOWS

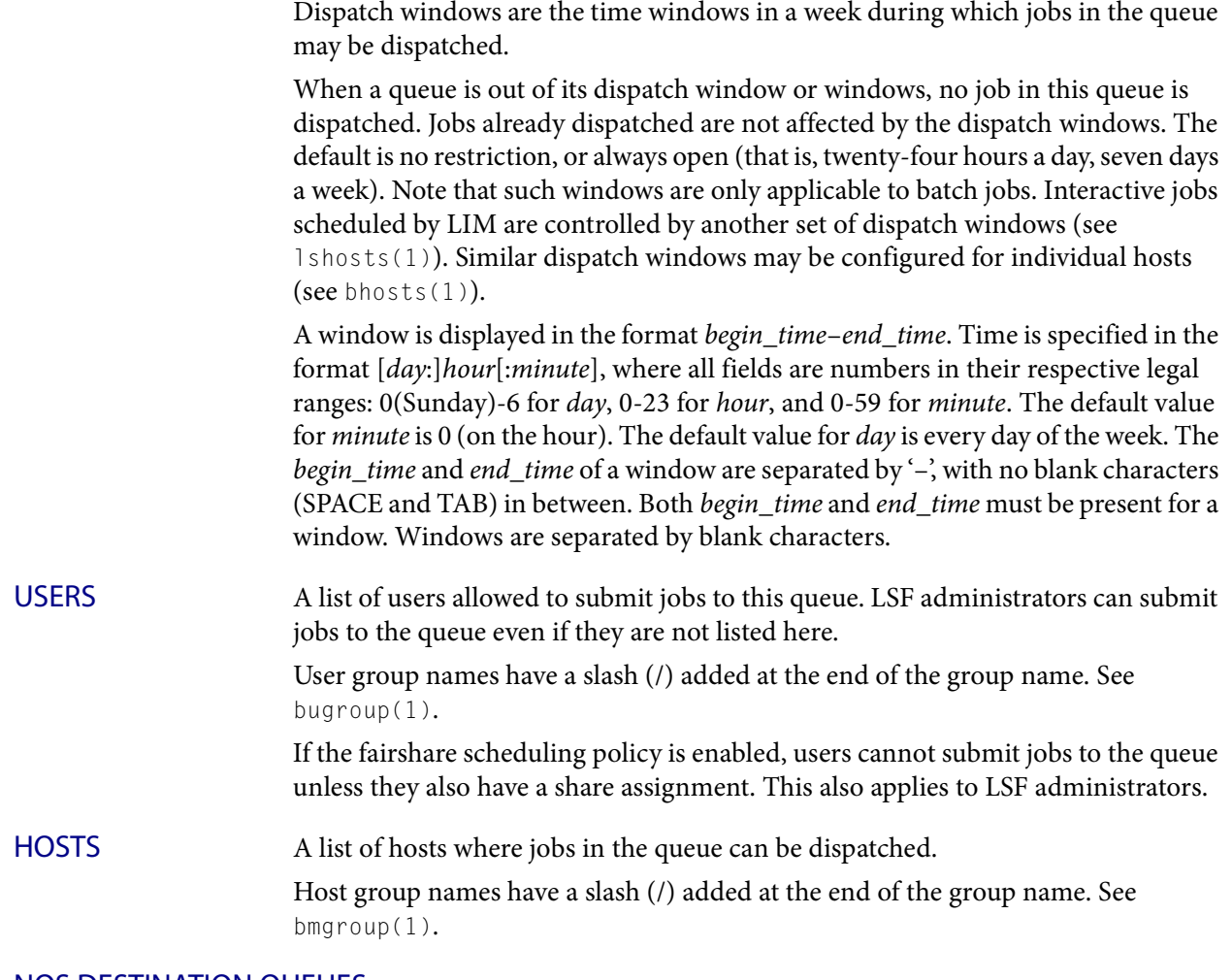

#### NQS DESTINATION QUEUES

A list of NQS destination queues to which this queue can dispatch jobs.

When you submit a job using bsub  $-q$  queue\_name, and the specified queue is configured to forward jobs to the NQS system, LSF routes your job to one of the NQS destination queues. The job runs on an NQS batch server host, which is not a member of the LSF cluster. Although running on an NQS system outside the LSF cluster, the job is still managed by LSF in almost the same way as jobs running inside the LSF cluster. Thus, you may have your batch jobs transparently sent to an NQS system to run and then get the results of your jobs back. You may use any supported user interface, including LSF commands and NQS commands (see lsnqs(1)) to submit, monitor, signal and delete your batch jobs that are running in an NQS system. See 1sb.queues(5) and bsub(1) for more information.

### ADMINISTRATORS A list of queue administrators. The users whose names are specified here are allowed to operate on the jobs in the queue and on the queue itself. See lsb.queues(5) for more information.

#### Output

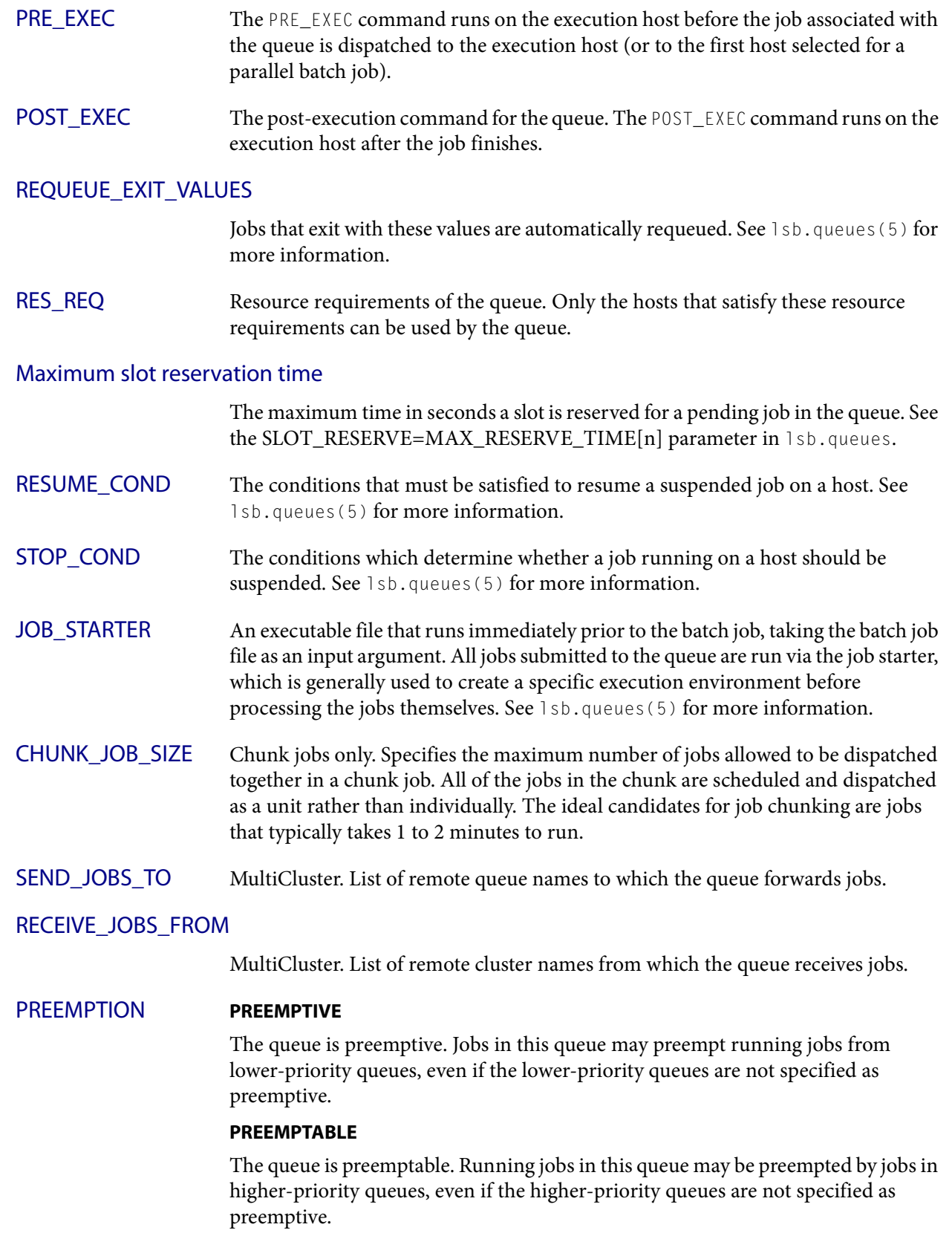

I

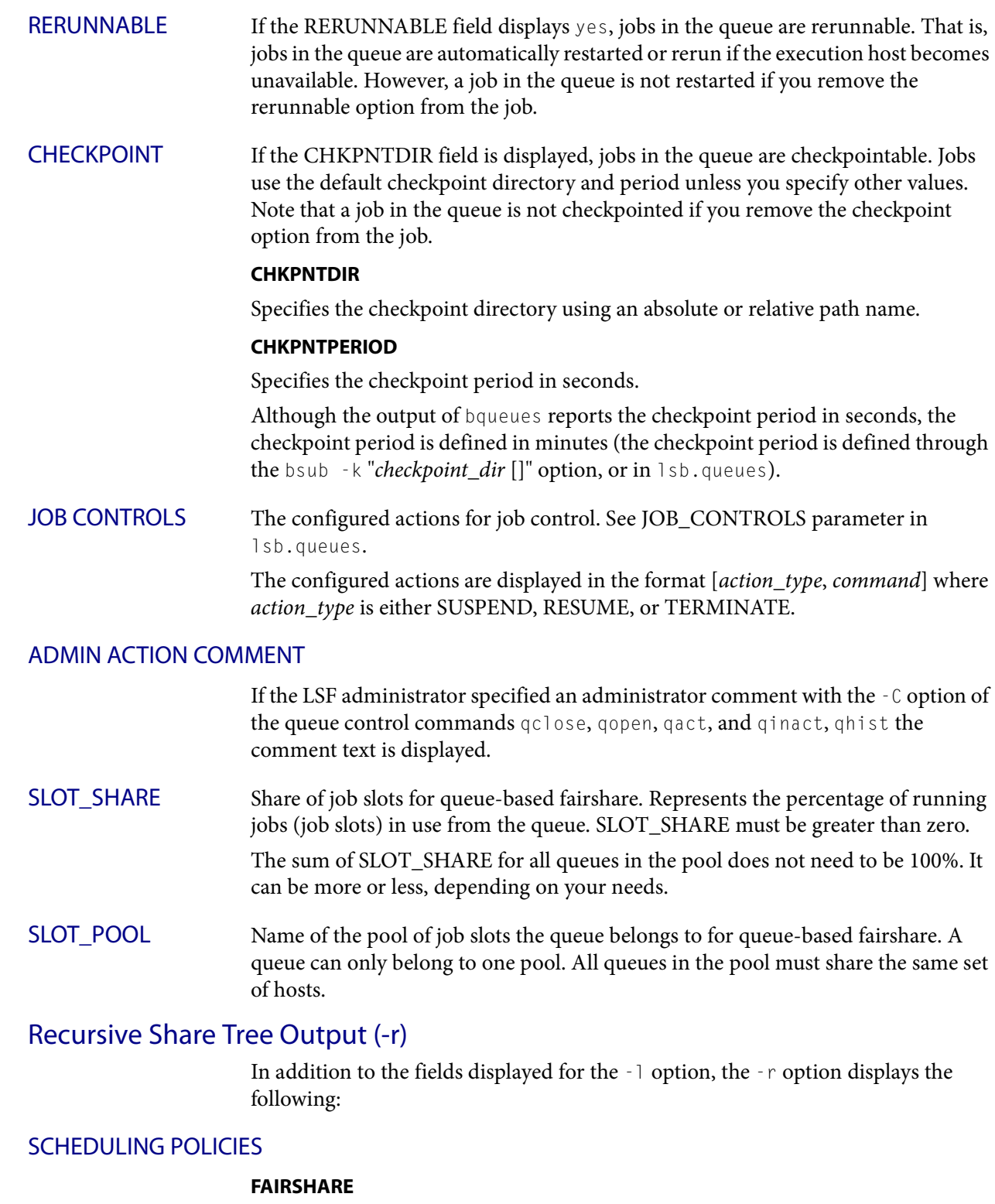

I

I

The  $-$ r option causes bqueues to recursively display the entire share information tree associated with the queue.

See also

# See also

[bugroup](#page-212-0)(1), nice(1), getrlimit(2), lsb.queues(5), [bsub](#page-176-0)(1), [bjobs](#page-65-0)(1), [bhosts\(](#page-50-0)1), [badmin](#page-20-0)(8), mbatchd(8)

# <span id="page-140-0"></span>bread

reads messages and attached data files from a job

### Synopsis

```
bread [-i message_index] [-a file_name] 
   job_ID | "job_ID[index]" | -J job_name
bread [-h | -V]
```
## **Description**

Reads messages and data posted to an unfinished job with bpost.

By default, displays the message description text of the job. By default, operates on the message with index 0.

You can read messages and data from a job until it is cleaned from the system. You cannot read messages and data from done or exited jobs.

If a you specify a job ID:

- You can get read messages of jobs submitted by other users, but you cannot read data files attached to jobs submitted by other users.
- You can only read data files attached to your own jobs.
- Root and LSF administrators can read messages of jobs submitted by other users.
- ◆ Root and LSF administrators cannot read data files attached to jobs submitted by other users.

Job names are not unique; if you specify - J job\_name:

- You only can read messages and data from your own jobs.
- You cannot read messages and data from jobs submitted by other users.
- Root and the LSF administrators can only read messages and data from their own jobs.

The command:

```
bstatus
```
is equivalent to: **bread -i 0**

## **Options**

**-a** *file\_name* Gets the text message and copies the data file attached to the specified message index of the job to the file specified by *file\_name*. Data files cannot be attached to MultiCluster jobs.

> If you do not specify a message index, copies the attachment of message index 0 to the file. The job must have an attachment, and you must specify a name for the file you are copying the attachment to. If the file already exists, -a overwrites it with the new file.

By default,  $-a$  gets the attachment file from the directory specified by the JOB\_ATTA\_DIR parameter. If JOB\_ATTA\_DIR is not specified, job message attachments are saved in LSB\_SHAREDIR/info/.

**-i** *message\_index* Specifies the message index to be retrieved. Default: 0

#### *job\_ID* **| "***job\_ID[index]***" | -J** *job\_name*

Required. Specify the job to operate on.

- **-h** Prints command usage to stderr and exits.
- **-V** Prints LSF release version to stderr and exits.

### Example

**bpost -i 1 -d "step 1" -a step1.out 2500 bread -i 1 -a step2.in 2500** JOBID MSG\_ID FROM POST\_TIME DESCRIPTION 2500 1 user1 May 19 13:59 step 1

Displays the message description text step 1 for message index 1 of job 2500 and copies the data in the file step1.out attached to message 1 to the file step2.in.

### See also

[bpost](#page-125-0)(1), [bstatus\(](#page-172-0)1), [bsub\(](#page-176-0)1), JOB\_ATTA\_DIR

# brequeue

kills and requeues a job

### Synopsis

```
brequeue [-J job_name | -J "job_name[index_list]"] [ -u user_name | 
   -u all ] [ job_ID | "job_ID[index_list]"] [-d] [-e] [-r] [-a] 
   [-H]
```
**brequeue** [**-h** | **-V**]

## **Description**

You can only use brequeue on a job you own, unless you are root or the LSF administrator.

Kills a running (RUN), user-suspended (USUSP), or system-suspended (SSUSP) job and returns it to the queue. A job that is killed and requeued retains its submit time but is dispatched according to its requeue time. When the job is requeued, it is assigned the PEND status or PSUSP if the -H option is used. Once dispatched, the job starts over from the beginning. The requeued job keeps the same job ID.

When JOB\_INCLUDE\_POSTPROC=Y is set in 1sb.params or in an application profile in lsb.applications, job requeue occurs only after post-execution processing, not when the job finishes.

Use brequeue to requeue job arrays or job array elements.

By default, kills and requeues your most recently submitted job when no job ID is specified.

With MultiCluster, you can only use brequeue on jobs in local queues. A job that is killed and requeued is assigned a new job ID on the cluster in which it is executed, but it retains the same job ID on the cluster from which it was submitted. For example, a job from cluster A that is killed and requeued and then run on cluster B is assigned a new job ID on cluster B. However, when the bjobs command is used from cluster A, the submitting cluster, the job is displayed with the original job ID. When the bjobs command is used from cluster B, the execution cluster, the job is displayed with the new job ID.

When absolute job priority scheduling (APS) is configured in the queue, all requeued jobs are treated as newly submitted jobs for APS calculation. The job priority, system, and ADMIN APS factors are reset on requeue.

## **Options**

- **-a** Requeues all jobs including running jobs, suspending jobs, and jobs with EXIT or DONE status.
- **-d** Requeues jobs that have finished running with DONE job status.
- **-e** Requeues jobs that have terminated abnormally with EXIT job status.
- **-H** Requeues jobs to PSUSP job status.
- **-r** Requeues jobs that are running.

#### Limitations

#### **-J** *job\_name* **| -J "***job\_name[index\_list]***"**

Operates on the specified job.

Since job names are not unique, multiple job arrays may have the same name with a different or same set of indices.

**-u** *user\_name* **| -u all** Operates on the specified user's jobs or all jobs. To specify a Windows user account, include the domain name in uppercase letters and use a single backslash (DOMAIN\_NAME\user\_name) in a Windows command line or a double backslash (DOMAIN\_NAME\\user\_name) in a UNIX command line.

Only root and LSF administrators can requeue jobs submitted by other users.

#### *job\_ID* **|"***job\_ID[index\_list]***"**

Operates on the specified job or job array elements.

The value of 0 for *job\_ID* is ignored.

- **-h** Prints command usage to stderr and exits.
- **-V** Prints LSF release version to stderr and exits.

### Limitations

brequeue cannot be used on interactive batch jobs; brequeue only kills interactive batch jobs, it does not restart them.
# bresources

displays information about resource reservation and resource limits configuration

## Synopsis

```
bresources [-s] [resource_name ...]
bresources [-h | -V]
```
## **Description**

By default, bresources displays all resource configurations in 1sb. resources. This is the same as blimits -c.

# **Options**

**-s** Displays per-resource reservation configurations from the ReservationUsage section of  $1s$ b.resources. For example:

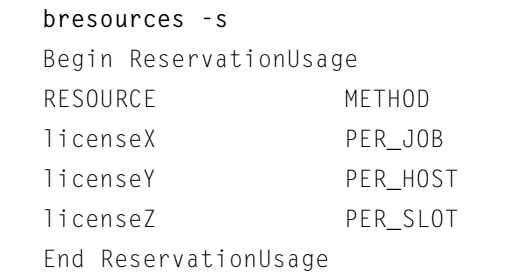

- *resource\_name* **...** Only displays information about the specified resource. For example: **bresources -s licenseZ** RESOURCE METHOD licenseZ PER\_SLOT
	- **-h** Prints command usage to stderr and exits.
	- **-V** Prints LSF release version to stderr and exits.

#### brestart

# brestart

restarts checkpointed jobs

### Synopsis

**brestart** [*bsub\_options*] [**-f**] *checkpoint\_dir*  [*job\_ID* | **"***job\_ID***[***index***]"**]

**brestart** [**-h** | **-V**]

## Option List

- **-B**
- **-f**
- **-N**
- **-x**
- **-b** begin\_time
- **-C** core\_limit
- **-c [**hour**:**]minute[**/**host\_name | **/**host\_model]
- **-D** data\_limit
- **-E "**pre\_exec\_command [argument ...]"
- **-F** file\_limit
- **-m "**host\_name[**+**[pref\_level]] | host\_group[**+**[pref\_level]] ...**"**
- **-G** user\_group
- **-M** mem\_limit
- **-q "**queue\_name ...**"**
- **-S** stack\_limit
- **-t** term\_time
- **-w '**dependency\_expression**'**
- **-W** run\_limit[**/**host\_name| **/**host\_model]

checkpoint\_dir [job\_ID | **"**job\_ID**[**index**]"**]

### **Description**

Restarts a checkpointed job using the checkpoint files saved in checkpoint\_dir/last\_job\_ID/. Only jobs that have been successfully checkpointed can be restarted.

Jobs are re-submitted and assigned a new job ID. The checkpoint directory is renamed using the new job ID, checkpoint\_dir/new\_job\_ID/.

By default, jobs are restarted with the same output file and file transfer specifications, job name, window signal value, checkpoint directory and period, and rerun options as the original job.

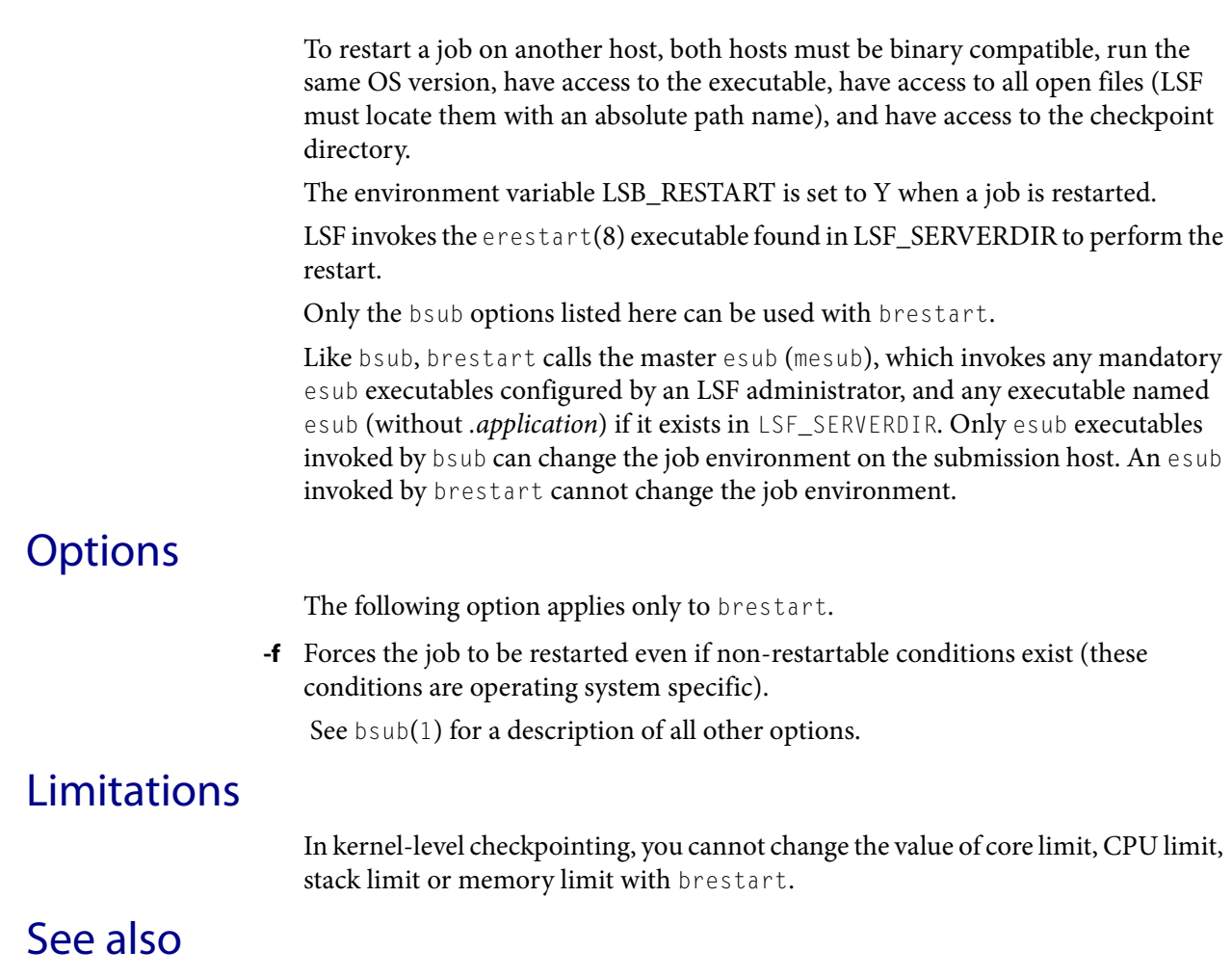

[bsub\(](#page-176-0)1), [bjobs](#page-65-0)(1), [bmod](#page-117-0)(1), [bqueues](#page-127-0)(1), [bhosts](#page-50-0)(1), [bchkpnt\(](#page-35-0)1), lsbqueues(5), echkpnt(8), erestart(8), mbatchd(8)

<span id="page-147-0"></span>bresume

# bresume

resumes one or more suspended jobs

## Synopsis

```
bresume [-app application_profile_name] [-g job_group_name] 
   [-J job_name] [-m host_name] [-q queue_name] 
   [-sla service_class_name] [-u user_name | -u user_group | 
   -u all] [0]
bresume [job_ID | "job_ID[index_list]"] ...
bresume [-h | -V]
```
## **Description**

Sends the SIGCONT signal to resume one or more of your suspended jobs.

Only root and LSF administrators can operate on jobs submitted by other users. You cannot resume a job that is not suspended. Using bresume on a job that is not in either the PSUSP or the USUSP state has no effect.

You must specify a job ID or  $-g$ ,  $-J$ ,  $-m$ ,  $-u$ , or  $-g$ . You cannot resume a job that is not suspended. Specify -0 (zero) to resume multiple jobs.

You can also use  $b$ kill -s CONT to send the resume signal to a job.

If a signal request fails to reach the job execution host, LSF retries the operation later when the host becomes reachable. LSF retries the most recent signal request.

Jobs that are suspended by the administrator can only be resumed by the administrator or root; users do not have permission to resume a job suspended by another user or the administrator. Administrators or root can resume jobs suspended by users or administrators.

#### ENABLE\_USER\_RESUME parameter (lsb.params)

If ENABLE\_USER\_RESUME=Y in 1sb.params, users can resume their own jobs that have been suspended by the administrator.

# **Options**

**0** Resumes all the jobs that satisfy other options (-g, -m, -q, -u, and -J).

#### **-app** *application\_profile\_name*

Resumes only jobs associated with the specified application profile. You must specify an existing application profile.

**-g** *job\_group\_name* Resumes only jobs in the specified job group.

**-J** *job\_name* Resumes only jobs with the specified name.

**-m** *host\_name* Resumes only jobs dispatched to the specified host.

**-q** *queue\_name* Resumes only jobs in the specified queue.

#### **-sla** *service\_class\_name*

Resume jobs belonging to the specified service class.

Use bsla to display the properties of service classes configured in LSB\_CONFDIR/cluster\_name/configdir/lsb.serviceclasses (see lsb.serviceclasses(5)) and dynamic information about the state of each configured service class.

#### **-u** *user\_name* **| -u** *user\_group* **| -u all**

Resumes only jobs owned by the specified user or group, or all users if the reserved user name all is specified. To specify a Windows user account, include the domain name in uppercase letters and use a single backslash (DOMAIN\_NAME\ user\_name) in a Windows command line or a double backslash (DOMAIN\_NAME\\user\_name) in a UNIX command line.

#### *job\_ID* **... | "***job\_ID***[***index\_list***]" ...**

Resumes only the specified jobs. Jobs submitted by any user can be specified here without using the  $-*u*$  option.

- **-h** Prints command usage to stderr and exits.
- **-V** Prints LSF release version to stderr and exits.

#### Examples

**bresume -q night 0**

Resumes all of the user's suspended jobs that are in the night queue. If the user is the LSF administrator, resumes all suspended jobs in the night queue.

**bresume -g /risk\_group 0**

Resumes all suspended jobs in the job group /risk\_group.

#### See also

 $bsub(1)$  $bsub(1)$ ,  $bjobs(1)$  $bjobs(1)$ ,  $bqueues(1)$ ,  $bhosts(1)$ ,  $bstop(1)$ ,  $bkill(1)$ ,  $bgadd(1)$  $bgadd(1)$ ,  $bgdel(1)$  $bgdel(1)$ ,  $bjgroup(1), bparams(1), bapp(1), mbatch(d8), kill(1), signal(2)$  $bjgroup(1), bparams(1), bapp(1), mbatch(d8), kill(1), signal(2)$  $bjgroup(1), bparams(1), bapp(1), mbatch(d8), kill(1), signal(2)$  $bjgroup(1), bparams(1), bapp(1), mbatch(d8), kill(1), signal(2)$  $bjgroup(1), bparams(1), bapp(1), mbatch(d8), kill(1), signal(2)$  $bjgroup(1), bparams(1), bapp(1), mbatch(d8), kill(1), signal(2)$  lsb.params(5), lsb.applications(5)

#### brlainfo

# brlainfo

displays host topology information

## Synopsis

**brlainfo** [**-l**] [*host\_name* ...] **brlainfo** [**-h** | **-V**]

### **Description**

brlainfo contacts the Platform LSF HPC topology adapter (RLA) on the specified host and presents topology information to the user. By default, displays information about all hosts running RLA.

# **Options**

- **-l** Long format. Displays additional host topology information. See [Output on page](#page-149-0)  [150](#page-149-0) for a description of information that is displayed.
- *host\_name* **...** Only displays information about the specified host.
	- **-h** Prints command usage to stderr and exits.
	- **-V** Prints LSF release version to stderr and exits.

# <span id="page-149-0"></span>**Output**

#### Default output

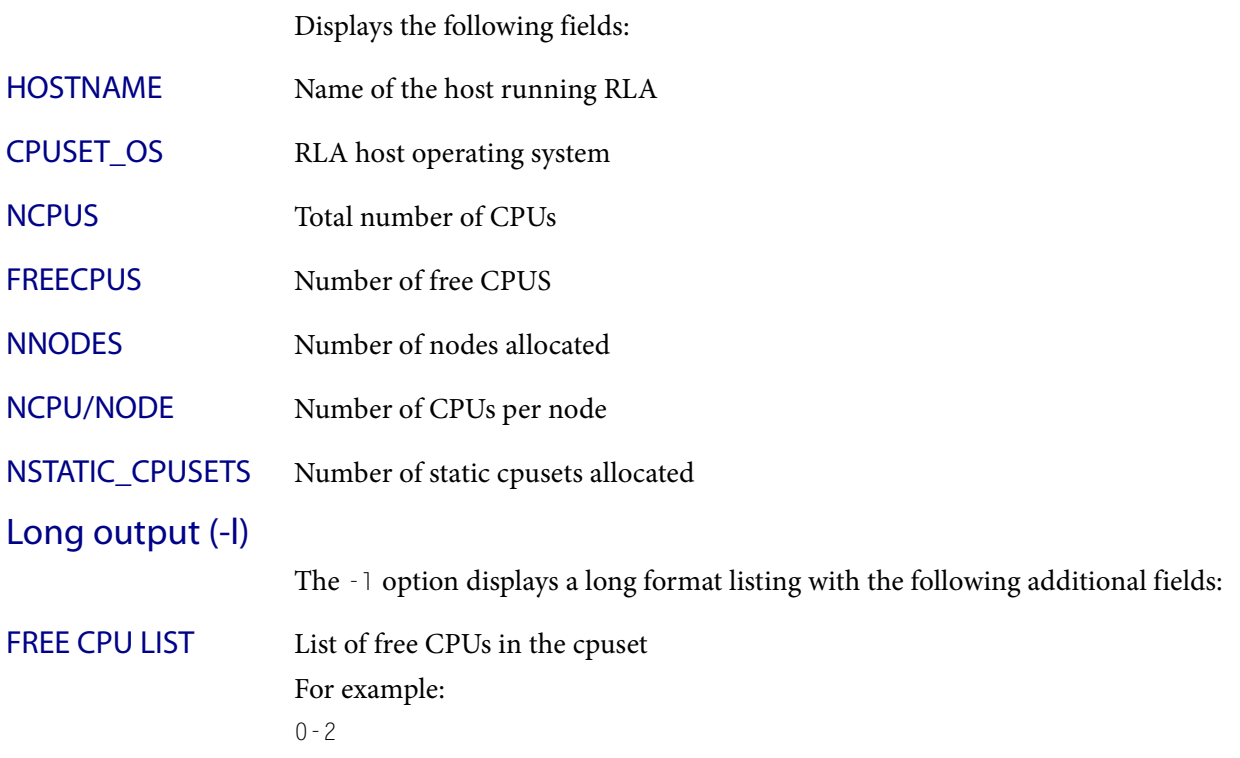

#### NFREECPUS ON EACH NODE

Number of free CPUs on each node For example: 2/0,1/1

STATIC CPUSETS List of static cpuset names For example: NO STATIC CPUSETS

CPU\_RADIUS Available CPUs with a given radius. CPU radius is determined by the processor topology of the system and is expressed in terms of the number of router hops between CPUs. The CPU radius is displayed as a comma-separated list of the number of free CPUs available with radius 0, radius 1, radius 2, and so on:

For example:

2,3,3,3,3,3,3,3

- ◆ 2 CPUs are available within radius 0
- ◆ 3 CPUs are available within radius 1, 2, 3, 4, 5, 6, and 7.

CPUs grouped within a smaller radius can be thought of as being closer together and therefore have better communications performance.

#### Examples

**brlainfo hostA hostB hostC** HOSTNAME CPUSET\_OS NCPUS NFREECPUS NNODES NCPU/NODE NSTATIC\_CPUSETS hostA SGI\_IRIX 2 2 1 2 0 hostB PROPACK\_4 4 4 2 2 0 hostC PROPACK\_4 4 3 2 2 0 **brlainfo -l** HOST: hostC CPUSET\_OS NCPUS NFREECPUS NNODES NCPU/NODE NSTATIC\_CPUSETS PROPACK 4 4 3 2 2 0 FREE CPU LIST: 0-2 NFREECPUS ON EACH NODE: 2/0,1/1 STATIC CPUSETS: NO STATIC CPUSETS CPU\_RADIUS: 2,3,3,3,3,3,3,3

<span id="page-151-0"></span>brsvadd

# brsvadd

adds an advance reservation

### Synopsis

```
brsvadd [-o] [-d "description"] [-N reservation_name] 
   {-s | -n job_slots {-u user_name | -g group_name}} 
   {-m "host_name | host_group ..." [-R "res_req"] | 
   [-m "host_name | host_group ..."] -R "res_req"} 
   {-b begin_time -e end_time | -t time_window}
brsvadd {-h | -V}
```
## **Description**

CAUTION: By default, this command can only be used by LSF administrators or root.

Reserves job slots in advance for a specified period of time for a user or user group, or for system maintenance purposes. Use -b and -e for one-time reservations, and -t for recurring reservations.

To allow users to create their own advance reservations without administrator intervention, configure advance reservation policies in the ResourceReservation section of 1sb.resources.

Only administrators, root, or the users listed in the ResourceReservation section can add reservations for themselves or any other user or user group.

## **Options**

**-o** Creates an open advance reservation. A job with an open advance reservation only has the advance reservation property during the reservation window, after which the job becomes a normal job, not subject to termination when the reservation window closes.

This prevents jobs from being killed if the reservation window is too small. Instead, the job is suspended and normal scheduling policies apply after the reservation window.

**-s** Creates a reservation for system use. LSF does not dispatch jobs to the specified hosts while the reservation is active.

When specifying a system reservation with  $-$ s, you do not need to specify the number of job slots to reserve with the  $-$ n option.

#### **-b** *begin\_time* Begin time for a one-time reservation. The begin time is in the form [[[*year*:]*month*:]*day*:]hour:*minute*

with the following ranges:

- year: any year after 1900 (YYYY)
- $month: 1-12$  (MM)
- day of the month:  $1-31$  (dd)
- $hour: 0-23 (hh)$

#### $\leftrightarrow$  minute: 0-59 (mm)

You must specify at least hour:minute. Year, month, and day are optional. Three fields are assumed to be day:hour:minute, four fields are assumed to be month:day:hour:minute, and five fields are year:month:day:hour:minute.

If you do not specify a day, LSF assumes the current day. If you do not specify a month, LSF assumes the current month. If you specify a year, you must specify a month.

The time value for -b must use the same syntax as the time value for -e. It must be earlier than the time value for -e, and cannot be earlier than the current time.

**-d "***description***"** Specifies a description for the reservation to be created. The description must be provided as a double quoted text string. The maximum length is 512 characters.

**-e** *end\_time* End time for a one-time reservation. The end time is in the form

[[[*year*:]*month*:]*day*:]hour:*minute*

with the following ranges:

- ◆ *year*: any year after 1900 (YYYY)
- month: 1-12 (MM)
- day of the month:  $1-31$  (dd)
- $\rightarrow$  hour: 0-23 (hh)
- $minute: 0-59$  (mm)

You must specify at least hour:minute. Year, month, and day are optional. Three fields are assumed to be day:hour:minute, four fields are assumed to be month:day:hour:minute, and five fields are year:month:day:hour:minute.

If you do not specify a day, LSF assumes the current day. If you do not specify a month, LSF assumes the current month. If you specify a year, you must specify a month.

The time value for -e must use the same syntax as the time value for -b. It must be later than the time value for -b.

**-g** *group\_name* Creates a reservation for a user group.

The -g group\_name option does not support the @cluster notation for advance reservations on remote clusters.

#### **-m "***host\_name* **|** *host\_group* **..."**

Lists hosts for which job slots specified with -n are reserved. At job submission, LSF considers the hosts in the specified order.

If you also specify a resource requirement string with the -R option, -m is optional.

The hosts can be local to the cluster or hosts leased from remote clusters.

**-N** *reservation\_name* Specifies a user-defined advance reservation name unique in an LSF cluster. The name is a string of letters, numeric characters, underscores, and dashes beginning with a letter. The maximum length of the name is 39 characters.

> If no user-defined advance reservation name is specified, LSF creates the reservation with a system assigned name with the form

user\_name#sequence

#### **Options**

#### For example:

brsvadd -n 3 -M "hostA hostB" -u user2 -b 16:0 -e 17:0 -d "Production AR test" Reservation user2#0 (Production AR test) is created brsvadd -n 2 -N Production\_AR -M hostA -u user2 -b 16:0 -e 17:0 -d "Production AR test"

Reservation Production\_AR (Production AR test) is created

If a job already exists that references a reservation with the specified name, an error message is returned: The specified reservation name is referenced by a job.

**-n** *job\_slots* Number of job slots to reserve. job\_slots must be less than or equal to the actual number of job slots for the hosts selected by  $-m$  or  $-R$  for the reservation.

If you also specify the reservation for system use with the -s option, -n is optional.

**-R "***res\_req***"** Selects hosts for the reservation according to the specified resource requirements. Only hosts that satisfy the resource requirement expression are reserved. - R accepts any valid resource requirement string, but only the select string takes effect.

If you also specify a host list with the -m option, -R is optional.

For more information about specifying resource requirement strings, see Administering Platform LSF.

The size of the resource requirement string is limited to 512 bytes.

**-t** *time\_window* Time window for a recurring reservation.

 To specify a time window, specify two time values separated by a hyphen (-), with no space in between:

*time\_window* = *begin\_time*-*end\_time*

Times are specified in the format:

[*day*:]hour[:*minute*]

where all fields are numbers with the following ranges:

- day of the week:  $0-6$  (0 is Sunday)
- $\bullet$  hour: 0-23
- $minute: 0-59$

Specify a time window one of the following ways:

- hour-hour
- hour:minute-hour:minute
- day:hour:minute-day:hour:minute

The default value for minute is 0 (on the hour); the default value for day is every day of the week.

You must specify at least the hour. Day of the week and minute are optional. Both the start time and end time values must use the same syntax. If you do not specify a minute, LSF assumes the first minute of the hour (:00). If you do not specify a day, LSF assumes every day of the week. If you do specify the day, you must also specify the minute.

You can specify multiple time windows, but they cannot overlap. For example: timeWindow(8:00-14:00 18:00-22:00)

is correct, but

timeWindow(8:00-14:00 11:00-15:00)

is not valid.

LSF administrators can prevent running jobs from being killed when the reservation expires by changing the termination time of the job using the reservation (bmod -t) before the reservation window closes.

When the job starts running, the run limit of the reservation is set to the minimum of the job run limit (if specified), the queue run limit (if specified), or the duration of the time window.

**-u** *user\_name* Creates a reservation for an individual user.

The -u *user\_name* option does not support the @cluster notation for advance reservations on remote clusters.

- **-h** Prints command usage and exits.
- **-V** Prints LSF release version and exits.

### Examples

The following command creates a one-time advance reservation for 1024 job slots on host hostA for user user1 between 6:00 a.m. and 8:00 a.m. today:

**brsvadd -n 1024 -m hostA -u user1 -b 6:0 -e 8:0** Reservation "user1#0" is created

The hosts specified by -m can be local to the cluster or hosts leased from remote clusters.

The following command creates an advance reservation for 1024 job slots on two hosts hostA and hostB for user group groupA every Wednesday from 12:00 midnight to 3:00 a.m.:

**brsvadd -n 1024 -m "hostA hostB" -g groupA -t "3:0:0-3:3:0"** Reservation "groupA#0" is created

The following command creates an open advance reservation for 1024 job slots on host hostA for user user1 between 6:00 a.m. and 8:00 a.m. today.

**brsvadd -o -n 1024 -m hostA -u user1 -b 6:0 -e 8:0** Reservation "user1#0" is created

#### See also

[brsvdel,](#page-155-0) [brsvmod,](#page-156-0) [brsvs](#page-162-0), lsb.resources

<span id="page-155-0"></span>brsvdel

# brsvdel

deletes an advance reservation

### Synopsis

```
brsvdel reservation_ID ...
brsvdel {-h | -V}
```
## **Description**

CAUTION: By default, this command can only be used by LSF administrators or root.

Deletes advance reservations for the specified reservation IDs.

For example, if the following command was used to create the reservation user  $1\#0$ ,

**brsvadd -n 1024 -m hostA -u user1 -b 13:0 -e 18:0** Reservation "user1#0" is created

the following command deletes the reservation:

**brsvdel user1#0** Reservation user1#0 is being deleted

You can delete multiple reservations at a time.

To allow users to delete their own advance reservations without administrator intervention, configure advance reservation policies in the ResourceReservation section of 1sb.resources.

Administrators and root can delete any reservations. Users listed in the ResourceReservation section can only delete reservations they created themselves.

## **Options**

- **-h** Prints command usage and exits.
- **-V** Prints LSF release version and exits.

### See also

[brsvadd](#page-151-0), [brsvmod](#page-156-0), [brsvs,](#page-162-0) lsb.resources

# <span id="page-156-0"></span>brsvmod

modifies an advance reservation

### Synopsis

```
brsvmod [-o | -on] [-d "description"] [-u user_name | 
   -g group_name] [[-b begin_time | [+|-]minutes] [-e end_time | 
   [+|-]minutes]] | [-t time_window] reservation_ID
brsvmod disable {-td "begin_date-end_date" | -tn} [-f] 
   reservation_ID
brsvmod addhost {-n job_slots -R "res_req"
   [-m "host_name ... | host_group ..."]} | {[-n job_slots] 
   -m "host_name ... | host_group ..."} reservation_ID
brsvmod rmhost {-n job_slots [-m "host_name ... | host_group ..."]} 
   | {[-n job_slots] -m "host_name ... | host_group ..."} 
   reservation_ID
brsvmod {-h | -V}
```
## **Description**

CAUTION: By default, this command can only be used by LSF administrators or root.

Replaces advance reservation option values previously created, extends or reduces the reservation time window, or adds or removes reserved hosts of the advance reservation specified by reservation\_ID. For a recurring reservation, can disable specified occurrences of the reservation.

Administrators and root can modify any reservations. Users listed in the ResourceReservation section of  $\exists s$ . resources, can only modify reservations they created themselves.

The original value for user, user group, or time window, can be overridden with a new value by specifying the option as in brsvadd. Change a reservation from closed (the default) to open with the  $\sim$  o option, or from open to closed with the  $\sim$  on option.

Options -n, -m, and -R must be used with the subcommands addhost or rmhost. These options allow adding or removing from the original values.

The -td and -tn options are only allowed in disable subcommand.

All three subcommands are mutually exclusive. The time window options -b, -e and -t are not valid in any of the subcommands.

You cannot modify the start time of an active reservation.

brsvmod does not support the *reservation\_ID***@***cluster\_name* notation for advance reservations on remote clusters, or the *user\_name***@***cluster\_name* notation for reservations with remote users.

The job slot requirements of the -n option must be satisfied, but -m or -R provides a candidate list for processing, which does not trigger error unless no valid hosts are the list. For instance, if you specify

-n 3 -m "host1 host2"

3 slots are required. LSF tries to find as many slots as possible from host1. If 3 slots are not available on host1, then LSF tries to find the rest from host2. Hosts with no slots available are removed from the list when the request is handled.

#### Subcommands

#### **addhost [-n** *job\_slots* **[-R "***res\_req***"]] [-m "***host\_name* **... |** *host\_group* **..."]** *reservation\_ID*

Adds hosts and slots on hosts into the original reservation allocation. The hosts can be local to the cluster or hosts leased from remote clusters.

Adding a host without -n reserves all available slots on the host that are not already reserved by other reservations. You can specify the number of slots to be added from the host list specified with -n, but -n cannot be used alone. -m can be used alone if no host group is specified in the list. You cannot specify - R without with - n.

The specified slot number must be less than or equal to the available number of slots for the hosts.

Only hosts can be added  $(-m)$  to a system reservation. Slots cannot be added  $(-n)$  to a system reservation.

#### **disable -td "***begin\_date***-***end\_date***" | -tn [-f]** *reservation\_ID*

Disables specified periods, or instances, of a recurring advance reservation. The start\_date and end\_date represent the start and end date of a period in which the reservation should be disabled. These periods must take one of the following forms:

- ◆ yyyy:mm:dd-yyyy:mm:dd
- mm:dd-mm:dd current year is assumed
- dd-dd current month and year are assumed

The start date must be the same as or earlier than the end date.

If a reservation is disabled for a given day, then it does not become active on that day, and remains inactive for the duration of the reservation time window. Non-recurring reservations are able to use slots of the recurring reservation for the duration of the time window.The -tn option is a shortcut that disables a reservation on the starting day of the next instance of the reservation time window; that is, the instance that starts nearest in the future. If the reservation has already been disabled for this day, the modification request is rejected.

For example, for a weekly reservation with time window from Wednesday 9 a.m. to Friday 10 p.m, if the current day is Monday, then running the command with the -tn option disables the reservation from Wednesday to Friday of the current week. However, if the current day is Thursday, then the reservation is disabled from Wednesday to Friday of the following week. If it is Wednesday, then whether to disable in the current week or following week depends on whether or not the start time of the instance has passed: if not then the reservation is disabled in the current week, otherwise the following week's reservation is disabled.

Running the disable command with the -tn option twice on Monday tries to disable twice in the current week. The second run has no effect, but is rejected because the specified reservation instance is already disabled.

Once a reservation is disabled for a period, it cannot be enabled; that is, the disabled periods remain fixed. Before a reservation is disabled, you are prompted to confirm whether to continue disabling the reservation. Use the -f option to silently force the command to run without prompting for confirmation; for example, to allow for automating disabling reservations from a script.

#### **rmhost [-n** *job\_slots***] [-m "***host\_name* **... |** *host\_group* **..."]** *reservation\_ID*

Removes hosts or slots on hosts from the original reservation allocation. You must specify either -n or -m. Use -n to specify the number of slots to be released from reserved hosts. Removing a host without -n releases all reserved free slots on the host. The new slot specification must be less than or equal to the actual reserved slot number of the host.

You can only remove a whole host from a system AR.

How many slots or hosts can be removed depends on the number of slots that are free as long as the reservation is active. rmhost cannot remove more slots than are free on the host. This applies to removing hosts on both one-time and recurring reservations that are active. If you want to remove more slots from the reservation, you must wait until running jobs finish or the reservation is inactive.

# **Options**

**-o** Changes a closed advance reservation to open, or cancels an open reservation.

Changes the type of a reservation to be open or closed. If the reservation is open, all jobs in the reservation become normal jobs, not subject to termination when the reservation window closes. -on closes the reservation when it expires.

The running jobs of an open reservation are terminated when the reservation is changed into closed. The termination times of running jobs of a closed reservation are removed if the reservation is changed to open.

The termination time of running jobs is set by mbatchd but checked by sbatchd. Termination time is an absolute time based on master host, so all hosts in the cluster should be synchronized with the local time on the master host. If sbatchd and mbatchd are not synchronized, termination may not occur at the correct time.

#### **-b** *begin\_time* **| [+ | -]***minutes*

Replaces the begin time for a one-time reservation, or gives an offset in minutes to the current begin time.

RESTRICTION: You cannot modify the begin time of an active reservation.

#### The begin time is in the form

[[[*year*:]*month*:]*day*:]hour:*minute*

with the following ranges:

- ◆ *year*: any year after 1900 (YYYY)
- $month: 1-12$  (MM)
- day of the month:  $1-31$  (dd)
- hour:  $0-23$  (hh)
- $minute: 0-59$  (mm)

#### Options

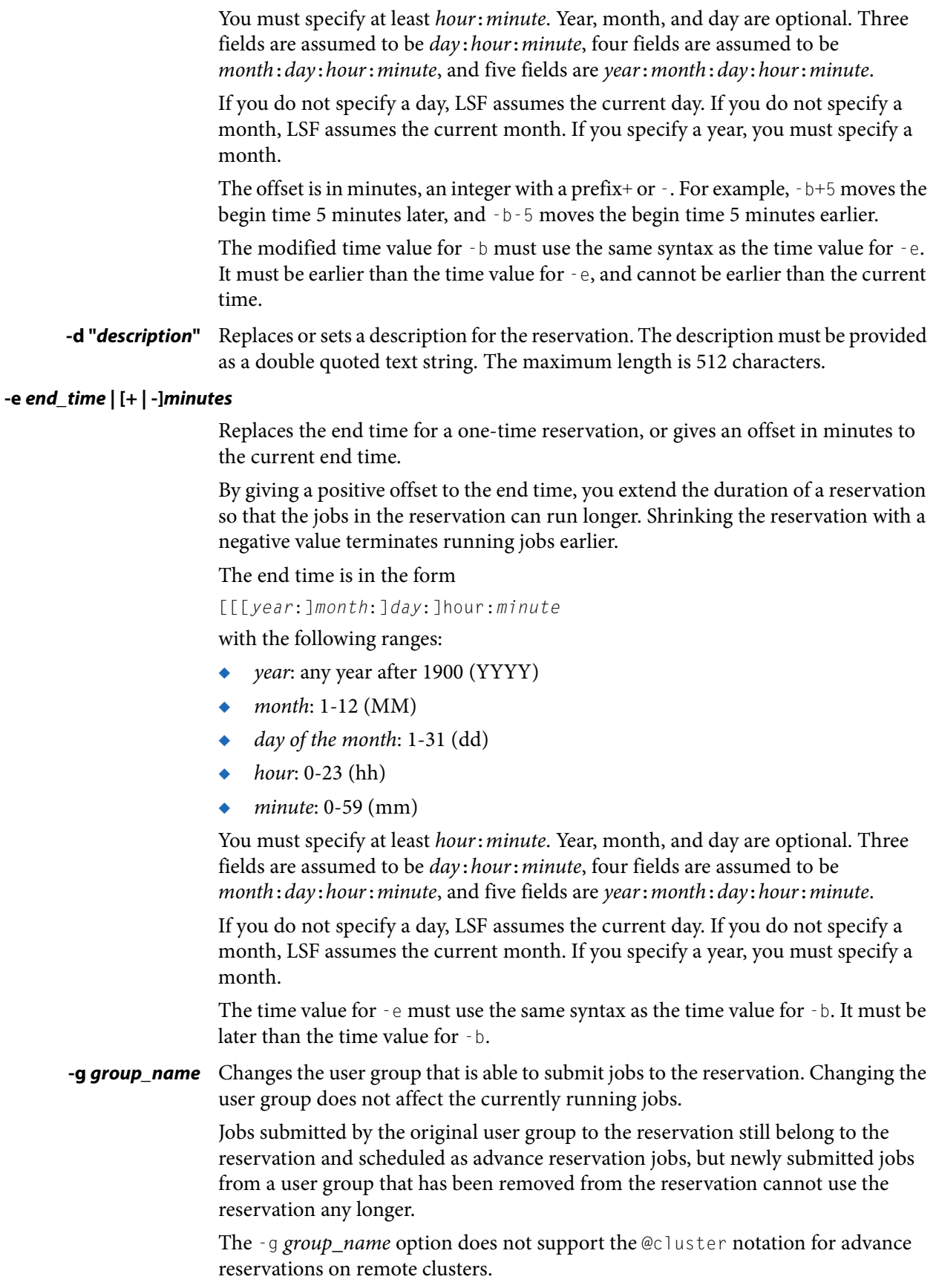

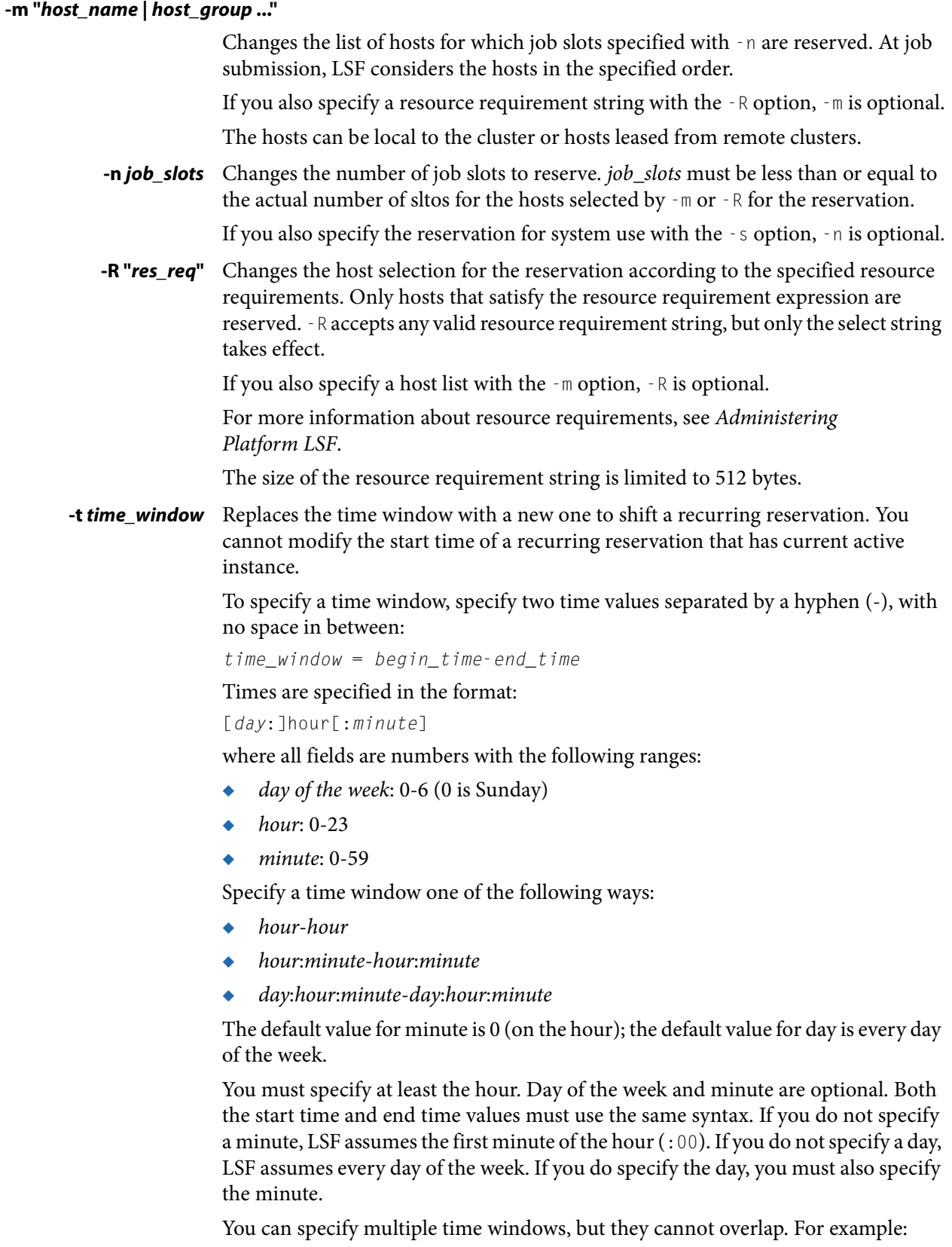

timeWindow(8:00-14:00 18:00-22:00)

Examples

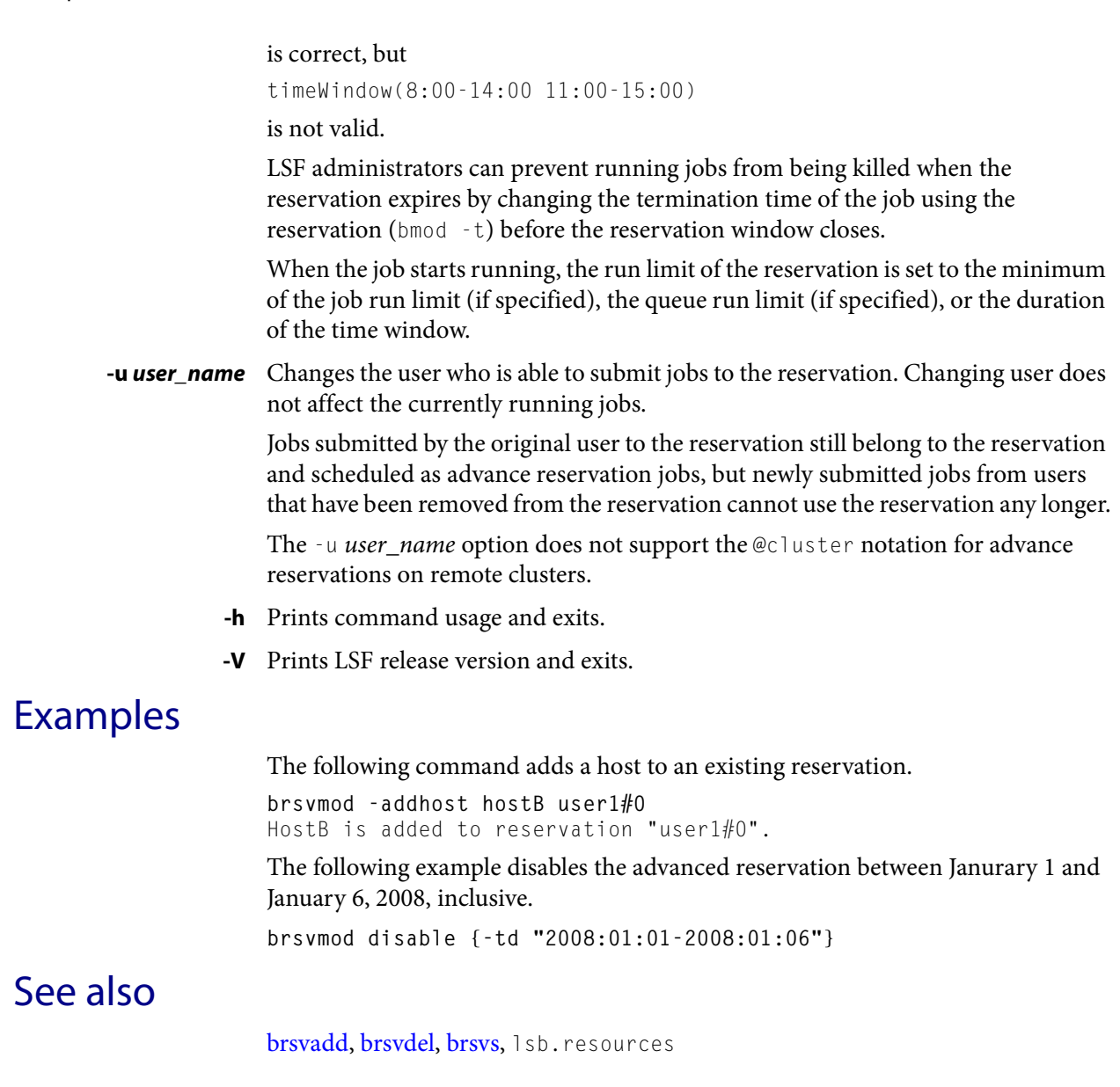

# <span id="page-162-0"></span>brsvs

displays advance reservations

### Synopsis

```
brsvs [-l | -w] [-p all | "host_name ..."]
brsvs [-l | -w] [-z all | "host_name ..."]
brsvs [-c all | "policy_name"]
brsvs [-h | -V]
```
## **Description**

By default, displays the current advance reservations for all hosts, users, and groups. For advance reservations across clusters:

- ◆ -p all shows local and all remote reservations
- ◆ The default all includes both local and remote
- host\_name does NOT take host\_name@cluster\_name

By default, brsvs truncates the reservation ID (RSVID) at 11 characters. Use -w to see the full reservation ID.

## **Options**

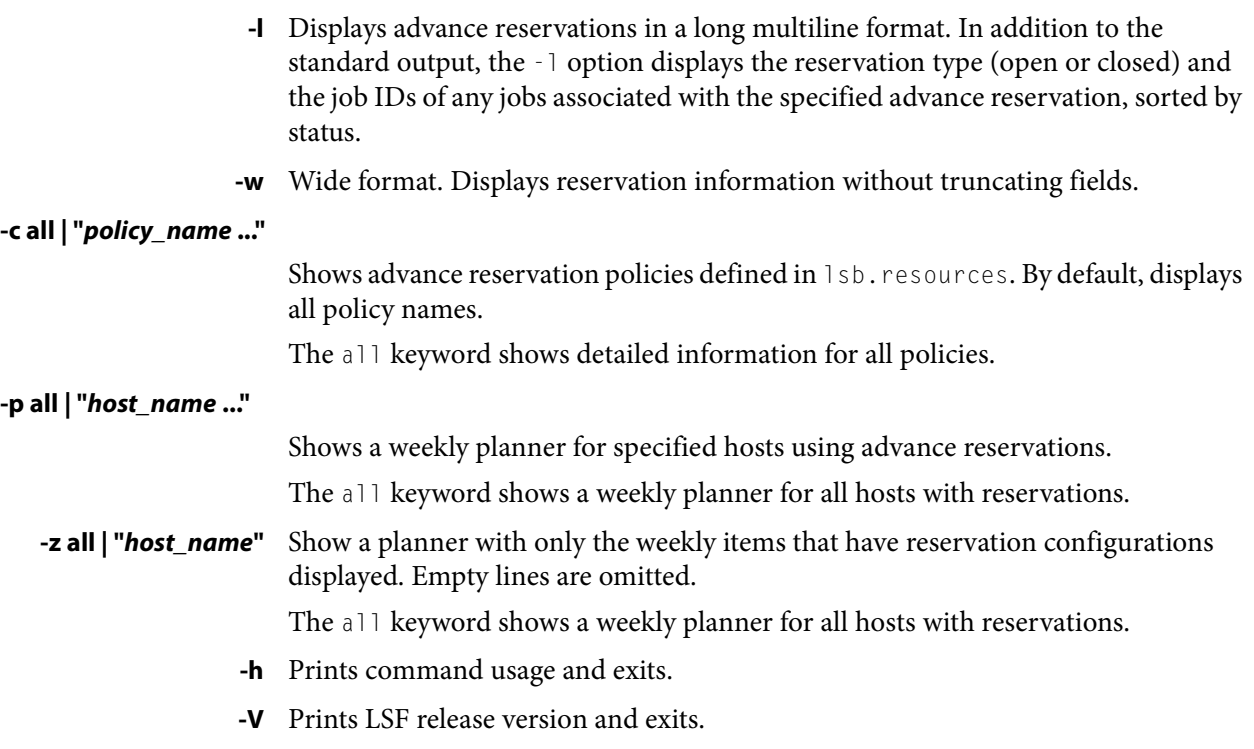

Example

# Example

**brsvs -c reservation1** Policy Name: reservation1 Users: ugroup1 ~user1 Hosts: hostA hostB Time Window: 8:00-13:00

# See also

Т

[brsvadd](#page-151-0), [brsvdel,](#page-155-0) [brsvmod,](#page-156-0) lsb.resources

# brun

forces a job to run immediately

#### Synopsis

```
brun [-b] [-c] [-f] -m "host_name[#num_cpus] ... " job_ID
brun [-b] [-c] [-f] -m "host_name[#num_cpus] ... "
   "job_ID[index_list]"
brun [-h | -V]
```
### **Description**

CAUTION: This command can only be used by LSF administrators.

Forces a pending job to run immediately on specified hosts.

A job which has been forced to run is counted as a running job, this may violate the user, queue, or host job limits, and fairshare priorities. The forced job can run on hosts with an exclusive resource definition.

A job which has been forced to run cannot be preempted by other jobs even if it is submitted to a preemptable queue and other jobs are submitted to a preemptive queue.

By default, after the job is started, it is still subject to run windows and suspending conditions.

LSF administrators can use brun to force jobs with an advance reservation to run before the reservation is active, but the job must finish running before the time window of the reservation expires.

For example, if the administrator forces a job with a reservation to run one hour before the reservation is active, and the reservation period is 3 hours, a 4 hour run limit takes effect.

### **OPTIONS**

- **-b** Causes a checkpointable job to start over from the beginning, as if it had never been checkpointed.
- **-c** Distribute job slots for a multihost parallel job according to free CPUs.

By default, if a parallel job spans for more than one host, LSF distributes the slots based on the static CPU counts of each host listed in the -m option. Use -c to distribute the slots based on the free CPUs of each host instead of the static CPUs.

The -c option can be only applied to hosts whose total slot counts equal to their total CPU counts. MXJ in lsb.hosts must be less than or equal to the number of CPUs and PJOB\_LIMIT=1 must be specified in the queue (lsb.queues).

For example, a 6-CPU job is submitted to hostA and hostB with 4 CPUs each. Without -c, LSF would let the job take 4 slots from hostA first and then take 2 slots from hostB regardless to the status or the slots usage on hostA and hostB. If any

#### Limitations

slots on hostA are used, the job remains pending. With  $-\infty$ , LSF takes into consideration that hostA has 2 slots in use and hostB is completely free, so LSF is able to dispatch the job using the 2 free slots on hostA and all 4 slots on hostB.

**-f** Allows the job to run without being suspended due to run windows or suspending conditions.

#### **-m "***host\_name***[#***num\_cpus***] ... "**

Required. Specify one or more hosts on which to run the job.

You can optionally specify the number of CPUs required per host for multihost parallel jobs. The **#**num\_cpus option distributes job slots according the number of CPUs on the host. If **#**num\_cpus is not defined, or if **#**num\_cpus is greater than the number of static CPUs on the host (or the number of free CPUs if -c is specified), LSF distributes job slots according to the number of static CPUs on the host, or the number of free CPUs on the host if  $-\infty$  is specified. The number sign (#) is required as a prefix to the number of CPUs. The square brackets ([ ])indicate that **#**num\_cpus is optional. Do not include them in the command.

For example, the following command forces job 123 to run and specifies 1 CPU on hostA and 1 CPU on hostB:

brun -m "hostA#1 hostB#1" 123

#### *job\_ID* **| "***job\_ID***[***index\_list***]"**

Required. Specify the job to run, or specify one element of a job array.

- **-h** Prints command usage to stderr and exits.
- **-V** Prints LSF release version to stderr and exits.

#### Limitations

You cannot force a job in SSUSP or USUSP state.

brun does not guarantee a job will run; it just forces LSF to dispatch the job.

In the MultiCluster job forwarding model, you can only force a job by running the command in the execution cluster.

# <span id="page-166-0"></span>bsla

displays information about service class configuration for goal-oriented service-level agreement (SLA) scheduling

## Synopsis

**bsla** [*service\_class\_name*] **bsla** [**-h** | **-V**]

## **Description**

bsla displays the properties of service classes configured in lsb.serviceclasses and dynamic information about the state of each configured service class.

If a default system service class is configured with ENABLE\_DEFAULT\_EGO\_SLA in lsb.params but no other service classes are explicitly configured in lsb.serviceclasses, bsla only displays information for the default SLA.

# **Options**

*service\_class\_name* The name of a service class configured in lsb.serviceclasses.

- **-h** Prints command usage to stderr and exits.
- **-V** Prints LSF release version to stderr and exits.

## **Output**

A list of job groups is displayed with the following fields:

#### SERVICE CLASS NAME

The name of the service class, followed by its description, if any.

#### **PRIORITY**

The service class priority. A higher value indicates a higher priority, relative to other service classes. Similar to queue priority, service classes access the cluster resources in priority order.

#### **CONSUMER**

For EGO-enabled SLA service classes, the name of the EGO consumer from which hosts are allocated to the SLA.

#### EGO\_RES\_REQ

For EGO-enabled SLA service classes, the EGO resource requirement defined in the SLA.

#### MAX\_HOST\_IDLE\_TIME

For EGO-enabled SLA service classes, how long the SLA holds its idle hosts before LSF releases them to EGO.

**Output** 

#### NUM\_RECALLED\_HOSTS

For EGO-enabled SLA service classes, the number of hosts allocated to the SLA that EGO has reclaimed.

#### RECALLED\_HOSTS\_TIMEOUT

For EGO-enabled SLA service classes, the amount of time EGO gives to LSF to clean up its workload before EGO reclaims the host.

#### USER GROUP

User names or user groups who can submit jobs to the service class.

#### GOAL

The type of service class goal and its configured value:

- **THROUGHPUT**
- **VELOCITY**
- **DEADLINE**

#### ACTIVE WINDOW

The configured time window when the service class goal is active. If a throughput or velocity goal has no time window configured, ACTIVE WINDOW is Always Open.

#### **STATUS**

Current status of the service class goal:

- Active: On time—the goal is active and meeting its target.
- Active:Delayed—the goal is active but is missing its target.
- Inactive—the goal is not active; its time window is closed. Jobs are scheduled as if no service class is defined. LSF does not enforce any service-level goal for an inactive SLA.

#### **THROUGHPUT**

For throughput goals, the configured job throughput (finished jobs per hour) for the service class.

#### SLA THROUGHPUT

The current throughput for the SLA finished jobs per clean period.

#### ESTIMATED FINISH TIME

For goals with a time window, estimated finish time of the SLA. If the service class status is on time, the finish time is before the configured deadline. If the service class status is delayed, the service class is missing its goal and bsla shows a finish time later than the deadline.

#### OPTIMUM NUMBER OF RUNNING JOBS

For goals with a time window, the optimum number of jobs that should be running in the service class for the SLA to meet its goal.

#### NJOBS

I

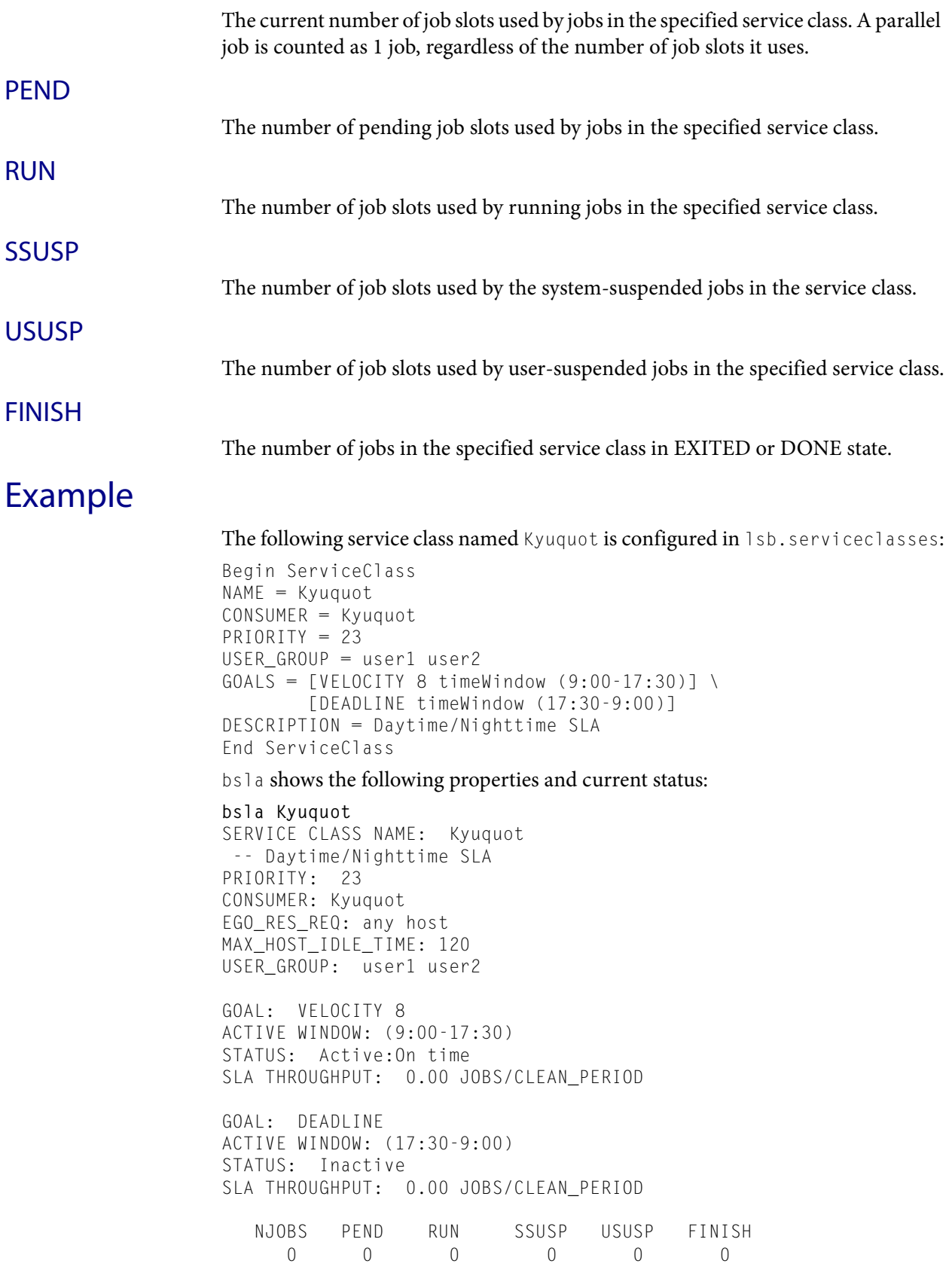

See also

# See also

[bsla](#page-166-0)(1), [bhist\(](#page-44-0)1), [bjobs](#page-65-0)(1), [bkill](#page-75-0)(1), [bmod](#page-117-0)(1), [bsub](#page-176-0)(1), lsb.acct(5), lsb.serviceclasses(5)

# bslots

displays slots available and backfill windows available for backfill jobs

## Synopsis

**bslots** [**-l**] [**-n** *slots*] [**-R "***res\_req***"**] [**-W** [*hour***:**]*minutes*] **bslots** [**-h** | **-V**]

## **Description**

The available slots displayed by bslots are not currently used for running jobs and can be used for backfill jobs. bslots displays a snapshot of the slots currently not in use by parallel jobs or advance reservations. They are not guaranteed to be available at job submission.

By default, displays all available slots, and the available run times (backfill windows) for those slots. When no slots are available for backfill, bslots displays

No backfill window exists at this time

bslots calculates the backfill window based on the estimated start time of potential backfill jobs. Estimated start time is only relatively accurate according to current running job information. If running jobs finish earlier or later, estimated start time may be moved to earlier or later time. There may be a small delay of a few minutes between the job finish time on which the estimate was based and the actual start time of the allocated job.

If the available backfill window has no run time limit, its length is displayed as UNLIMITED.

# **Options**

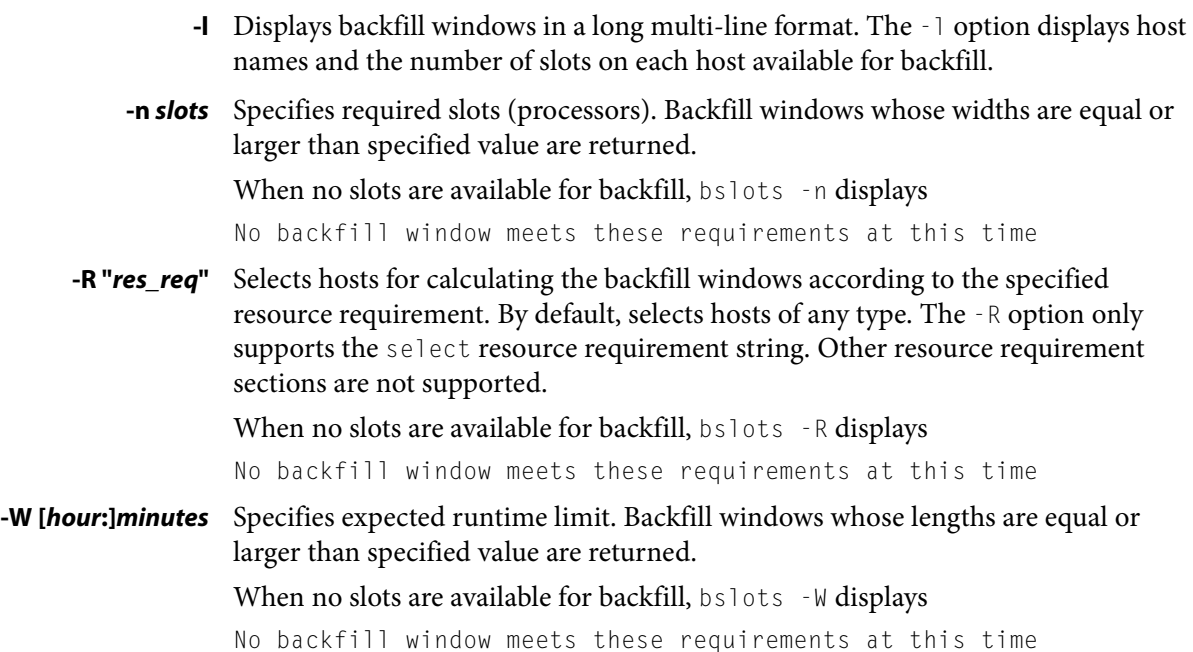

#### Options

Т T

- **-h** Prints command usage to stderr and exits.
- **-V** Prints LSF release version to stderr and exits.

# bstatus

gets current external job status or sets new job status

### Synopsis

```
bstatus [-d "description"] job_ID | "job_ID[index]" | -J job_name
bstatus [-h | -V]
```
### **Description**

Gets and displays the message description text of a job, or changes the contents of the message description text with the -d option. Always operates on the message with index 0.

You can set the external status of a job until it completes. You cannot change the status of done or exited jobs. You can display the status of a job until it is cleaned from the system.

If a you specify a job ID:

- You can get the external job status of jobs submitted by other users, but you cannot set job status of jobs submitted by other users.
- You can only set external status on your own jobs.
- Only root and LSF administrators can set external job status on jobs submitted by other users.

Job names are not unique; if you specify  $\neg$  job\_name:

- You can only get or set the external status on your own jobs.
- You cannot get or set external job status on jobs submitted by other users.
- Root and the LSF administrators can only get or set the external status on their own jobs.

### **Options**

**-d "***description***"** Updates the job status with specified message description text.

#### *job\_ID* **| "***job\_ID***[***index***]" | -J** *job\_name*

Required. Operates on the specified job.

- **-h** Prints command usage to stderr and exits.
- **-V** Prints LSF release version to stderr and exits.

### Examples

**bstatus 2500** JOBID FROM UPDATE\_TIME STATUS 2500 user1 Sep 14 16:54 step 1 Displays the message description text of message index 0 of job 2500. **bstatus -d "step 2" 2500** Changes the message description text of message index 0 of job 2500 to step 2. See also

# See also

[bpost](#page-125-0)(1), [bread\(](#page-140-0)1)

# <span id="page-174-0"></span>bstop

suspends unfinished jobs

### Synopsis

```
bstop [-a] [-d] [-app application_profile_name] [-g job_group_name] 
   [-sla service_class_name] [-J job_name] [-m host_name | -m
   host_group] [-q queue_name] [-u user_name | 
   -u user_group | -u all] [0] [job_ID ... | "job_ID[index]"] ...
bstop [-h | -V]
```
### **Description**

Suspends unfinished jobs.

Sends the SIGSTOP signal to sequential jobs and the SIGTSTP signal to parallel jobs to suspend them.

You must specify a job ID or  $-g$ ,  $-J$ ,  $-m$ ,  $-u$ , or  $-g$ . You cannot suspend a job that is already suspended. Specify job ID 0 (zero) to stop multiple jobs.

Only root and LSF administrators can operate on jobs submitted by other users.

Use bresume to resume suspended jobs.

An administrator can use bstop on a job stopped by the user (in the state USUSP) to prevent the user from resuming the job.

You can also use bkill -s STOP to send the suspend signal to a job or use bkill -s TSTP to suspend one or more parallel jobs. Use bkill -s CONT to send a resume signal to a job.

If a signal request fails to reach the job execution host, LSF retries the operation later when the host becomes reachable. LSF retries the most recent signal request.

## **Options**

- **0** Suspends all the jobs that satisfy other options (-g, -m, -q, -u, and -J).
- **-a** Suspends all jobs.

#### **-app** *application\_profile\_name*

Suspends only jobs associated with the specified application profile. You must specify an existing application profile.

**-g** *job\_group\_name* Suspends only jobs in the specified job group.

**-J** *job\_name* Suspends only jobs with the specified name.

#### **-m** *host\_name* **| -m** *host\_group*

Suspends only jobs dispatched to the specified host or host group.

**-q** *queue\_name* Suspends only jobs in the specified queue.

#### **-sla** *service\_class\_name*

Suspends jobs belonging to the specified service class.

Examples

Use bsla to display the properties of service classes configured in LSB\_CONFDIR/cluster\_name/configdir/lsb.serviceclasses (see lsb.serviceclasses(5)) and dynamic information about the state of each configured service class.

#### **-u** *user\_name* **| -u** *user\_group* **| -u all**

Suspends only jobs owned by the specified user or user group, or all users if the keyword all is specified. To specify a Windows user account, include the domain name in uppercase letters and use a single backslash (*DOMAIN\_NAME*\) user\_name) in a Windows command line or a double backslash (DOMAIN\_NAME\\user\_name) in a UNIX command line.

#### *job\_ID* **... | "***job\_ID***[***index***]" ...**

Suspends only the specified jobs. Jobs submitted by any user can be specified here without using the  $-<sub>u</sub>$  option.

- **-h** Prints command usage to stderr and exits.
- **-V** Prints LSF release version to stderr and exits.

#### Examples

**bstop 314** Suspends job number 314. **bstop -m hostA** Suspends the invoker's last job that was dispatched to host hostA. **bstop -u jsmith 0** Suspends all the jobs submitted by user jsmith. **bstop -u all** Suspends the last submitted job in the LSF system. **bstop -u all 0** Suspends all jobs for all users in the LSF system. **bstop -g /risk\_group/consolidate 0** Suspends all jobs in the job group / risk\_group/consolidate. **bstop -app fluent 0** Suspends all jobs associated with the application profile fluent.

### See also

 $bsub(1)$  $bsub(1)$ ,  $bjobs(1)$  $bjobs(1)$ ,  $bqueues(1)$ ,  $bhosts(1)$ ,  $bresult(1)$ ,  $bkill(1)$  $bkill(1)$ ,  $bapp(1)$ ,  $bgadd(1)$  $bgadd(1)$ ,  $b$ gdel(1), [bjgroup](#page-61-0)(1), [bparams\(](#page-123-0)5), mbatchd(8), kill(1), signal(2) lsb.params(5)

# <span id="page-176-0"></span>bsub

submits a batch job to LSF

### Synopsis

Option List

```
bsub [options] command [arguments]
bsub [-h | -V] 
-B
-H
-I | -Ip | -Is
-K
-N
-r | -rn
-ul
-x
-a esub_application
-app application_profile_name
-b [[month:]day:]hour:minute
-C core_limit 
-c [hour:]minute[/host_name | /host_model]
-cwd "current_working_directory"
-D data_limit 
-E "pre_exec_command [arguments ...]"
-Ep "post_exec_command [arguments …]"
-e error_file 
-eo error_file 
-ext[sched] "external_scheduler_options"
-F file_limit 
-f "local_file operator [remote_file]" ... 
-G user_group 
-g job_group_name 
-i input_file | -is input_file 
-J job_name | -J "job_name[index_list]%job_slot_limit"
-jsdl file_name | -jsdl_strict file_name
-k "checkpoint_dir [init=initial_checkpoint_period] [checkpoint_period]
```

```
[method=method_name]"
```

```
-L login_shell
```
**-Lp** ls\_project\_name **-M** mem\_limit **-m** "host\_name[**@**cluster\_name][[**!**] | **+**[pref\_level]] | host\_group[[**!**] | **+**[pref\_level]] ...**" -mig** migration\_threshold **-n** min\_proc[**,**max\_proc] **-o** output\_file **-oo** output\_file **-P** project\_name **-p** process\_limit **-Q "**[exit\_code …] [**EXCLUDE(**exit\_code …**)**]**" -q "**queue\_name ...**" -R "**res\_req**"** [**-R** "res\_req" …] **-S** stack\_limit **-s** signal **-sla** service\_class\_name **-sp** priority **-T** thread\_limit **-t** [[month**:**]day**:**]hour**:**minute **-U** reservation\_ID **-u** mail\_user **-v** swap\_limit **-W** [hour**:**]minute[**/**host\_name | **/**host\_model] **-We** [hour**:**]minute[**/**host\_name | **/**host\_model] **-w '**dependency\_expression**' -wa '**signal**' -wt '**[hour**:**]minute**' -Zs -h -V**

#### **Description**

Submits a job for batch execution and assigns it a unique numerical job ID.

Runs the job on a host that satisfies all requirements of the job, when all conditions on the job, host, queue, application profile, and cluster are satisfied. If LSF cannot run all jobs immediately, LSF scheduling policies determine the order of dispatch. Jobs are started and suspended according to the current system load.

Sets the user's execution environment for the job, including the current working directory, file creation mask, and all environment variables, and sets LSF environment variables before starting the job.

When a job is run, the command line and stdout/stderr buffers are stored in the directory home\_directory/.lsbatch on the execution host. If this directory is not accessible, /tmp/.lsbtmp user ID is used as the job's home directory. If the current working directory is under the home directory on the submission host, then the current working directory is also set to be the same relative directory under the home directory on the execution host.

By default, if the current working directory is not accessible on the execution host, the job runs in /tmp. If the environment variable

LSB\_EXIT\_IF\_CWD\_NOTEXIST is set to Y and the current working directory is not accessible on the execution host, the job exits with the exit code 2.

If no command is supplied, bsub prompts for the command from the standard input. On UNIX, the input is terminated by entering CTRL-D on a new line. On Windows, the input is terminated by entering CTRL-Z on a new line.

To kill a batch job submitted with bsub, use bkill.

Use bmod to modify jobs submitted with bsub. bmod takes similar options to bsub.

Jobs submitted to a chunk job queue with the following options are not chunked; they are dispatched individually:

- $\bullet$  I (interactive jobs)
- $-c$  (jobs with CPU limit greater than 30)
- $-$ W (jobs with run limit greater than 30 minutes)

To submit jobs from UNIX to display GUIs through Microsoft Terminal Services on Windows, submit the job with bsub and define the environment variables LSF\_LOGON\_DESKTOP=1 and LSB\_TSJOB=1 on the UNIX host. Use tssub to submit a Terminal Services job from Windows hosts. See Using Platform LSF on Windows for more details.

If the parameter LSB\_STDOUT\_DIRECT in 1sf.conf is set to Y or y, and you use the -o or -oo option, the standard output of a job is written to the file you specify as the job runs. If LSB\_STDOUT\_DIRECT is not set, and you use -o or -oo, the standard output of a job is written to a temporary file and copied to the specified file after the job finishes. LSB\_STDOUT\_DIRECT is not supported on Windows.

#### Default Behavior

LSF assumes that uniform user names and user ID spaces exist among all the hosts in the cluster. That is, a job submitted by a given user runs under the same user's account on the execution host. For situations where nonuniform user names and user ID spaces exist, account mapping must be used to determine the account used to run a job.

bsub uses the command name as the job name. Quotation marks are significant.

Options related to file names and job spooling directories support paths that contain up to 4094 characters for UNIX and Linux, or up to 255 characters for Windows.

**Options** 

Options related to command names and job names can contain up to 4094 characters for UNIX and Linux, or up to 255 characters for Windows.

Options for the following resource usage limits are specified in KB:

- Core limit  $(-C)$
- Memory limit  $(-M)$
- Stack limit  $(-\mathsf{S})$
- Swap limit  $(\cdot \vee)$

Use LSF\_UNIT\_FOR\_LIMITS in 1sf.conf to specify a larger unit for the limit (MB, GB, TB, PB, or EB).

If fairshare is defined and you belong to multiple user groups, the job is scheduled under the user group that allows the quickest dispatch.

The job is not checkpointable.

bsub automatically selects an appropriate queue. If you defined a default queue list by setting LSB\_DEFAULTQUEUE environment variable, the queue is selected from your list. If LSB\_DEFAULTQUEUE is not defined, the queue is selected from the system default queue list specified by the LSF administrator with the DEFAULT\_QUEUE parameter in 1sb.params.

LSF tries to obtain resource requirement information for the job from the remote task list that is maintained by the load sharing library. If the job is not listed in the remote task list, the default resource requirement is to run the job on a host or hosts that are of the same host type as the submission host.

bsub assumes only one processor is requested.

bsub does not start a login shell but runs the job file under the execution environment from which the job was submitted.

The input file for the batch job is /dev/null (no input).

bsub sends mail to you when the job is done. The default destination is defined by LSB\_MAILTO in 1sf.conf. The mail message includes the job report, the job output (if any), and the error message (if any).

bsub charges the job to the default project. The default project is the project you define by setting the environment variable LSB\_DEFAULTPROJECT. If you do not set LSB\_DEFAULTPROJECT, the default project is the project specified by the LSF administrator with DEFAULT\_PROJECT parameter in 1sb.params. If DEFAULT\_PROJECT is not defined, then LSF uses default as the default project name.

#### **Options**

- **-B** Sends mail to you when the job is dispatched and begins execution.
- **-H** Holds the job in the PSUSP state when the job is submitted. The job is not scheduled until you tell the system to resume the job (see bresume(1)).
- **-I | -Ip | -Is** Submits a batch interactive job. A new job cannot be submitted until the interactive job is completed or terminated.

Sends the job's standard output (or standard error) to the terminal. Does not send mail to you when the job is done unless you specify the  $\neg$  h option.
Terminal support is available for a batch interactive job.

When you specify the -Ip option, submits a batch interactive job and creates a pseudo-terminal when the job starts. Some applications (for example, vi) require a pseudo-terminal in order to run correctly.

When you specify the  $-1s$  option, submits a batch interactive job and creates a pseudo-terminal with shell mode support when the job starts. This option should be specified for submitting interactive shells, or applications which redefine the CTRL-C and CTRL-Z keys (for example, jove).

If the -i input\_file option is specified, you cannot interact with the job's standard input via the terminal.

If the  $\overline{\cdot}$  o *out* file option is specified, sends the job's standard output to the specified output file. If the -e err\_file option is specified, sends the job's standard error to the specified error file.

You cannot use  $-I$ ,  $-Ip$ , or  $-Is$  with the  $-K$  option.

Interactive jobs cannot be checkpointed.

Interactive jobs cannot be rerunnable (bsub -r).

The options that create a pseudo-terminal  $(-Ip$  and  $-Is)$  are not supported on Windows.

**-K** Submits a batch job and waits for the job to complete. Sends the message "Waiting for dispatch" to the terminal when you submit the job. Sends the message "Job is finished" to the terminal when the job is done.

You are not able to submit another job until the job is completed. This is useful when completion of the job is required in order to proceed, such as a job script. If the job needs to be rerun due to transient failures, bsub returns after the job finishes successfully. bsub exits with the same exit code as the job so that job scripts can take appropriate actions based on the exit codes. bsub exits with value 126 if the job was terminated while pending.

You cannot use the  $-k$  option with the  $-I$ ,  $-Ip$ , or  $-Is$  options.

**-N** Sends the job report to you by mail when the job finishes. When used without any other options, behaves the same as the default.

Use only with  $-\circ$ ,  $-\circ$ o,  $-1$ ,  $-1$ p, and  $-1$ s options, which do not send mail, to force LSF to send you a mail message when the job is done.

**-r | -rn** If the execution host becomes unavailable while a job is running, specifies that the job be rerun on another host. LSF requeues the job in the same job queue with the same job ID. When an available execution host is found, reruns the job as if it were submitted new, even if the job has been checkpointed. You receive a mail message informing you of the host failure and requeuing of the job.

If the system goes down while a job is running, specifies that the job is requeued when the system restarts.

Reruns a job if the execution host or the system fails; it does not rerun a job if the job itself fails.

-rn specifies that the job is never rerunnable. bsub –rn disables job rerun if the job was submitted to a rerunnable queue or application profile with job rerun configured. The command level job rerunnable setting overrides the application profile and queue level setting. bsub -rn is different from bmod -rn, which cannot override the application profile and queue level rerunnable job setting.

Members of a chunk job can be rerunnable. If the execution host becomes unavailable, rerunnable chunk job members are removed from the queue and dispatched to a different execution host.

Interactive jobs (bsub -I) cannot be rerunnable.

**-ul** Passes the current operating system user shell limits for the job submission user to the execution host. User limits cannot override queue hard limits. If user limits exceed queue hard limits, the job is rejected.

RESTRICTION: UNIX and Linux only. - ul is not supported on Windows.

The following bsub options for job-level runtime limits override the value of the user shell limits:

- Per-process (soft) core file size limit  $(-c)$
- CPU limit  $(-c)$
- Per-process (soft) data segment size limit  $(-D)$
- $\bullet$  File limit ( $-F$ )
- Per-process (soft) memory limit  $(-M)$
- $\blacklozenge$  Process limit (-p)
- Per-process (soft) stack segment size limit  $(-\mathcal{S})$
- Limit of the number of concurrent threads  $(-T)$
- Total process virtual memory (swap space) limit  $(-v)$
- Runtime limit  $(-\mathbb{W})$

LSF collects the user limit settings from the user's running environment that are supported by the operating system, and sets the value to submission options if the value is no unlimited. If the operating system has other kinds of shell limits, LSF does not collect them. LSF collects the following operating system user limits:

- ◆ CPU time in milliseconds
- Maximum file size
- Data size
- Stack size
- Core file size
- Resident set size
- Open files
- Virtual (swap) memory
- Process limit
- Thread limit
- **-x** Puts the host running your job into exclusive execution mode.

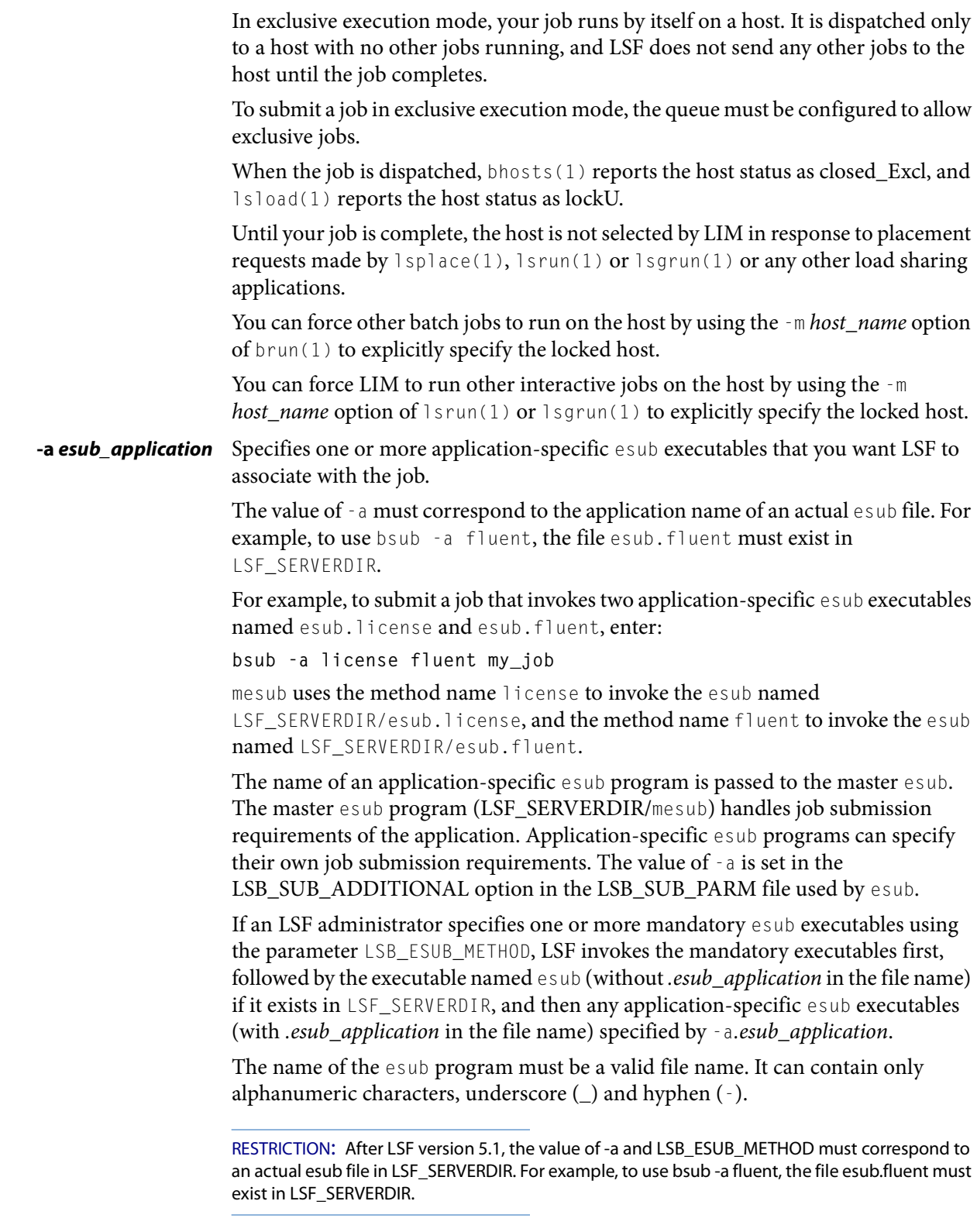

### **-app** *application\_profile\_name*

Submits the job to the specified application profile. You must specify an existing application profile. If the application profile does not exist in 1sb. applications, the job is rejected.

### **-b [[***month***:]***day***:]***hour***:***minute*

Dispatches the job for execution on or after the specified date and time. The date and time are in the form of [[month**:**]day**:**]hour**:**minute where the number ranges are as follows: month 1-12, day 1-31, hour 0-23, minute 0-59.

At least two fields must be specified. These fields are assumed to be hour:minute. If three fields are given, they are assumed to be day:hour:minute, and four fields are assumed to be month**:**day**:**hour**:**minute.

**-C** *core\_limit* Sets a per-process (soft) core file size limit for all the processes that belong to this batch job (see getrlimit(2)).

> By default, the limit is specified in KB. Use LSF\_UNIT\_FOR\_LIMITS in 1sf.conf to specify a larger unit for the limit (MB, GB, TB, PB, or EB).

> The behavior of this option depends on platform-specific UNIX or Linux systems.

In some cases, the process is sent a SIGXFSZ signal if the job attempts to create a core file larger than the specified limit. The SIGXFSZ signal normally terminates the process.

In other cases, the writing of the core file terminates at the specified limit.

### **-c [***hour***:]***minute***[/***host\_name* **| /***host\_model***]**

Limits the total CPU time the job can use. This option is useful for preventing runaway jobs or jobs that use up too many resources. When the total CPU time for the whole job has reached the limit, a SIGXCPU signal is first sent to the job, then SIGINT, SIGTERM, and SIGKILL.

If LSB\_JOB\_CPULIMIT in 1sf.conf is set to n, LSF-enforced CPU limit is disabled and LSF passes the limit to the operating system. When one process in the job exceeds the CPU limit, the limit is enforced by the operating system.

The CPU limit is in the form of [hour**:**]minute. The minutes can be specified as a number greater than 59. For example, three and a half hours can either be specified as 3:30, or 210.

The CPU time you specify is the normalized CPU time. This is done so that the job does approximately the same amount of processing for a given CPU limit, even if it is sent to host with a faster or slower CPU. Whenever a normalized CPU time is given, the actual time on the execution host is the specified time multiplied by the CPU factor of the normalization host then divided by the CPU factor of the execution host.

Optionally, you can supply a host name or a host model name defined in LSF. You must insert a slash (/) between the CPU limit and the host name or model name. (See  $1 \sin f$ <sup>0</sup> (1) to get host model information.) If a host name or model name is not given, LSF uses the default CPU time normalization host defined at the queue level (DEFAULT\_HOST\_SPEC in lsb.queues) if it has been configured, otherwise uses the default CPU time normalization host defined at the cluster level

(DEFAULT\_HOST\_SPEC in lsb.params) if it has been configured, otherwise uses the submission host.

Jobs submitted to a chunk job queue are not chunked if the CPU limit is greater than 30 minutes.

### **-cwd "***current\_working\_directory***"**

Specifies the current working directory for the job. By default, if the current working directory is not accessible on the execution host, the job runs in /tmp. If the environment variable LSB\_EXIT\_IF\_CWD\_NOTEXIST is set to Y and the current working directory is not accessible on the execution host, the job exits with the exit code 2. **-D** *data\_limit* Sets a per-process (soft) data segment size limit for each of the processes that belong to the batch job (see  $getrlimit(2)$ ). The limit is specified in KB. This option affects calls to sbrk() and brk() . An sbrk() or malloc() call to extend the data segment beyond the data limit returns an error. NOTE: Linux does not use  $\text{shk}()$  and  $\text{shk}(()$  within its calloc() and  $\text{malloc}(()$ . Instead, it

uses ( $\text{mmap}$ )) to create memory. DATALIMIT cannot be enforced on Linux applications that call sbrk() and malloc().

### **-E "***pre\_exec\_command* **[***arguments* **...]"**

Runs the specified pre-execution command on the execution host before actually running the job. For a parallel job, the pre-execution command runs on the first host selected for the parallel job. If you want the pre-execution command to run on a specific first execution host, specify one or more first execution host candidates at the job level using  $-m$ , at the queue level with PRE EXEC in 1sb. queues, or at the application level with PRE\_EXEC in lsb.applications.

If the pre-execution command returns a zero (0) exit code, LSF runs the job on the selected host. Otherwise, the job and its associated pre-execution command goes back to PEND status and is rescheduled. LSF keeps trying to run pre-execution commands and pending jobs. After the pre-execution command runs successfully, LSF runs the job. You must ensure that the pre-execution command can run multiple times without causing side effects, such as reserving the same resource more than once.

The standard input and output for the pre-execution command are directed to the same files as the job. The pre-execution command runs under the same user ID, environment, home, and working directory as the job. If the pre-execution command is not in the user's usual execution path (the \$PATH variable), the full path name of the command must be specified.

#### **-Ep "***post\_exec\_command* **[***arguments* **...]"**

Runs the specified post-execution command on the execution host after the job finishes.

If both application-level (POST\_EXEC in lsb.applications) and job-level post-execution commands are specified, job level post-execution overrides application-level post-execution commands. Queue-level post-execution commands (POST\_EXEC in lsb.queues) run after application-level post-execution and job-level post-execution commands.

**-e** *error\_file* Specify a file path. Appends the standard error output of the job to the specified file.

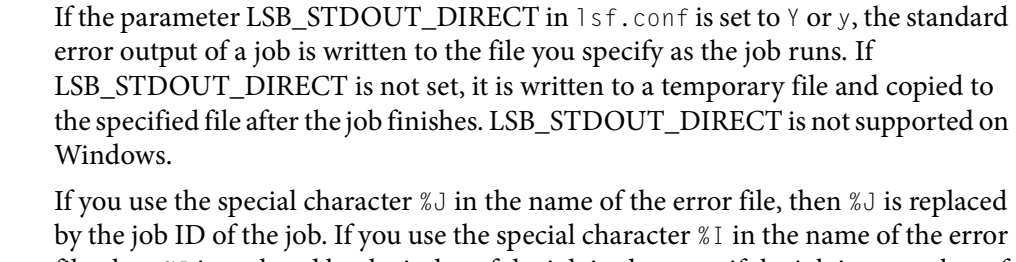

file, then  $\&$  I is replaced by the index of the job in the array if the job is a member of an array. Otherwise, %I is replaced by 0 (zero).

If the current working directory is not accessible on the execution host after the job starts, LSF writes the standard error output file to /tmp/.

NOTE: The file path can contain up to 4094 characters for UNIX and Linux, or up to 255 characters for Windows, including the directory, file name, and expanded values for %J (job\_ID) and %I (index\_ID).

**-eo** *error\_file* Specify a file path. Overwrites the standard error output of the job to the specified file.

> If the parameter LSB\_STDOUT\_DIRECT in 1sf.conf is set to  $\gamma$  or y, the standard error output of a job is written to the file you specify as the job runs, which occurs every time the job is submitted with the overwrite option, even if it is requeued manually or by the system. If LSB\_STDOUT\_DIRECT is not set, it is written to a temporary file and copied to the specified file after the job finishes. LSB\_STDOUT\_DIRECT is not supported on Windows.

> If you use the special character  $\&$  in the name of the error file, then  $\&$  is replaced by the job ID of the job. If you use the special character %I in the name of the error file, then  $\&$  I is replaced by the index of the job in the array if the job is a member of an array. Otherwise, %I is replaced by 0 (zero).

> If the current working directory is not accessible on the execution host after the job starts, LSF writes the standard error output file to /tmp/.

> NOTE: The file path can contain up to 4094 characters for UNIX and Linux, or up to 255 characters for Windows, including the directory, file name, and expanded values for %J (job\_ID) and %I (index\_ID).

#### **-ext[sched] "***external\_scheduler\_options***"**

Application-specific external scheduling options for the job.

To enable jobs to accept external scheduler options, set LSF\_ENABLE\_EXTSCHEDULER=y in lsf.conf.

You can abbreviate the -extsched option to -ext.

You can specify only one type of external scheduler option in a single -extsched string.

For example, SGI IRIX hosts and AlphaServer SC hosts running RMS can exist in the same cluster, but they accept different external scheduler options. Use external scheduler options to define job requirements for either IRIX cpusets OR RMS, but not both. Your job runs either on IRIX or RMS. If external scheduler options are not defined, the job may run on IRIX but it does not run on an RMS host.

The options set by -extsched can be combined with the queue-level MANDATORY\_EXTSCHED or DEFAULT\_EXTSCHED parameters. If -extsched and MANDATORY\_EXTSCHED set the same option, the MANDATORY\_EXTSCHED setting is used. If -extsched and DEFAULT\_EXTSCHED set the same options, the -extsched setting is used.

Use DEFAULT\_EXTSCHED in 1sb.queues to set default external scheduler options for a queue.

To make certain external scheduler options mandatory for all jobs submitted to a queue, specify MANDATORY EXTSCHED in 1sb.queues with the external scheduler options you need or your jobs.

See Using Platform LSF HPC for information about specific external scheduler options.

**-F file limit** Sets a per-process (soft) file size limit for each of the processes that belong to the batch job (see getrlimit(2)). The limit is specified in KB.

> If a job process attempts to write to a file that exceeds the file size limit, then that process is sent a SIGXFSZ signal. The SIGXFSZ signal normally terminates the process.

### **-f "***local\_file operator* **[***remote\_file***]" ...**

Copies a file between the local (submission) host and the remote (execution) host. Specify absolute or relative paths, including the file names. You should specify the remote file as a file name with no path when running in non-shared systems.

If the remote file is not specified, it defaults to the local file, which must be given. Use multiple -f options to specify multiple files.

### *operator*

An operator that specifies whether the file is copied to the remote host, or whether it is copied back from the remote host. The operator must be surrounded by white space.

The following describes the operators:

> Copies the local file to the remote file before the job starts. Overwrites the remote file if it exists.

< Copies the remote file to the local file after the job completes. Overwrites the local file if it exists.

<< Appends the remote file to the local file after the job completes. The local file must exist.

>< Copies the local file to the remote file before the job starts. Overwrites the remote file if it exists. Then copies the remote file to the local file after the job completes. Overwrites the local file.

<> Copies the local file to the remote file before the job starts. Overwrites the remote file if it exists. Then copies the remote file to the local file after the job completes. Overwrites the local file.

If you use the  $-i$  *input\_file* option, then you do not have to use the  $-i$  option to copy the specified input file to the execution host. LSF does this for you, and removes the input file from the execution host after the job completes.

Т

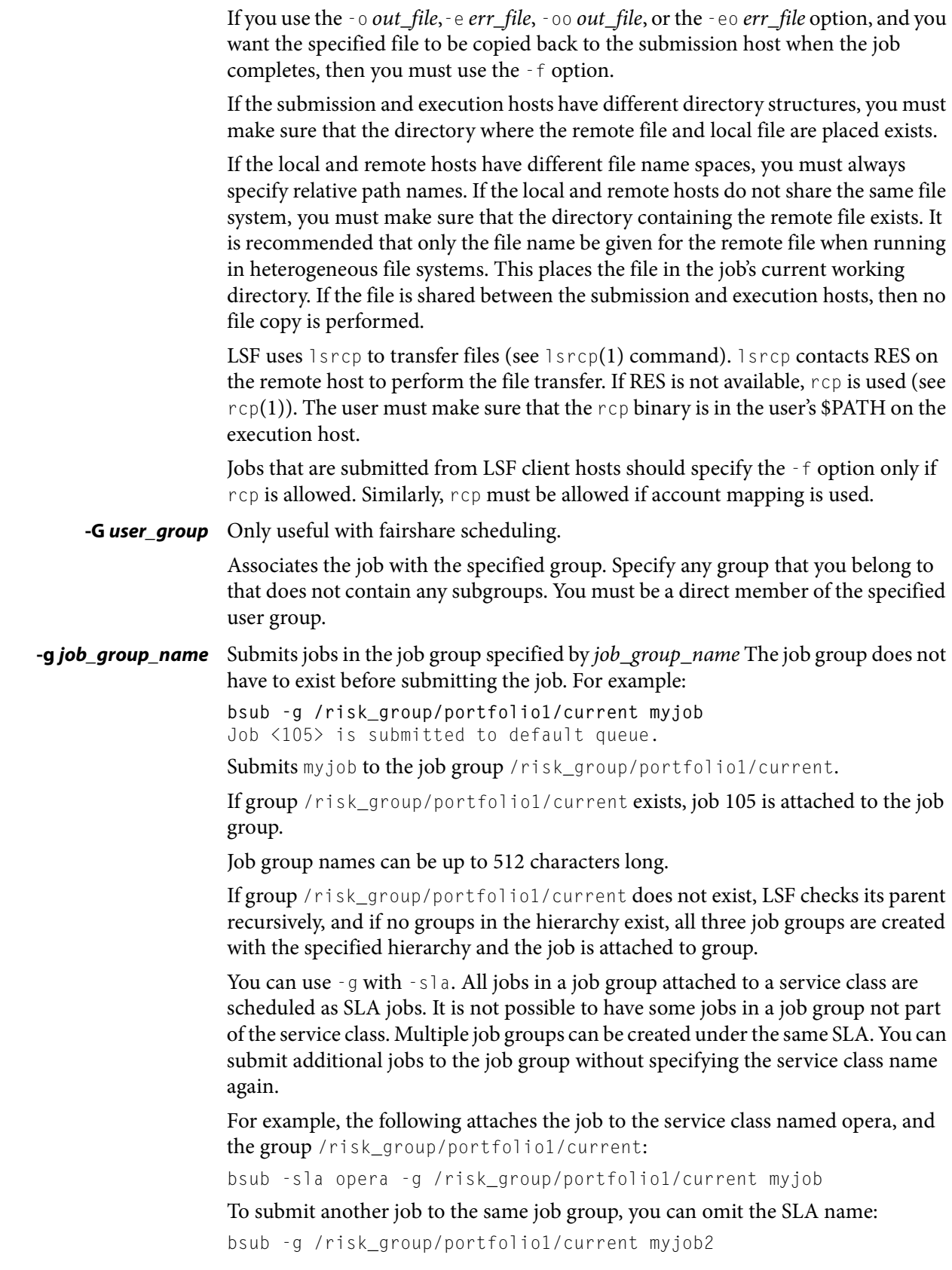

**-i** *input\_file* **| -is** *input\_file*

Gets the standard input for the job from specified file. Specify an absolute or relative path. The input file can be any type of file, though it is typically a shell script text file.

Unless you use  $-i$  s, you can use the special characters  $\&$  and  $\&$  I in the name of the input file. %J is replaced by the job ID. %I is replaced by the index of the job in the array, if the job is a member of an array, otherwise by 0 (zero). The special characters %J and %I are not valid with the -is option.

NOTE: The file path can contain up to 4094 characters for UNIX and Linux, or up to 255 characters for Windows, including the directory, file name, and expanded values for %J (job\_ID) and %I (index\_ID).

If the file exists on the execution host, LSF uses it. Otherwise, LSF attempts to copy the file from the submission host to the execution host. For the file copy to be successful, you must allow remote copy (rcp) access, or you must submit the job from a server host where RES is running. The file is copied from the submission host to a temporary file in the directory specified by the JOB\_SPOOL\_DIR parameter in 1sb.params, or your \$HOME/. Isbatch directory on the execution host. LSF removes this file when the job completes.

By default, the input file is spooled to LSB\_SHAREDIR/cluster\_name/lsf\_indir. If the lsf\_indir directory does not exist, LSF creates it before spooling the file. LSF removes the spooled file when the job completes. Use the -is option if you need to modify or remove the input file before the job completes. Removing or modifying the original input file does not affect the submitted job.

If JOB SPOOL DIR is specified, the -is option spools the input file to the specified directory and uses the spooled file as the input file for the job.

JOB\_SPOOL\_DIR can be any valid path up to a maximum length up to 4094 characters on UNIX and Linux or up to 255 characters for Windows.

JOB\_SPOOL\_DIR must be readable and writable by the job submission user, and it must be shared by the master host and the submission host. If the specified directory is not accessible or does not exist, bsub -is cannot write to the default directory LSB\_SHAREDIR/cluster\_name/lsf\_indir and the job fails.

### **-J** *job\_name* **| -J "***job\_name***[***index\_list***]%***job\_slot\_limit***"**

Assigns the specified name to the job, and, for job arrays, specifies the indices of the job array and optionally the maximum number of jobs that can run at any given time.

The job name does not need to be unique.

Job names can contain up to 4094 characters for UNIX and Linux, or up to 255 characters for Windows.

To specify a job array, enclose the index list in square brackets, as shown, and enclose the entire job array specification in quotation marks, as shown. The index list is a comma-separated list whose elements have the syntax start[-end[:step]] where start, end and step are positive integers. If the step is omitted, a step of one is assumed. The job array index starts at one.

By default, the maximum number of jobs in a job array is 1000, which means the maximum size of a job array (that is, the maximum job array index) can never exceed 1000 jobs.

### **Options**

To change the maximum job array value, set MAX\_JOB\_ARRAY\_SIZE in lsb.params to any positive integer between 1 and 2147483646. The maximum number of jobs in a job array cannot exceed the value set by MAX\_JOB\_ARRAY\_SIZE.

You may also use a positive integer to specify the system-wide job slot limit (the maximum number of jobs that can run at any given time) for this job array.

All jobs in the array share the same job ID and parameters. Each element of the array is distinguished by its array index.

After a job is submitted, you use the job name to identify the job. Specify "job\_ID[index]" to work with elements of a particular array. Specify "*job\_name*[*index*]" to work with elements of all arrays with the same name. Since job names are not unique, multiple job arrays may have the same name with a different or same set of indices.

### **-jsdl** *file\_name* **| -jsdl\_strict** *file\_name*

Submits a job using a JSDL file to specify job submission options.

LSF provides an extension to the JSDL specification so that you can submit jobs using LSF features not defined in the JSDL standard schema. The JSDL schema (jsdl.xsd), the POSIX extension (jsdl-posix.xsd), and the LSF extension (jsdl-lsf.xsd) are located in the LSF\_LIBDIR directory.

- To submit a job that uses the LSF extension, use the  $\text{-}$  jsdl option.
- To submit a job that uses only standard JSDL elements and POSIX extensions, use the -jsdl\_strict option. You can use the -jsdl\_strict option to verify that your file contains only valid JSDL elements and POSIX extensions. Error messages indicate invalid elements, including:
	- Elements that are not part of the JSDL specification
	- ❖ Valid JSDL elements that are not supported in this version of LSF
	- ❖ Extension elements that are not part of the JSDL standard and POSIX extension schemas

NOTE: For a detailed mapping of JSDL elements to LSF submission options, and for a complete list of supported and unsupported elements, see the chapter "Submitting Jobs Using JSDL" in Administering Platform LSF.

If you specify duplicate or conflicting job submission parameters, LSF resolves the conflict by applying the following rules:

- 1 The parameters specified in the command line override all other parameters.
- 2 A job script or user input for an interactive job overrides parameters specified in the JSDL file.

### **-k "***checkpoint\_dir* **[init=***initial\_checkpoint\_period***] [***checkpoint\_period***] [method=***method\_name***]"**

Makes a job checkpointable and specifies the checkpoint directory. Specify a relative or absolute path name. The quotes (") are required is you specify a checkpoint period, initial checkpoint period, or custom checkpoint and restart method name.

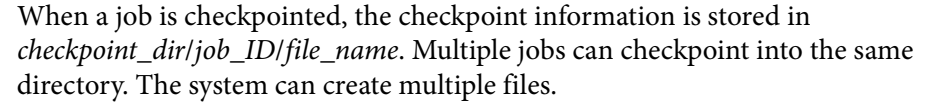

The checkpoint directory is used for restarting the job (see brestart(1)). The checkpoint directory can be any valid path.

Optionally, specifies a checkpoint period in minutes. Specify a positive integer. The running job is checkpointed automatically every checkpoint period. The checkpoint period can be changed using bchkpnt(1). Because checkpointing is a heavyweight operation, you should choose a checkpoint period greater than half an hour.

Optionally, specifies an initial checkpoint period in minutes. Specify a positive integer. The first checkpoint does not happen until the initial period has elapsed. After the first checkpoint, the job checkpoint frequency is controlled by the normal job checkpoint interval.

Optionally, specifies a custom checkpoint and restart method to use with the job. Use method=default to indicate to use the default LSF checkpoint and restart programs for the job, echkpnt.default and erestart.default.

The echkpnt.method\_name and erestart.*method\_name* programs must be in LSF\_SERVERDIR or in the directory specified by

LSB\_ECHKPNT\_METHOD\_DIR (environment variable or set in 1sf.conf).

If a custom checkpoint and restart method is already specified with LSB\_ECHKPNT\_METHOD (environment variable or in 1sf.conf), the method you specify with bsub -k overrides this.

Process checkpointing is not available on all host types, and may require linking programs with a special libraries (see libckpt.a(3)). LSF invokes echkpnt (see echkpnt(8)) found in LSF\_SERVERDIR to checkpoint the job. You can override the default echkpnt for the job by defining as environment variables or in 1sf.conf LSB\_ECHKPNT\_METHOD and LSB\_ECHKPNT\_METHOD\_DIR to point to your own echkpnt. This allows you to use other checkpointing facilities, including application-level checkpointing.

The checkpoint method directory should be accessible by all users who need to run the custom echkpnt and erestart programs.

Only running members of a chunk job can be checkpointed.

**-L** *login\_shell* Initializes the execution environment using the specified login shell. The specified login shell must be an absolute path. This is not necessarily the shell under which the job is executed.

Login shell is not supported on Windows.

**-Lp** *ls\_project\_name* Assigns the job to the specified License Scheduler project.

**-M** *mem\_limit* Sets a per-process (soft) memory limit for all the processes that belong to this batch job (see getrlimit(2)).

> By default, the limit is specified in KB. Use LSF\_UNIT\_FOR\_LIMITS in 1sf.conf to specify a larger unit for the limit (MB, GB, TB, PB, or EB).

If LSB\_MEMLIMIT\_ENFORCE or LSB\_JOB\_MEMLIMIT are set to y in lsf.conf, LSF kills the job when it exceeds the memory limit. Otherwise, LSF passes the memory limit to the operating system. UNIX operating systems that support RUSAGE\_RSS for setrlimit() can apply the memory limit to each process.

The following operating systems do not support the memory limit at the OS level:

- Windows

- Sun Solaris 2.x

### **-m "***host\_name***[@***cluster\_name***][[!] | +[***pref\_level***]] |** *host\_group***[[!] |+[pref\_level]] ..."**

Runs the job on one of the specified hosts.

By default, if multiple hosts are candidates, runs the job on the least-loaded host.

To change the order of preference, put a plus (+) after the names of hosts or host groups that you would prefer to use, optionally followed by a preference level. For preference level, specify a positive integer, with higher numbers indicating greater preferences for those hosts. For example,  $-m$  "hostA groupB+2 hostC+1" indicates that groupB is the most preferred and hostA is the least preferred.

The keyword others can be specified with or without a preference level to refer to other hosts not otherwise listed. The keyword others must be specified with at least one host name or host group, it cannot be specified by itself. For example, -m "hostA+ others" means that hostA is preferred over all other hosts.

If you also use -q, the specified queue must be configured to include all the hosts in the your host list. Otherwise, the job is not submitted. To find out what hosts are configured for the queue, use bqueues -l.

If the host group contains the keyword  $a\ddot{\ }$ . LSF dispatches the job to any available host, even if the host is not defined for the specified queue.

To display configured host groups, use bmgroup.

For the MultiCluster job forwarding model, you cannot specify a remote host by name.

For parallel jobs, specify first execution host candidates when you want to ensure that a host has the required resources or runtime environment to handle processes that run on the first execution host.

To specify one or more hosts or host groups as first execution host candidates, add the (!) symbol after the host name, as shown in the following example:

**bsub -n 2 -m "host1 host2! hostgroupA! host3 host4" my\_parallel\_job**

LSF runs my\_parallel\_job according to the following steps:

1 LSF selects either host2 or a host defined in hostgroupA as the first execution host for the parallel job.

2 If any of the first execution host candidates have enough processors to run the job, the entire job runs on the first execution host, and not on any other hosts.

NOTE: First execution host candidates specified at the job-level (command line) override candidates defined at the queue level (in  $1 s b$ . queues).

In the example, if host2 or a member of hostgroupA has two or more processors, the entire job runs on the first execution host.

3 If the first execution host does not have enough processors to run the entire job, LSF selects additional hosts that are not defined as first execution host candidates.

Follow these guidelines when you specify first execution host candidates:

- ❖ If you specify a host group, you must first define the host group in the file lsb.hosts.
- ❖ Do not specify a dynamic host group as a first execution host.
- ◆ Do not specify all, allremote, or others, or a host partition as a first execution host.
- $\bullet$  Do not specify a preference  $(+)$  for a host identified by  $(!)$  as a first execution host candidate.
- ❖ For each parallel job, specify enough regular hosts to satisfy the processor requirement for the job. Once LSF selects a first execution host for the current job, the other first execution host candidates become unavailable to the current job, but remain available to other jobs as either regular or first execution hosts.
- ❖ You cannot specify first execution host candidates when you use the brun command.

In a MultiCluster environment, insert the (!) symbol after the cluster name, as shown in the following example:

**bsub -n 2 -m "host2@cluster2! host3@cluster2" my\_parallel\_job**

### **-mig** *migration\_threshold*

Specifies the migration threshold for checkpointable or rerunnable jobs in minutes. Enables automatic job migration and specifies the migration threshold, in minutes. A value of 0 (zero) specifies that a suspended job should be migrated immediately.

Command-level job migration threshold overrides application profile and queue-level settings.

Where a host migration threshold is also specified, and is lower than the job value, the host value is used.

### **-n** *min\_proc***[,***max\_proc***]**

Submits a parallel job and specifies the number of processors required to run the job (some of the processors may be on the same multiprocessor host).

You can specify a minimum and maximum number of processors to use. The job can start if at least the minimum number of processors is available. If you do not specify a maximum, the number you specify represents the exact number of processors to use.

If PARALLEL\_SCHED\_BY\_SLOT=Y in lsb.params, this option specifies the number of slots required to run the job, not the number of processors.

Jobs that request fewer slots than the minimum PROCLIMIT defined for the queue or application profile to which the job is submitted, or more slots than the maximum PROCLIMIT are rejected. If the job requests minimum and maximum job slots, the maximum slots requested cannot be less than the minimum PROCLIMIT, and the minimum slots requested cannot be more than the maximum PROCLIMIT.

For example, if the queue defines PROCLIMIT=4 8:

- bsub -n 6 is accepted because it requests slots within the range of PROCLIMIT
- ◆ bsub -n 9 is rejected because it requests more slots than the PROCLIMIT allows
- ◆ bsub -n 1 is rejected because it requests fewer slots than the PROCLIMIT allows
- ◆ bsub -n 6,10 is accepted because the minimum value 6 is within the range of the PROCLIMIT setting
- ◆ bsub -n 1, 6 is accepted because the maximum value 6 is within the range of the PROCLIMIT setting
- ◆ bsub -n 10,16 is rejected because its range is outside the range of PROCLIMIT
- ◆ bsub -n 1,3 is rejected because its range is outside the range of PROCLIMIT

See the PROCLIMIT parameter in lsb.queues(5) and lsb.applications(5) for more information.

In a MultiCluster environment, if a queue exports jobs to remote clusters (see the SNDJOBS\_TO parameter in 1sb.queues(5)), then the process limit is not imposed on jobs submitted to this queue.

Once at the required number of processors is available, the job is dispatched to the first host selected. The list of selected host names for the job are specified in the environment variables LSB\_HOSTS and LSB\_MCPU\_HOSTS. The job itself is expected to start parallel components on these hosts and establish communication among them, optionally using RES.

Specify first execution host candidates using the -m option when you want to ensure that a host has the required resources or runtime environment to handle processes that run on the first execution host.

If you specify one or more first execution host candidates, LSF looks for a first execution host that satisfies the resource requirements. If the first execution host does not have enough processors or job slots to run the entire job, LSF looks for additional hosts.

**-o** *output\_file* Specify a file path. Appends the standard output of the job to the specified file. Sends the output by mail if the file does not exist, or the system has trouble writing to it.

> If only a file name is specified, LSF writes the output file to the current working directory. If the current working directory is not accessible on the execution host after the job starts, LSF writes the standard output file to /tmp/.

If you use the special character %J in the name of the output file, then %J is replaced by the job ID of the job. If you use the special character %I in the name of the output file, then %I is replaced by the index of the job in the array, if the job is a member of an array. Otherwise, %I is replaced by 0 (zero).

NOTE: The file path can contain up to 4094 characters for UNIX and Linux, or up to 255 characters for Windows, including the directory, file name, and expanded values for %J (job\_ID) and %I (index\_ID).

If the parameter LSB\_STDOUT\_DIRECT in 1sf.conf is set to  $\gamma$  or y, the standard output of a job is written to the file you specify as the job runs. If LSB\_STDOUT\_DIRECT is not set, it is written to a temporary file and copied to the specified file after the job finishes. LSB\_STDOUT\_DIRECT is not supported on Windows.

If you use -o without -e or -eo, the standard error of the job is stored in the output file.

If you use -o without -N, the job report is stored in the output file as the file header.

If you use both -o and -N, the output is stored in the output file and the job report is sent by mail. The job report itself does not contain the output, but the report advises you where to find your output.

**-oo** *output\_file* Specify a file path. Overwrites the standard output of the job to the specified file if it exists, or sends the output to a new file if it does not exist. Sends the output by mail if the system has trouble writing to the file.

> If only a file name is specified, LSF writes the output file to the current working directory. If the current working directory is not accessible on the execution host after the job starts, LSF writes the standard output file to /tmp/.

If you use the special character %J in the name of the output file, then %J is replaced by the job ID of the job. If you use the special character %I in the name of the output file, then  $% I$  is replaced by the index of the job in the array, if the job is a member of an array. Otherwise, %I is replaced by 0 (zero).

NOTE: The file path can contain up to 4094 characters for UNIX and Linux, or up to 255 characters for Windows, including the directory, file name, and expanded values for %J (job\_ID) and %I (index\_ID).

If the parameter LSB\_STDOUT\_DIRECT in 1sf.conf is set to Y or y, the standard output of a job overwrites the output file you specify as the job runs, which occurs every time the job is submitted with the overwrite option, even if it is requeued manually or by the system. If LSB\_STDOUT\_DIRECT is not set, the output is written to a temporary file that overwrites the specified file after the job finishes. LSB\_STDOUT\_DIRECT is not supported on Windows.

If you use -oo without -e or -eo, the standard error of the job is stored in the output file.

If you use -oo without -N, the job report is stored in the output file as the file header.

If you use both -oo and -N, the output is stored in the output file and the job report is sent by mail. The job report itself does not contain the output, but the report advises you where to find your output.

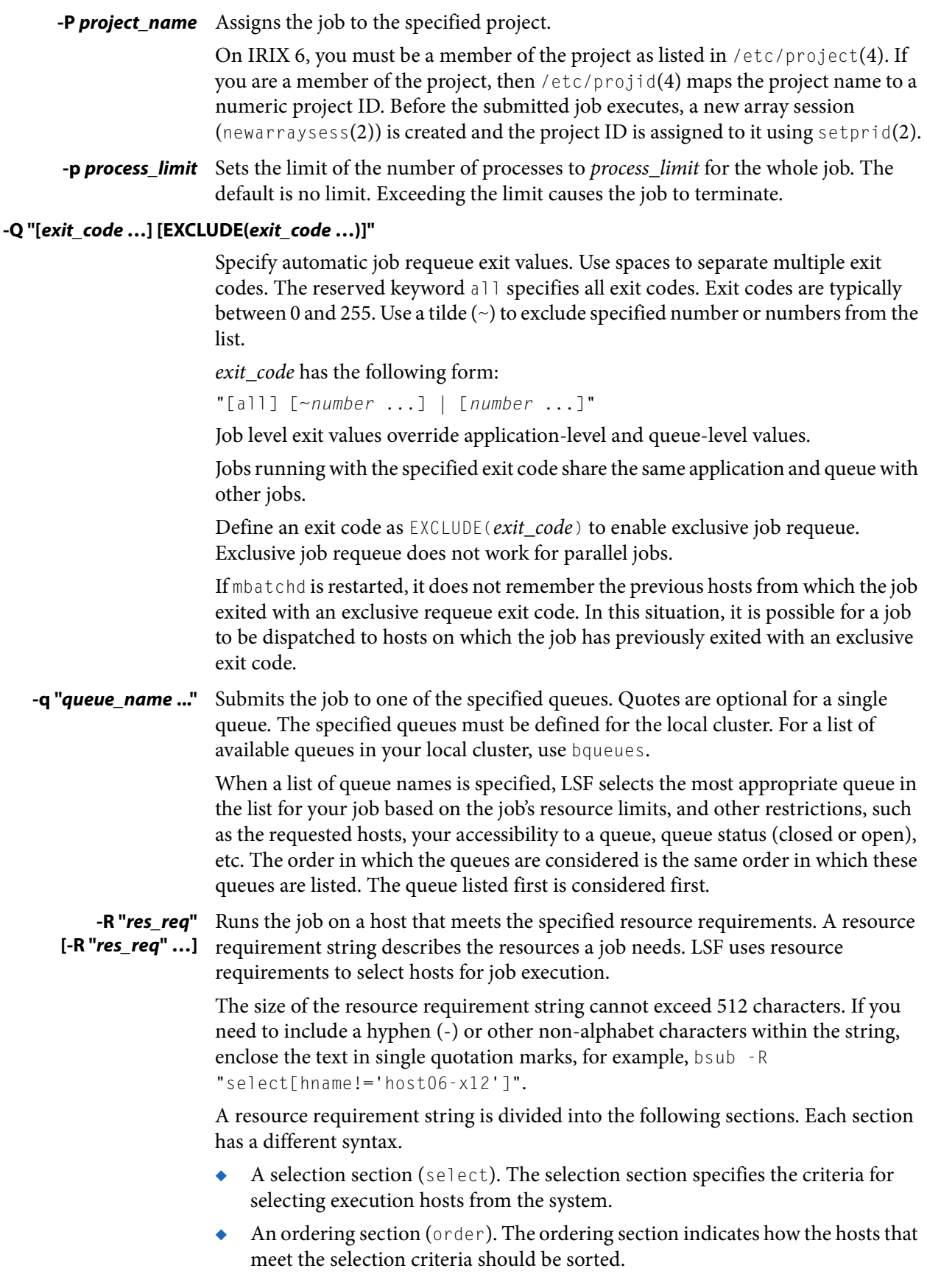

- ◆ A resource usage section (rusage). The resource usage section specifies the expected resource consumption of the task.
- ◆ A job spanning section (span). The job spanning section indicates if a parallel batch job should span across multiple hosts.
- ◆ A same resource section (same). The same section indicates that all processes of a parallel job must run on the same type of host.

The resource requirement string sections have the following syntax:

**select[***selection\_string***] order[***order\_string***] rusage[***usage\_string*  [**,** *usage\_string*][**||** *usage\_string*] ...**] span[***span\_string***] same[***same\_string***]**

The square brackets must be typed as shown for each section.

If select keyword and square brackets are omitted from the selection string, then the entire string is treated as a selection string (select [selection string]). A selection string that omits the select keyword must be the first string in the resource requirement string.

When LSF\_STRICT\_RESREQ=Y in  $1sf.comf$ , LSF rejects resource requirement strings where an rusage section contains a non-consumable resource.

Any resource for run queue length, such as r15s, r1m or r15m, specified in the resource requirements refers to the normalized run queue length.

By default, memory (mem) and swap (swp) limits in select [] and rusage [] sections are specified in MB. Use LSF\_UNIT\_FOR\_LIMITS in 1sf.conf to specify a larger unit for the these limits (MB, GB, TB, PB, or EB).

For example, to submit a job that runs on Solaris 7 or Solaris 8:

**bsub -R "sol7 || sol8" myjob**

The following command runs the job called myjob on an HP-UX host that is lightly loaded (CPU utilization) and has at least 15 MB of swap memory available.

```
bsub -R "swp > 15 && hpux order[ut]" myjob
```
bsub also accepts multiple -R options for the order, same, rusage, and select sections. You can specify multiple strings instead of using the && operator:

```
bsub -R "select[swp > 15]" -R "select[hpux] order[r15m]" -R 
rusage[mem=100]" -R "order[ut]" -R "same[type]" -R 
rusage[tmp=50:duration=60]" -R "same[model]" myjob
```
LSF merges the multiple  $-R$  options into one string and selects a host that meets all of the resource requirements. The number of -R option sections is unlimited, up to a maximum of 512 characters for the entire string.

You defined a resource called bigmem in 1sf.shared and defined it as an exclusive resource for hostE in lsf.cluster.mycluster. Use the following command to submit a job that runs on hostE:

```
bsub -R "bigmem" myjob
or
bsub -R "defined(bigmem)" myjob
```
REMEMBER: Use multiple -R options only with the order, same, rusage, and select sections of the resource requirements string and with the bsub and bmod commands.

Options

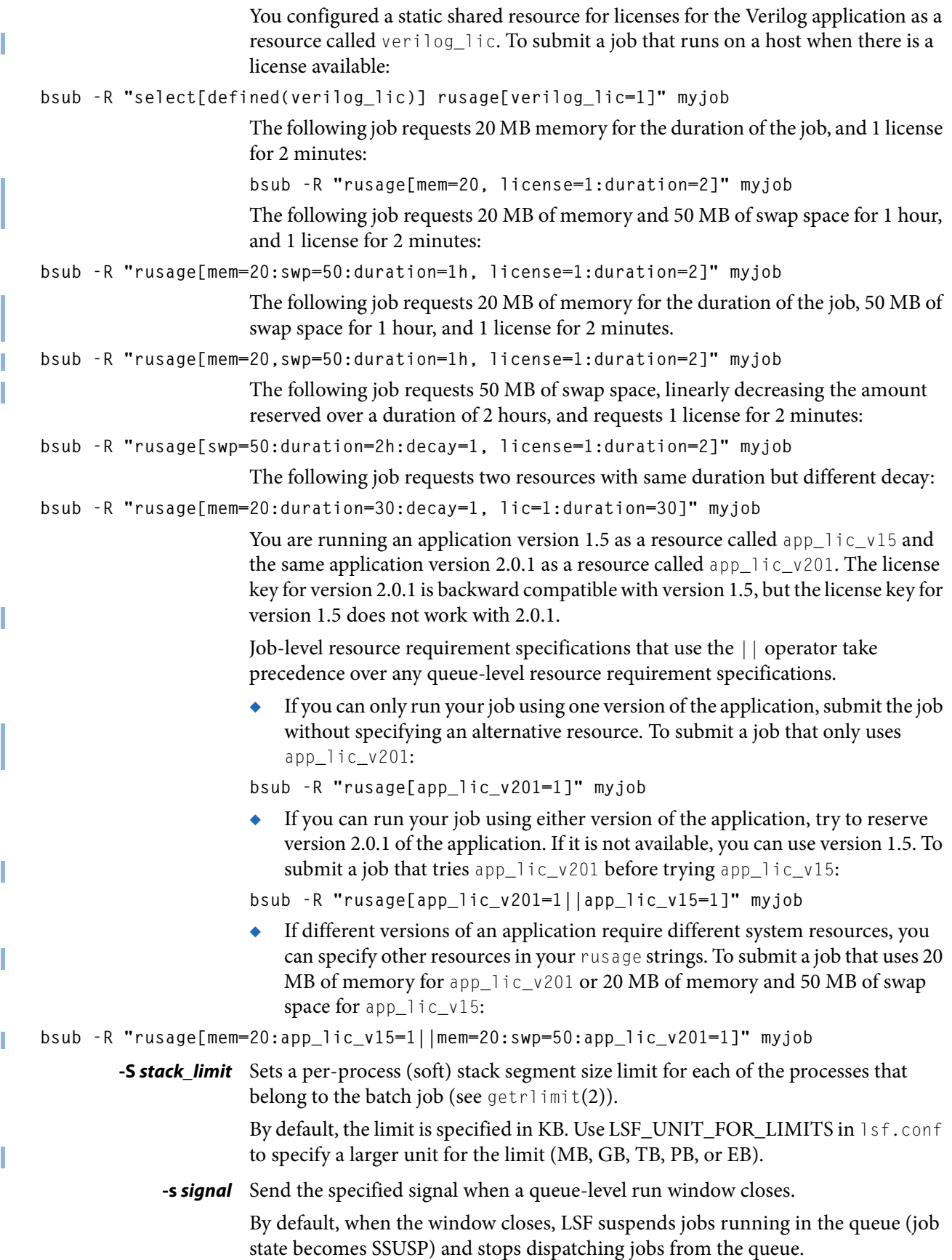

Use -s to specify a signal number; when the run window closes, the job is signalled by this signal instead of being suspended.

### **-sla** *service\_class\_name*

Specifies the service class where the job is to run.

If the SLA does not exist or the user is not a member of the service class, the job is rejected.

If EGO-enabled SLA scheduling is configured with

ENABLE\_DEFAULT\_EGO\_SLA in 1sb.params, jobs submitted without -sla are attached to the configured default SLA.

You can use  $-g$  with  $-g$ l a. All jobs in a job group attached to a service class are scheduled as SLA jobs. It is not possible to have some jobs in a job group not part of the service class. Multiple job groups can be created under the same SLA. You can submit additional jobs to the job group without specifying the service class name again.

TIP: You should submit your jobs with a runtime limit ( $-w$ ) option) or you should specify a run time limit in a queue or application profile (RUNLIMIT in the queue definition in  $1 s b$ . queues or RUNLIMIT in the application profile definition in  $1s$ b. applications). If you do not specify a run time limit, LSF automatically adjusts the optimum number of running jobs according to the observed run time of finished jobs.

Use bsla to display the properties of service classes configured in LSB\_CONFDIR/*cluster\_name*/configdir/lsb.serviceclasses (see lsb.serviceclasses(5)) and dynamic information about the state of each service class.

**-sp** *priority* Specifies user-assigned job priority which allow users to order their jobs in a queue. Valid values for priority are any integers between 1 and MAX\_USER\_PRIORITY (configured in lsb.params, displayed by bparams -l). Job priorities that are not valid are rejected. LSF and queue administrators can specify priorities beyond MAX\_USER\_PRIORITY.

> The job owner can change the priority of their own jobs. LSF and queue administrators can change the priority of all jobs in a queue.

Job order is the first consideration to determine job eligibility for dispatch. Jobs are still subject to all scheduling policies regardless of job priority. Jobs with the same priority are ordered first come first served.

User-assigned job priority can be configured with automatic job priority escalation to automatically increase the priority of jobs that have been pending for a specified period of time (JOB\_PRIORITY\_OVER\_TIME in lsb.params).

When absolute priority scheduling is configured in the submission queue (APS\_PRIORITY in lsb.queues), the user-assigned job priority is used for the JPRIORITY factor in the APS calculation.

**-T** *thread\_limit* Sets the limit of the number of concurrent threads to thread\_limit for the whole job. The default is no limit.

> Exceeding the limit causes the job to terminate. The system sends the following signals in sequence to all processes belongs to the job: SIGINT, SIGTERM, and SIGKILL.

### **-t [[***month***:]***day***:]***hour***:***minute*

Specifies the job termination deadline.

If a UNIX or Linux job is still running at the termination time, the job is sent a SIGUSR2 signal, and is killed if it does not terminate within ten minutes.

If a Windows job is still running at the termination time, it is killed immediately. (For a detailed description of how these jobs are killed, see bkill.)

In the queue definition, a TERMINATE action can be configured to override the bkill default action (see the JOB\_CONTROLS parameter in 1sb.queues(5)).

In an application profile definition, a TERMINATE\_CONTROL action can be configured to override the bkill default action (see the TERMINATE\_CONTROL parameter in lsb.applications(5)).

The format for the termination time is [[month**:**]day**:**]hour**:**minute where the number ranges are as follows: month 1-12, day 1-31, hour 0-23, minute 0-59.

At least two fields must be specified. These fields are assumed to be hour**:**minute. If three fields are given, they are assumed to be day**:**hour**:**minute, and four fields are assumed to be month**:**day**:**hour**:**minute.

### **-U reservation ID** If an advance reservation has been created with the brsvadd command, the -U option makes use of the reservation.

For example, if the following command was used to create the reservation user1#0,

**brsvadd -n 1024 -m hostA -u user1 -b 13:0 -e 18:0** Reservation "user1#0" is created

The following command uses the reservation:

**bsub -U user1#0 myjob**

The job can only use hosts reserved by the reservation  $user1#0$ . LSF only selects hosts in the reservation. You can use the -m option to specify particular hosts within the list of hosts reserved by the reservation, but you cannot specify other hosts not included in the original reservation.

If you do not specify hosts (bsub -m) or resource requirements (bsub -R), the default resource requirement is to select hosts that are of any host type (LSF assumes "type==any" instead of "type==local" as the default select string).

If you later delete the advance reservation while it is still active, any pending jobs still keep the "type==any" attribute.

A job can only use one reservation. There is no restriction on the number of jobs that can be submitted to a reservation; however, the number of slots available on the hosts in the reservation may run out. For example, reservation user2#0 reserves 128 slots on hostA. When all 128 slots on hostA are used by jobs referencing user2#0, hostA is no longer available to other jobs using reservation user2#0. Any single user or user group can have a maximum of 100 reservation IDs

Jobs referencing the reservation are killed when the reservation expires. LSF administrators can prevent running jobs from being killed when the reservation expires by changing the termination time of the job using the reservation ( $b$ mod  $-t$ ) before the reservation window closes.

To use an advance reservation on a remote host, submit the job and specify the remote advance reservation ID. For example:

**bsub -U user1#01@cluster1**

In this example, we assume the default queue is configured to forward jobs to the remote cluster.

- **-u** *mail\_user* Sends mail to the specified email destination. To specify a Windows user account, include the domain name in uppercase letters and use a single backslash (DOMAIN\_NAME\user\_name) in a Windows command line or a double backslash (DOMAIN\_NAME\\user\_name) in a UNIX command line.
- **-v** *swap\_limit* Set the total process virtual memory limit to swap\_limit for the whole job. The default is no limit. Exceeding the limit causes the job to terminate.

By default, the limit is specified in KB. Use LSF\_UNIT\_FOR\_LIMITS in 1sf.conf to specify a larger unit for the limit (MB, GB, TB, PB, or EB).

### **-W [***hour***:]***minute***[/***host\_name* **| /***host\_model***]**

Sets the runtime limit of the batch job. If a UNIX or Linux job runs longer than the specified run limit, the job is sent a SIGUSR2 signal, and is killed if it does not terminate within ten minutes. If a Windows job runs longer than the specified run limit, it is killed immediately. (For a detailed description of how these jobs are killed, see bkill.)

In the queue definition, a TERMINATE action can be configured to override the bkill default action (see the JOB CONTROLS parameter in 1sb.queues(5)).

In an application profile definition, a TERMINATE\_CONTROL action can be configured to override the bkill default action (see the TERMINATE\_CONTROL parameter in 1sb. applications(5)).

If you want to provide LSF with an estimated run time without killing jobs that exceed this value, submit the job with -We, or define the RUNTIME parameter in lsb.applications and submit the job to that application profile. LSF uses the estimated runtime value for scheduling purposes only..

The run limit is in the form of [hour**:**]minute. The minutes can be specified as a number greater than 59. For example, three and a half hours can either be specified as 3:30, or 210.

The run limit you specify is the normalized run time. This is done so that the job does approximately the same amount of processing, even if it is sent to host with a faster or slower CPU. Whenever a normalized run time is given, the actual time on the execution host is the specified time multiplied by the CPU factor of the normalization host then divided by the CPU factor of the execution host.

If ABS\_RUNLIMIT=Y is defined in lsb.params, the runtime limit and the runtime estimate are not normalized by the host CPU factor. Absolute wall-clock run time is used for all jobs submitted with a runtime limit or runtime estimate.

Optionally, you can supply a host name or a host model name defined in LSF. You must insert '/' between the run limit and the host name or model name. (See lsinfo(1) to get host model information.)

If no host or host model is given, LSF uses the default runtime normalization host defined at the queue level (DEFAULT\_HOST\_SPEC in 1sb.queues) if it has been configured; otherwise, LSF uses the default CPU time normalization host defined at the cluster level (DEFAULT\_HOST\_SPEC in 1sb.params) if it has been configured; otherwise, LSF uses the submission host.

For MultiCluster jobs, if no other CPU time normalization host is defined and information about the submission host is not available, LSF uses the host with the largest CPU factor (the fastest host in the cluster).

If the job also has termination time specified through the bsub -t option, LSF determines whether the job can actually run for the specified length of time allowed by the run limit before the termination time. If not, then the job is aborted.

If the IGNORE\_DEADLINE parameter is set in lsb.queues(5), this behavior is overridden and the run limit is ignored.

Jobs submitted to a chunk job queue are not chunked if the run limit is greater than 30 minutes.

### **-We [***hour***:]***minute***[/***host\_name* **| /***host\_model***]**

Specifies an estimated run time for the job. LSF uses the estimated value for job scheduling purposes only, and does not kill jobs that exceed this value unless the jobs also exceed a defined runtime limit. The format of runtime estimate is same as run limit set by the  $-W$  option.

Use JOB\_RUNLIMIT\_RATIO in 1sb.params to limit the runtime estimate users can set. If JOB\_RUNLIMIT\_RATIO is set to 0 no restriction is applied to the runtime estimate.

The job-level runtime estimate setting overrides the RUNTIME setting in an application profile in lsb.applications.

### **-w '***dependency\_expression***'**

LSF does not place your job unless the dependency expression evaluates to TRUE. If you specify a dependency on a job that LSF cannot find (such as a job that has not yet been submitted), your job submission fails.

The dependency expression is a logical expression composed of one or more dependency conditions. To make dependency expression of multiple conditions, use the following logical operators:

&& (AND)

 $\parallel$  (OR)

! (NOT)

Use parentheses to indicate the order of operations, if necessary.

Enclose the dependency expression in single quotes (') to prevent the shell from interpreting special characters (space, any logic operator, or parentheses). If you use single quotes for the dependency expression, use double quotes (") for quoted items within it, such as job names.

In dependency conditions, job names specify only your own jobs, unless you are the LSF administrator. By default, if you use the job name to specify a dependency condition, and more than one of your jobs has the same name, all of your jobs that have that name must satisfy the test. If JOB\_DEP\_LAST\_SUB in 1sb.params is set to 1, the test is done on the job submitted most recently.

Use double quotes (") around job names that begin with a number. In the job name, specify the wildcard character asterisk  $(*)$  at the end of a string, to indicate all jobs whose name begins with the string. For example, if you use  $j \circ bA^*$  as the job name, it specifies jobs named jobA, jobA1, jobA\_test, jobA.log, etc.

Use the \* with dependency conditions to define one-to-one dependency among job array elements such that each element of one array depends on the corresponding element of another array. The job array size must be identical.

For example:

**bsub -w "done(myarrayA[\*])" -J "myArrayB[1-10]" myJob2**

indicates that before element 1 of myArrayB can start, element 1 of myArrayA must be completed, and so on.

You can also use the \* to establish one-to-one array element dependencies with bmod after an array has been submitted.

If you want to specify array dependency by array name, set JOB\_DEP\_LAST\_SUB in lsb.params. If you do not have this parameter set, the job is rejected if one of your previous arrays has the same name but a different index.

In dependency conditions, the variable op represents one of the following relational operators:

>  $>=$  $\lt$  $\leq$  $=$  $!=$ 

Use the following conditions to form the dependency expression.

### **done(***job\_ID* **|"***job\_name***" ...)**

The job state is DONE.

LSF refers to the oldest job of job\_name in memory.

### **ended(***job\_ID* **| "***job\_name***")**

The job state is EXIT or DONE.

### **exit(***job\_ID* **| "***job\_name***" [,[***operator***]** *exit\_code***])**

The job state is EXIT, and the job's exit code satisfies the comparison test.

If you specify an exit code with no operator, the test is for equality  $(==$  is assumed).

If you specify only the job, any exit code satisfies the test.

### **external(***job\_ID* **| "***job\_name***", "***status\_text***")**

The job has the specified job status.

**Options** 

If you specify the first word of the message description (no spaces), the text of the job's status begins with the specified word. Only the first word is evaluated.

### *job\_ID* **| "***job\_name***"**

If you specify a job without a dependency condition, the test is for the DONE state (LSF assumes the "done" dependency condition by default).

### **numdone(***job\_ID***,** *operator number* **| \*)**

For a job array, the number of jobs in the DONE state satisfies the test. Use \* (with no operator) to specify all the jobs in the array.

### **numended(***job\_ID***,** *operator number* **| \*)**

For a job array, the number of jobs in the DONE or EXIT states satisfies the test. Use  $*$  (with no operator) to specify all the jobs in the array.

### **numexit(***job\_ID***,** *operator number* **| \*)**

For a job array, the number of jobs in the EXIT state satisfies the test. Use  $*$  (with no operator) to specify all the jobs in the array.

### **numhold(***job\_ID***,** *operator number* **| \*)**

For a job array, the number of jobs in the PSUSP state satisfies the test. Use \* (with no operator) to specify all the jobs in the array.

### **numpend(***job\_ID***,** *operator number* **| \*)**

For a job array, the number of jobs in the PEND state satisfies the test. Use  $*$  (with no operator) to specify all the jobs in the array.

### **numrun(***job\_ID***,** *operator number* **| \*)**

For a job array, the number of jobs in the RUN state satisfies the test. Use \* (with no operator) to specify all the jobs in the array.

### **numstart(***job\_ID***,** *operator number* **| \*)**

For a job array, the number of jobs in the RUN, USUSP, or SSUSP states satisfies the test. Use \* (with no operator) to specify all the jobs in the array.

### **post\_done(***job\_ID* **| "***job\_name***")**

The job state is POST\_DONE (post-execution processing of the specified job has completed without errors).

### **post\_err(***job\_ID* **| "***job\_name***")**

The job state is POST\_ERR (post-execution processing of the specified job has completed with errors).

### **started(***job\_ID* **| "***job\_name***")**

The job state is:

- ◆ RUN, DONE, or EXIT
- $\triangle$  PEND or PSUSP, and the job has a pre-execution command (bsub  $-E$ ) that is running.

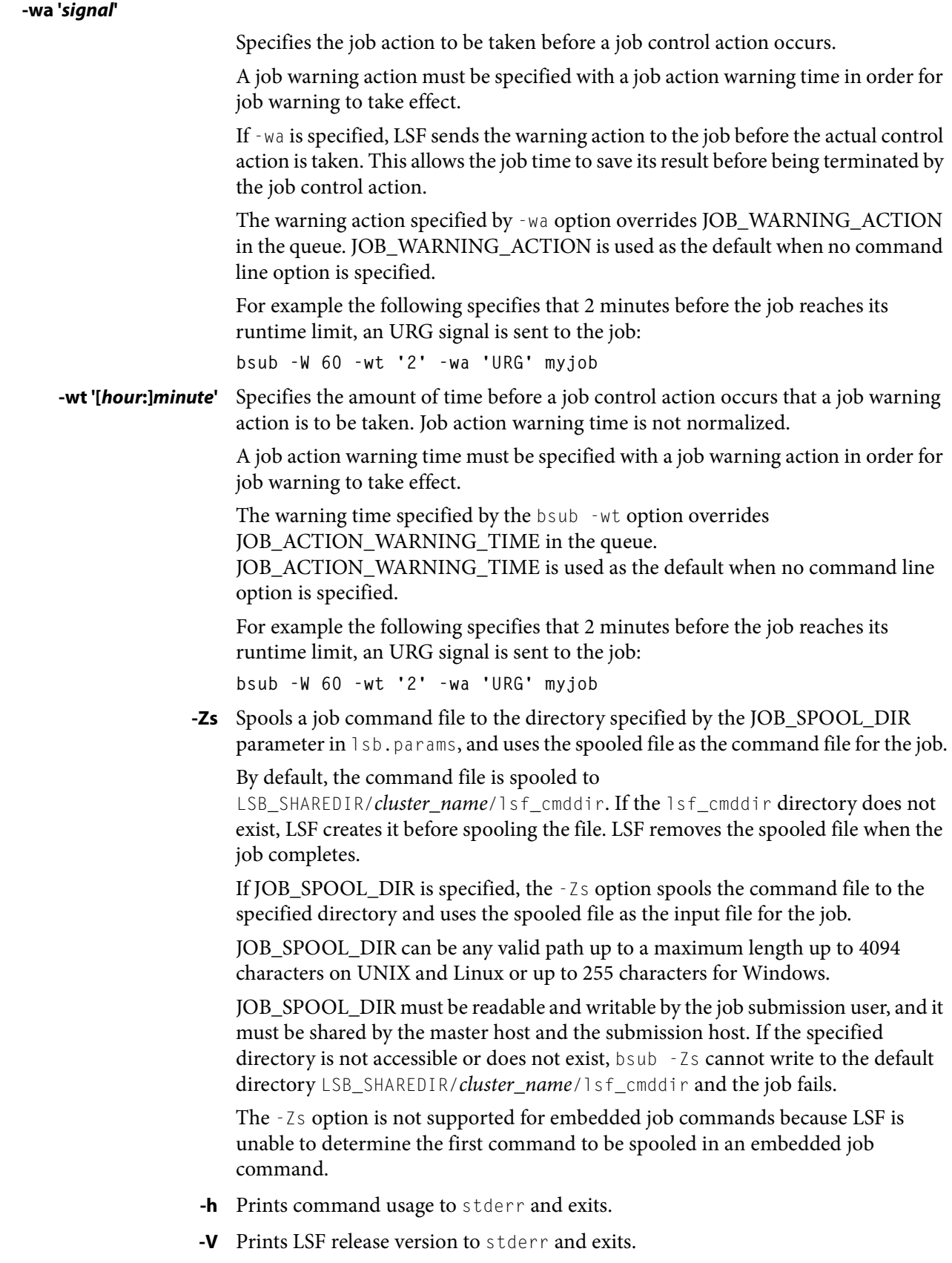

T

### Output

<span id="page-205-0"></span>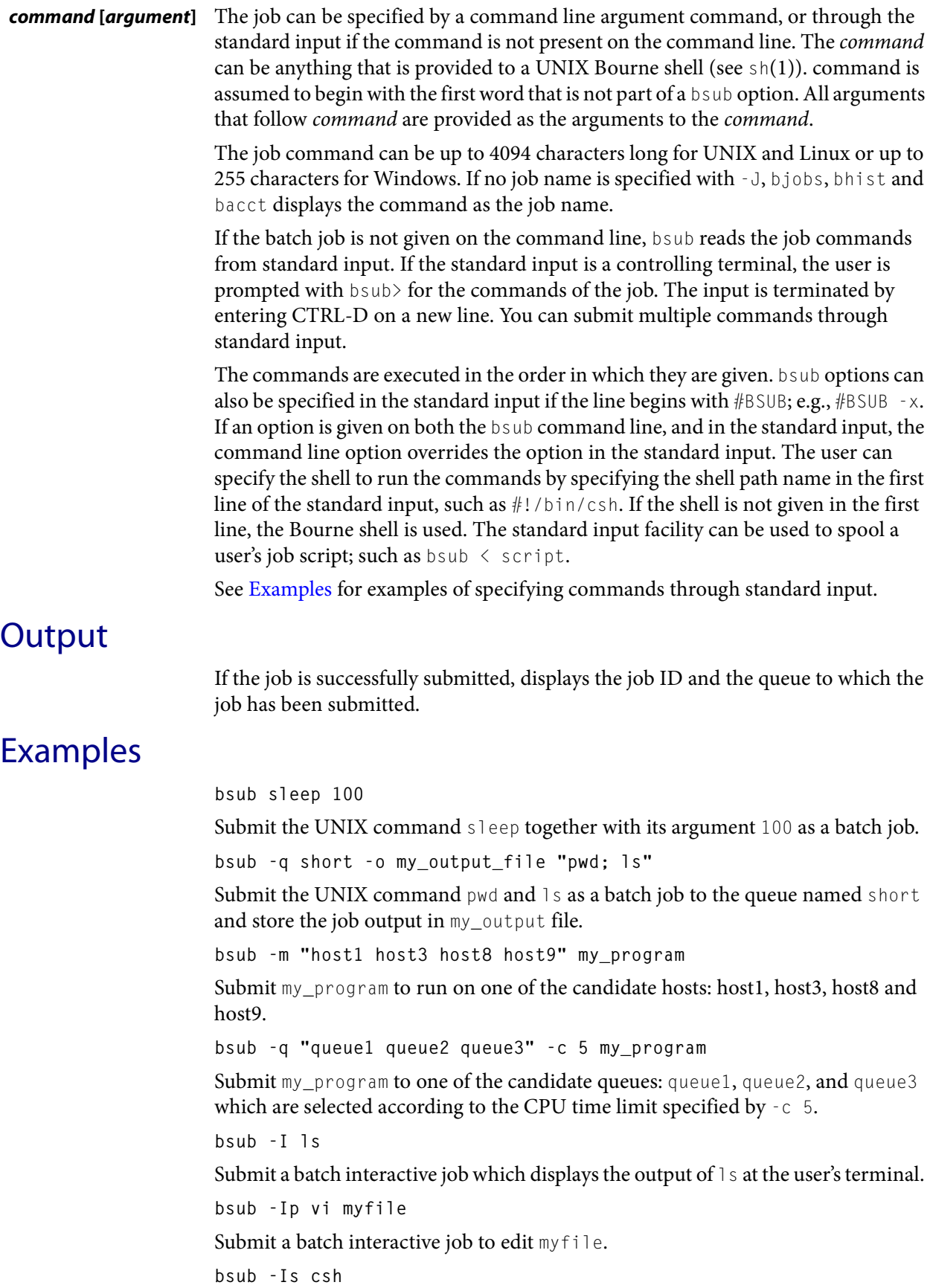

Submit a batch interactive job that starts csh as an interactive shell.

**bsub -b 20:00 -J my\_job\_name my\_program**

Submit my\_program to run after 8 p.m. and assign it the job name my\_job\_name.

**bsub my\_script**

Submit my\_script as a batch job. Since my\_script is specified as a command line argument, the my\_script file is not spooled. Later changes to the my\_script file before the job completes may affect this job.

**bsub < default\_shell\_script**

where default\_shell\_script contains:

sim1.exe sim2.exe

The file default\_shell\_script is spooled, and the commands are run under the Bourne shell since a shell specification is not given in the first line of the script.

**bsub < csh\_script**

where csh\_script contains:

#!/bin/csh sim1.exe sim2.exe

csh\_script is spooled and the commands are run under /bin/csh.

**bsub -q night < my\_script**

where my\_script contains:

```
#!/bin/sh
#BSUB -q test
#BSUB -o outfile -e errfile # my default stdout, stderr files
#BSUB -m "host1 host2" # my default candidate hosts
#BSUB -f "input > tmp" -f "output << tmp"
#BSUB -D 200 -c 10/host1
#BSUB -t 13:00
#BSUB -k "dir 5"
sim1.exe
sim2.exe
```
The job is submitted to the night queue instead of test, because the command line overrides the script.

**bsub -b 20:00 -J my\_job\_nam**e

bsub> sleep 1800 bsub> my\_program bsub> CTRL-D

The job commands are entered interactively.

**bsub -T 4 myjob**

Submits myjob with a maximum number of concurrent threads of 4.

**bsub -W 15 -sla Kyuquot sleep 100**

Submit the UNIX command sleep together with its argument 100 as a batch job to the service class named Kyuquot.

## Limitations

When using account mapping, the command bpeek(1) does not work. File transfer via the  $-$ f option to  $bsub(1)$  requires  $rcp(1)$  to be working between the submission and execution hosts. Use the -N option to request mail, and/or the -0 and -e options to specify an output file and error file, respectively.

## See also

[bjobs,](#page-65-0) [bkill](#page-75-0), [bqueues](#page-127-0), [bhosts,](#page-50-0) [bmgroup,](#page-113-0) [bmod,](#page-117-0) [bchkpnt](#page-35-0), [brestart,](#page-145-0) [bgadd](#page-40-0), [bgdel,](#page-42-0) [bjgroup](#page-61-0), sh, getrlimit, sbrk, libckpt.a, lsb.users, lsbqueues, lsb.params, lsb.hosts, lsb.serviceclasses, mbatchd

# <span id="page-208-0"></span>bswitch

switches unfinished jobs from one queue to another

## Synopsis

```
bswitch [-J job_name] [-m host_name | -m host_group] [-q queue_name] 
   [-u user_name | -u user_group | -u all] destination_queue [0] 
bswitch destination_queue [job_ID | "job_ID[index_list]"] ...
bswitch [-h | -V]
```
## **Description**

Switches one or more of your unfinished jobs to the specified queue. LSF administrators and root can switch jobs submitted by other users.

By default, switches one job, the most recently submitted job, or the most recently submitted job that also satisfies other specified options ( $-m$ ,  $-q$ ,  $-u$ , or  $-d$ ). Specify -0 (zero) to switch multiple jobs.

The switch operation can be done only if a specified job is acceptable to the new queue as if it were submitted to it, and, in case the job has been dispatched to a host, if the host can be used by the new queue. If the switch operation is unsuccessful, the job stays where it is.

If a switched job has not been dispatched, then its behavior is as if it were submitted to the new queue in the first place.

If a switched job has been dispatched, then it is controlled by the loadSched and loadStop vectors and other configuration parameters of the new queue, but its nice value and resource limits remain the same.

Also, if a switched job has been dispatched, it is controlled by the PRIORITY and RUN\_WINDOW configuration parameters of the new queue.

Members of a chunk job can be switched to another queue. Running chunk job members are removed from the chunk and switched; all other WAIT jobs are requeued to PEND. For chunk jobs in WAIT state, only the WAIT job is removed from the chunk and switched, and requeued to PEND.

The bswitch command is useful to change a job's attributes inherited from the queue.

## **Options**

**0** (Zero). Switches multiple jobs. Switches all the jobs that satisfy other specified options ( $-m$ ,  $-q$ ,  $-u$  and  $-d$ ).

**-J** *job\_name* Only switches jobs that have the specified job name.

### **-m** *host\_name* **| -m** *host\_group*

Only switches jobs dispatched to the specified host or host group.

**-q** *queue\_name* Only switches jobs in the specified queue.

**-u** *user\_name* **| -u** *user\_group* **| -u all** 

Only switches jobs submitted by the specified user, or all users if you specify the keyword all. To specify a Windows user account, include the domain name in uppercase letters and use a single backslash (DOMAIN\_NAME\user\_name) in a Windows command line or a double backslash (DOMAIN\_NAME\\user\_name) in a UNIX command line.

If you specify a user group, switches jobs submitted by all users in the group.

*destination\_queue* Required. Specify the queue to which the job is to be moved.

### *job\_ID ...* **|***"job\_ID[index\_list]"* **...**

Switches only the specified jobs.

- **-h** Prints command usage to stderr and exits.
- **-V** Prints LSF release version to stderr and exits.

## Limitations

You cannot switch a MultiCluster job.

## See also

 $b$ queues(1),  $b$ hosts(1), [bugroup\(](#page-212-0)1),  $b$ sub(1), [bjobs\(](#page-65-0)1)

# btop

moves a pending job relative to the first job in the queue

## Synopsis

**btop** *job\_ID* | **"***job\_ID***[***index\_list***]"** [*position*] **btop** [**-h** | **-V**]

## **Description**

Changes the queue position of a pending job or a pending job array element, to affect the order in which jobs are considered for dispatch.

By default, LSF dispatches jobs in a queue in the order of their arrival (that is, first come, first served), subject to availability of suitable server hosts.

The btop command allows users and the LSF administrator to manually change the order in which jobs are considered for dispatch. Users can only operate on their own jobs, whereas the LSF administrator can operate on any user's jobs. Users can only change the relative position of their own jobs.

If invoked by the LSF administrator, btop moves the selected job before the first job with the same priority submitted to the queue. The positions of all users' jobs in the queue can be changed by the LSF administrator.

If invoked by a regular user, btop moves the selected job before the first job with the same priority submitted by the user to the queue. Pending jobs are displayed by bjobs in the order in which they are considered for dispatch.

A user may use btop to change the dispatch order of his/her jobs scheduled using a fairshare policy. However, if a job scheduled using a fairshare policy is moved by the LSF administrator using btop, the job is not subject to further fairshare scheduling unless the same job is subsequently moved by the LSF administrator using bbot; in this case the job is scheduled again using the same fairshare policy (see the FAIRSHARE keyword in 1sb.queues(5) and HostPartition keyword in 1sb.hosts  $(5)$ ).

To prevent users from changing the queue position of a pending job with btop, configure JOB\_POSITION\_CONTROL\_BY\_ADMIN=Y in 1sb.params.

You cannot run btop on jobs pending in an absolute priority scheduling (APS) queue.

## **Options**

### *job\_ID* **| "***job\_ID[index\_list]***"**

Required. Job ID of the job or of the job array on which to operate.

For a job array, the index list, the square brackets, and the quotation marks are required. An index list is used to operate on a job array. The index list is a comma separated list whose elements have the syntax start\_index[-end\_index[:step] ] where start\_index, end\_index and step are positive integers. If the step is omitted, a step of one is assumed. The job array index starts at one. The maximum job array index is 1000. All jobs in the array share the same job\_ID and parameters. Each element of the array is distinguished by its array index.

*position* Optional. The position argument can be specified to indicate where in the queue the job is to be placed. position is a positive number that indicates the target position of the job from the beginning of the queue. The positions are relative to only the applicable jobs in the queue, depending on whether the invoker is a regular user or the LSF administrator. The default value of 1 means the position is before all the other jobs in the queue that have the same priority.

- **-h** Prints command usage to stderr and exits
- **-V** Prints LSF release version to stderr and exits

## See also

 $bbot(1), bjobs(1), bswitch(1)$  $bbot(1), bjobs(1), bswitch(1)$  $bbot(1), bjobs(1), bswitch(1)$  $bbot(1), bjobs(1), bswitch(1)$  $bbot(1), bjobs(1), bswitch(1)$  $bbot(1), bjobs(1), bswitch(1)$ 

# <span id="page-212-0"></span>bugroup

displays information about user groups

## Synopsis

```
bugroup [-l] [-r] [-w] [user_group ...]
bugroup [-h | -V]
```
## **Description**

Displays user groups and user names for each group. The default is to display information about all user groups.

## **Options**

- **-l** Displays information in a long multi-line format. Also displays share distribution if shares are configured.
- **-r** Expands the user groups recursively. The expanded list contains only user names; it does not contain the names of subgroups. Duplicate user names are listed only once.
- **-w** Wide format. Displays user and user group names without truncating fields.
- *user\_group ...* Only displays information about the specified user groups. Do not use quotes when specifying multiple user groups.
	- **-h** Prints command usage to stderr and exits.
	- **-V** Prints LSF release version to stderr and exits.

## **Output**

In the list of users, a name followed by a slash (/) indicates a subgroup.

## Files

User groups and user shares are defined in the configuration file lsb.users(5).

## See also

lsb.users(5), [bmgroup\(](#page-113-0)1), [busers](#page-213-0)(1)

<span id="page-213-0"></span>busers

# busers

displays information about users and user groups

## Synopsis

**busers** [**-w**] [*user\_name* ... | *user\_group* ... | **all**] **busers** [**-h** | **-V**]

## **Description**

Displays information about users and user groups.

By default, displays information about the user who runs the command.

## **Options**

### *user\_name* **... |** *user\_group* **... | all**

Displays information about the specified users or user groups, or about all users if you specify all. To specify a Windows user account, include the domain name in uppercase letters and use a single backslash (DOMAIN\_NAME\user\_name) in a Windows command line or a double backslash ( $DOMAIN\ NAME\ \user$ a UNIX command line.

- **-h** Prints command usage to stderr and exits.
- **-V** Prints LSF release version to stderr and exits.
- **-w** Prints user and user group pending job thresholds and exits.

## **Output**

A listing of the users and user groups is displayed with the following fields:

### USER/GROUP

The name of the user or user group.

### JL/P

The maximum number of job slots that can be processed simultaneously for the specified users on each processor. For non-preemptive scheduling, these job slots are used by running and suspended jobs or by pending jobs which have jobs slots reserved for them. For preemptive scheduling, these job slots are used by running jobs or by pending jobs which have slots reserved for them. (see the description of PREEMPTION in lsb.queues). This job limit is configured per processor so that multiprocessor hosts have more job slots. If the dash character (-) is displayed, there is no limit. JL/P is defined in the LSF configuration file 1sb.users.

### MAX

The maximum number of job slots that can be processed concurrently for the specified users' jobs. For non-preemptive scheduling, these job slots are used by running and suspended jobs or by pending jobs which have job slots reserved for them. For preemptive scheduling, these job slots are used by running jobs or by

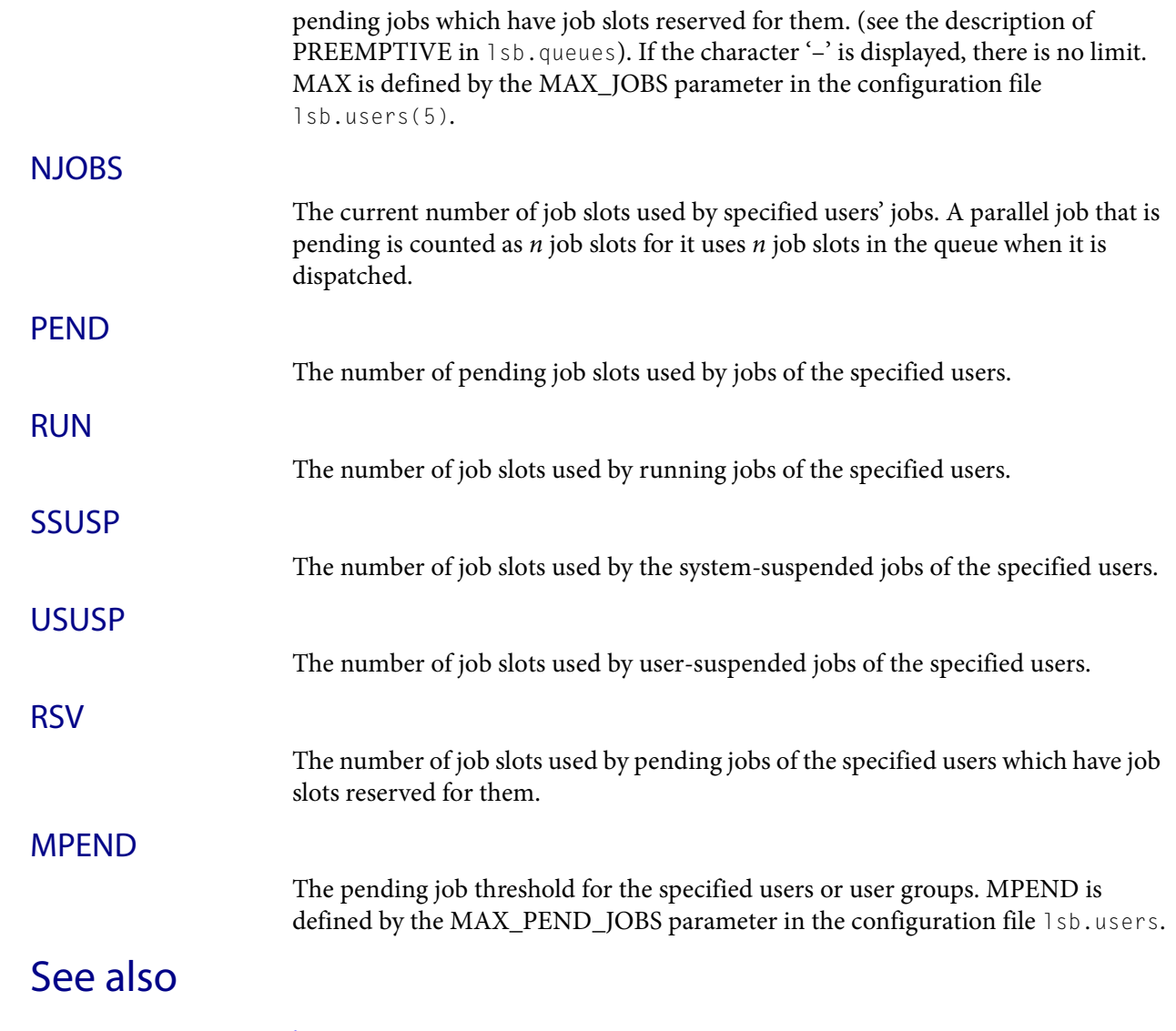

[bugroup](#page-212-0), lsb.users, lsb.queues

I

# ch

ch

changes the host on which subsequent commands are to be executed

## Synopsis

**ch** [**-S**] [**-t**] [*host\_name*] **ch** [**-h** | **-V**]

## **Description**

Changes the host on which subsequent commands are to be executed.

By default, if no arguments are specified, changes the current host to the home host, the host from which the ch command was issued.

By default, executes commands on the home host.

By default, shell mode support is not enabled.

By default, does not display execution time of tasks.

The ch command allows you to quickly change to a designated host with the same execution environment. A simple shell is started that delivers all subsequent commands (except built-in commands) to the designated host for execution.

When the simple shell starts, it is in the current working directory and has the same command execution environment as that of the parent shell. Every remotely dispatched command is executed with the same environment as that on the home host. The syntax of the ch command is similar to that of the Bourne shell. However, there are some important differences.

The ampersand (&) following a command line (representing a background job in the Bourne shell) is ignored by ch. You can submit background jobs in ch with the built-in post command and bring them into the foreground with the built-in contact command (see below for details).

ch recognizes a  $\sim$  (tilde) as a special path name. If a  $\sim$  (tilde) is followed by a space, tab, new line or / (slash) character, then the  $\sim$  character is translated into the user's home directory. Otherwise, the  $\sim$  is translated as the home directory of the user name given by the string following the  $\sim$  character. Pipelines, lists of commands and redirection of standard input/output are all handled by invoking /bin/sh.

The following sequence of commands illustrates the behavior of the ch command. For example, the user is currently on hostA:

```
ch hostB
hostB> ch hostC
hostC> ch
hostA> ... ...
```
## **Options**

**-S** Starts remote tasks with shell mode support. Shell mode support is required for running interactive shells or applications which redefine the CTRL-C and CTRL-Z keys (for example, jove).
- **-t** Turns on the timing option. The amount of time each subsequent command takes to execute is displayed.
- *host\_name* Executes subsequent commands on the specified host.
	- **-h** Prints command usage to stderr and exits.
	- **-V** Prints LSF release version to stderr and exits.

### Usage

The ch command interprets the following built-in commands:

**cd [***directory\_name***]** Changes the current working directory to the specified directory. If a directory is not specified, changes to the user's home directory by default.

**ch [***host\_name***]** Changes the current working host to the specified host. If a host is not specified, changes to the home host by default.

### **post [***command* **[***argument* **...]]**

Posts the specified command for execution in the background on the current working host. ch assigns a unique task ID to this command and displays this ID, then continues to interact with the user. However, the output of background jobs may disturb the screen. You can post multiple commands on one host or on different hosts. When a previously posted command is completed, ch reports its status to the standard error. If a command is not specified, ch displays all currently running background commands.

- **contact** *task\_ID* Brings a previously posted background command into the foreground. task\_ID is the ID returned by the post command. Standard input is now passed to this foreground command. You cannot put an active foreground job into the background. A command that has been brought into the foreground with the contact command cannot be put back into the background.
	- **exit** Exits ch if there are no posted commands running. Typing an EOF character (usually CTRL-D but may be set otherwise, see  $\text{sty}(1)$ ) forces ch to exit; uncompleted posted commands are killed.

### Limitations

Currently, the ch command does not support script, history, nor alias.

The ch prompt is always the current working host:current working directory followed by a  $>$  (right angle bracket) character. If the ch session is invoked by a shell that supports job control (such as tcsh or ksh), CTRL-Z suspends the whole ch session. The exit status of a command line is printed to stderr if the status is non-zero.

### See also

 $lsrun(1), rsh(1), stty(1)$  $lsrun(1), rsh(1), stty(1)$ 

lsacct

# lsacct

displays accounting statistics on finished RES tasks in the LSF system

# Synopsis

```
lsacct [-l] [-C time0,time1] [-S time0,time1] [-f logfile_name] 
   [-m host_name] [-u user_name ... | -u all] [pid ...] 
lsacct [-h | -V]
```
# **Description**

Displays statistics on finished tasks run through RES. When a remote task completes, RES logs task statistics in the task log file.

By default, displays accounting statistics for only tasks owned by the user who invoked the lsacct command.

By default, displays accounting statistics for tasks executed on all hosts in the LSF system.

By default, displays statistics for tasks logged in the task log file currently used by RES: LSF\_RES\_ACCTDIR/lsf.acct.host\_name or /tmp/lsf.acct.host\_name (see  $lsf.acct(5)$ ).

If  $-1$  is not specified, the default is to display the fields in SUMMARY only (see OUTPUT).

The RES on each host writes its own accounting log file. These files can be merged using the lsacctmrg command to generate statistics for the entire LSF cluster.

All times are reported in seconds. All sizes are reported in kilobytes.

# **Options**

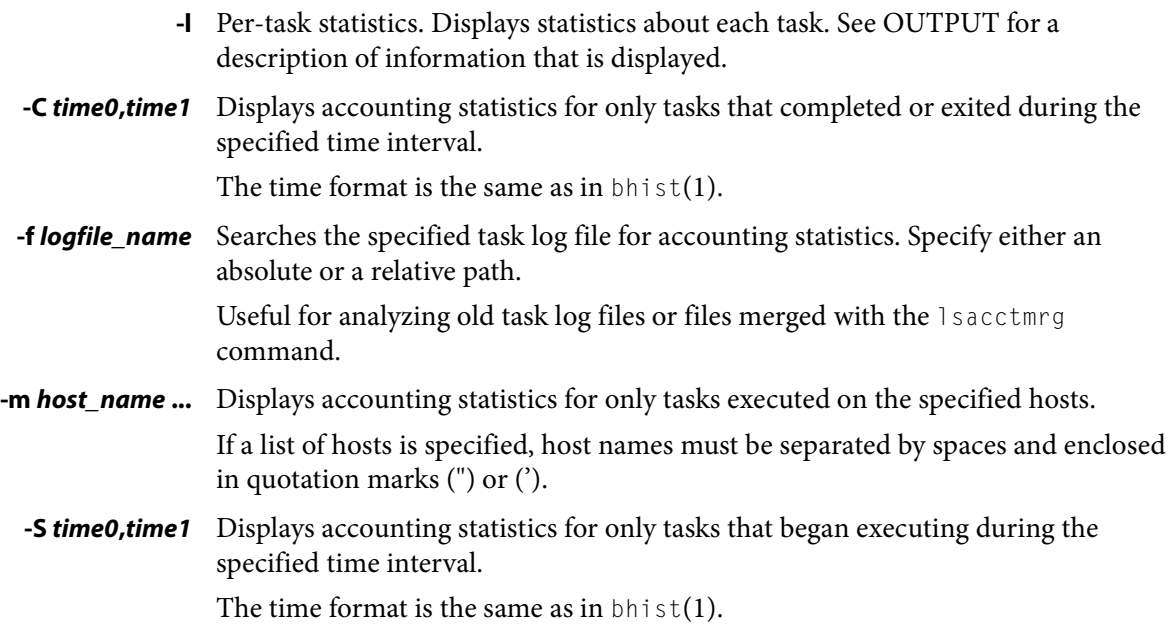

**-u** *user\_name* **... | -u all** Displays accounting statistics for only tasks owned by the specified users, or by all users if the keyword all is specified.

> If a list of users is specified, user names must be separated by spaces and enclosed in quotation marks (") or ('). You can specify both user names and user IDs in the list of users. To specify a Windows user account, include the domain name in uppercase letters and use a single backslash (DOMAIN\_NAME\user\_name) in a Windows command line or a double backslash (DOMAIN\_NAME\\user\_name) in a UNIX command line.

- *pid* **...** Displays accounting statistics for only tasks with the specified pid. This option overrides all other options except for -l, -f, -h, -V.
	- **-h** Prints command usage to stderr and exits.
	- **-V** Prints LSF release version to stderr and exits.

### **Output**

### SUMMARY (default format)

Overall statistics for tasks.

The total, average, maximum and minimum resource usage statistics apply to all specified tasks.

The following fields are displayed:

### Total number of tasks

Total number of tasks including tasks completed successfully and total number of exited tasks.

### Time range of started tasks

Start time of the first and last task selected.

### Time range of ended tasks

Completion or exit time of the first and last task selected.

### Resource usage of tasks selected

See getrusage  $(2)$ .

- CPU time Total CPU time consumed by the task.
- Page faults Number of page faults.

Swaps Number of times the process was swapped out.

- Blocks in Number of input blocks.
- Blocks out Number of output blocks.
- Messages sent Number of System VIPC messages sent.
- Messages rcvd Number of IPC messages received.

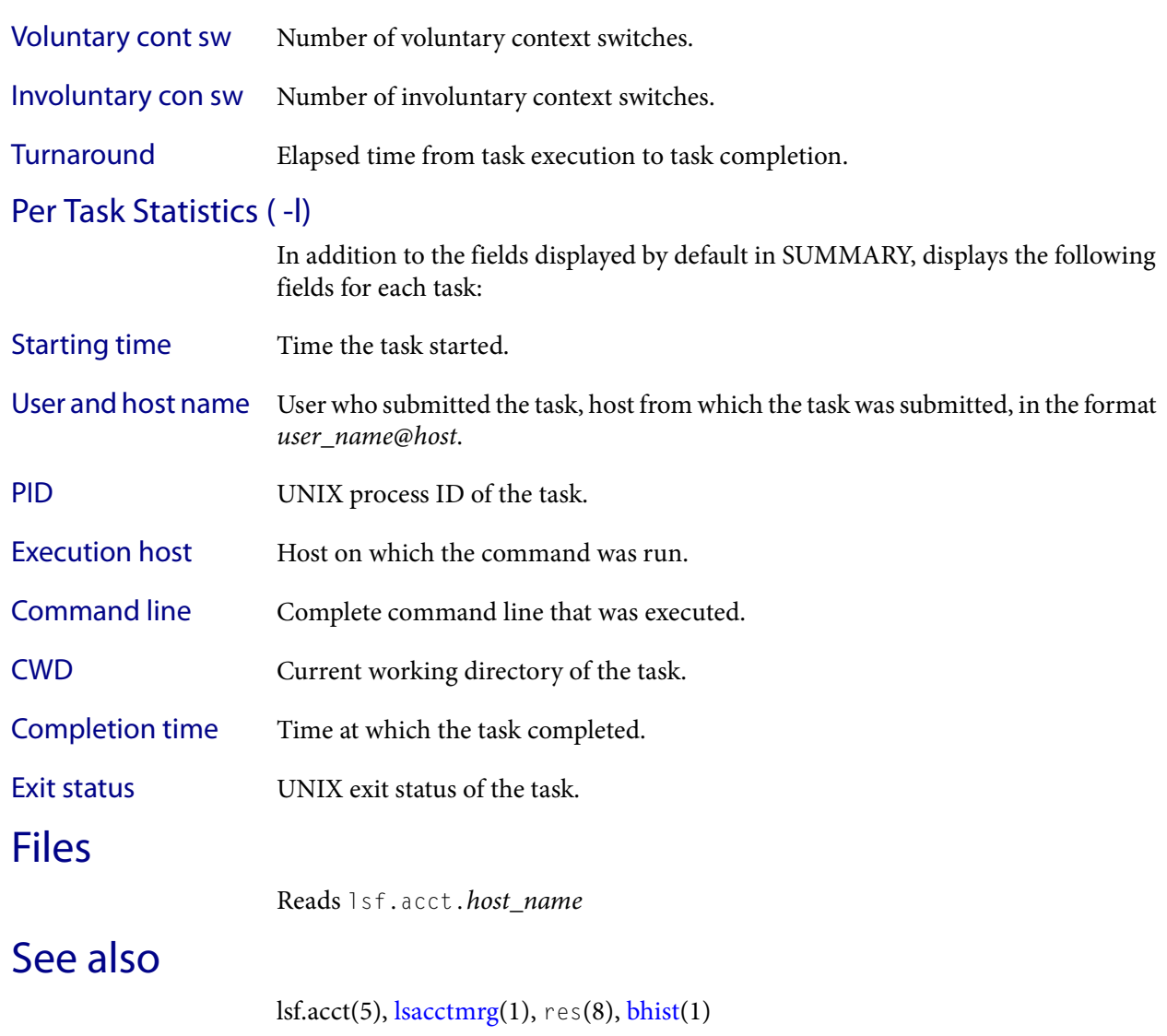

### Files

Т

# <span id="page-220-0"></span>lsacctmrg

merges task log files

# Synopsis

```
lsacctmrg [-f] logfile_name ... target_logfile_name
lsacctmrg [-h | -V]
```
# **Description**

Merges specified task log files into the specified target file in chronological order according to completion time.

All files must be in the format specified in 1sf.acct (see 1sf.acct(5)).

# **Options**

- **-f** Overwrites the target file without prompting for confirmation.
- *logfile\_name* **...** Specify log files to be merged into the target file, separated by spaces. Specify either an absolute or a relative path.
- *target\_logfile\_name* Specify the file into which all log files are to be merged. Specify either an absolute or a relative path. The target file cannot be part of the files to be merged.
	- **-h** Prints command usage to stderr and exits.
	- **-V** Prints LSF release version to stderr and exits.

# See also

 $lsf.acct(5)$ , res $(8)$ 

<span id="page-221-0"></span>lsadmin

# lsadmin

administrative tool for LSF

## Synopsis

**lsadmin** *subcommand* **lsadmin** [**-h** | **-V**]

# **Description**

CAUTION: This command can only be used by LSF administrators.

lsadmin is a tool that executes privileged commands to control LIM and RES operations in the LSF cluster.

If no subcommands are supplied for lsadmin, lsadmin prompts for subcommands from the standard input.

For subcommands for which multiple host names or host groups can be specified, do not enclose the multiple names in quotation marks.

# Subcommand List

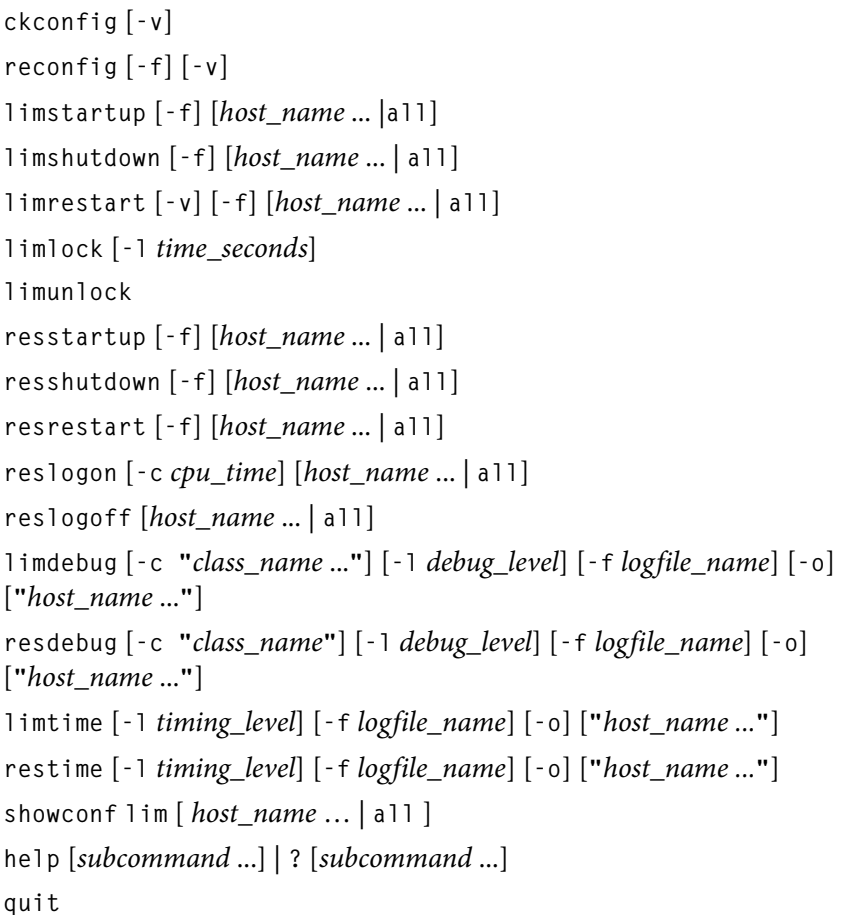

**-h** 

**-V** 

### **Options**

*subcommand* Executes the specified subcommand. See Usage section.

- **-h** Prints command usage to stderr and exits.
- **-V** Prints LSF release version to stderr and exits.

### Usage

**ckconfig [-v]** Checks LSF configuration files.

### **-v**

Displays detailed messages about configuration file checking.

**reconfig [-f] [-v]** Restarts LIMs on all hosts in the cluster. You should use reconfig after changing configuration files. The configuration files are checked before all LIMs in the cluster are restarted. If the configuration files are not correct, reconfiguration is not initiated.

> If LSF\_MASTER\_LIST is specified in lsf.conf, you are prompted to confirm the reconfiguration for only the master candidate hosts.

**-f** 

Disables user interaction and forces LIM to restart on all hosts in the cluster if no fatal errors are found. This option is useful in batch mode.

**-v**

Displays detailed messages about configuration file checking.

### **limstartup [-f] [***host\_name* **... |all]**

Starts LIM on the local host if no arguments are specified.

Starts LIMs on the specified hosts or on all hosts in the cluster if the word all is the only argument provided. You are prompted to confirm LIM startup.

Only root and users listed in the parameter LSF\_STARTUP\_USERS in lsf.sudoers(5) can use the all and -f options to start LIM as root.

These users must also be able to use rsh or ssh on all LSF hosts without having to type in passwords. If permission to start up LIMs as root is not configured, limstartup starts up LIMs as yourself after your confirmation.

The shell command specified by LSF\_RSH in 1sf.conf is used before rsh is tried.

### **-f**

Disables interaction and does not ask for confirmation for starting LIMs.

### **limshutdown [-f] [***host\_name* **... | all]**

Shuts down LIM on the local host if no arguments are supplied.

Shuts down LIMs on the specified hosts or on all hosts in the cluster if the word all is specified. You are prompted to confirm LIM shutdown.

**-f**

Disables interaction and does not ask for confirmation for shutting down LIMs.

### **limrestart [-v] [-f] [***host\_name* **... | all]**

Restarts LIM on the local host if no arguments are supplied.

Restarts LIMs on the specified hosts or on all hosts in the cluster if the word all is specified. You are prompted to confirm LIM restart.

limrestart should be used with care. Do not make any modifications until all the LIMs have completed the startup process. If you execute limrestart host name... to restart some of the LIMs after changing the configuration files, but other LIMs are still running the old configuration, confusion arises among these LIMs. To avoid this situation, use reconfig instead of limrestart.

### **-v**

Displays detailed messages about configuration file checking.

**-f** 

Disables user interaction and forces LIM to restart if no fatal errors are found. This option is useful in batch mode. limrestart -f all is the same as reconfig -f.

### **limlock [-l** *time\_seconds***]**

Locks LIM on the local host until it is explicitly unlocked if no time is specified. When a host is locked, LIM's load status becomes lockU. No job is sent to a locked host by LSF.

### **-l time\_seconds**

The host is locked for the specified time in seconds.

LSF suspends all non-exclusive jobs running on the host. This is useful if a machine is running an exclusive job requiring all the available CPU time and/or memory. If LSB\_DISABLE\_LIMLOCK\_EXCL=y (to enable preemption of exclusive jobs, for example) LSF suspends all jobs, including exclusive jobs.

 **limunlock** Unlocks LIM on the local host.

### **resstartup [-f] [***host\_name* **... | all]**

Starts RES on the local host if no arguments are specified.

Starts RESs on the specified hosts or on all hosts in the cluster if the word  $a \perp b$  is specified. You are prompted to confirm RES startup.

Only root and users defined by the LSF\_STARTUP\_USERS parameter in lsf.sudoers(5) can use the all and -f options to start RES as root.

These users must be able to use rsh or ssh on all LSF hosts without having to type in passwords. For root installation to work properly, Isadmin must be installed as a setuid to root program.

The shell command specified by LSF\_RSH in 1sf.conf is used before rsh is tried.

**-f**

Disables interaction and does not ask for confirmation for starting RESs.

### **resshutdown [-f] [***host\_name* **... | all]**

Shuts down RES on the local host if no arguments are specified.

Shuts down RESs on the specified hosts or on all hosts in the cluster if the word all is specified. You are prompted to confirm RES shutdown.

If RES is running, it keeps running until all remote tasks exit.

### **-f**

Disables interaction and does not ask for confirmation for shutting down RESs.

#### **resrestart [-f] [***host\_name* **... | all]**

Restarts RES on the local host if no arguments are specified.

Restarts RESs on the specified hosts or on all hosts in the cluster if the word all is specified. You are prompted to confirm RES restart.

If RES is running, it keeps running until all remote tasks exit. While waiting for remote tasks to exit, another RES is restarted to serve the new queries.

#### **-f**

Disables interaction and does not ask for confirmation for restarting RESs.

#### **reslogon [-c** *cpu\_time***] [***host\_name* **... | all]**

Logs all tasks executed by RES on the local host if no arguments are specified.

Logs tasks executed by RESs on the specified hosts or on all hosts in the cluster if all is specified.

RES writes the task's resource usage information into the log file lsf.acct.host\_name. The location of the log file is determined by LSF\_RES\_ACCTDIR defined in 1sf.conf. If LSF\_RES\_ACCTDIR is not defined, or RES cannot access it, the log file is created in /tmp instead.

#### **-c** *cpu\_time*

Logs only tasks that use more than the specified amount of CPU time. The amount of CPU time is specified by cpu\_time in milliseconds.

#### **reslogoff [***host\_name* **... | all]**

Turns off RES task logging on the specified hosts or on all hosts in the cluster if all is specified.

If no arguments are specified, turns off RES task logging on the local host.

### **limdebug [-c "***class\_name* **..."] [-l** *debug\_level***] [-f** *logfile\_name***] [-o] ["***host\_name* **..."]**

Sets the message log level for LIM to include additional information in log files. You must be root or the LSF administrator to use this command.

If the command is used without any options, the following default values are used:

class\_name=0 (no additional classes are logged)

debug\_level=0 (LOG\_DEBUG level in parameter LSF\_LOG\_MASK)

logfile\_name=current LSF system log file in the LSF system log file directory, in the format daemon\_name.log.host\_name

host name= local host (host from which command was submitted)

In MultiCluster, debug levels can only be set for hosts within the same cluster. For example, you could not set debug or timing levels from a host in clusterA for a host in clusterB. You need to be on a host in clusterB to set up debug or timing levels for clusterB hosts.

#### **-c "***class\_name* **..."**

Specify software classes for which debug messages are to be logged. If a list of classes is specified, they must be enclosed in quotation marks and separated by spaces.

Possible classes:

LC\_AFS - Log AFS messages

LC\_AUTH - Log authentication messages

LC\_CHKPNT - log checkpointing messages

LC\_COMM - Log communication messages

LC\_CONF - Print out all parameters in lsf.conf (and ego.conf

LC\_DCE - Log messages pertaining to DCE support

LC\_EXEC - Log significant steps for job execution

LC\_FILE - Log file transfer messages

LC\_HANG - Mark where a program might hang

LC\_LICENCE - Log license management messages

LC\_MULTI - Log messages pertaining to MultiCluster

LC\_PIM - Log PIM messages

LC\_SIGNAL - Log messages pertaining to signals

LC\_TRACE - Log significant program walk steps

LC\_XDR - Log everything transferred by XDR

Default: 0 (no additional classes are logged)-f

NOTE: Classes are also listed in 1sf.h.

#### **-l** *debug\_level*

Specify level of detail in debug messages. The higher the number, the more detail that is logged. Higher levels include all lower levels.

Possible values:

0 - LOG\_DEBUG level in parameter LSF\_LOG\_MASK in lsf.conf.

1 - LOG\_DEBUG1 level for extended logging. A higher level includes lower logging levels. For example, LOG\_DEBUG3 includes LOG\_DEBUG2 LOG\_DEBUG1, and LOG\_DEBUG levels.

2 - LOG\_DEBUG2 level for extended logging. A higher level includes lower logging levels. For example, LOG\_DEBUG3 includes LOG\_DEBUG2 LOG\_DEBUG1, and LOG\_DEBUG levels.

3 - LOG\_DEBUG3 level for extended logging. A higher level includes lower logging levels. For example, LOG\_DEBUG3 includes LOG\_DEBUG2, LOG\_DEBUG1, and LOG\_DEBUG levels.

Default: 0 (LOG\_DEBUG level in parameter LSF\_LOG\_MASK)

#### **-f** *logfile\_name*

Specify the name of the file into which debugging messages are to be logged. A file name with or without a full path may be specified.

If a file name without a path is specified, the file is saved in the LSF system log file directory.

The name of the file created has the following format:

logfile\_name.daemon\_name.log.host\_name

On UNIX, if the specified path is not valid, the log file is created in the /tmp directory.

On Windows, no log file is created.

Default: current LSF system log file in the LSF system log file directory, in the format daemon\_name.log.host\_name.

**-o**

Turns off temporary debug settings and reset them to the daemon starting state. The message log level is reset back to the value of LSF\_LOG\_MASK and classes are reset to the value of LSF\_DEBUG\_RES, LSF\_DEBUG\_LIM.

Log file is reset back to the default log file.

#### **"***host\_name* **..."**

Sets debug settings on the specified host or hosts.

Default: local host (host from which command was submitted)

#### **resdebug [-c "***class\_name***"] [-l** *debug\_level***] [-f** *logfile\_name***] [-o] ["***host\_name* **..."]**

Sets the message log level for RES to include additional information in log files. You must be the LSF administrator to use this command, not root.

See description of limdebug for an explanation of options.

### **limtime [-l** *timing\_level***] [-f** *logfile\_name***] [-o] ["***host\_name* **..."]**

Sets timing level for LIM to include additional timing information in log files. You must be root or the LSF administrator to use this command.

If the command is used without any options, the following default values are used:

timing\_level=no timing information is recorded

logfile\_name=current LSF system log file in the LSF system log file directory, in the format daemon\_name.log.host\_name

host name=local host (host from which command was submitted)

In MultiCluster, timing levels can only be set for hosts within the same cluster. For example, you could not set debug or timing levels from a host in clusterA for a host in clusterB. You need to be on a host in clusterB to set up debug or timing levels for clusterB hosts.

#### **-l** *timing\_level*

Specifies detail of timing information that is included in log files. Timing messages indicate the execution time of functions in the software and are logged in milliseconds.

Valid values: 1 | 2 | 3 | 4 | 5

The higher the number, the more functions in the software that are timed and whose execution time is logged. The lower numbers include more common software functions. Higher levels include all lower levels.

Default: undefined (no timing information is logged)

#### **-f** *logfile\_name*

Specify the name of the file into which timing messages are to be logged. A file name with or without a full path may be specified.

If a file name without a path is specified, the file is saved in the LSF system log file directory.

The name of the file created has the following format:

logfile\_name.daemon\_name.log.host\_name

On UNIX, if the specified path is not valid, the log file is created in the  $/\text{tmp}$ directory.

On Windows, no log file is created.

NOTE: Both timing and debug messages are logged in the same files.

Default: current LSF system log file in the LSF system log file directory, in the format *daemon\_name*.log.host\_name.

#### **-o**

Turns off temporary timing settings and resets them to the daemon starting state. The timing level is reset back to the value of the parameter for the corresponding daemon (LSF\_TIME\_LIM, LSF\_TIME\_RES).

Log file is reset back to the default log file.

#### **"***host\_name* **..."**

Sets the timing level on the specified host or hosts.

Default: local host (host from which command was submitted)

#### **restime [-l** *timing\_level***] [-f** *logfile\_name***] [-o] ["***host\_name* **..."]**

Sets timing level for RES to include additional timing information in log files. You must be the LSF administrator can use this command, not root.

See description of limtime for an explanation of options.

### **showconf lim [** *host\_name* **… | all ]**

Display all configured parameters and their values set in 1sf.conf or ego.conf that affect lim.

Use Isadmin showconf lim to display the parameters configured in 1sf.conf and ego.conf that apply to root LIM. By default, Isadmin displays the local LIM parameters. You can optionally specify the host to display the LIM parameters.

In a MultiCluster environment, lsadmin showconf only displays the parameters of daemons on the local cluster.

Running lsadmin showconf from a master candidate host reaches all server hosts in the cluster. Running Isadmin showconf from a slave-only host may not be able to reach other slave-only hosts.

You cannot run Isadmin showconf lim from client hosts. Isadmin shows only server host configuration, not client host configuration.

lsadmin showconf only displays the values used by LSF.

LIM reads EGO\_MASTER\_LIST from wherever it is defined. You can define either LSF\_MASTER\_LIST in 1sf.conf or EGO\_MASTER\_LIST in ego.conf. LIM reads lsf.conf first, and ego.conf if EGO is enabled in the LSF cluster. LIM only takes the value of LSF\_MASTER\_LIST if EGO\_MASTER\_LIST is not defined at all in ego.conf.

For example, if EGO is enabled in the LSF cluster, and you define LSF\_MASTER\_LIST in lsf.conf, and EGO\_MASTER\_LIST in ego.conf, lsadmin showconf displays the value of EGO\_MASTER\_LIST in ego.conf.

If EGO is disabled, ego.conf not loaded, so whatever is defined in 1sf.conf is displayed.

### **help [***subcommand* **...] | ? [***subcommand* **...]**

Displays the syntax and functionality of the specified commands. The commands must be explicit to lsadmin.

From the command prompt, you may use help or ?.

**quit** Exits the 1sadmin session.

### See also

ls\_limcontrol, ls\_rescontrol, ls\_readconfenv, ls\_gethostinfo, ls\_connect, ls\_initrex, lsf.conf, lsf.sudoers, lsf.acct, [bmgroup,](#page-113-0) [busers](#page-213-0)

### lsclusters

# lsclusters

displays configuration information about LSF clusters

## Synopsis

```
lsclusters [-l] [cluster_name ...]
lsclusters [-h | -V]
```
## **Description**

Displays configuration information about LSF clusters.

By default, returns information about the local cluster and all other clusters of which the local cluster is aware (all clusters defined in the RemoteClusters section of lsf.cluster.cluster\_name if that section exists, otherwise all clusters defined in lsf.shared).

# **Options**

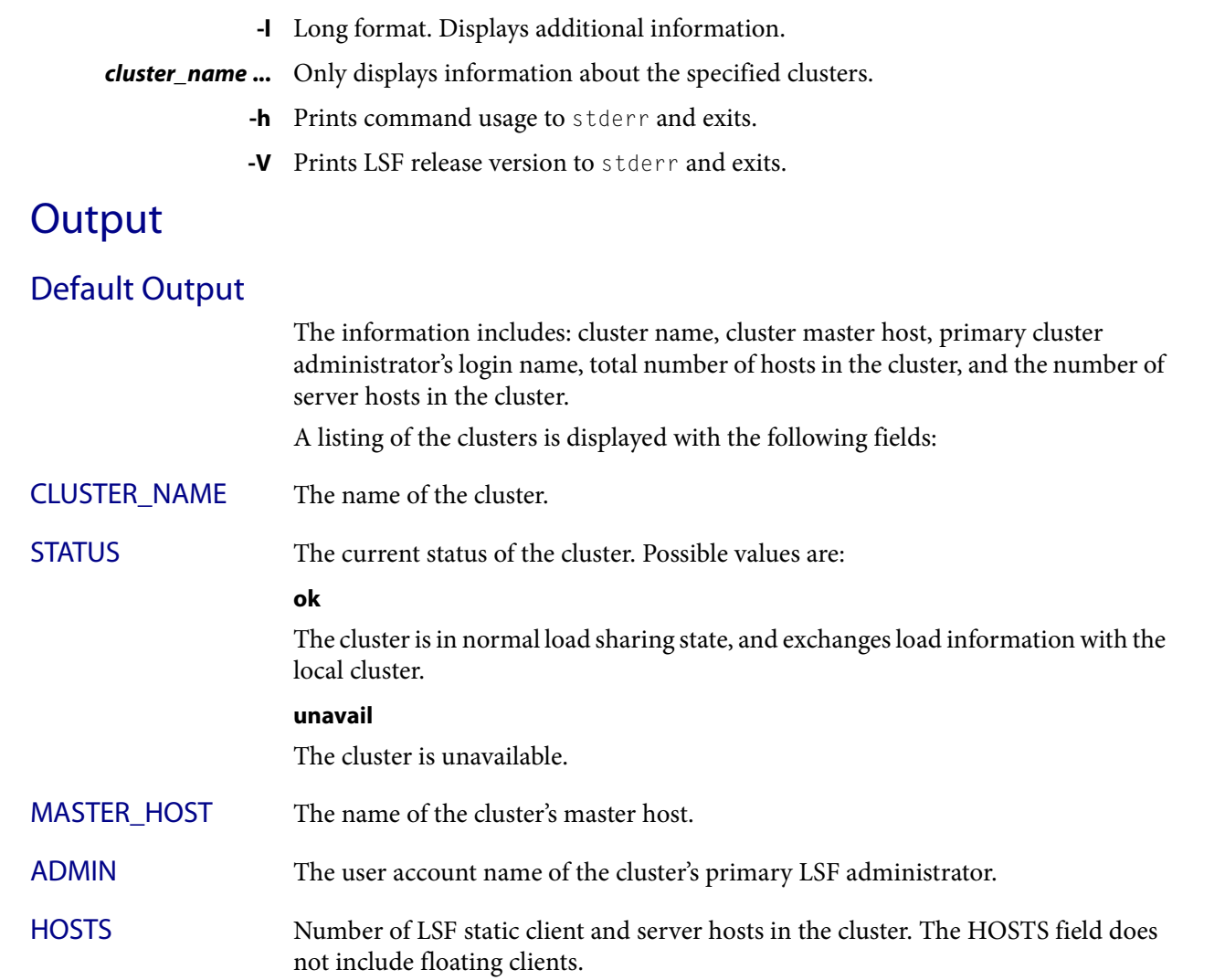

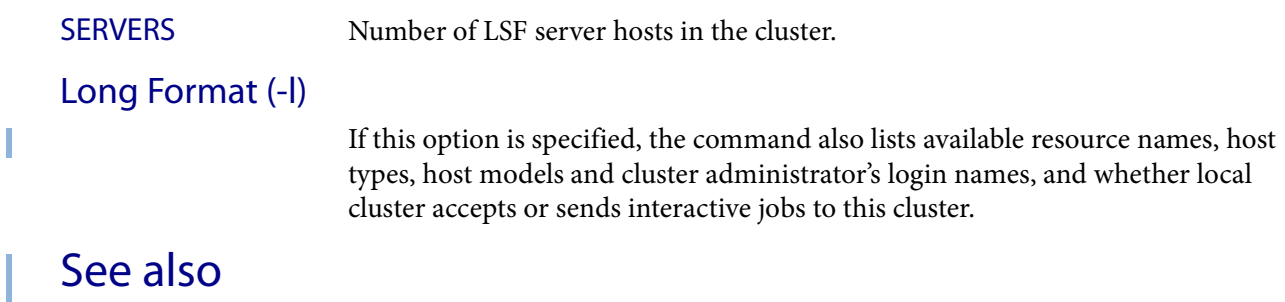

ls\_info, ls\_policy, ls\_clusterinfo lsf.cluster

lseligible

# lseligible

displays whether a task is eligible for remote execution

## Synopsis

**lseligible** [**-r**] [**-q**] [**-s**] *task* **lseligible** [**-h** | **-V**]

### **Description**

Displays whether the specified task is eligible for remote execution.

By default, only tasks in the remote task list are considered eligible for remote execution.

# **Options**

- **-q** Quiet mode. Displays only the resource requirement string defined for the task. The string ELIGIBLE or NON-ELIGIBLE is omitted.
- **-r** Remote mode. Considers eligible for remote execution any task not included in the local task list.
- **-s** Silent mode. No output is produced. The -q and -s options are useful for shell scripts which operate by testing the exit status (see DIAGNOSTICS).
- *task* Specify a command.
	- **-h** Prints command usage to stderr and exits.
	- **-V** Prints LSF release version to stderr and exits.

# **Output**

If the task is eligible, the string ELIGIBLE followed by the resource requirements associated with the task are printed to stdout. Otherwise, the string NON-ELIGIBLE is printed to stdout.

If lseligible prints ELIGIBLE with no resource requirements, the task has the default requirements of CPU consumption and memory usage.

# **Diagnostics**

lseligible has the following exit statuses:

0 Task is eligible for remote execution

1 Command is to be executed locally

- -1 Syntax errors
- -10 A failure is detected in the LSF system

### See also

ls\_eligible(3), [lsrtasks\(](#page-272-0)1), lsf.task(5)

# lsfinstall

runs lsfinstall, the Platform LSF installation and configuration script

# Synopsis

**lsfinstall -f install.config lsfinstall -s -f slave.config lsfinstall -h**

# **Description**

lsfinstall runs the LSF installation scripts and configuration utilities to install a new Platform LSF cluster or upgrade LSF from a previous release.

To install a fully operational LSF cluster that all users can access, you should install as root.

You can run Isfinstall as a non-root user, with limitations.

### Required install.config variables

- ◆ LSF\_TOP="/path"
- ◆ LSF\_ADMINS="user\_name [user\_name...]"
- ◆ LSF\_CLUSTER\_NAME="cluster\_name"

### Required slave.config variables

If you use slave.config for dynamic slave host installation, the following parameters are required:

- ◆ LSF\_TOP="/path"
- ◆ LSF\_TARDIR="/path"
- ◆ LSF\_SERVER\_HOSTS="host\_name [host\_name ...]"

### Variables that require an absolute path

- ◆ LSF\_LICENSE="/path/license\_file"
- ◆ LSF\_TOP="/path"
- ◆ LSF\_TARDIR="/path"

### What lsfinstall does

Before installing and configuring LSF, Isfinstall checks the installation prerequisites, and outputs the results to lsfprechk.rpt. lsfinstall writes any unrecoverable errors to the Install.err file and exits. You must correct these errors before continuing to install and configure LSF.

During installation, lsfinstall logs installation progress in the Install.log file, calls other utilities to uncompress, extract and copy product files, installs a license, and configures the cluster.

Description

After installation, you should run hostsetup to set up each server host in the cluster. After setting up the server hosts, you should start your cluster and test the installation by running some basic commands.

### Where lsfinstall is located

lsfinstall is included in the LSF installation script tar file lsf7Update3\_lsfinstall.tar.Z and is located in the lsf7Update3\_lsfinstall directory created when you uncompress and extract installation script tar file.

After installation, lsfinstall is located in LSF\_TOP/7.0/install/.

### Before running lsfinstall

- 1 Plan your installation by choosing:
	- ❖ LSF installation directory on file server (e.g., LSF\_TOP="/usr/share/lsf")
	- ❖ LSF hosts (master host, server hosts, and client-only hosts; e.g., LSF ADDSERVERS="hosta hostb hostc")
	- ❖ Cluster name (39 characters or less with no white spaces; e.g., LSF CLUSTER NAME="cluster1")

IMPORTANT: Do not use the name of any host, user, or user group as the name of your cluster.

- ❖ Primary LSF administrator (owns the LSF configuration files and log files; e.g., LSF\_ADMINS="lsfadmin")
- ❖ LSF server hosts that are candidates to become the master host for the cluster, if you are installing a new host to be dynamically added to the cluster (e.g., LSF\_MASTER\_LIST="hosta hostb")
- 2 Prepare your systems for installation:
	- ❖ Make sure the installation file system on the file server host has enough disk space for all hosts types (approximately 300 MB per host type).
	- $\bullet$  Make sure the top-level installation directory (LSF TOP) is accessible with the same path name from all hosts in the cluster (e.g., /usr/share/lsf).
	- ❖ Create user accounts for LSF administrators (e.g., lsfadmin).
	- ❖ Read the "Release Notes for Platform LSF" (/distrib/7.0/lsf7Update3 release notes.html) on the ftp.platform.com FTP site for detailed steps for downloading LSF distribution tar files
	- ❖ Get the LSF installation script tar file lsf7Update3\_lsfinstall.tar.Z and extract it. For example:
	- # **zcat lsf7Update3\_lsfinstall.tar.Z | tar xvf -**
	- Read lsf7Update3\_lsfinstall/README for information about the contents of lsf7Update3\_lsfinstall.tar.Z.
	- ❖ Get the distribution tar files for all host types you need.

❖ Put the distribution files in the same directory as lsf7Update3\_lsfinstall.tar.Z

TIP: Do not uncompress and extract the distribution tar files.

- ❖ Get a valid license key and create a license file (license.dat) in the same directory as the distribution files and lsf7Update3\_lsfinstall.tar.Z.
- CAUTION: If you do not specify a license file with LSF\_LICENSE, or  $l$  sfinstall cannot find a license file in the default location, lsfinstall exits.
- $\triangleleft$  Make sure the installation file system containing LSF TOP is writable by the user account that is running lsfinstall.

### Running lsfinstall

- 1 Log on as root to the installation file server.
- 2 Edit lsf7Update3\_lsfinstall/install.config or lsf7Update3\_lsfinstall/slave.config.

Uncomment the options you want in the template file, and replace the example values with your own settings.

To enable Platform LSF HPC installation, specific ENABLE\_HPC\_INST=Y in install.config.

- TIP: The sample values in the install.config and slave.config template files are examples only. They are not default installation values.
- 3 Change to lsf7Update3\_lsfinstall/.
- 4 Run lsfinstall:
	- ❖ # ./lsfinstall -f install.config

OR

- ❖ # ./lsfinstall -s -f slave.config
- 5 Before using your cluster, read the following:
	- ❖ lsf7Update3\_lsfinstall/lsf\_getting\_started.html to find out how to set up your LSF hosts, start LSF and test your new cluster.
	- ❖ lsf7Update3\_lsfinstall/lsf\_quick\_admin.html to learn more about your new cluster.

### If you install as a non-root user

You can install as a non-root user with some limitations. During installation, lsfinstall detects that you are not root. You must choose to configure either a multi-user cluster or a single-user cluster:

Single-user — Your user account must be primary LSF administrator. You can start LSF daemons, but only your user account can submit jobs to the cluster. Your user account must be able to read the system kernel information, such as /dev/kmem.

#### Description

Multi-user—By default, only root can start the LSF daemons. Any user can submit jobs to your cluster. To make the cluster available to other users, you must manually change the ownership and setuid bit for 1sadmin and badmin to root, and the file permission mode to -rwsr-xr-x (4755) so that the user ID bit for the owner is setuid.

Use the following commands to set the correct owner, user ID bit, and file permission mode for a multi-user cluster:

# chown root lsadmin badmin eauth swtbl\_api ntbl\_api # chmod 4755 lsadmin badmin eauth swtbl\_api ntbl\_api

### After installing Platform LSF

- 1 Optional. Run hostsetup to configure host-based resources and set up automatic LSF startup on your server hosts.
- TIP: For Platform LSF HPC hosts, running hostsetup is optional on AIX and Linux. You must run hostsetup on SGI IRIX, TRIX, and Altix hosts, and on HP-UX hosts.
	- a Log on to each server host as root. Start with the master host. If you are not root, you can continue with host setup, but by default, only root can start the LSF daemons.
	- **b** Run hostsetup on each server host. For example:
	- # **cd /usr/share/lsf/7.0/install**
	- # **./hostsetup --top="/usr/share/lsf" --boot="y"**

TIP: For complete hostsetup usage, enter hostsetup -h.

- 2 Log on to the LSF master host as root, and set your LSF environment:
	- ❖ For csh or tcsh:
	- % **source LSF\_TOP/conf/cshrc.lsf**
	- ❖ For sh, ksh, or bash:
	- \$ **. LSF\_TOP/conf/profile.lsf**
- 3 Run lsfstartup to start the cluster.
- TIP: For large cluster, where cluster management software exists, you should use /etc/init.d lsf start instead of lsfstartup.
- 4 Test your cluster by running some basic commands (e.g., 1sid, 1shosts, bhosts)

After testing your cluster, be sure all LSF users include LSF\_CONFDIR/cshrc.lsf or LSF\_CONFDIR/profile.lsf in their .cshrc or .profile.

Follow the steps in lsf7Update3\_lsfinstall/lsf\_quick\_admin.html for using LSF\_CONFDIR/cshrc.lsf and LSF\_CONFDIR/profile.lsf to set up the Platform LSF environment for users.

### hostsetup example

The following example sets up a host to use the cluster installed in /usr/share/lsf. It also configures the LSF daemons to start automatically  $(- -$ boot="y"):

```
# hostsetup --top="/usr/share/lsf" --boot="y"
```
### Running host setup remotely (rhostsetup)

Use the rhostsetup script to launch hostsetup on remote hosts.

rhostsetup uses either ssh or rsh. It is included in the installation script tar file lsf7Update3\_lsfinstall.tar.Z and is located in the lsf7Update3\_lsfinstall directory created when you uncompress and extract installation script tar file.

After installation, rhostsetup is located in LSF\_TOP/7.0/install/.

### rhostsetup parameters

Before using rhostsetup, you must configure the following parameters at the top of the script:

- ◆ LSF\_RSHCMD—the remote shell command (e.g, rsh or ssh) accessing the remote host
- ◆ LSF\_HOSTS-list of hosts to run hostsetup on
- $\triangle$  LSF TOPDIR—sets the hostsetup  $-$ -top option. Specify the full path to the top-level installation directory. rhostsetup tries to detect this from lsf.conf if it is not defined here.
- ◆ LSF\_BOOT—sets the hostsetup --boot option. Default is no (n).
- ◆ LSF\_QUIET—sets the hostsetup --quiet option. Default is no (n).

### Example rshostsetup configuration

```
LSF_RSHCMD="ssh -n"
LSF_HOSTS="hostA hostB hostC"
LSF_TOPDIR=/usr/local/ls
LSF_BOOT=y
LSF_QUIET=n
```
## **Options**

**-f** *option\_file* Name of the file containing the installation options. The file can be any name you choose. The name of the default template file for normal installation is install.config. To install slave hosts for dynamic host configuration, use the template file slave.config.

**-s** Install a dynamic slave host.

Specify installation options in the slave.config file.

Required parameters:

- ◆ LSF\_SERVER\_HOSTS="host\_name [host\_name ...]"
- ◆ LSF TOP="/path"
- ◆ LSF\_TARDIR="/path"

#### Optional parameters:

LSF\_LIM\_PORT=port\_number

If the master host does not use the default LSF\_LIM\_PORT, you must specify the same LSF\_LIM\_PORT defined in 1sf.conf on the master host.

LSF\_LOCAL\_RESOURCES="resource ..."

Defines the local resources for a dynamic host.

◆ For numeric resources, defined name-value pairs:

"[resourcemap *value*\**resource\_name*]"

◆ For Boolean resources, the value is the resource name in the form:

"[resource *resource\_name*]"

#### For example:

```
LSF_LOCAL_RESOURCES="[hostname hostA] [server 1] [resourcemap 
1*verilog] [resource linux]"
```
TIP: If LSF\_LOCAL\_RESOURCES are already defined in a local 1sf.conf on the slave host, lsfinstall does not add resources you define in LSF\_LOCAL\_RESOURCES in slave.config.

lsfinstall creates a local lsf.conf for the slave host, which sets the following parameters:

- ◆ LSF\_CONFDIR="/path"
- ◆ LSF\_GET\_CONF=lim
- ◆ LSF\_LIM\_PORT=port\_number
- ◆ LSF\_LOCAL\_RESOURCES="resource ..."
- LSF\_SERVER\_HOSTS="host\_name [host\_name ...]"
- ◆ LSF\_VERSION=7.0
- **-h** Prints command usage and exits.

### See also

lsf.conf, install.config, slave.config

# lsfmon

installs or uninstalls LSF Monitor

# Synopsis

**lsfmon -install lsfmon -remove**

## **Description**

Installs or uninstalls LSF Monitor in an existing cluster. LSF Monitor runs on Microsoft Windows and allows you to use Windows Performance Monitor to chart information about the LSF cluster. The LSF Monitor service runs under the account of an LSF cluster administrator.

# **Options**

**-install** Installs LSF Monitor on the host. **-remove** Removes LSF Monitor from the host.

#### <span id="page-239-0"></span>lsfrestart

# lsfrestart

restarts LIM, RES, sbatchd and mbatchd on all hosts in the cluster

### Synopsis

**lsfrestart** [**-f** | **-h** | **-V**]

### **Description**

CAUTION: This command can only be used by root or users listed in lsf.sudoers.

Restarts LIM, RES, sbatchd and mbatchd, in that order, on all hosts in the local cluster.

By default, prompts for confirmation of the next operation if an error is encountered.

In order to be able to control all daemons in the cluster:

- ◆ The file /etc/lsf.sudoers has to be set up properly.
- ◆ You must be able to run the rsh or ssh command across all LSF hosts without having to enter a password. See your operating system documentation for information about configuring the rsh and ssh commands.

The shell command specified by LSF\_RSH in lsf.conf is used before rsh is tried.

## **Options**

- **-f** Force mode. Continues to restart daemons even if an error is encountered.
- **-h** Prints command usage to stderr and exits.
- **-V** Prints LSF release version to stderr and exits.

### See also

[lsadmin](#page-221-0)(8), [badmin](#page-20-0)(8), [lsfshutdown\(](#page-240-0)8), lsf.sudoers(5)

# <span id="page-240-0"></span>lsfshutdown

shuts down LIM, RES, sbatchd and mbatchd on all hosts in the cluster

# Synopsis

**lsfshutdown** [**-f** | **-h** | **-V**]

# **Description**

CAUTION: This command can only be used by root or users listed in lsf.sudoers.

Shuts down sbatchd, RES, LIM, and mbatchd, in that order, on all hosts. By default, prompts for confirmation of the next operation if an error is encountered.

In order to be able to control all daemons in the cluster:

- ◆ The file /etc/lsf.sudoers has to be set up properly.
- ◆ You must be able to run the rsh or ssh command across all LSF hosts without having to enter a password. See your operating system documentation for information about configuring the rsh and ssh commands.

The shell command specified by LSF\_RSH in 1sf.conf is used before rsh is tried.

# **Options**

- **-f** Force mode. Continues to shut down daemons even if an error is encountered.
- **-h** Prints command usage to stderr and exits.
- **-V** Prints LSF release version to stderr and exits.

### See also

[lsadmin](#page-221-0)(8), [badmin](#page-20-0)(8), [lsfrestart\(](#page-239-0)8), lsf.sudoers(5)

#### lsfstartup

# lsfstartup

starts LIM, RES, sbatchd, and mbatchd on all hosts in the cluster

## Synopsis

**lsfstartup** [**-f** ] **lsfstartup** [**-h** | **-V**]

## **Description**

CAUTION: This command can only be used by root or users listed in lsf.sudoers.

Starts LIM, RES, sbatchd, and mbatchd, in that order, on all hosts.

By default, prompts for confirmation of the next operation if an error is encountered.

If LSF daemons are already running, use lsfrestart instead, or use lsfshutdown and shut down the running daemons before you use lsfstartup.

In order to be able to control all daemons in the cluster:

- The file /etc/lsf.sudoers has to be set up properly.
- ◆ You must be able to run the rsh or ssh command across all LSF hosts without having to enter a password. See your operating system documentation for information about configuring the rsh and ssh commands.

The shell command specified by LSF\_RSH in 1sf.conf is used before rsh is tried.

## **Options**

- **-f** Force mode. Continues to start daemons even if an error is encountered.
- **-h** Prints command usage to stderr and exits.
- **-V** Prints LSF release version to stderr and exits.

### See also

[lsadmin](#page-221-0)(8), [badmin](#page-20-0)(8), [lsfshutdown\(](#page-240-0)8), [lsfrestart](#page-239-0)(8), lsf.sudoers(5)

# lsgrun

executes a task on a set of hosts

### Synopsis

```
lsgrun [-i] [-p | -P | -S] [-v] 
   -f host_file | -m host_name ... | -n num_hosts [-R "res_req"] 
   [command [argument ...]]
```
**lsgrun** [**-h** | **-V**]

# **Description**

Executes a task on the specified hosts. lsgrun is useful for fast global operations such as starting daemons, replicating files to or from local disks, looking for processes running on all hosts, checking who is logged in on each host, and so on. The hosts can be specified using a host file, a list of host names or by letting the system select the hosts. If LSB\_DISABLE\_LIMLOCK\_EXCL=y (to enable preemption of exclusive jobs, for example), you can use lsgrun to start a task on hosts that are currently running exclusive jobs.

By default:

- Isgrun is not interactive.
- The specified task is executed sequentially on hosts with full pseudo tty support.
- ◆ lsgrun does not create a pseudo-terminal.
- LSF uses as many processors as available to run the specified task.
- The resource requirement for host selection is  $r15s:pg$ .
- The prompt Command> is displayed to allow users to type in a command (task) terminated by a CTRL-D or EOF. The command is then executed on the specified hosts.

# **Options**

- **-i** Interactive operation mode. You are asked whether the task is to be executed on all hosts. If you answer y, the task is started on all specified hosts; otherwise, you are asked to specify hosts interactively.
- **-P** Creates a pseudo-terminal on UNIX hosts. This is necessary to run programs requiring a pseudo-terminal (for example, vi). This option is not supported on Windows.
- **-p** Parallel run mode. Executes the task on all hosts simultaneously and without pseudo tty support.

If this option is specified and the -P option is specified, the -P option is ignored.

This option is useful for fast start-up of tasks. However, any output from remote tasks arrive at the terminal in arbitrary order, depending on task execution speeds on individual hosts.

### Options

T

Т

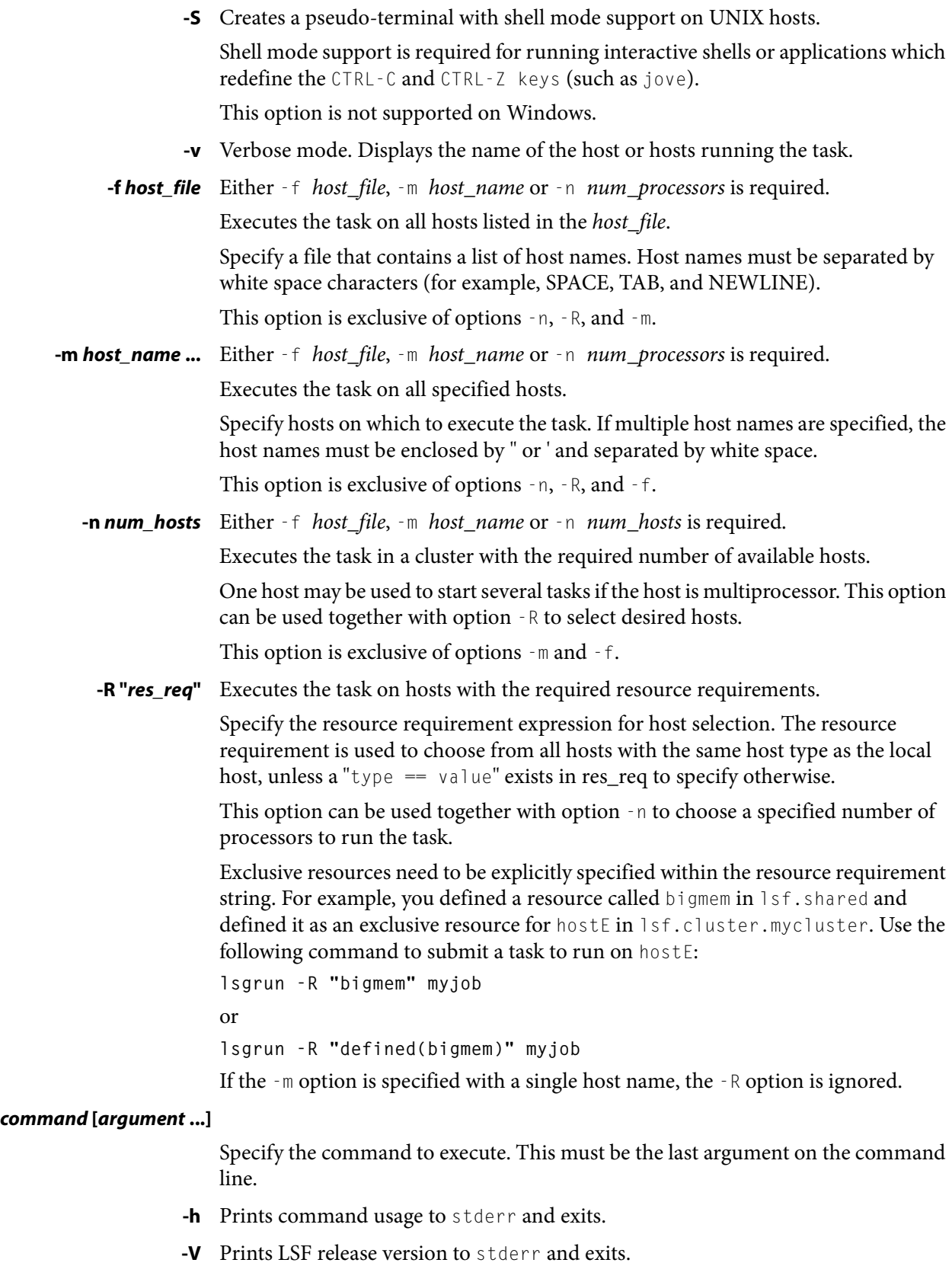

# **Diagnostics**

Exit status is 0 if all commands are executed correctly.

Otherwise, the exit status is the first non-zero status returned by a remotely executed task. lsgrun executes the task on all hosts even if some have non-zero exit status.

Exit status is -10 if a problem is detected in LSF.

# See also

T

[lsrun,](#page-274-0) [lsplace](#page-267-0)

<span id="page-245-0"></span>lshosts

# lshosts

displays hosts and their static resource information

### Synopsis

```
lshosts [-w | -l] [-R "res_req"] [host_name | cluster_name] ...
lshosts -s [resource_name ...] 
lshosts [-h | -V]
```
# **Description**

Displays static resource information about hosts.

By default, returns the following information: host name, host type, host model, CPU factor, number of CPUs, total memory, total swap space, whether or not the host is a server host, and static resources. Displays information about all hosts in the cluster. See lsf.cluster.

In MultiCluster job forwarding model, the default behavior is to return the following information: host name, host type, host model, CPU factor, number of CPUs, total memory, total swap space, whether or not the host is a server host, and static resources. Displays information about all hosts in the local cluster and for all hosts in equivalent remote clusters that the local cluster sees. See 1sf.cluster(5).

In MultiCluster resource leasing model, returns information about hosts in the local cluster.

The -s option displays information about the static resources (shared or host-based) and their associated hosts.

# **Options**

- **-l** Displays host information in a long multi-line format. In addition to the default fields, displays additional information, including maximum /tmp space, the number of local disks, the execution priority for remote jobs, load thresholds, run windows, and the license classes used or needed.
- **-w** Displays host information in wide format. Fields are displayed without truncation.
- **-R "***res\_req***"** Only displays information about the hosts that satisfy the resource requirement expression. For more information about resource requirements, see Administering Platform LSF. The size of the resource requirement string is limited to 512 bytes. LSF supports ordering of resource requirements on all load indices, including external load indices, either static or dynamic.

In MultiCluster, only displays information about the hosts in the local cluster that satisfy the resource requirement expression.

### *host\_name***...|** *cluster\_name***...**

Only displays information about the specified hosts. Do not use quotes when specifying multiple hosts.

For MultiCluster, displays information about hosts in the specified clusters. The names of the hosts belonging to the cluster are displayed instead of the name of the cluster. Do not use quotes when specifying multiple clusters.

**-s [***resource\_name* **...]**

Displays information about the specified resources. The resources must be static resources (shared or host-based). If no resource is specified, then displays information about all resources. Returns the following information: the resource names, the values of the resources, and the resource locations.

- **-h** Prints command usage to stderr and exits.
- **-V** Prints the LSF release version to stderr and exits.

### **Output**

### Host-Based Default

Displays the following fields:

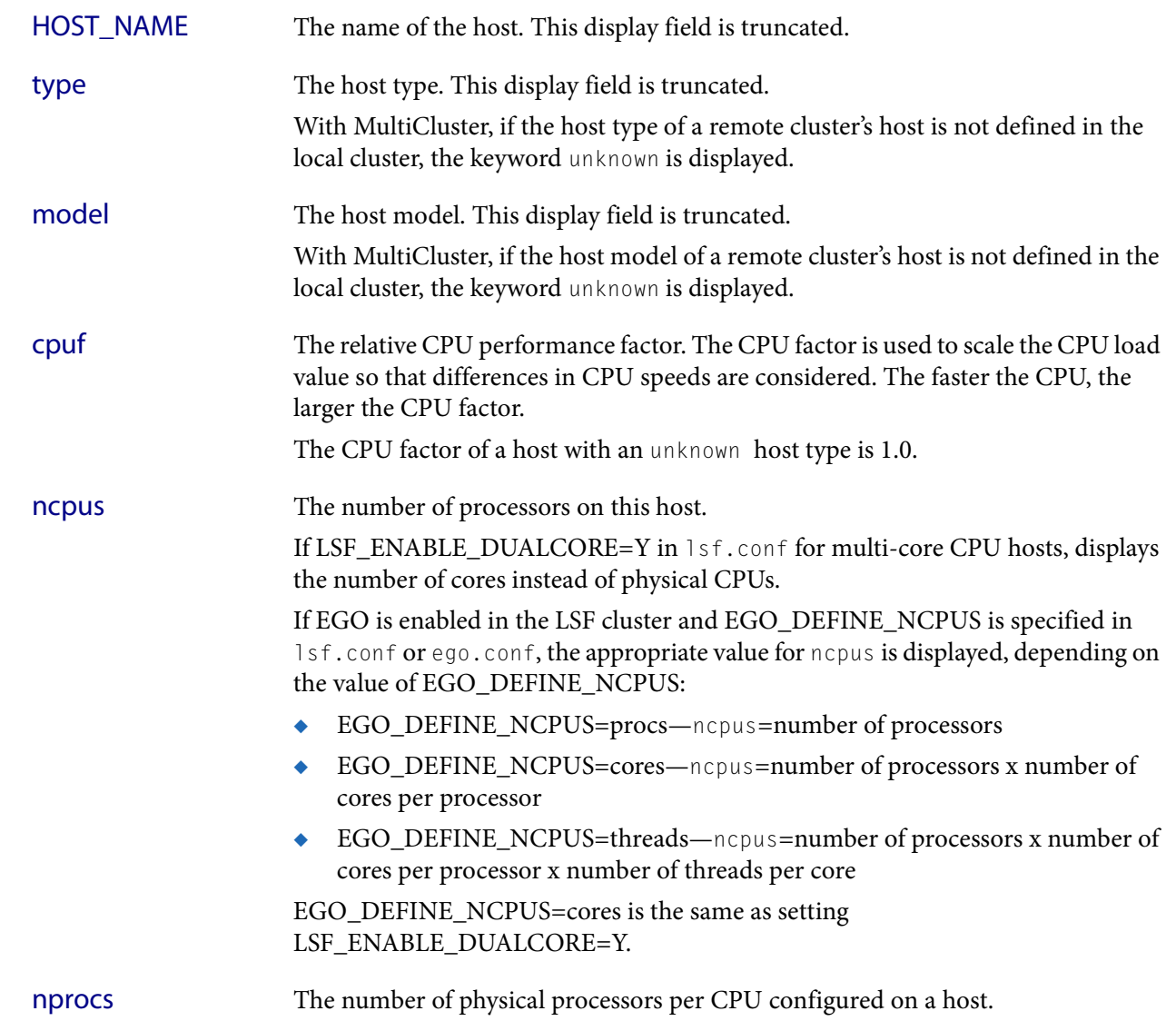

#### Output

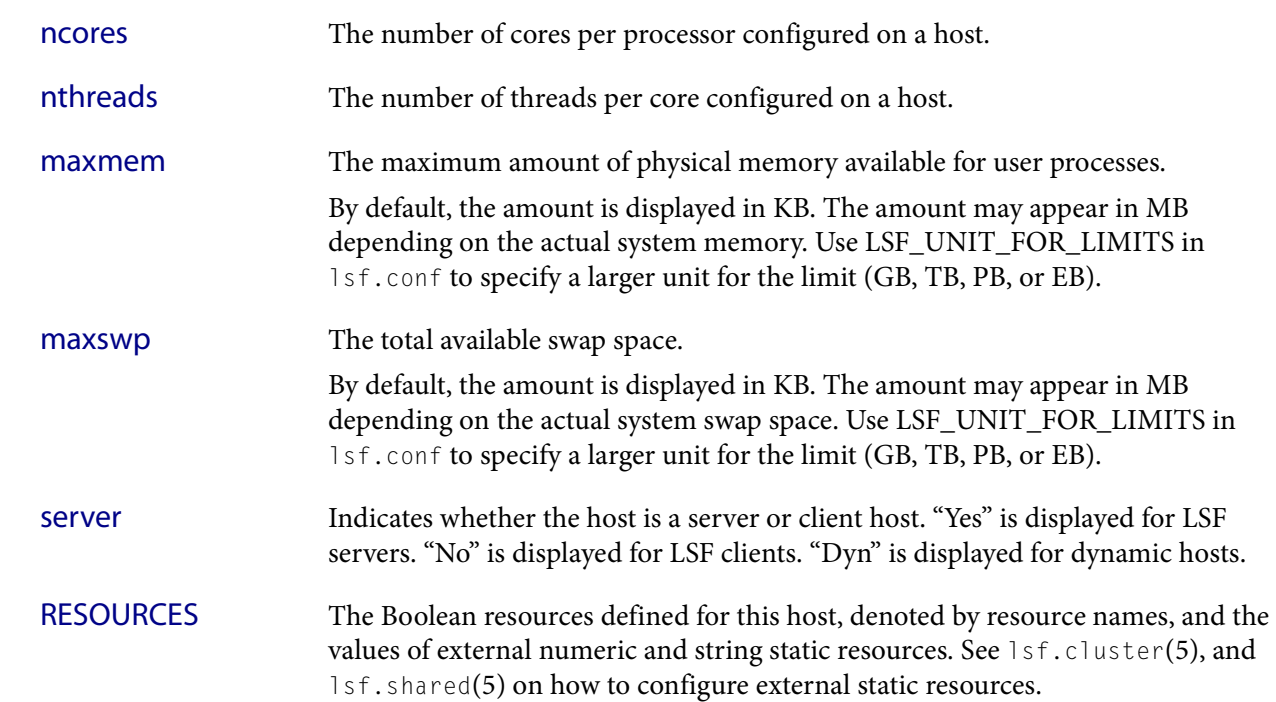

### Host Based -l Option

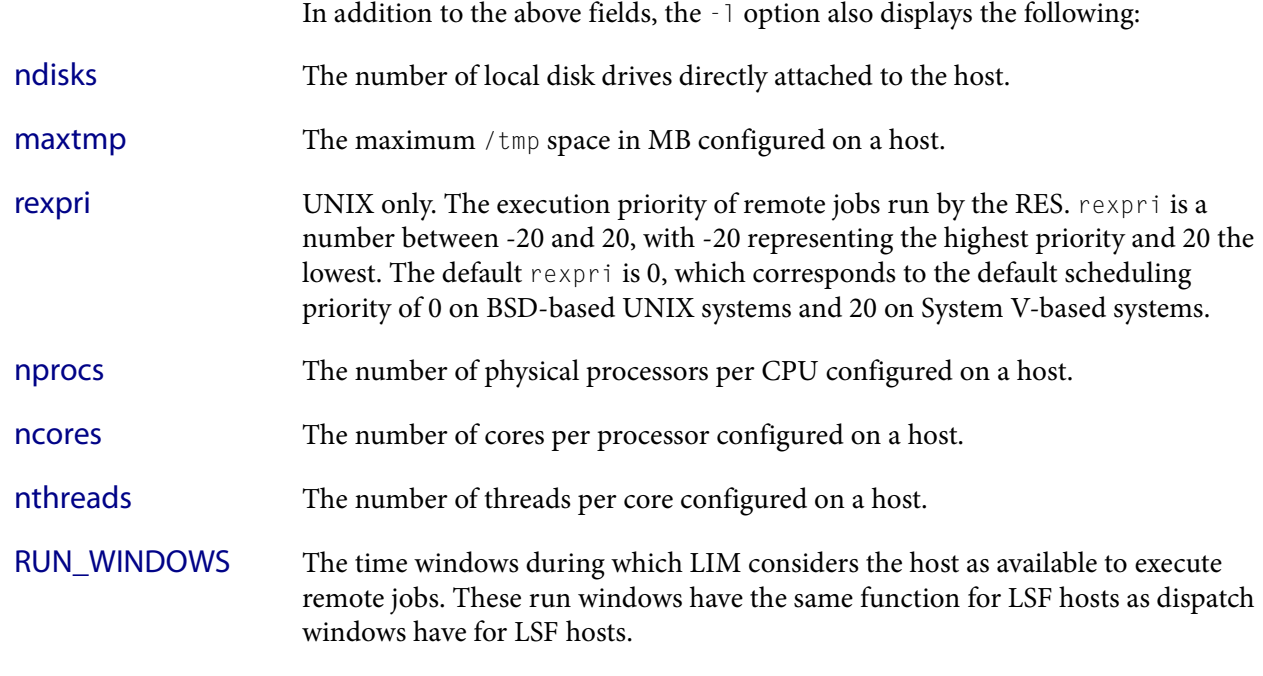

### LICENSES\_ENABLED

I

I

The licenses that are enabled for each specified host.

### LICENSE CLASS NEEDED

The required banded license class for each specified host.

If LSF\_ENABLE\_DUALCORE=Y in lsf.conf for dual-core CPU hosts, lshosts -l also displays if dual-core CPU license is enabled for the hosts and the number of dual-core licenses needed.

### LOAD\_THRESHOLDS

The thresholds for scheduling interactive jobs. If a load index exceeds the load threshold (or falls below the load threshold, for decreasing load indices), the host status is changed to "busy." If the threshold is displayed as a dash "-", the value of that load index does not affect the host's status.

### Resource-Based -s Option

Displays the static resources (shared or host-based). Each line gives the value and the associated hosts for the static resource. See 1sf.shared, and 1sf.cluster on how to configure static shared resources. The following fields are displayed:

- RESOURCE The name of the resource.
- VALUE The value of the static resource.
- LOCATION The hosts that are associated with the static resource.

### Files

Reads lsf.cluster.*cluster\_name*.

### See also

ls\_info, ls\_policy, ls\_gethostinfo, lsf.cluster, lsf.shared

# lsid

displays the current LSF version number, the cluster name, and the master host name

# Synopsis

**lsid** [**-h** | **-V**]

## **Description**

Displays the current LSF version number, the cluster name, and the master host name.

The master host is dynamically selected from all hosts in the cluster.

In MultiCluster, the master host is dynamically selected from all hosts in the local cluster.

# **Options**

- **-h** Prints command usage to stderr and exits.
- **-V** Prints LSF release version to stderr and exits.

### **Files**

The host names and cluster names are defined in 1sf.cluster.cluster\_name and lsf.shared, respectively.

# See also

ls\_getclustername(3), ls\_getmastername(3), [lsinfo](#page-250-0)(1)

# <span id="page-250-0"></span>lsinfo

displays load sharing configuration information

## Synopsis

```
lsinfo [-l] [-m | -M] [-r] [-t] [resource_name ...]
lsinfo [-h | -V]
```
# **Description**

By default, displays all load sharing configuration information including resource names and their meanings, host types and models, and associated CPU factors known to the system.

By default, displays information about all resources. Resource information includes resource name, resource type, description, and the default sort order for the resource.

You can use resource names in task placement requests.

Use this command with options to selectively view configured resources, host types, and host models.

# **Options**

I

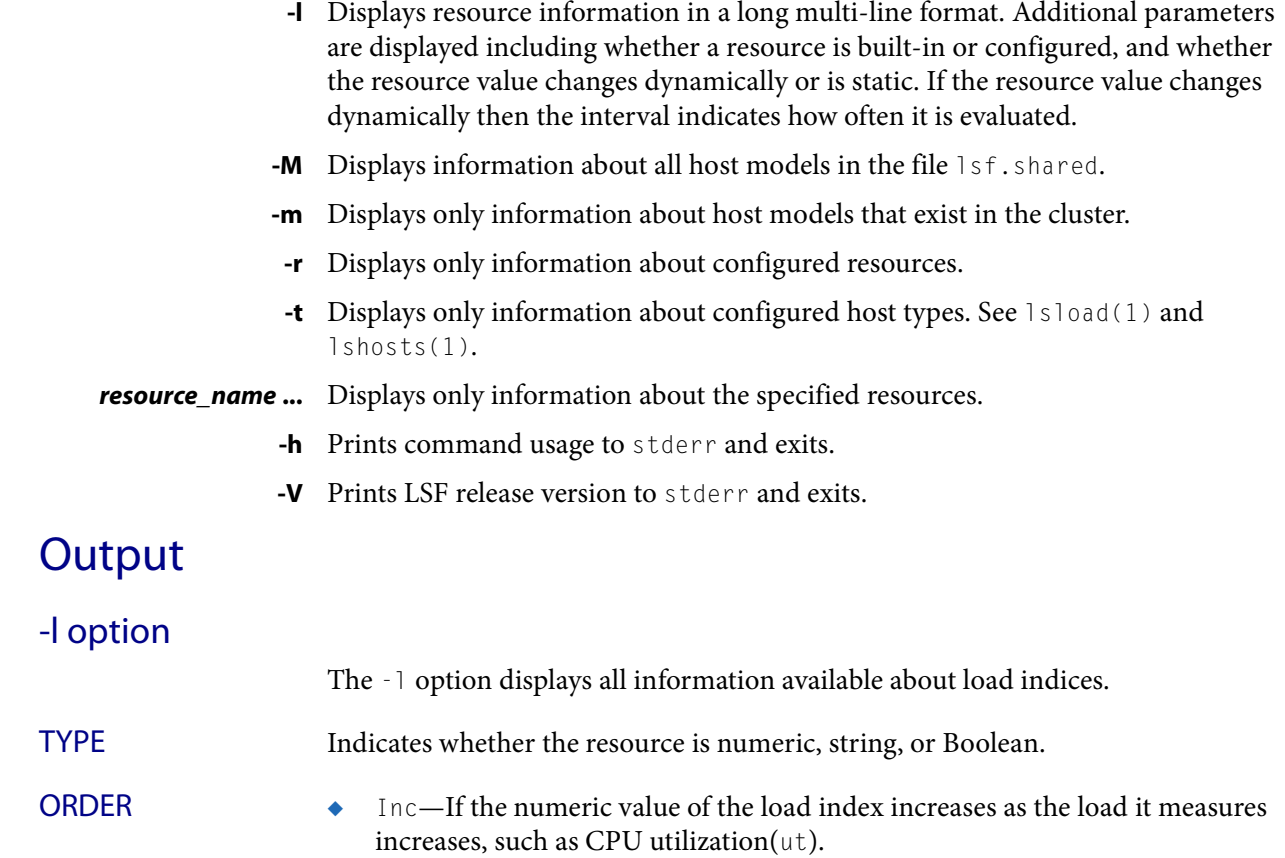

### See also

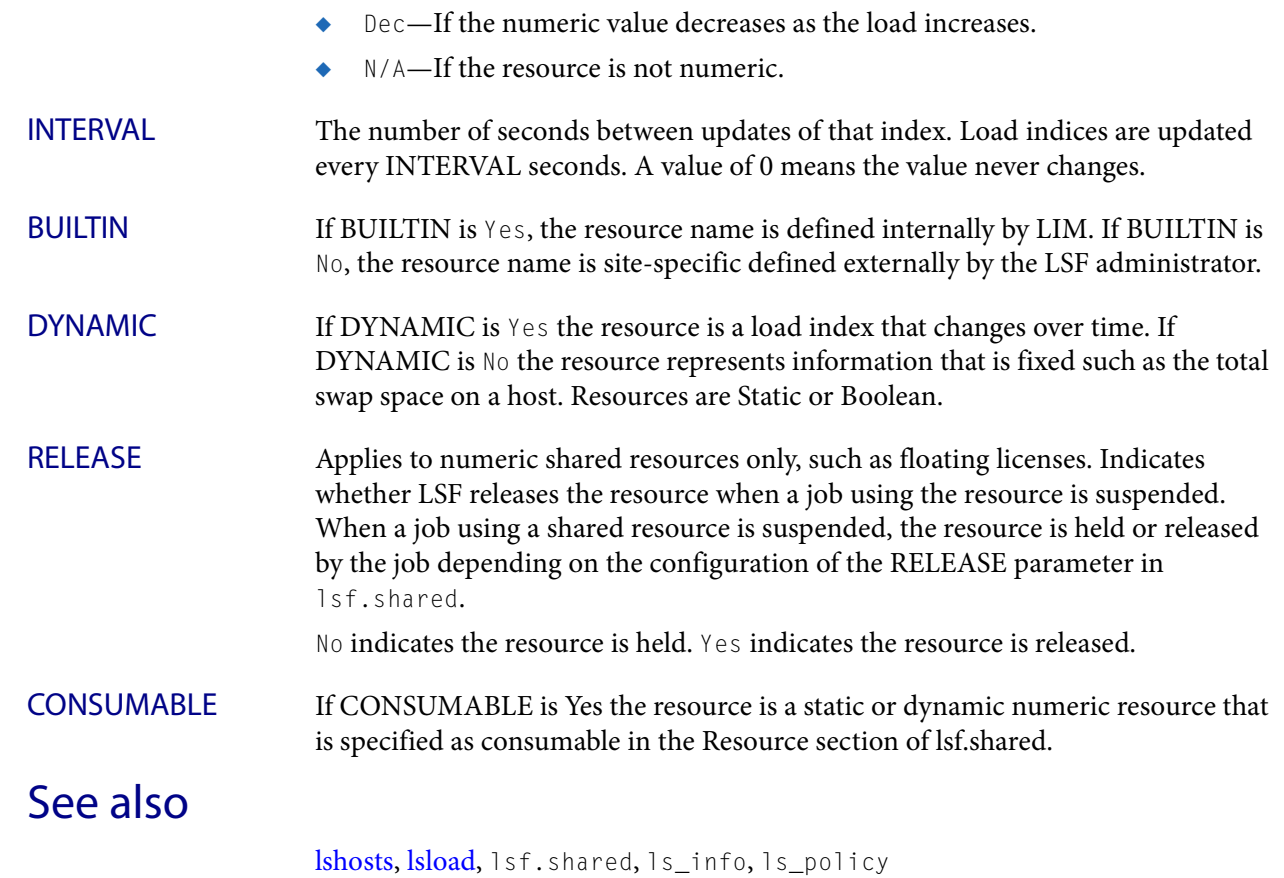
# <span id="page-252-0"></span>lsload

displays load information for hosts

# Synopsis

```
lsload [-l] [-N | -E] [-I load_index[:load_index] ...] 
   [-n num_hosts] [-R res_req] [host_name ... | cluster_name ...]
lsload -s [resource_name ...]
lsload [-h | -V]
```
# **Description**

Displays load information for hosts. Load information can be displayed on a per-host basis, or on a per-resource basis.

By default, displays load information for all hosts in the local cluster, per host. With MultiCluster, also displays load information for all hosts in equivalent clusters (see lsf.cluster(5)).

By default, displays raw load indices.

By default, load information for resources is displayed according to CPU and paging load.

# **Options**

**-l** Long format. Displays load information without truncation along with additional fields for I/O and external load indices.

This option overrides the index names specified with the -I option.

- **-N** Displays normalized CPU run queue length load indices.
- **-E** Displays effective CPU run queue length load indices. Options -N and -E are mutually exclusive.
- **-w** Displays load information in wide format. Fields are displayed without truncation.

#### **-I** *load\_index***[:***load\_index***] ...**

Displays only the specified load indices. Separate multiple index names with colons (for example, r1m:pg:ut).

Specify any built-in load index. Specify external load indices only for host-based resources that are numeric and dynamic (you cannot specify external load indices for shared, string or Boolean resources).

**-n** *num\_hosts* Displays only load information for the requested number of hosts. Information for up to num\_hosts hosts that best satisfy the resource requirements is displayed.

**-R** *res\_req* Displays only load information for hosts that satisfy the specified resource requirements. See Administering Platform LSF for a list of built-in resource names.

> Load information for the hosts is sorted according to load on the specified resources.

**Output** 

If res\_req contains special resource names, only load information for hosts that provide these resources is displayed (run lshosts to find out what resources are available on each host).

If one or more host names are specified, only load information about the hosts that satisfy the resource requirements is displayed.

With MultiCluster, when a cluster name is specified, displays load information of hosts in the specified cluster that satisfy the resource requirements.

#### *host\_name* **... |** *cluster\_name* **...**

Displays only load information for the specified hosts.

With MultiCluster, displays only load information for hosts in the specified clusters.

- **-s [***resource\_name* **...]** Displays information about all dynamic resources configured in the cluster, or about the specified resources only. Specify dynamic resources (shared or host-based).
	- **-h** Prints command usage to stderr and exits.
	- **-V** Prints LSF release version to stderr and exits.

### **Output**

### Host-Based Output (default output)

Built-in load indices include r15s, r1m, r15m, ut, pg, io, ls, it, swp, mem and tmp. External load indices are configured in the file lsf.cluster.cluster\_name (see lsf.cluster(5)). The selection and order sections of res\_req control for which hosts are displayed and how the information is ordered. The display includes the following fields: HOST\_NAME Standard host name used by LSF, typically an Internet domain name with two components. status Status of the host. A minus sign (-) may precede the status, indicating that RES is not running on the host. Possible statuses are: **ok** The host is in normal load sharing state and can accept remote jobs. The ok status indicates that the Load Information Manager (LIM) is unlocked and that both LIM and the Remote Execution Server (RES) are running. **-ok** The (LIM) on the host is running but RES is unreachable. **busy** The host is overloaded because some load indices exceed configured thresholds. Load index values that caused the host to be busy are preceded by an asterisk  $(*)$ . **lockW**

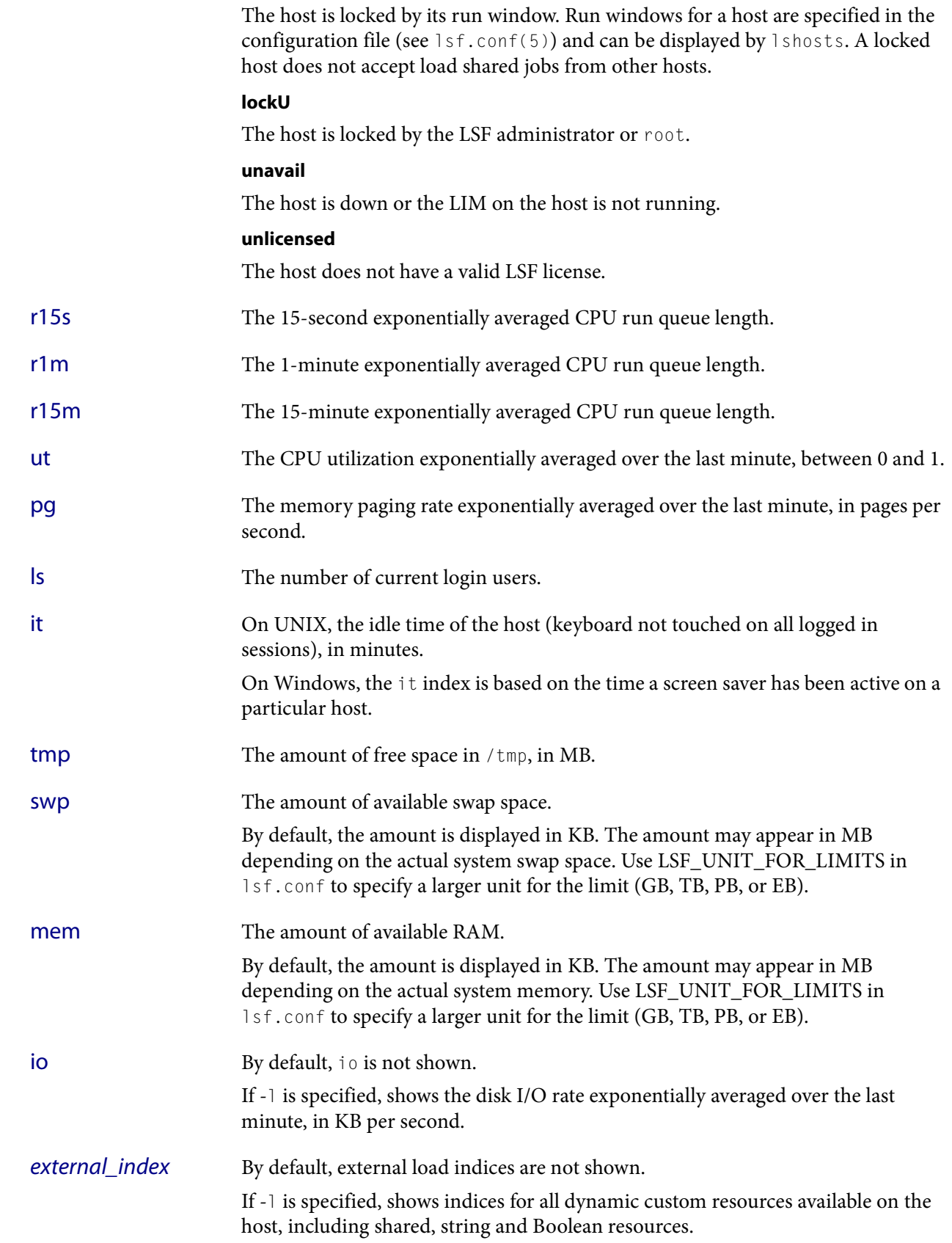

I

T

Т

I

If -I load\_index is specified, only shows indices for specified non-shared (host-based) dynamic numeric custom resources.

### Resource-Based Output (lsload -s)

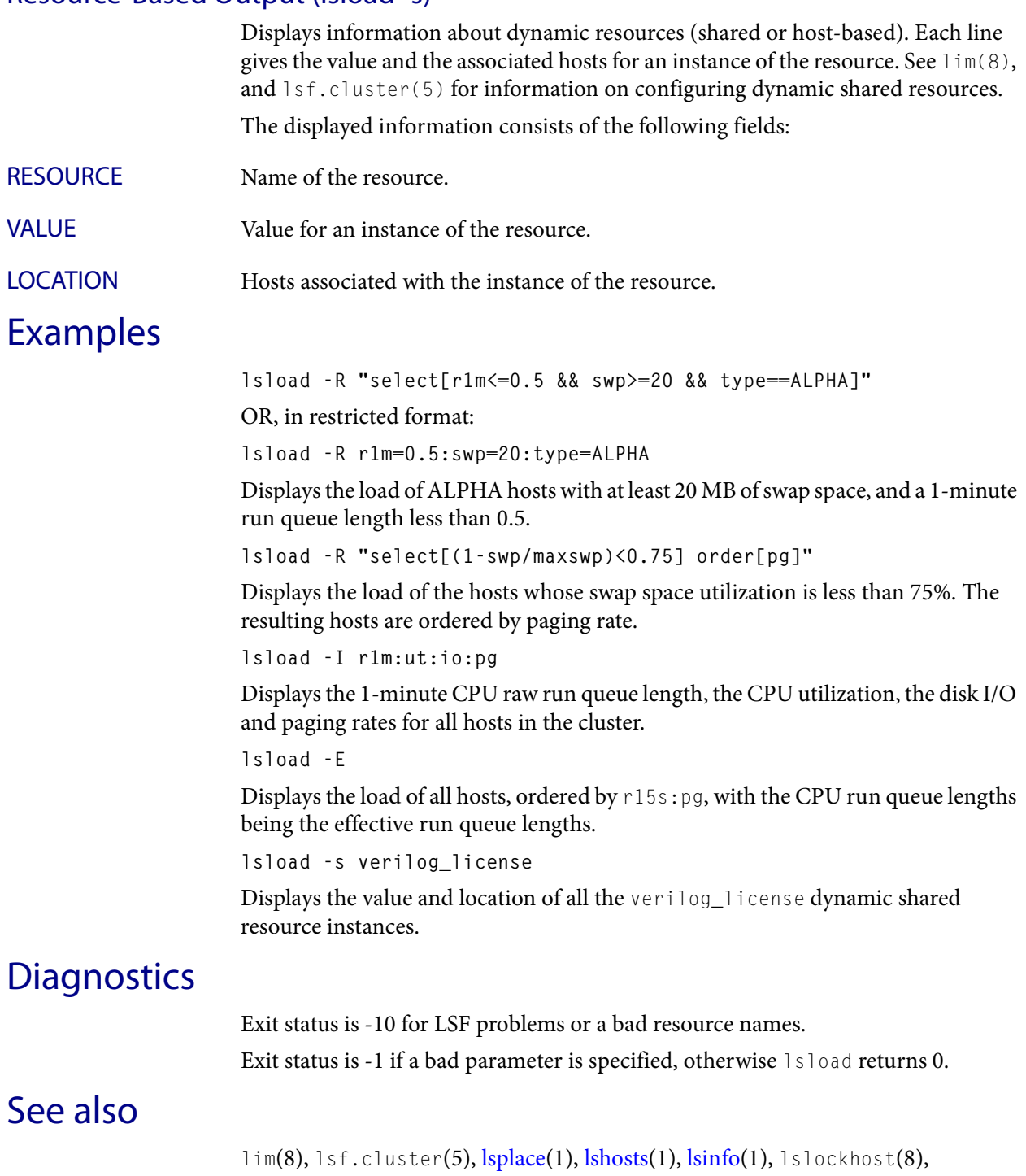

 $ls\_load(3)$ 

I

# lsloadadj

adjusts load indices on hosts

### Synopsis

```
lsloadadj [-R res_req] [host_name[:num_task] ...] 
lsloadadj [-h | -V]
```
## **Description**

Adjusts load indices on hosts. This is useful if a task placement decision is made outside LIM by another application.

By default, assumes tasks are CPU-intensive and memory-intensive. This means the CPU and memory load indices are adjusted to a higher number than other load indices.

By default, adjusts load indices on the local host, the host from which the command was submitted.

By default, starts 1 task.

Upon receiving a load adjustment request, LIM temporarily increases the load on hosts according to resource requirements. This helps LIM avoid sending too many jobs to the same host in quick succession. The adjusted load decays over time before the real load produced by the dispatched task is reflected in LIM's load information.

lsloadadj adjusts all indices except for ls (login sessions), it (idle time), r15m (15-minute run queue length) and external load indices. Other load indices can only be adjusted beyond specific maximum values.

- $tmp$  is  $-0.5$
- swp is  $-1.5$
- mem is  $-1.0$
- $r1m$  is 0.4
- ut is  $15%$

# **Options**

**-R** *res\_req* Specify resource requirements for tasks. Only the resource usage (rusage) section of the resource requirement string is considered. This is used by LIM to determine by how much individual load indices are to be adjusted.

> For example, if a task is swap-space-intensive, load adjustment on the swp load index is higher; other indices are increased only slightly.

#### *host\_name***[:***num\_task***] ...**

Specify a list of hosts for which load is to be adjusted. num\_task indicates the number of tasks to be started on the host.

- **-h** Prints command usage to stderr and exits.
- **-V** Prints LSF release version to stderr and exits.

Examples

# Examples

**lsloadadj -R "rusage[swp=20:mem=10]"** Adjusts the load indices swp and mem on the host from which the command was submitted.

# **Diagnostics**

Returns -1 if a bad parameter is specified; otherwise returns 0.

# See also

 $lsinfo(1), lsplace(1), lsload(1), lsload(j(3))$  $lsinfo(1), lsplace(1), lsload(1), lsload(j(3))$  $lsinfo(1), lsplace(1), lsload(1), lsload(j(3))$  $lsinfo(1), lsplace(1), lsload(1), lsload(j(3))$  $lsinfo(1), lsplace(1), lsload(1), lsload(j(3))$  $lsinfo(1), lsplace(1), lsload(1), lsload(j(3))$ 

# lslogin

remotely logs in to a lightly loaded host

# Synopsis

```
lslogin [-v] [-m "host_name ..." | -m "cluster_name ..."] 
   [-R "res_req"] [rlogin_options]
lslogin [-h | -V]
```
# **Description**

Remotely logs in to a lightly loaded host.

By default, 1slogin selects the least loaded host, with few users logged in, and remotely logs in to that host using the UNIX rlogin command.

In a MultiCluster environment, the default is to select the least loaded host in the local cluster.

# **Options**

**-v** Displays the name of the host to which lslogin remotely logs you in.

#### **-m "***host\_name* **..." | -m "***cluster\_name* **..."**

Remotely logs in to the specified host.

With MultiCluster job forwarding, when a cluster name is specified, remotely logs in to the least loaded host in the specified cluster, if the remote cluster accepts interactive jobs from the local cluster (see 1sf.cluster(5)).

**-R "***res\_req***"** Remotely logs in to a host that meets the specified resource requirement. The resource requirement expression restricts the set of candidate hosts and determines the host selection policy.

> For a complete explanation of resource requirement expressions, see Administering Platform LSF. To find out what resources are configured in your system, use lsinfo and lshosts.

*rlogin\_options* Specify remote login options passed to the rlogin command.

If remote execution fails, lslogin logs in locally only if the local host also satisfies required resources; otherwise, log in fails.

- **-h** Prints command usage to stderr and exits.
- **-V** Prints LSF release version to stderr and exits.

## Example

**lslogin -R "select[it>1 && bsd]"**

Remotely logs in to a host that has been idle for at least 1 minute, that runs BSD UNIX, and is lightly loaded both in CPU resources and the number of users logged in.

Diagnostics

## **Diagnostics**

Because 1slogin passes all unrecognized arguments to rlogin, incorrect options usually cause the rlogin usage message to be displayed rather than the lslogin usage message.

# See also

ls\_placereq(3), rlogin(1)

# <span id="page-260-0"></span>lsltasks

displays or updates a local task list

## Synopsis

```
lsltasks [+ task_name ... | – task_name ...]
lsltasks [-h | -V]
```
# **Description**

Displays or updates a user local task list in \$HOME/. Isftask.

When no options are specified, displays tasks listed in the system task file 1sf.task and the user task file . Is f task.

If there is a conflict between the system task file 1sf.task and the user task file (.lsftask), the user task file overrides the system task file.

Tasks in the local task list are not eligible for remote execution, either because they are trivial tasks or because they need resources on the local host.

# **Options**

**+** *task\_name* If + is specified and the specified task names are not already in the user task file (.lsftask), adds the task names to the file with a plus sign (+) preceding them.

> If any of the task names are already in the . Is f t ask file, the actual action depends on the entry in the file. If the entry starts with  $a + or$  nothing, replaces the entry with the specified content; if the entry starts with a minus sign (-), deletes the entry from the .lsftask file.

**-** *task\_name* If – is specified and specified task names are not already in the user .lsftask file, adds the task names to the file with a – preceding the task name.

> If any of the task names are already in the . Is f t ask file, the actual action depends on the entry in the file. If the entry starts with  $a -$ , no operation is done; if the entry starts with a +, deletes the entry from the . Is f t ask file.

- **-h** Prints command usage to stderr and exits.
- **-V** Prints LSF release version to stderr and exits.

### Examples

**lsltasks + foo**

Adds the command foo to the local task list.

### Files

Reads the system task file 1sf.task, and the user . 1sftask file. See 1sf.task(5) for more details.

The system and user task files contain two sections, one for the remote task list, the other for the local task list. The local tasks section starts with Begin LocalTasks and ends with End LocalTasks. Each line in the section is an entry consisting of a task name.

A plus sign  $(+)$  or a minus sign  $(-)$  can optionally precede each entry. If no + or – is specified, then + is assumed.

# See also

[lseligible](#page-231-0), ls\_task, [lsrtasks,](#page-272-0) lsf.task, ls\_eligible

# lsmon

displays load information for LSF hosts and periodically updates the display

# Synopsis

```
lsmon [-N | -E] [-n num_hosts] [-R res_req] [-I index_list] 
   [-i interval] [-L file_name] [host_name ...]
lsmon [-h | -V]
```
# **Description**

lsmon is a full-screen LSF monitoring utility that displays and updates load information for hosts in a cluster.

By default, displays load information for all hosts in the cluster, up to the number of lines that fit on-screen.

By default, displays raw load indices.

By default, load information is sorted according to CPU and paging load.

By default, load information is updated every 10 seconds.

# **Options**

- **-N** Displays normalized CPU run queue length load indices.
- **-E** Displays effective CPU run queue length load indices. Options -N and -E are mutually exclusive.
- **-n** *num\_hosts* Displays only load information for the requested number of hosts. Information for up to num\_hosts hosts that best satisfy resource requirements is displayed.
	- **-R** *res\_req* Displays only load information for hosts that satisfy the specified resource requirements. See *Administering Platform LSF* for a list of built-in resource names. Load information for the hosts is sorted according to load on the specified resources.

If res\_req contains special resource names, only load information for hosts that provide these resources is displayed (use lshosts to find out what resources are available on each host).

If one or more host names are specified, only load information for the hosts that satisfy the resource requirements is displayed.

**-I** *index\_list* Displays only load information for the specified load indices. Load index names must be separated by a colon (for example, r1m:pg:ut). If the index list index\_list is too long to fit in the screen of the user who invoked the

command, the output is truncated. For example, if the invoker's screen is 80 characters wide, then up to 10 load indices are displayed.

- **-i** *interval* Sets how often load information is updated on-screen, in seconds.
- **-L** *file\_name* Saves load information in the specified file while it is displayed on-screen.

Usage

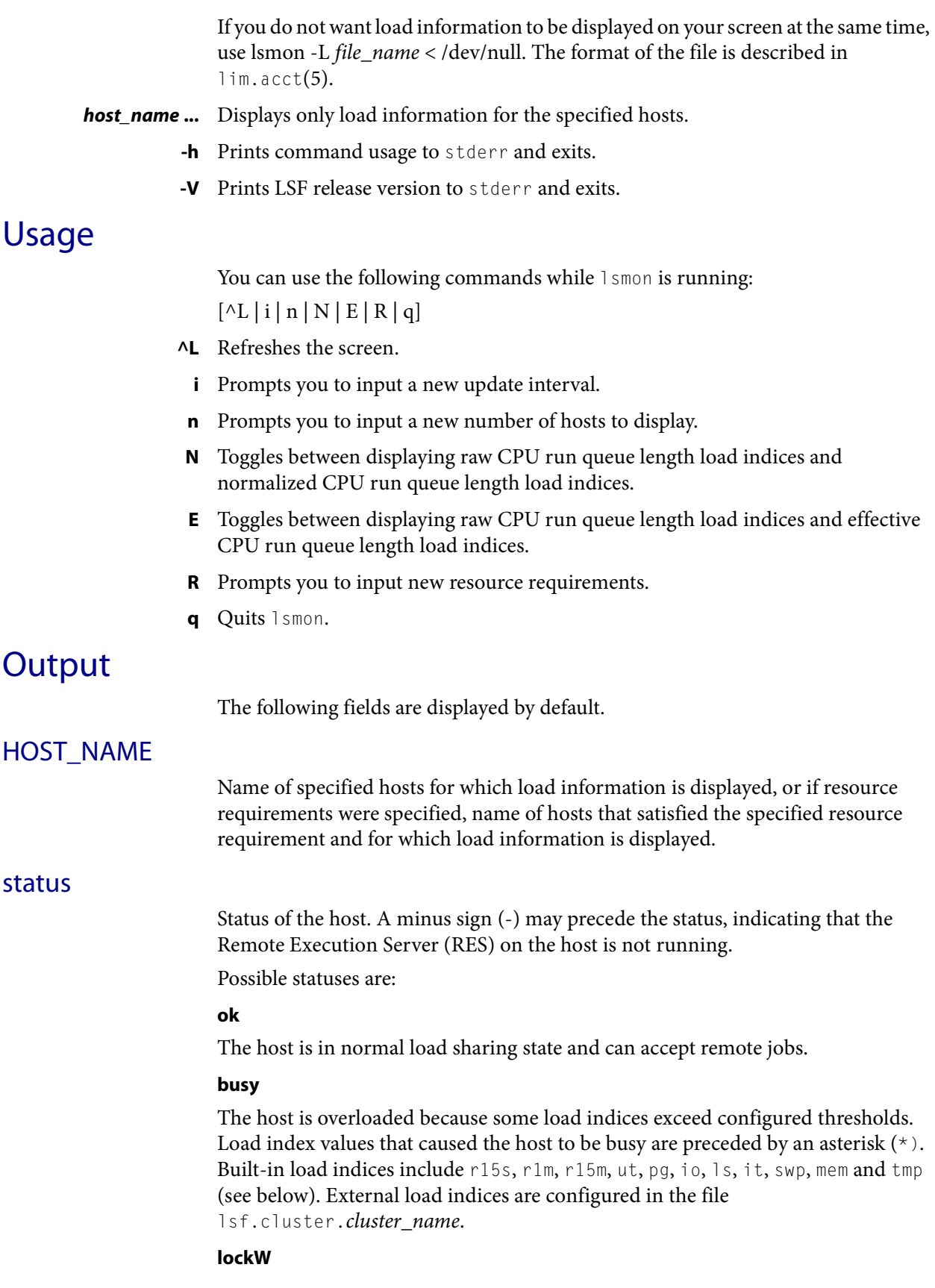

I

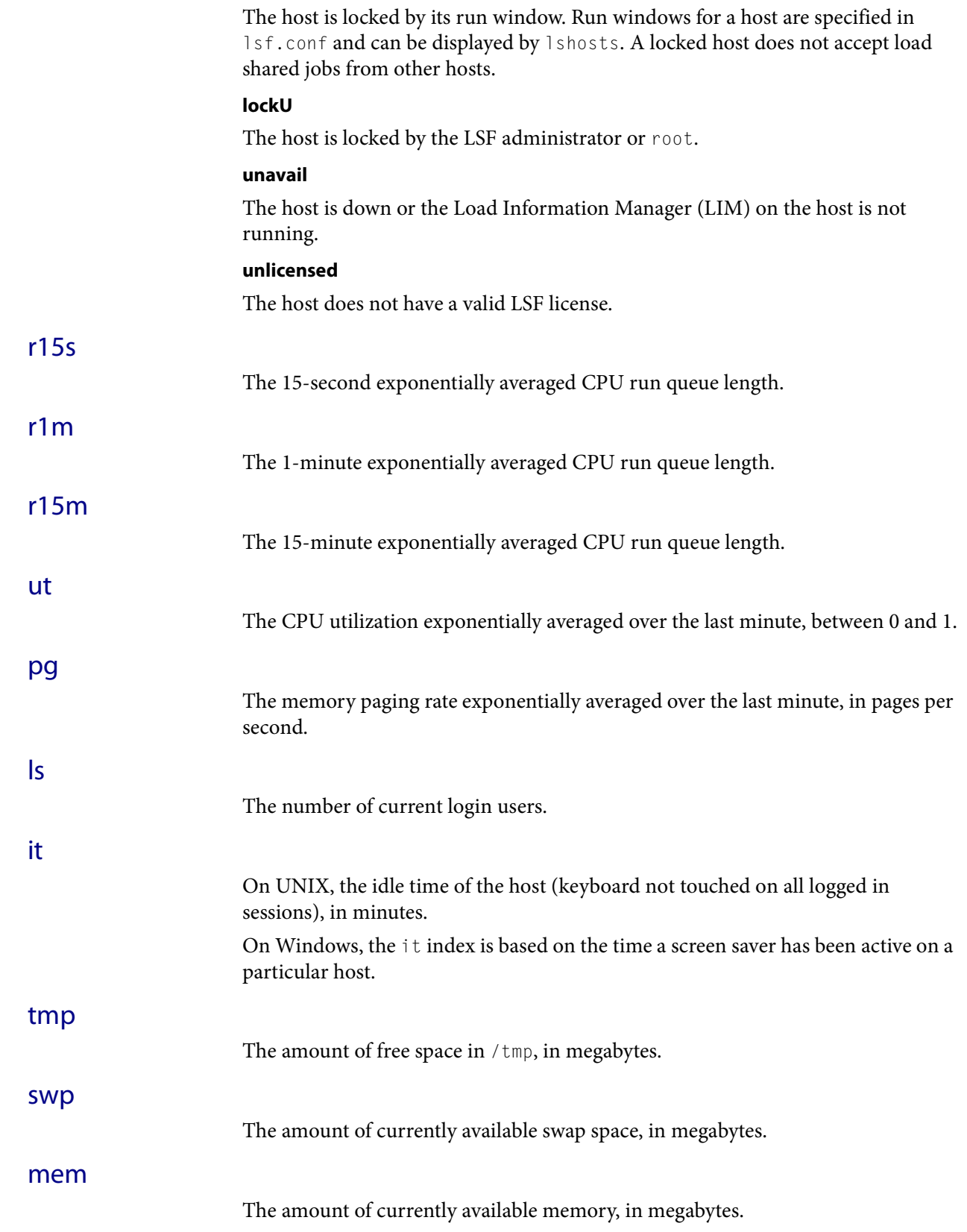

I

Diagnostics

### **Diagnostics**

Specifying an incorrect resource requirement string while lsmon is running (via the R option) causes 1smon to exit with an appropriate error message.

lsmon exits if it does not receive a reply from LIM within the update interval.

# See also

[lshosts,](#page-245-0) [lsinfo](#page-250-0), [lsload,](#page-252-0) lslockhost, lim.acct, ls\_load

# lspasswd

#### registers user passwords in LSF on Windows

### Synopsis

```
lspasswd [-u user_name] [-p password]
lspasswd [-r] [-u user_name]
lspasswd [-c] [-u user_name] [-p password]
lspassword [-h | -V]
```
### **Description**

Registers user passwords in LSF on Windows. Passwords must be longer than 3 characters and 31 characters or less.

By default, if no options are specified, the password applies to the user who issued the command.

Users must update the password maintained by LSF if they change their Windows user account password.

Passwords are Windows user account passwords and are saved in the LSF database. LSF uses the passwords to start jobs on behalf of the user.

lspasswd communicates with LSF services to store the password. The password is stored in encrypted format and the password database is protected by file access permissions. The password remains encrypted as it travels through the network.

The -p option allows scripts to use lspasswd. You should not use this option directly on the command line because the password is entered in full view on the command line. Only error messages are displayed when using the -p option.

## **Options**

#### **-c -u** *user\_name* **-p** *password*

Check that the password is valid for the specified user.

#### **-r -u** *user\_name*

Remove the user entry from the password database.

#### **-u** *user\_name* **-p** *password*

Specify the user and password for the user whose password you want to register or change. Include the domain name in uppercase letters (DOMAIN\_NAME\ user\_name).

- **-h** Prints command usage to stderr and exits.
- **-V** Prints LSF release version to stderr and exits.

### Limitations

You must run 1spasswd from an LSF Windows host.

#### <span id="page-267-0"></span>lsplace

# lsplace

displays hosts available to execute tasks

### Synopsis

```
lsplace [-L] [-n minimum | -n 0] [-R res_req] [-w maximum | -w 0] 
   [host_name ...]
lsplace [-h | -V]
```
# **Description**

Displays hosts available for the execution of tasks, and temporarily increases the load on these hosts (to avoid sending too many jobs to the same host in quick succession). The inflated load decays slowly over time before the real load produced by the dispatched task is reflected in the LIM's load information. Host names may be duplicated for multiprocessor hosts, to indicate that multiple tasks can be placed on a single host.

By default, displays only one host name.

By default, uses LSF default resource requirements.

# **Options**

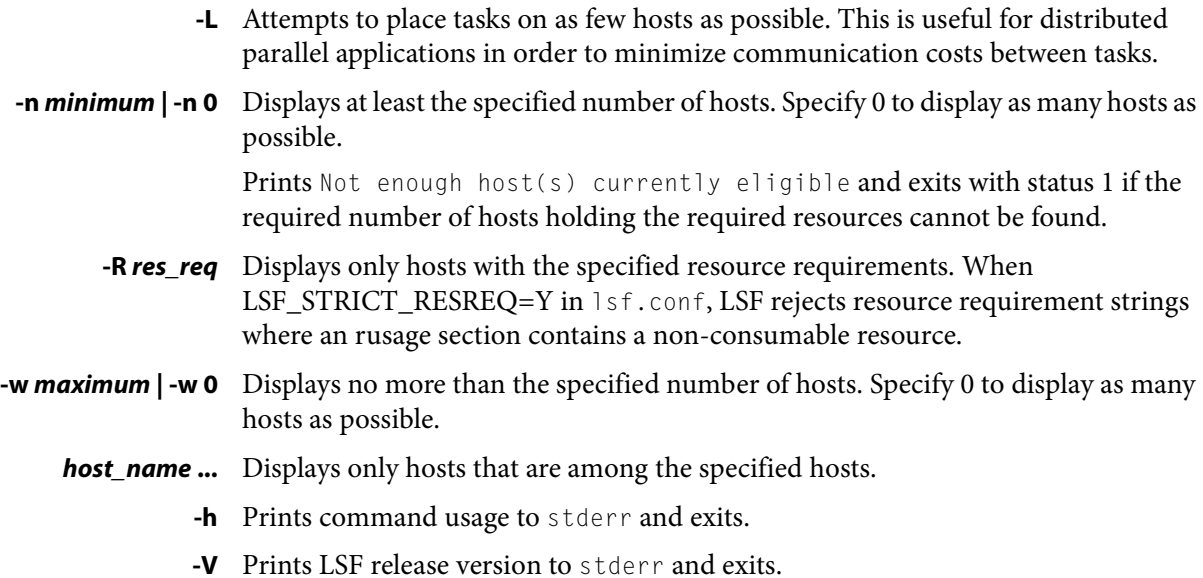

## Examples

lsplace is mostly used in backquotes to pick out a host name which is then passed to other commands. The following example issues a command to display a lightly loaded HPPA-RISC host for your program to run on:

**lsrun -m 'lsplace -R hppa' myprogram**

In order for a job to land on a host with an exclusive resource, you need to explicitly specify that resource for the resource requirements. The following example issues a command to display the host with the bigmem exclusive resource for your program to run on:

**lsrun -m 'lsplace -R "bigmem"' myprogram**

The -w and -n options can be combined to specify the upper and lower bounds in processors to be returned, respectively. For example, the command

**lsplace -n 3 -v 5**

returns at least 3 and not more than 5 host names.

### **Diagnostics**

lsplace returns 1 if insufficient hosts are available. The exit status is -10 if a problem is detected in LSF, -1 for other errors, otherwise 0.

## See also

 $\text{lsinfo}(1)$  $\text{lsinfo}(1)$  $\text{lsinfo}(1)$ ,  $\text{ls}_p$ lacereq(3),  $\text{lsload}(1)$  $\text{lsload}(1)$  $\text{lsload}(1)$ ,  $\text{lsrun}(1)$ 

#### lsrcp

# lsrcp

remotely copies files using LSF

## Synopsis

**lsrcp** [**-a**] *source\_file target\_file* **lsrcp** [**-h** | **-V**]

## **Description**

Remotely copies files using LSF.

lsrcp is an LSF-enabled remote copy program that transfers a single file between hosts in an LSF cluster. lsrcp uses RES on an LSF host to transfer files. If LSF is not installed on a host or if RES is not running then lsrcp uses rcp to copy the file.

To use lsrcp, you must have read access to the file being copied.

Both the source and target file must be owned by the user who issues the command.

lsrcp uses rcp to copy a source file to a target file owned by another user. See rcp(1) and LIMITATIONS below for details.

# **Options**

**-a** Appends source\_file to target\_file.

*source\_file target\_file* Specify an existing file on a local or remote host that you want to copy, and a file to which you want to copy the source file.

File format is as follows:

[[user\_name@][host\_name]:][path/]file\_name

#### *user\_name*

Login name to be used for accessing files on the remote host. If *user\_name* is not specified, the name of the user who issued the command is used.

#### *host\_name*

Name of the remote host on which the file resides. If host\_name is not specified, the local host, the host from which the command was issued, is used.

#### *path*

Absolute path name or a path name relative to the login directory of the user. Shell file name expansion is not supported on either the local or remote hosts. Only single files can be copied from one host to another.

Use "\" to transfer files from a Windows host to another Windows host. For example:

c:\share>lsrcp file1 hostA:c:\temp\file2

Use "/" to transfer files from a UNIX host to a UNIX host. For example:

lsrcp file1 hostD:/home/usr2/test/file2

Always use "/" to transfer files from a UNIX host to a Windows host, or from a Windows host to a UNIX host. This is because the operating system interprets "\" and lsrcp opens the wrong files.

For example, to transfer a file from UNIX to a Windows host:

lsrcp file1 hostA:c:/temp/file2

To transfer a file from Windows to a UNIX host:

c:\share>lsrcp file1 hostD:/home/usr2/test/file2

#### *file\_name*

Name of source file. File name expansion is not supported.

- **-h** Prints command usage to stderr and exits.
- **-V** Prints LSF release version to stderr and exits.

### Examples

**lsrcp myfile @hostC:/home/usr/dir1/otherfile**

Copies file myfile from the local host to file otherfile on host.

**lsrcp user1@hostA:/home/myfile user1@hostB:otherfile**

Copies the file myfile from hostA to file otherfile on hostB.

**lsrcp -a user1@hostD:/home/myfile /dir1/otherfile**

Appends the file myfile on hostD to the file otherfile on the local host.

**lsrcp /tmp/myfile user1@hostF:~/otherfile**

Copies the file myfile from the local host to file otherfile on hostF in user1's home directory.

### **Diagnostics**

lsrcp attempts to copy source\_file to target\_file using RES. If RES is down or fails to copy the source\_file, lsrcp uses either rsh or the shell command specified by LSF\_RSH in 1sf.conf when the -a option is specified. When -a is not specified, lsrcp uses rcp.

### Limitations

File transfer using lsrcp is not supported in the following contexts:

- If LSF account mapping is used; lsrcp fails when running under a different user account
- ◆ On LSF client hosts. LSF client hosts do not run RES, so lsrcp cannot contact RES on the submission host
- Third party copies. Is rcp does not support third party copies, when neither source nor target file are on the local host. In such a case, rcp or rsh (or the shell command specified by LSF\_RSH in 1sf.conf) is used. If the target\_file exists, lsrcp preserves the modes; otherwise, lsrcp uses the source file modes modified with the umask (see umask(2)) of the source host.

You can do the following:

- ◆ rcp on UNIX. If lsrcp cannot contact RES on the submission host, it attempts to use rcp to copy the file. You must set up the /etc/hosts.equiv or HOME/. rhosts file in order to use rcp. See the  $rcp(1)$ ,  $rsh(1)$ ,  $ssh(1)$  manual pages for more information on using the rcp, rsh, and ssh commands.
- ◆ You can replace lsrcp with your own file transfer mechanism as long as it supports the same syntax as lsrcp. This might be done to take advantage of a faster interconnection network, or to overcome limitations with the existing lsrcp. sbatchd looks for the lsrcp executable in the LSF\_BINDIR directory.

# See also

rsh, rcp, res

# <span id="page-272-0"></span>lsrtasks

displays or updates a remote task list

### Synopsis

```
lsrtasks [+ task_name[/res_req] ... | – task_name[/res_req] ...]
lsrtasks [-h | -V]
```
### **Description**

Displays or updates a user's remote task list in \$HOME/.lsftask.

When no options are specified, displays tasks listed in the system task file 1sf.task and the user's task file (.lsftask).

If there is a conflict between the system task file lsf.task and the user task file, the user task file overrides the system task file.

Tasks in the remote task list are eligible for remote execution. You can associate resource requirements with each task name. Eligibility of tasks not specified in a task list for remote execution depends on the operation mode: local or remote. In local mode, tasks are not eligible for remote execution; in remote mode, tasks are eligible. You can specify the operation mode when deciding the eligibility of a task (see lseligible(1), and ls\_eligible(3)).

# **Options**

#### **+** *task\_name***[/***res\_req***] ...**

If plus sign (+) is specified and the specified task names are not already in the user task file ( $.1$ sftask), adds the task names to the file with a + sign preceding them. If any of the task names are already in the .lsftask file, the actual action depends on the entry in the file. If the entry starts with  $a + or$  nothing, replaces the entry with the specified content; if the entry starts with a minus sign (–), deletes the entry from the .lsftask file.

Remote tasks can have a resource requirement expression associated with them, separated by a backslash  $($  $)$ . See ls\_task(3).

#### **-** *task\_name***[/***res\_req***] ...**

If – is specified and specified task names are not already in the user task file (.lsftask), adds the task names to the file with a – preceding the task name.

If any of the task names are already in the . Is f t ask file, the actual action depends on the entry in the file. If the entry starts with a –, no operation is done; if the entry starts with a +, deletes the entry from the . Is f t ask file.

Remote tasks can have a resource requirement expression associated with them, separated by a backslash  $\ell$ . See ls\_task(3).

**-h** 

Prints command usage to stderr and exits.

**-V** 

#### Examples

Prints LSF release version to stderr and exits.

### Examples

```
% lsrtasks + task1 task2/"select[cpu && mem]" - task3
```
or in restricted form:

**% lsrtasks + task1 task2/cpu:mem - task3**

Adds the command task1 to the remote task list with no resource requirements, adds task2 with the resource requirement cpu:mem, and removes task3 from the remote task list.

% **lsrtasks + myjob/swap>=100 && cpu**

Adds myjob to the remote tasks list with its resource requirements.

Running lsrtasks with no arguments displays the resource requirements of tasks in the remote list, separated from the task name by a slash (/):

#### % **lsrtasks**

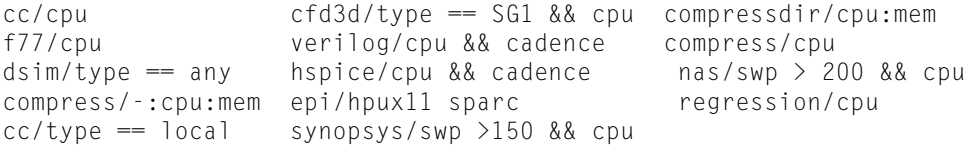

### Files

Reads the system task file 1sf.task, and the user task file (.1sftask). See lsf.task(5) for more details.

The system and user task files contain two sections, one for the remote task list, the other for the local task list. The remote tasks section starts with Begin RemoteTasks and ends with End RemoteTasks. Each line in the section is an entry consisting of a task name.

A plus sign + or a minus sign – can optionally precede each entry. If no + or – is specified, then + is assumed.

### See also

[lseligible](#page-231-0), ls\_task, [lsltasks](#page-260-0), lsf.task, ls\_eligible

# <span id="page-274-0"></span>lsrun

runs an interactive task through LSF

### Synopsis

```
lsrun [-l] [-L] [-P] [-S] [-v] [-m "host_name 
   ..." | -m "cluster_name ..."] [-R "res_req"] command [argument
   ...]
```

```
lsrun [-h | -V]
```
# **Description**

Submits a task to LSF for execution.

With MultiCluster job forwarding model, the default is to run the task on a host in the local cluster.

By default, lsrun first tries to obtain resource requirement information from the remote task list to find an eligible host. (See lseligible(1) and  $ls\_task(3)$ .) Otherwise, lsrun runs the task on a host that is of the same host type (or architecture) as the submission host. If several hosts of the same architecture are available, the host with the lowest CPU and memory load is selected.

By default, if execution fails and the local host satisfies resource requirements, LSF runs the task locally.

By default, lsrun does not create a pseudo-terminal when running the task.

# **Options**

- **-l** If execution on another host fails, runs the task locally.
- **-L** Forces 1srun to go through RES to execute a task. By default, 1srun does not use RES if the task is going to run on the current host.
- **-P** Creates a pseudo-terminal when starting the task on UNIX hosts. This is necessary in order to run programs that require a pseudo-terminal (for example, vi). This option is not supported on Windows.
- **-S** Creates a pseudo-terminal with shell mode support when starting the task on a UNIX host. Shell mode support is required for running interactive shells or applications which redefine the CTRL-C and CTRL-Z keys (for example, jove). This option is not supported on Windows.
- **-v** Displays the name of the host running the task.

#### **-m "***host\_name* **..." | -m "***cluster\_name* **..."**

The execution host must be one of the specified hosts. If a single host is specified, all resource requirements are ignored.

If multiple hosts are specified and you do not use the -R option, the execution host must satisfy the resource requirements in the remote task list (see lsrtasks(1)). If none of the specified hosts satisfy the resource requirements, the task does not run.

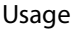

With MultiCluster job forwarding model, the execution host can be a host in one of the specified clusters, if the remote cluster accepts tasks from the local cluster. (See RemoteClusters section in lsf.cluster(5).) **-R "***res\_req***"** Runs the task on a host that meets the specified resource requirement. The size of the resource requirement string is limited to 512 bytes. For a complete explanation of resource requirement expressions, see Administering Platform LSF. To find out what resources are configured in your system, use lsinfo and lshosts. LSF supports ordering of resource requirements on all load indices, including external load indices, either static or dynamic. Exclusive resources need to be explicitly specified within the resource requirement string. For example, you defined a resource called bigmem in 1sf.shared and defined it as an exclusive resource for hostE in lsf.cluster.mycluster. Use the following command to submit a task to run on hostE: **lsrun -R "bigmem" myjob** or **lsrun -R "defined(bigmem)" myjob** If the -m option is specified with a single host name, the -R option is ignored. **-h** Prints command usage to stderr and exits. **-V** Prints LSF release version to stderr and exits. **Usage** You can use lsrun together with other utility commands such as lsplace, lsload, lsloadadj, and lseligible to write load sharing applications in the form of UNIX shell scripts. lsrun supports interactive job control. Suspending lsrun suspends both the task and Isrun, and continuing Isrun continues the task. If LSB\_DISABLE\_LIMLOCK\_EXCL=y (to enable preemption of exclusive jobs, for example), you can use lsrun to start a task on a host that is currently running an exclusive job. The -n option of rsh can be simulated by redirecting input from /dev/null. For example: lsrun cat </dev/null & **Diagnostics** lsrun exits with status -10 and prints an error message to stderr if a problem is detected in LSF and the task is not run. The exit status is -1 and an error message is printed to stderr if a system call fails or incorrect arguments are specified.

Otherwise, the exit status is the exit status of the task.

## See also

rsh, ls\_rexecv, [lsplace](#page-267-0), [lseligible](#page-231-0), [lsload](#page-252-0), [lshosts,](#page-245-0) [lsrtasks](#page-272-0), lsf.cluster

# lstcsh

load sharing tcsh for LSF Synopsis **lstcsh** [*tcsh\_options*] [**-L**] [*argument* ...] **Description** lstcsh is an enhanced version of tcsh. lstcsh behaves exactly like tcsh, except that it includes a load sharing capability with transparent remote job execution for LSF. By default, a 1stcsh script is executed as a normal tcsh script with load sharing disabled. If a command line is considered eligible for remote execution, LSF selects a suitable host— typically a powerful and/or lightly loaded host that can execute the command line correctly—and sends the command line to that host. You can restrict who can use @ for host redirection in 1stcsh with the parameter LSF\_SHELL\_AT\_USERS in lsf.conf. Remote Hosts lstcsh provides a high degree of network transparency. Command lines executed on remote hosts behave the same as they do on the local host. The remote execution environment is designed to mirror the local one as closely as possible by using the same values for environment variables, terminal setup, current working directory, file creation mask, and so on. Each modification to the local set of environment variables is automatically reflected on remote hosts. Shell variables, nice values, and resource limits are not automatically propagated to remote hosts. Job Control Job control in lstcsh is exactly the same as in tcsh except for remote background jobs. Istcsh numbers background jobs separately for each of the hosts that are used to execute them. The output of the built-in command job lists background jobs together with their execution hosts. To bring a remote background job to the foreground, the host name must be specified together with an at sign (@), as in the following example: fg %2 @hostA Similarly, the host name must be specified when killing a remote job. For example: kill %2 @hostA **Options tcsh\_options** lstcsh accepts all the options used by tcsh. See tcsh(1) for the meaning of specific options.

**-L** Executes a script with load sharing enabled.

Usage

There are three ways to run a lstcsh script with load sharing enabled:

- Execute the script with the -L option
- Use the built-in command source to execute the script

- Insert "#!/local/bin/lstcsh -L" as the first line of the script (assuming you install lstcsh in /local/bin).

Using  $@$  or  $1$  smode in a script does not enable load sharing if the script has not been executed using one of these three ways.

### Usage

In addition to the built-in commands in tcsh, lstcsh provides the following built-in commands:

**lsmode** [**on** | **off**] [**local** | **remote**] [**@**] [**v** | **-v**] [**e** | **-e**] [**t** | **-t**] [**connect** [host\_name ...]] [**lsrtasks** [lsrtasks\_options]] [**lsltasks** [lsltasks\_options]] [**jobs**]

**on | off** Turns load sharing on or off. When off, you can specify @ to send a command line to a remote host.

**local | remote** Sets operation mode of 1stcsh.

The default is local.

**local**

Local operation mode. This is the default mode.

In this mode, a command line is eligible for remote execution only if all the specified tasks are present in the remote task list in the user's tasks file \$HOME/.lsftask, or if @ is specified on the command line to force specified tasks to be eligible for remote execution.

Tasks in the local task list must be executed locally.

The local mode of operation is conservative, and can fail to take advantage of the performance benefits and load balancing advantages of LSF.

The way lstcsh handles tasks that are not present in the remote task list nor in the local task list, depends on the mode of operation of lstcsh (local or remote).

#### **remote**

Remote operation mode.

In this mode, a command line is considered eligible for remote execution only if none of the specified tasks are present in the local task list in the user's tasks file \$HOME/.lsftask.

Tasks in the remote list can be executed remotely.

The remote mode of operation is aggressive, and promotes extensive use of LSF.

The way lstcsh handles tasks that are not present in the remote task list nor in the local task list, depends on the mode of operation of lstcsh (local or remote).

**@** Specify @ to explicitly specify the eligibility of a command for remote execution.

The @ may be anywhere in the command line except in the first position (which is used to set the value of shell variables).

There are several ways to use @:

**@ :** Specify @ followed by nothing to indicate the command line is eligible for remote execution.

**@ host\_name :** Specify @ followed by a host name to force the command line to be executed on that host.

Host names and the reserved word local following @ can all be abbreviated as long as they do not cause ambiguity.

**@ local :** Specify @ followed by the reserved word local to force the command line to executed on the local host.

**@ /res\_req :** Specify @ followed by / and a resource requirement string to indicate the command is eligible for remote execution, and that the specified resource requirements must be used instead of those in the remote task list.

When specifying resource requirements following the  $\omega$  it is necessary to use / only if the first requirement characters specified are also the first characters of a host name.

**e | -e** Turns eligibility verbose mode on (e) or off (-e).

If eligibility verbose mode is on, lstcsh shows whether the command is eligible for remote execution, and displays the resource requirement used if the command is eligible.

The default is off.

**v | -v** Turns task placement verbose mode on (v) or off (-v). If verbose mode is on, lstcsh displays the name of the host on which the command is run if the command is not run on the local host.

The default is on.

**t | -t** Turns wall clock timing on (t) or off (-t).

If timing is on, the actual response time of the command is displayed. This is the total elapsed time in seconds from the time you submit the command to the time the prompt comes back.

This time includes all remote execution overhead. The csh time built-in does not include the remote execution overhead.

This is an impartial way of comparing the response time of jobs submitted locally or remotely, because all the load sharing overhead is included in the displayed elapsed time.

The default is off.

#### **connect [***host\_name* **...]**

Establishes connections with specified remote hosts. If no hosts are specified, lists all the remote hosts to which an lstcsh connection has been established.

A plus sign (+) with a remote host indicates that a server-shell has also been started on it.

#### **lsrtasks [+** *task\_name***[/***res\_req* **...] | -** *task\_name***[/***res\_req* **...]]**

Displays or update a user's remote task list in the user's task list  $$HOME/.1$ftask.$ 

This command has the same function as the external command lsrtasks, except that the modified remote task list takes effect immediately for the current lstcsh session.

See lsrtasks(1) for more details.

#### **lsltasks [+** *task\_name* **... | -** *task\_name* **...]**

Displays or update a user's local task list in the user's task list \$HOME/. 1sftask.

This command has the same function as the external command lsltasks, except that the modified local task list takes effect immediately for the current lstcsh session.

See lsltasks(1) for more details.

**jobs** Lists background jobs together with the execution hosts. This break of transparency is intentional in order to provide you with more control over your background jobs.

### Files

There are three optional configuration files for lstcsh:

.shrc

.hostrc

.lsftask

The .shrc and .hostrc files are used by lstcsh alone, whereas .lsftask is used by LSF to determine general task eligibility.

### $\sim$ /.shrc

Use this file when you want an execution environment on remote hosts that is different from that on the local host. This file is sourced automatically on a remote host when a connection is established. For example, if the remote host is of different type, you may need to run a version of the executable for that particular host type, therefore it may be necessary to set a different path on the remote host.

### ~/.hostrc

Use this file to indicate a list of host names to which the user wants to be connected (asynchronously in the background) at lstcsh startup time. This saves the time spent in establishing the connections dynamically during execution of shell commands. Once a connection is set up, you can execute further remote commands on those connected hosts with very little overhead.

### ~/.lsftask

Use this file to specify lists of remote and local tasks that you want to be added to the respective system default lists. Each line of this file is of the form task\_name/res\_req, where task\_name is the name of a task, and res\_req is a string specifying the resource requirements of the task. If res\_req is not specified, the command is executed on machines of the same type as the local host.

### Limitations

Type-ahead for the next command is discarded when a job is executing in the foreground on a remote host.

It is not possible to provide input data to load sharing shell scripts (that is, shell scripts whose content is load shared).

The lstcsh is fully compatible with tcsh 6.03 7-bit mode. Any feature that is not included in tcsh 6.03 is not supported.

# See also

csh, tcsh, [lsrtasks](#page-272-0), [lsltasks](#page-260-0), [lseligible,](#page-231-0) [lsinfo](#page-250-0), [lsload](#page-252-0)

# pam

Parallel Application Manager – job starter for MPI applications

### Synopsis

### HP-UX vendor MPI syntax

**bsub pam -mpi mpirun** [*mpirun\_options* ] *mpi\_app* [*argument* ...]

#### SGI vendor MPI syntax

**bsub pam** [**-n** *num\_tasks* ] **-mpi -auto\_place** *mpi\_app* [*argument* ...]

#### Generic PJL framework syntax

```
bsub pam [-t] [-v] [-n num_tasks ] -g [num_args] 
   pjl_wrapper [pjl_options] mpi_app [argument ...]
pam [-h] [-V]
```
### **Description**

The Parallel Application Manager (PAM) is the point of control for Platform LSF. PAM is fully integrated with Platform LSF to interface the user application with LSF. PAM acts as the supervisor of a parallel LSF job.

MPI jobs started by pam can only be submitted through the LSF Batch system. PAM cannot be used interactively to start parallel jobs. sbatchd starts PAM on the first execution host.

For all parallel application processes (tasks), PAM:

- ◆ Uses a vendor MPI library or an MPI Parallel Job Launcher (PJL; for example, mpirun, poe) to start a parallel job on a specified set of hosts in a LSF cluster.
- PAM contacts RES on each execution host allocated to the parallel job.
- PAM queries RES periodically to collect resource usage for each parallel task and passes control signals through RES to all process groups and individual running tasks, and cleans up tasks as needed.
- ◆ Passes job-level resource usage and process IDs (PIDs and PGIDs) to sbatchd for enforcement
- ◆ Collects resource usage information and exit status upon termination

### Task startup for vendor MPI jobs

The pam command starts a vendor MPI job on a specified set of hosts in a LSF cluster. Using pam to start an MPI job requires the underlying MPI system to be LSF aware, using a vendor MPI implementation that supports LSF (SGI IRIX vendor MPI or HP-UX vendor MPI).

PAM uses the vendor MPI library to spawn the child processes needed for the parallel tasks that make up your MPI application. It starts these tasks on the systems allocated by LSF. The allocation includes the number of execution hosts needed, and the number of child processes needed on each host.

### Task startup for LSF HPC generic PJL jobs

For parallel jobs submitted with bsub:

- ◆ PAM invokes the PJL, which in turn invokes the TaskStarter (TS).
- ◆ TS starts the tasks on each execution host, reports the process ID to PAM, and waits for the task to finish.

# **Options**

### Options for vendor MPI jobs

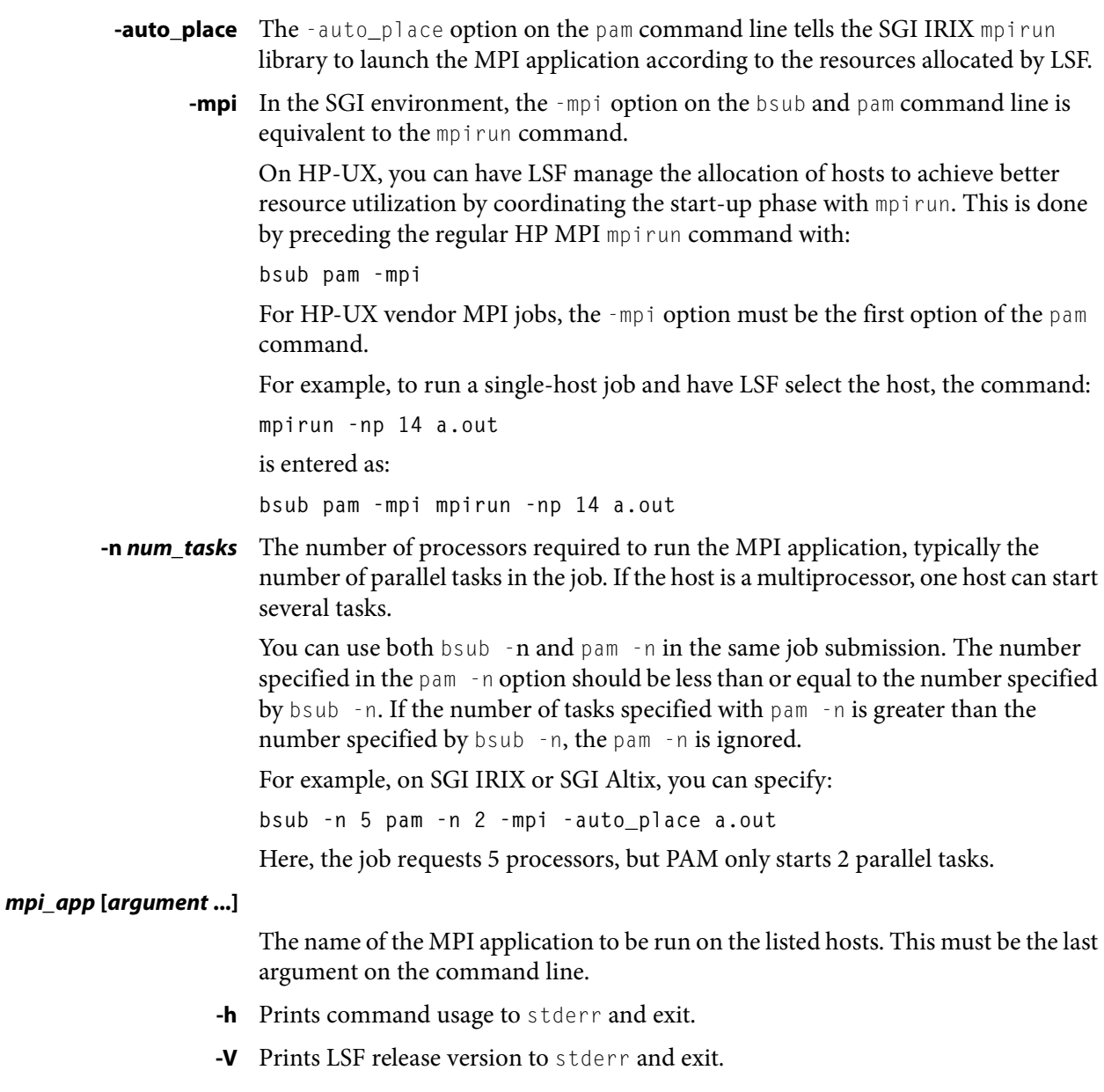

### Options for LSF HPC generic PJL jobs

- **-t** This option tells pam not to print out the MPI job tasks summary report to the standard output. By default, the summary report prints out the task ID, the host on which it was executed, the command that was executed, the exit status, and the termination time.
- **-v** Verbose mode. Displays the name of the execution host or hosts.

#### **-g [***num\_args***]** *pjl\_wrapper* **[***pjl\_options***]**

The -g option is required to use the LSF generic PJL framework. You must specify all the other pam options before -g.

#### num args *num\_args*

Specifies how many space-separated arguments in the command line are related to the PJL (after that, the remaining section of the command line is assumed to be related to the binary application that launches the parallel tasks).

```
pjl_wrapper
```
The name of the PJL

```
pjl_options
```
Optional arguments to the PJL

For example:

- $\blacklozenge$  A PJL named no\_arg\_pj1 takes no options, so *num\_args*=1. The syntax is: pam [pam\_options] -g 1 no\_arg\_pjl job [job\_options]
- A PJL is named  $3$  arg pjl and takes the options  $-a$ ,  $-b$ , and group name, so

*num args*=4. The syntax is:

pam [*pam\_options*] -g 4 3\_arg\_pjl -a -b *group\_name* job [*job\_options*]

**-n** *num\_tasks* The number of processors required to run the MPI application, typically the number of parallel tasks in the job. If the host is a multiprocessor, one host can start several tasks.

> You can use both bsub -n and pam -n in the same job submission. The number specified in the pam -n option should be less than or equal to the number specified by bsub -n. If the number of tasks specified with pam -n is greater than the number specified by bsub -n, the pam -n is ignored.

#### *mpi\_app* **[***argument* **...]**

The name of the MPI application to be run on the listed hosts. This must be the last argument on the command line.

- **-h** Prints command usage to stderr and exit.
- **-V** Prints LSF release version to stderr and exit.

### Exit Status

pam exits with the exit status of mpirun or the PJL wrapper.

## See also

 $bsub(1)$  $bsub(1)$ 

# patchinstall

UNIX only. Manage patches in a licensed Platform cluster.

### Synopsis

```
patchinstall [-f env_file] [--silent] package... 
patchinstall -c [-f env_file] [--silent] package... 
patchinstall -r [-f env_file] [--silent] package
patchinstall -r [-f env_file] [--silent] build_number
patchinstall -h
```
### **Description**

Permission required to run this command depends on the package contents and the original cluster installation account; you should normally log on as root, but you can patch some binaries as cluster administrator (lsfadmin).

By default, the command installs one or more packages in an existing cluster.

The cluster location is normally determined by your environment setting, so ensure your environment is set before you run this command (for example, you sourced cshrc.lsf or profile.lsf).

Specify the packages you want to install.

The installer does some checking first. If it does not find a problem, it prompts you to proceed with installation. If you confirm, it backs up the current binaries to the patch backup directory and then installs the specified packages on the cluster, updating or adding new binaries. It does not modify any existing configuration files. If there is any problem during installation of a package, it automatically rolls back to the cluster's previous state. It records the changes in the patch history directory. This additional checking can take more time than installing with lsfinstall.

The command can also be used to do the following:

- Check—do the checking for the packages without installing them. For more information, see the -c option.
- Roll back—remove the most recent patch and return the cluster to the previous patch level. If you want to roll back multiple versions, you must roll back one patch level at a time, in the reverse order of installation. For more information, see the -r option.

# **Options**

**-c** Check. Perform checking as if to install, but do not proceed with installation.

Specify each package you want to check. You may specify multiple packages.

Checks that the existing cluster is compatible with the patch (the same version of the product is already installed on the same binary types). Fixes and fix packs may also require that a specific enhancement pack be installed.

I

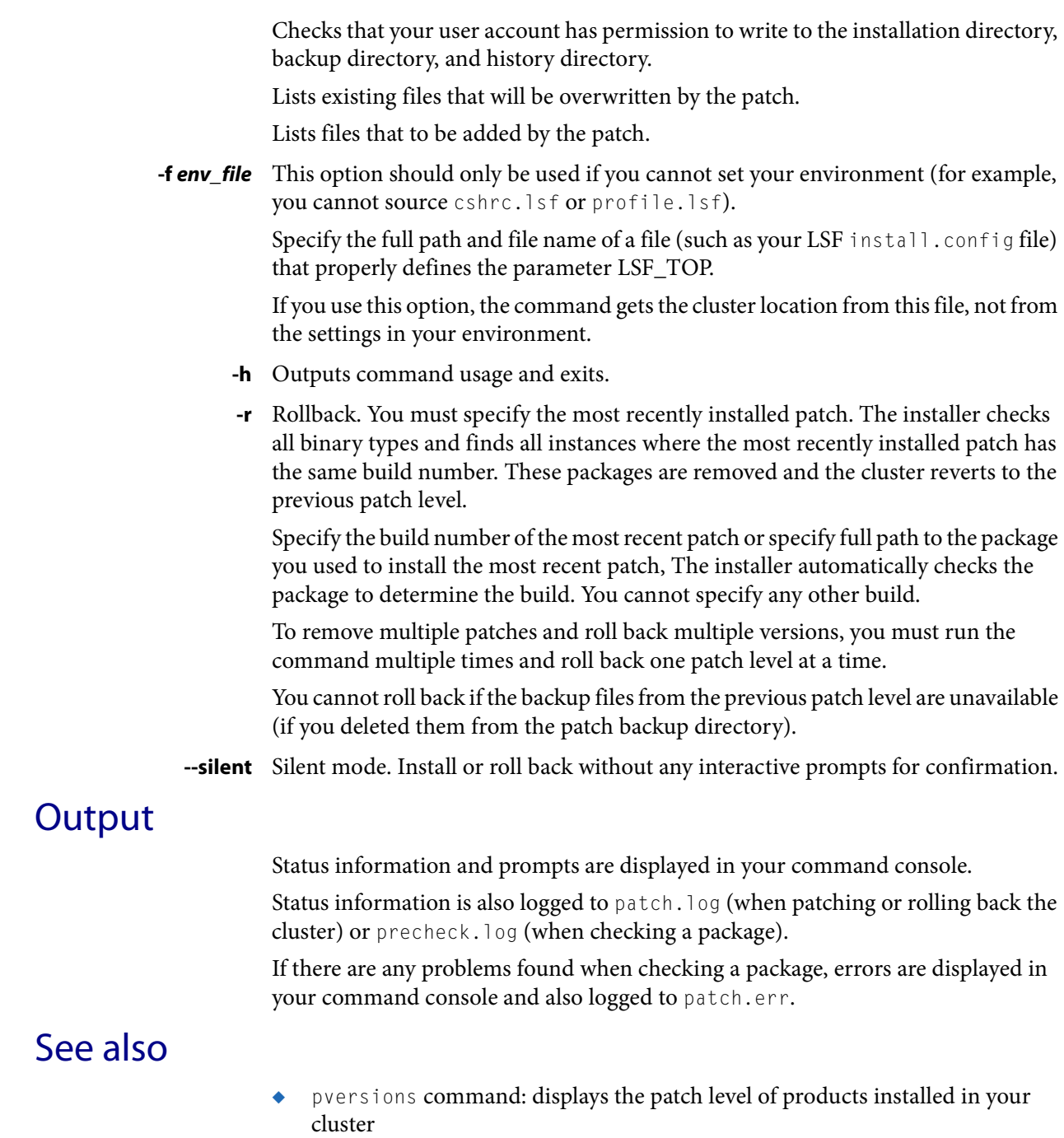

- ◆ install.config file: describes the parameter LSF\_TOP
- ◆ patch.conf file: defines backup and history directories

# pmcadmin

Administer the Platform Management Console (PMC).

# Synopsis

**pmcadmin** [**start** | **stop** | **list** | **addrtm** *URL* | **-h** ]

# **Description**

CAUTION: This command can only be used by LSF administrators.

Always run this command on the host that runs PMC. This command is used to administer the PMC.

# **Options**

**start** Starts the Platform Management Console on the local host.

- **stop** Stops the Platform Management Console on the local host.
- **list** Status of the PMC service on the local host.
- **addrtm** *URL* RTM only. Integrate RTM web pages with PMC. Specify the RTM main web page access URL. For example, specify http://*host\_name*/cacti
	- **-h** Outputs command usage and exits.

# **Output**

Output of pmcadmin list.

- **SERVICE** WEBGUI, the name of the PMC service
- **STATUS STARTED**

PMC is running.

**STOPPED**

PMC is not running.

#### **UNKNOWN**

PMC status is unknown. The local host may not be the PMC host.

- **HOSTNAME** Name of the host.
	- **WSM\_PID** Process ID of the service.

**PORT** Web server port.

# See also

- perfadmin command: administer PERF services
- pmcsetrc command: enable automatic startup of PMC on a host
- pmcremoverc command: disable automatic startup of PMC on a host

# pmcremoverc

Prevents automatic startup of the Platform Management Console (PMC) on a UNIX host.

# Synopsis

**pmcremoverc**

### **Description**

This is an administrative command. You must be logged on as root to issue this command.

Prevents automatic startup of PMC on a UNIX host when a system reboot command is issued. After this command is issued, PMC no longer starts automatically if the host gets rebooted. In such a case, you must manually start PMC after the host has started up.

Removes the file pmc created in the system startup directory by pmcsetrc.
# pmcsetrc

Configures automatic startup of the Platform Management Console (PMC) on a UNIX host.

## Synopsis

**pmcsetrc**

#### **Description**

<span id="page-288-0"></span>Configures a UNIX host to allow automatic startup of PMC on the machine when a system reboot command is issued. Creates the file pmc under the system startup directory.

This is an administrative command. You must be logged on as root to issue this command.

For ease of administration, you should enable automatic startup. This starts PMC automatically when the host restarts.

If you do not configure hosts to start automatically, PMC must be started manually.

perfadmin

# perfadmin

Administer the LSF Reports (PERF) services.

## Synopsis

```
perfadmin start service_name | all
perfadmin stop service_name | all
perfadmin [list | -h]
```
## **Description**

CAUTION: This command can only be used by LSF administrators.

Starts or stops the PERF services, or shows status.

Run the command on the PERF host to control the following PERF services: loader controller (plc), job data transformer (jobdt), and data purger (purger). Run the command on the Derby database host to control the Derby database service (derbydb).

If PERF services are controlled by EGO, let the EGO service controller start and stop the PERF services.

## **Options**

#### **start** *service\_name* **| all**

Starts the PERF services on the local host. You must specify the service name or the keyword all. Do not run this command on a host that is not the PERF host or Derby database host, you should only run one set of services per cluster.

#### **stop** *service\_name* **| all**

Stops the PERF services on the local host. You must specify the service name or the keyword all.

- **list** Lists status of PERF services. Run this command on the PERF host or Derby database host.
- **-h** Outputs command usage and exits.

## **Output**

Status information and prompts are displayed in your command console.

**SERVICE** The name of the PERF service.

#### **STATUS STARTED**

Service is running.

#### **STOPPED**

Service is not running.

#### **UNKNOWN**

Service status is unknown. The local host may not be the PERF host or Derby database host.

**HOSTNAME** Name of the host.

**WSM\_PID** Process ID of the running service.

## See also

- ◆ pmcadmin command: administer the Platform Management Console (PMC)
- ◆ perfsetrc command: enable automatic startup of PERF services on a host
- ◆ perfremoverc command: disable automatic startup of PERF services on a host

# perfremoverc

Prevents automatic startup of the LSF Reporting (PERF) daemons on a UNIX host.

## Synopsis

**perfremoverc**

## **Description**

<span id="page-291-0"></span>This is an administrative command. You must be logged on as root to issue this command.

Prevents automatic startup of PERF daemons on a UNIX host when a system reboot command is issued. After this script/command is issued, PERF daemons no longer start automatically if the host gets rebooted. In such a case, you must manually start daemons after the host has started up.

Removes the file perf created in the system startup directory by perfsetrc.

Run the command on the PERF host to control the following PERF services: loader controller (plc), job data transformer (jobdt), and data purger (purger). Run the command on the Derby database host to control the Derby database service (derbydb).

# perfsetrc

Configures automatic startup of the LSF Reporting (PERF) daemons on a UNIX host.

## Synopsis

**perfsetrc**

## **Description**

<span id="page-292-0"></span>This is an administrative command. You must be logged on as root to issue this command.

Configures a UNIX host to allow automatic startup of PERF daemons on the machine when a system reboot command is issued. Creates the file perf under the system startup directory.

For ease of administration, you should enable automatic startup. This starts PERF daemons automatically when the host restarts.

If you do not configure hosts to start automatically, PERF daemons must be started manually.

Run the command on the PERF host to control the following PERF services: loader controller (plc), job data transformer (jobdt), and data purger (purger). Run the command on the Derby database host to control the Derby database service (derbydb).

# pversions (Windows)

Windows version of the command: displays the version information for Platform products installed on a Windows host.

## Synopsis

**pversions** [*product\_name*] **pversions -h pversions -V**

## **Description**

Displays the version and patch level of a Platform product installed on a Windows host, and the list of patches installed.

## **Options**

*product\_name* Specify the Platform product for which you want version information. Specify one of the following:

- ◆ EGO—to see version information for Platform EGO
- ◆ Symphony—to see version information for Platform Symphony and Symphony Developer's Edition
- ◆ LSF—to see version information for Platform LSF
- **-h** Prints command usage to stderr and exits from the software.
- **-V** Prints product version to stderr and exits.

# pversions (UNIX)

UNIX version of the command: displays the version information for Platform products installed on UNIX hosts.

#### Synopsis

**pversions** [**-f** *env\_file*] [**-p** *product\_name*] **pversions** [**-f** *env\_file*] **-b** *build\_number* **pversions** [**-f** *env\_file*] **-q** *file\_name* **pversions -c** *package\_name* **pversions -h**

#### **Description**

By default, displays the version and patch level of Platform products.

The cluster location is normally determined by your environment setting, so ensure your environment is set before you run this command (for example, you sourced cshrc.lsf or profile.lsf).

For each binary type, displays basic version information (package build date, build number, package installed date) and lists patches installed (package type, build number, date installed, fixes).

Optionally, the command can also be used to do the following:

- Check the contents of a package before installing it
- Show information about a specific Platform product installed
- Show information about installed packages from specific build
- Find current versions of a specific Platform file and see information for each

#### **Options**

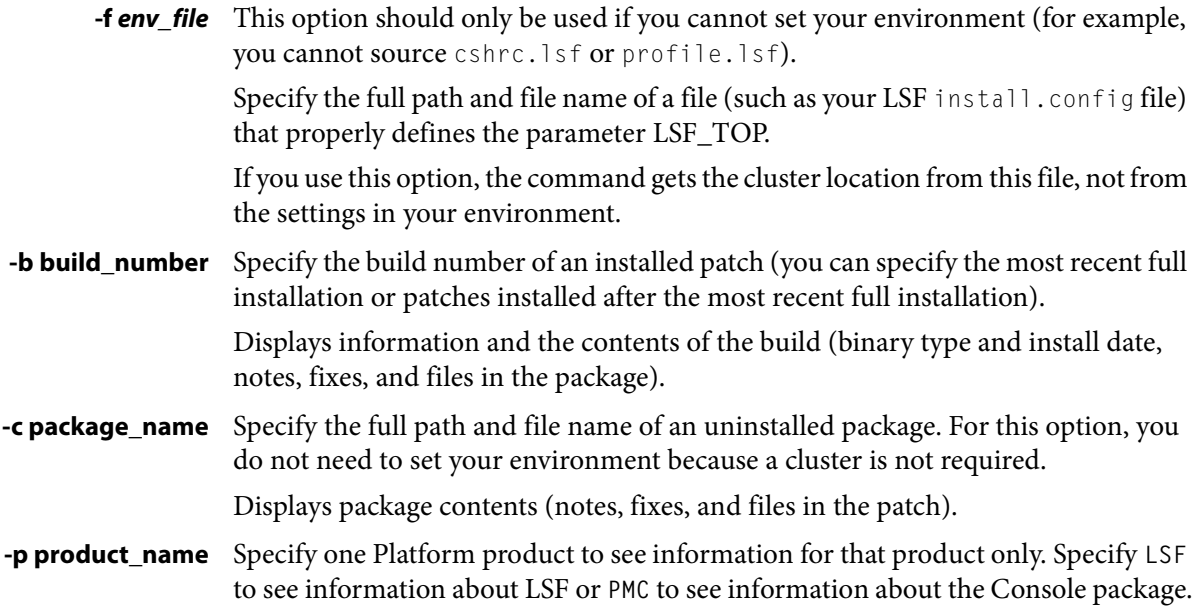

**-q file\_name** Specify the file name of one installed file.

For each binary type, displays basic version information and file location. If the binary has been updated after the most recent full installation, displays additional information about the most recent patch that updated the file (build number, fixes, notes, date installed)

**-h** Outputs command usage and exits.

## **Output**

Information is displayed in your command console.

#### Product Version Information (Default and -p)

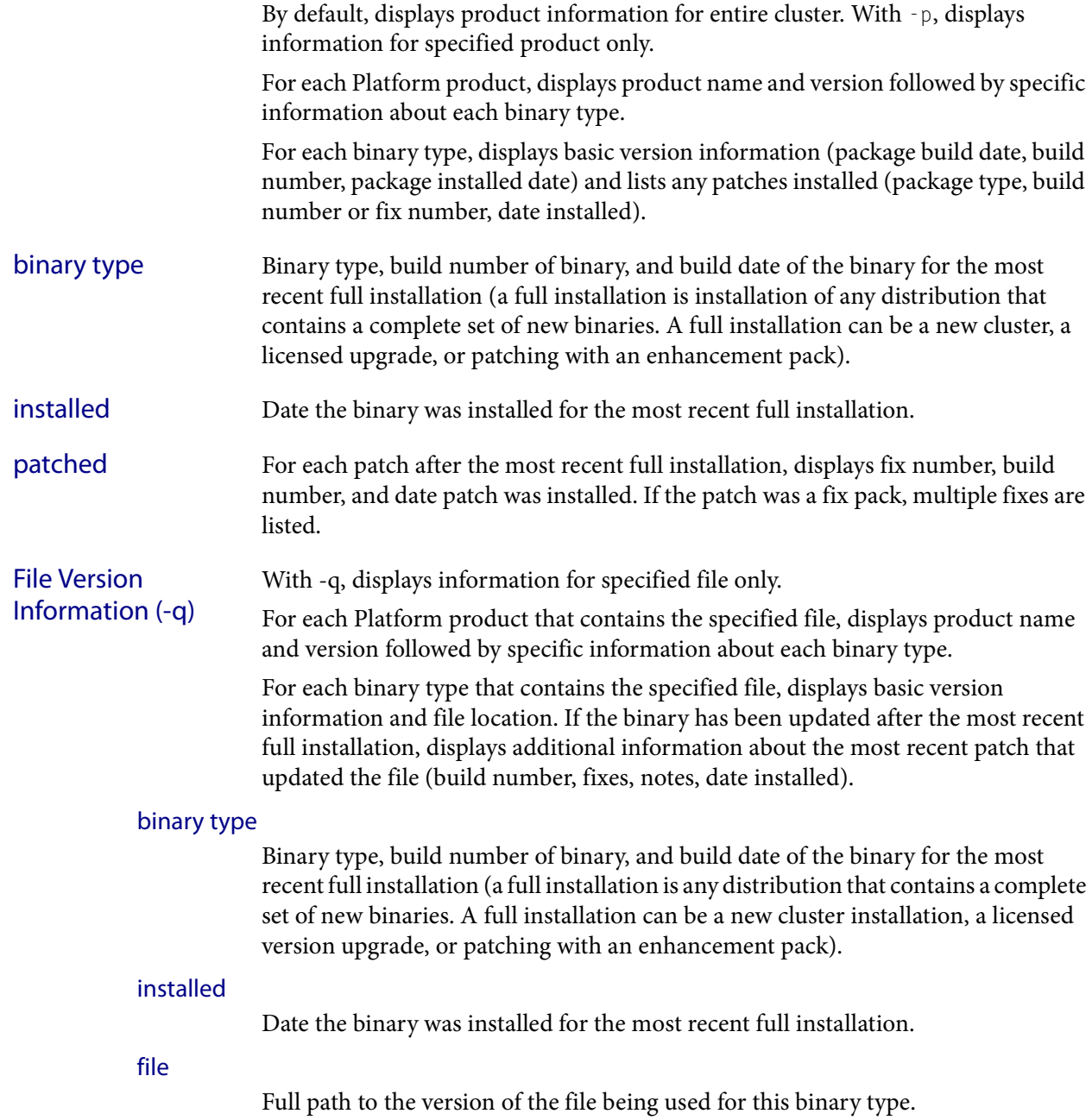

#### last patched

For the last patch to update the file after the most recent full installation, displays build number and date patch was installed.

#### last patch notes

Optional. Some information provided by Platform for the last patch that updated the file.

#### last patch fixes

Fixes included in the last patch that updated the file.

#### Build Version Information (-b)

I

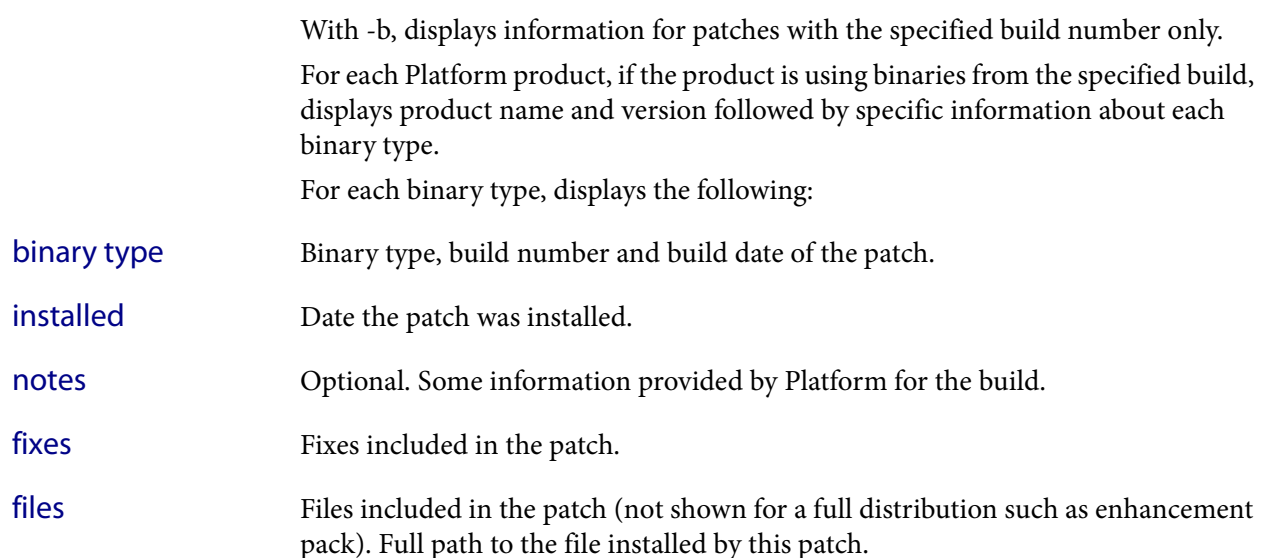

# Package Version Information (-c)

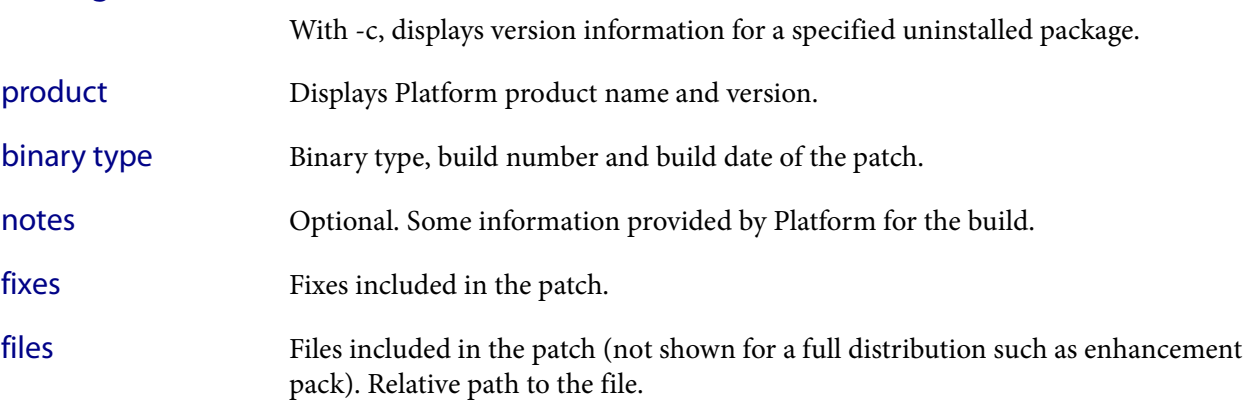

<span id="page-297-0"></span>ssacct

# ssacct

#### displays accounting statistics about finished Session Scheduler jobs

## Synopsis

```
ssacct [-l] job_ID | [task_ID | "task_ID[index]"]
ssacct [-l] "job_ID [index]"] [task_ID | "task_ID[index]"]
ssacct [-l] -f log_file [job_ID | [task_ID | "task_ID[index]"]]
ssacct [-l] -f log_file ["job_ID [index]"] [task_ID | 
   "task_ID[index]"]]
ssacct -h | -V
```
## **Description**

By default, displays accounting statistics for all finished jobs submitted by the user who invoked the command.

## **Options**

- **-l** Long format. Displays additional accounting statistics.
- **-f** *log\_file* Searches the specified job log file for accounting statistics. Specify either an absolute or relative path.

By default, ssacct searches for accounting files in SSCHED\_ACCT\_DIR in lsb.params. Use this option to parse a specific file in a different location. You can specify a log file name, or a job ID, or both a log file and a job ID. The following are correct:

```
ssacct -f log_file job_ID
ssacct -f log_file
ssacct job_ID
```
The specified file path can contain up to 4094 characters for UNIX, or up to 255 characters for Windows.

#### *job\_ID* **| "***job\_ID***[***index***]"**

Displays information about the specified jobs or job arrays.

#### *task\_ID* **| "***task\_ID***[***index***]"**

Displays information about the specified tasks or task arrays.

- **-h** Prints command usage to stderr and exits.
- **-V** Prints Session Scheduler release version to stderr and exits.

## **Output**

#### Summary (default format)

Statistics on all tasks in the session. The following fields are displayed:

- ◆ Total number of done tasks
- Total CPU time in seconds consumed
- ◆ Average CPU time in seconds consumed
- Maximum CPU time in seconds of a task
- Minimum CPU time in seconds of a task
- Total wait time in seconds
- Average wait time in seconds
- Maximum wait time in seconds
- Minimum wait time in seconds
- Average turnaround time (seconds/task)
- ◆ Maximum turnaround time (seconds/task)
- Minimum turnaround time (seconds/task)
- ◆ Average hog factor of a job (CPU time/turnaround time)
- ◆ Maximum hog factor of a task (CPU time/turnaround time)
- ◆ Minimum hog factor of a task (CPU time/turnaround time)

The total, average, minimum, and maximum statistics are on all specified tasks. The wait time is the elapsed time from job submission to job dispatch. The turnaround time is the elapsed time from job submission to job completion. The hog factor is the amount of CPU time consumed by a job divided by its turnaround time.

<span id="page-298-4"></span><span id="page-298-3"></span><span id="page-298-2"></span><span id="page-298-1"></span><span id="page-298-0"></span>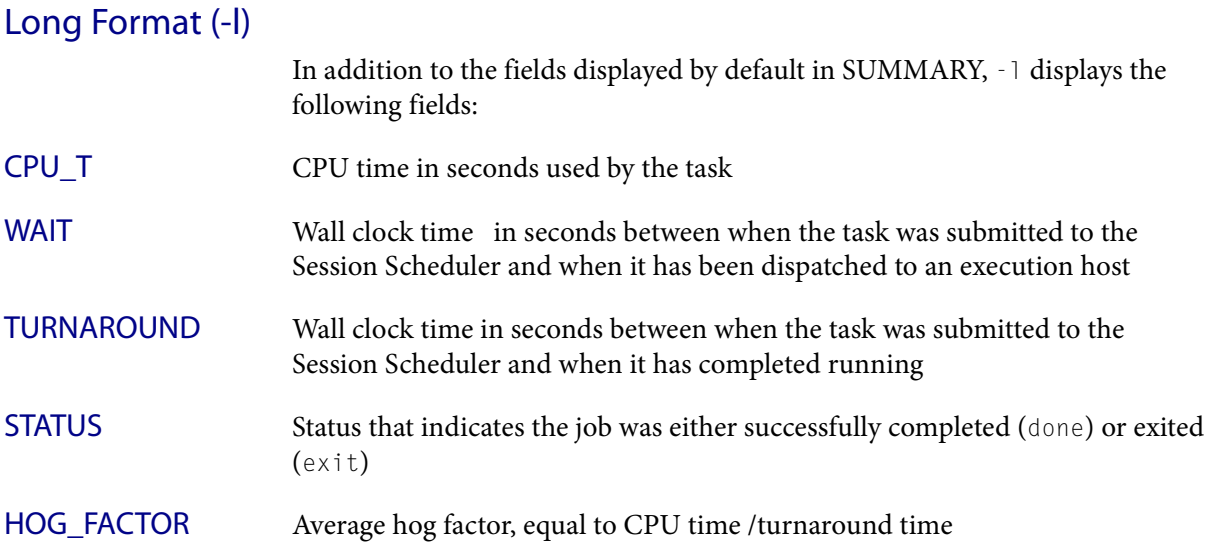

#### Examples

#### Default format

**ssacct 108 1[1]** Accounting information about tasks that are:

- submitted by all users.
- completed normally or exited.
- executed on all hosts.
- ------------------------------------------------------------------------------

```
SUMMARY: ( time unit: second )
Total number of done tasks: 1 Total number of exited tasks: 0
 Total CPU time consumed: 0.0 Average CPU time consumed: 0.0
 Maximum CPU time of a task: 0.0 Minimum CPU time of a task: 0.0
Total wait time: 2.0
 Average wait time: 2.0
 Maximum wait time: 2.0 Minimum wait time: 2.0
Average turnaround time: 3 (seconds/task)
Maximum turnaround time: 3 Minimum turnaround time: 3
 Average hog factor of a task: 0.01 ( cpu time / turnaround time )
 Maximum hog factor of a task : 0.01 Minimum hog factor of a task: 0.01
```
#### Long format (-l)

```
ssacct -l 108 1[1]
```
Accounting information about tasks that are:

- submitted by all users.
- completed normally or exited.
- executed on all hosts.

```
------------------------------------------------------------------------------
Job <108>, Task <1>, User <user1>, Status <Done> Command <myjob>
Thu Nov 1 \, 13:48:03 \, 2007: Submitted from host \langle hostA\rangle;
Thu Nov 1 13:48:05 2007: Dispatched to <hostA>, Execution CWD </home/user1/src
Thu Nov 1 13:48:06 2007: Completed <done>.
Accounting information about this job:
     CPU_T WAIT TURNAROUND STATUS HOG_FACTOR
     0.03  2  3  done  0.0113
------------------------------------------------------------------------------
SUMMARY: ( time unit: second )
Total number of done tasks: 1 Total number of exited tasks: 0
 Total CPU time consumed: 0.0 Average CPU time consumed: 0.0
```

```
 Maximum CPU time of a task: 0.0 Minimum CPU time of a task: 0.0
Total wait time: 2.0
Average wait time: 2.0
 Maximum wait time: 2.0 Minimum wait time: 2.0
Average turnaround time: 3 (seconds/task)
 Maximum turnaround time: 3 Minimum turnaround time: 3
 Average hog factor of a task: 0.01 ( cpu time / turnaround time )
 Maximum hog factor of a task : 0.01 Minimum hog factor of a task: 0.01
```
#### Files

Reads *job\_ID*.ssched.acct

#### See also

[ssched](#page-301-0), lsb.params

<span id="page-301-0"></span>ssched

# ssched

submit tasks through Platform LSF Session Scheduler

## Synopsis

```
ssched [options] command
ssched [options] -tasks task_definition_file
ssched [options] -tasks task_definition_file command
ssched [-h | -V]
```
## **Description**

Options can be specified on the ssched command line or on a line in a task definition file. If specified on the command line, the option applies to all tasks, whether specified on the command line or in a file. Options specified in a file apply only to the command on that line. Options in the task definition file override the same option specified on the command line.

#### ssched exit codes

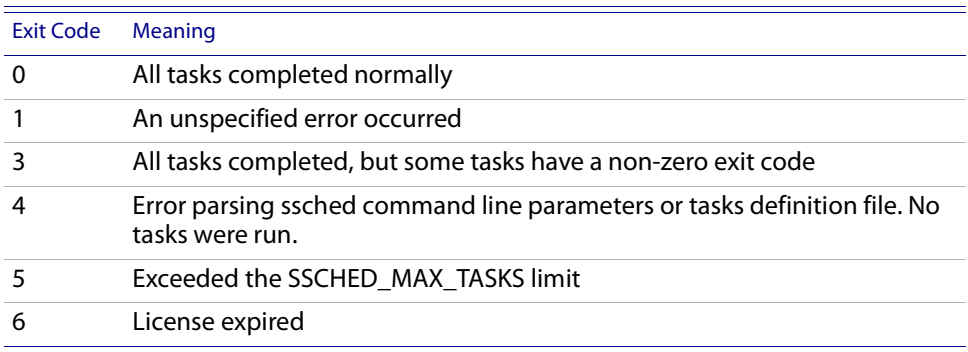

#### Task Definition File Format

The task definition file is an ASCII file. Each line represents one task, or an array of tasks. Each line has the following format:

[*task\_options*] *command* [*arguments*]

## Options List

#### Command options

```
-1 | -2 | -3
-C
-p
```
#### Task options

**-E "***pre\_exec\_command* [*argument* ...]**" -Ep "***post\_exec\_command* [*argument* ...]**" -e** *err\_file*

```
-i input_file
-J task_name[index_list]
-j "starter [starter] [%USRCMD] [starter]"
-M mem_limit
-o out_file
-Q "exit_code ..."
-W [minutes:]seconds
-h
-V
```
#### Option Descriptions

#### Command options

**-1 | -2 | -3** Enables increasing amounts of debug output

- **-C** Sanity check all parameters and the task definition file. Exit immediately after the check is complete. An exit code of 0 indicates no errors were found. Any non-zero exit code indicates an error. ssched -C can be run outside of LSF.
- **-p** Do not delete the temporary working directory. This option is useful when diagnosing errors.

#### Task options

#### **-E "***pre\_exec\_command* **[***arguments* **...]"**

Runs the specified pre-execution command on the execution host before actually running the task.

The task pre-execution behavior mimics the behavior of LSF job pre-execution. However, the task pre-execution command cannot run as root.

The standard input and output for the pre-execution command are directed to the same files as the job. The pre-execution command runs under the same user ID, environment, home, and working directory as the job. If the pre-execution command is not in the user's usual execution path (the \$PATH variable), the full path name of the command must be specified.

#### **-Ep "***post\_exec\_command* **[***arguments* **...]"**

Runs the specified post-execution command on the execution host after the task finishes.

The task post-execution behavior mimics the behavior of LSF job post-execution. However, the task post-execution command cannot run as root.

If the post-execution command is not in the user's usual execution path (the \$PATH variable), the full path name of the command must be specified.

**-e** *error\_file*

Specify a file path. Appends the standard error output of the job to the specified file.

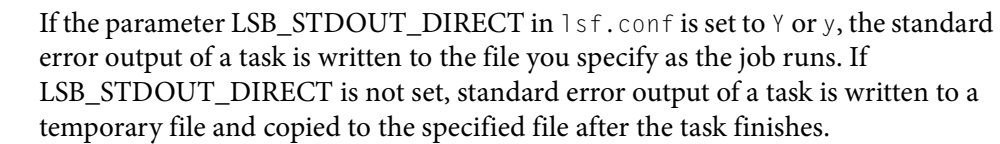

You can use the special characters %J, %I, %T, %X in the name of the input file. %J is replaced by the job ID. %I is replaced by the job array index, %T is replaced with the task ID, and %X is replaced by the task array index.

If the current working directory is not accessible on the execution host after the job starts, Session Scheduler writes the standard error output file to /tmp/.

NOTE: The file path can contain up to 4094 characters including the directory, file name, and expanded values for %J, %I, %T and %X

#### **-i** *input\_file*

Gets the standard input for the job from specified file. Specify an absolute or relative path. The input file can be any type of file, though it is typically a shell script text file.

If -i is not specified, standard input defaults to /dev/null.

You can use the special characters %J, %I, %T, %X in the name of the input file. %J is replaced by the job ID. %I is replaced by the job array index, %T is replaced with the task ID, and %X is replaced by the task array index.

NOTE: The file path can contain up to 4094 characters including the directory, file name, and expanded values for %J, %I, %T and %X

#### **-J** *task\_name***[** *index\_list***]**

Specifies the indices of the task array. The index list must be enclosed in square brackets. The index list is a comma-separated list whose elements have the syntax start[-end[:step]] where start, end and step are positive integers. If the step is omitted, a step of one is assumed. The task array index starts at one.

All tasks in the array share the same option parameters. Each element of the array is distinguished by its array index.

#### **-j "***starter* **[***starter***] [%USRCMD] [***starter***] "**

Task job starter. Creates a specific environment for submitted tasks prior to execution.

The job starter is any executable that can be used to start the task (that is, it can accept the task as an input argument). Optionally, additional strings can be specified.

By default, the user commands run after the job starter. A special string, %USRCMD, can be used to represent the position of the user's task in the job starter command line. The %USRCMD string may be followed by additional commands.

#### **-o** *output\_file*

Specify a file path. Appends the standard output of the task to the specified file. The default is to output to the same stdout as the ssched command.

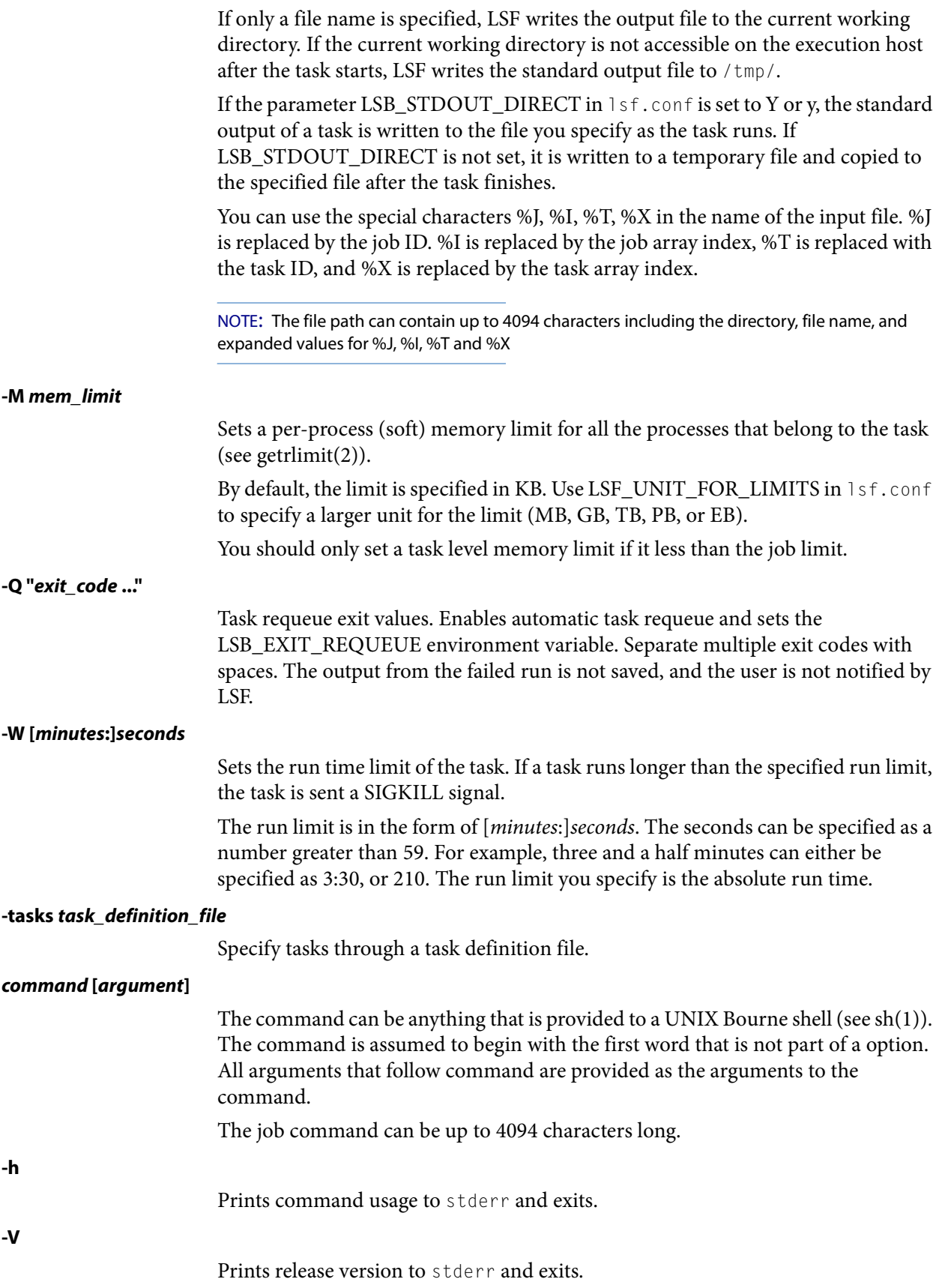

See also

## See also

[ssacct,](#page-297-0) lsb.params

# taskman

#### checks out a license token and manages interactive UNIX applications

## Synopsis

```
taskman -Lp project
   -R "rusage[token=number[:duration=minutes | hoursh]
   [:token=number[:duration=minutes | hoursh]]...] [-N n_retries] 
   [-v] command
```
**taskman** [**-h** | **-V**]

## **Description**

Runs the interactive UNIX application on behalf of the user. When it starts, the task manager connects to License Scheduler to request the application license tokens. When all the requested licenses are available, the task manager starts the application. While the application is running, the task manager monitors resource usage, CPU, and memory, and reports the usage to License Scheduler. When the application terminates, the task manager exits.

By default, a license is reserved for the duration of the task, so the application can check out the license at any time. Use the duration keyword if you want unused licenses to be reallocated if the application fails to check out the license before the reservation expires.

## **Options**

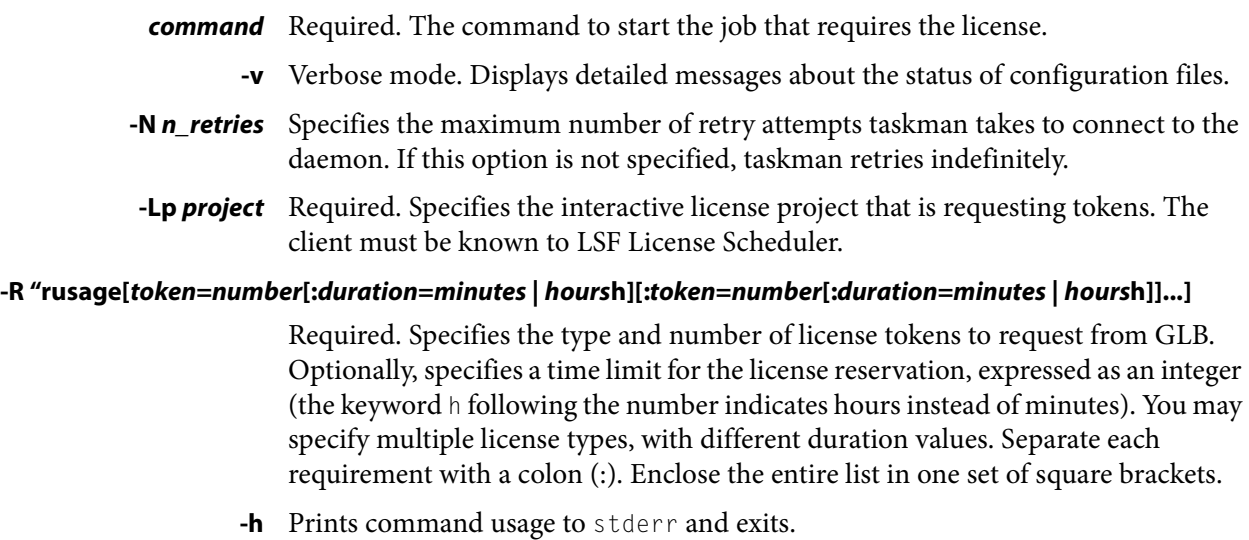

**-V** Prints the License Scheduler release version to stderr and exits.

<span id="page-307-0"></span>tspeek

# tspeek

displays the stdout and stderr output of an unfinished Terminal Services job

## Synopsis

**tspeek** *job\_ID* **tspeek** [**-h** | **-V**]

## **Description**

Displays the standard output and standard error output that have been produced by one of your unfinished Terminal Services jobs, up to the time that this command is invoked.

This command is useful for monitoring the progress of a job and identifying errors. If errors are observed, valuable user time and system resources can be saved by terminating an erroneous job.

tspeek is supported on Windows and Linux. You cannot use tspeek to monitor job output from UNIX. tspeek on Linux requires rdesktop.

You can use tspeek from any Linux host where rdesktop is installed to view the output of a Terminal Services job. For example, if your job ID is 23245, run: **tspeek 23245**

## **Options**

*job\_ID* Operates on the specified Terminal Services job.

- **-h** Prints command usage to stderr and exits.
- **-V** Prints LSF release version to stderr and exits.

## See also

[tssub](#page-308-0)

# <span id="page-308-0"></span>tssub

submits a Terminal Services job to LSF

#### Synopsis

**tssub** [*bsub\_options*] *command* [*arguments*] **tssub** [**-h** | **-V**]

## **Description**

Submits a Terminal Services job for batch execution and assigns it a unique numerical job ID.

tssub is a wrapper around the bsub command which only submits jobs to hosts that have Microsoft Terminal Services installed. For [bsub](#page-176-0) options, see the bsub command.

You submit Terminal Services job with tssub instead of bsub. If the terminal window is closed, the job remains running. You can reconnect to view the job with tspeek.

tssub is supported on Windows and Linux. You cannot use tssub to submit Terminal Services jobs from UNIX.

If the job is dispatched to a host in which Terminal Services is not installed or properly configured, the job is set to the PEND state and a pending reason is written in sbatchd.log.*host\_name*.

If tssub -I is specified, a terminal display is visible on the submission host after the job has been started.

If the job is not a GUI job, LSF runs a command window and output is displayed in the command window when something is written to stdout.

Pre- and post-execution commands are executed within the terminal session. The job does not complete until post-execution commands complete.

If you use bjobs -l to monitor the job, you see a message similar to "External Message 2 was posted from LSF\lsfadmin to message box 2". The body of the message contains the ID of the terminal session that was created.

Use [tspeek](#page-307-0) to view job output.

tssub sets the LSB\_TSJOB and LSF\_LOGON\_DESKTOP environment variables. These variables are then transferred to the execution host:

#### **LSF\_LOGON\_DESKTOP**

When LSF\_LOGON\_DESKTOP=1, jobs run in interactive foreground sessions. This allows GUIs to be displayed on the execution host. If this parameter is not defined, jobs run in the background.

#### **LSB\_TSJOB**

When the LSB\_TSJOB variable is defined to any value, it indicates to LSF that the job is a Terminal Services job.

#### Options

#### Limitations

- ◆ You cannot use bmod to modify a job submitted as a Terminal Services job to become a non-Terminal Services job
- ◆ The bsub option o *out\_file* is not supported for tssub
- ◆ Only Windows bsub options are supported for tssub. For example, you cannot use the options -Ip, -Is, -L login\_shell of bsub with tssub.
- ◆ Interactive bsub options (-I, -Ip, -Is) are not supported with tssub on Linux
- ◆ If user mapping is defined, the user who invokes tspeek must have the required privileges to access the session
- MultiCluster is not supported

## **Options**

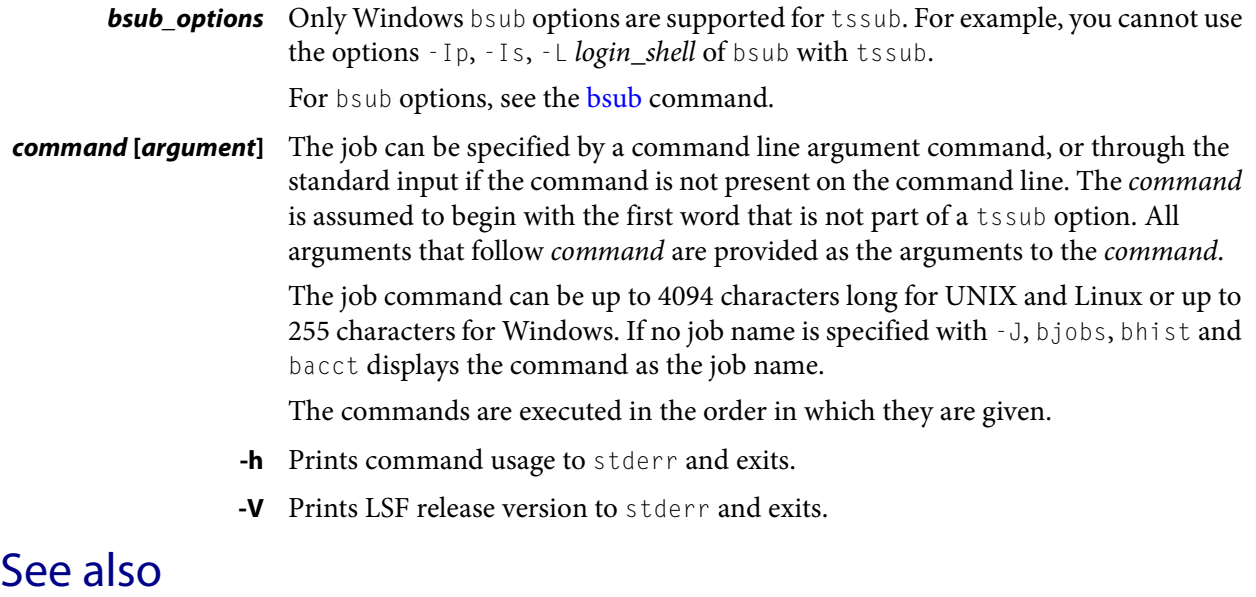

[bsub,](#page-176-0) [tspeek](#page-307-0)

# wgpasswd

changes a user's password for an entire Microsoft Windows workgroup

## Synopsis

**wgpasswd** [*user\_name*] **wgpasswd** [**-h**]

## **Description**

You must run this command on a host in a Windows workgroup. You must have administrative privileges to change another user's password.

Prompts for old and new passwords, then changes the password on every host in the workgroup.

By default, modifies your own user account.

## **Options**

- *user\_name* Specifies the account to modify. You must have administrative privileges to change another user's password.
	- **-h** Prints command usage to stderr and exits.

## **Output**

For each host in the workgroup, returns the status of the operation (SUCCESS or FAILED).

## **Files**

Modifies the LSF password file.

wguser

## wguser

modifies user accounts for an entire Microsoft Windows workgroup

## Synopsis

**wguser** [**-r**] *user\_name* ... **wguser** [**-h**]

## **Description**

CAUTION: You must run this command on a host in a Microsoft Windows workgroup. You should have administrative privileges on every host in the workgroup.

Modifies accounts on every host in the workgroup that you have administrative privileges on.

By default, prompts for a default password to use for all of the accounts, and then creates the specified user accounts on each host, if they do not already exist.

Use  $-$ r to remove accounts from the workgroup.

## **Options**

- **-r** Removes the specified user accounts from each host, if they exist.
- *user\_name* **...** Required. Specifies the accounts to add or remove.
	- **-h** Prints command usage to stderr and exits.

## **Output**

For each host in the workgroup, returns the result of the operation (SUCCESS or FAILED).

#### **A**

ABS\_RUNLIMIT, lsb.params file, bsub -W [201](#page-200-0) absolute path, lsfinstall options [233](#page-232-0) Active status, bqueues [129](#page-128-0) ACTIVE WINDOW, bsla [168](#page-167-0) Active:Missed status, bsla [168](#page-167-1) Active:Ontime status, bsla [168](#page-167-2) ADMIN blinfo output [96](#page-95-0) blparams output [100](#page-99-0) lsclusters [230](#page-229-0) ADMIN ACTION COMMENT bhosts - [56](#page-55-0) bqueues -l [139](#page-138-0) administrator, lsfinstall command [234](#page-233-0) ADMINISTRATORS, bqueues -l [137](#page-136-0) ALLOCATION, blinfo output [95](#page-94-0) APP\_NAME, bclusters [40](#page-39-0) Application Profile bhist -l [48](#page-47-0) bjobs -l ouput [71](#page-70-0) APPLICATION\_NAME, bapp [17](#page-16-0) ARRAY\_SPEC, bjobs -A [74](#page-73-0) **B**

BACKFILL, bqueues -l [135](#page-134-0) bld, License Scheduler daemon [81](#page-80-0), [88](#page-87-0) Blocks in, lsacct [219](#page-218-0) Blocks out, lsacct [219](#page-218-1) BUILTIN, Isinfo - | [252](#page-251-0) bulk jobs, killing [77](#page-76-0)

#### **C**

checkins, blplugins output [103](#page-102-0) checkouts, blplugins output [103](#page-102-1) CHECKPOINT, bqueues -l [139](#page-138-1) Checkpoint directory bhist -l [49](#page-48-0) bjobs -l [71](#page-70-1) Checkpoint period bhist -l [49](#page-48-1) bjobs -l [71](#page-70-2) CHKPNT\_DIR, bapp -l [19](#page-18-0) CHKPNT\_INITPERIOD, bapp -l [19](#page-18-1) CHKPNT\_METHOD, bapp -l [19](#page-18-2)

CHKPNT\_PERIOD, bapp -l [19](#page-18-3) CHKPNTDIR, bqueues -l [139](#page-138-2) CHKPNTPERIOD, bqueues -l [139](#page-138-3) chunk jobs bmig [116](#page-115-0) bsub restrictions [179](#page-178-0) bswitch [209](#page-208-0) CHUNK\_JOB\_SIZE bapp -l [20](#page-19-0) bqueues -l [138](#page-137-0) cleanup [13](#page-12-0) Closed status, bqueues [129](#page-128-1) CLUSTER bclusters [38](#page-37-0) blusers output [112](#page-111-0) cluster name, lsfinstall command [234](#page-233-1) CLUSTER\_NAME blinfo output [95](#page-94-1) lsclusters [230](#page-229-1) Command bhist -l output [48](#page-47-1) bjobs -l [71](#page-70-3) Command line, lsacct -l output [220](#page-219-0) commands perfremoverc [292](#page-291-0) perfsetrc [293](#page-292-0) pmcremoverc [288](#page-287-0) pmcsetrc [289](#page-288-0) COMPL\_TIME, bacct -l [11](#page-10-0) Completion time, lsacct -l [220](#page-219-1) configuration automatic startup [289](#page-288-0), [293](#page-292-0) removing [288](#page-287-0), [292](#page-291-0) CONSUMABLE, lsinfo -l [252](#page-251-1) CONSUMER, bsla [167](#page-166-0) CORELIMIT bapp-l [19](#page-18-4) bqueues -l [133](#page-132-0) CPU time bjobs -l [73](#page-72-0) lsacct [219](#page-218-2) CPU\_RADIUS, brlainfo [151](#page-150-0)

CPU\_T

bacct -b [11](#page-10-1) ssacct -l [299](#page-298-0) CPU\_TIME, bhpart [59](#page-58-0) CPUF, bhosts -l [55](#page-54-0) cpuf, lshosts [247](#page-246-0) CPULIMIT bapp-l [18](#page-17-0) bqueues -l [132](#page-131-0) CPUSET\_OS, brlainfo [150](#page-149-0) CREATOR, bacct -U [12](#page-11-0) CURRENT LOAD, bhosts -l [56](#page-55-1) CWD bacct -l [11](#page-10-2) bjobs -l [71](#page-70-4) lsacct -l [220](#page-219-2) **D** DATALIMIT bapp-l [19](#page-18-5) bqueues -l [133](#page-132-1) DEFAULT HOST SPECIFICATION, bqueues -l [136](#page-135-0) Default queue indication, bqueues -l [130](#page-129-0) DEFAULT\_EXTSCHED, lsb.queues file, bsub -ext [187](#page-186-0) DEFAULT\_HOST\_SPEC lsb.params file, bsub -c [184](#page-183-0) lsb.queues file, bsub -c [184](#page-183-0) DEFAULT\_QUEUE, lsb.params file, bsub command [180](#page-179-0) DEMAND, blstat output [107](#page-106-0) denies, blplugins output [103](#page-102-2) DESCRIPTION bclusters [40](#page-39-1) blinfo output [96](#page-95-1) Description bapp  $-1$  [18](#page-17-1) bqueues -l [130](#page-129-1) disk space for installation [234](#page-233-2) DISPAT\_TIME, bacct -l [11](#page-10-3) DISPATCH\_WINDOWS bhosts -l [55](#page-54-1) bqueues -l [137](#page-136-1) DISPLAYS, blusers output [112](#page-111-1) DISTRIBUTION, blinfo output [95](#page-94-2) DISTRIBUTION\_POLICY\_VIOLATION\_ACTION blinfo output [96](#page-95-2) blparams output [100](#page-99-1) DONE bjobs -A [74](#page-73-1) bjobs -l [72](#page-71-0) dual-core CPUs, license needed in lshosts -l [249](#page-248-0) DYNAMIC, lsinfo -l [252](#page-251-2) dynamic slave host lsfinstall -s option [237](#page-236-0) slave.config file variables [233](#page-232-1)

**E** EGO\_RES\_REQ, bsla [167](#page-166-1) ENABLE\_DEFAULT\_EGO\_SLA, lsb.params file, bsub -sla 199 ERR\_FILE, bacct -l [11](#page-10-4) ESTIMATED FINISH TIME, bsla [168](#page-167-3) EXCEPTION LOAD AND THRESHOLD, bhosts -l [56](#page-55-2) EXCEPTION STATUS, bjobs - [11](#page-10-5), [74](#page-73-2) EXCLUSIVE, bqueues -l [135](#page-134-1) EXEC\_HOST, bjobs [71](#page-70-5) EXEC\_ON, bacct -b [11](#page-10-6) Execution host, Isacct -l [220](#page-219-3) EXIT bjobs -A [75](#page-74-0) bjobs -l [72](#page-71-1) Exit status, Isacct - [220](#page-219-4) EXT\_FILTER\_PORT blinfo output [97](#page-96-0) blparams output [100](#page-99-2) external\_index, lsload [255](#page-254-0) **F** FAIRSHARE bqueues -l [135](#page-134-2) bqueues -r [139](#page-138-4) FAIRSHARE\_QUEUES, bqueues -l [136](#page-135-1) FEATURE blinfo output [94](#page-93-0), [95](#page-94-3) blstat output [105](#page-104-0) blusers output [111](#page-110-0) FILELIMIT bapp -l [19](#page-18-6) bqueues -l [133](#page-132-2) FINISH bjgroup, default output [63](#page-62-0) bsla [169](#page-168-0) FLEX\_NAME, blinfo output [95](#page-94-4) FLX\_LICENSE\_FILE blinfo output [97](#page-96-1) blparams output [100](#page-99-3) FREE, blstat output [107](#page-106-1) FREE CPU LIST, brlainfo [150](#page-149-1) FREECPUS, brlainfo [150](#page-149-2) FROM, bacct -b [11](#page-10-7) FROM\_HOST, bjobs [70](#page-69-0) **G** GOAL, bsla [168](#page-167-4) GROUP, blinfo output [96](#page-95-3) GROUP\_NAME bjgroup

#### **H**

HOG\_FACTOR

default output [63](#page-62-1) job slots (-N) output [64](#page-63-0)

bacct -l [11](#page-10-8) ssacct -l [299](#page-298-1) HOST, blusers output [111](#page-110-1), [112](#page-111-2) HOST\_NAME bhosts [53](#page-52-0) lshosts [247](#page-246-1) lsload [254](#page-253-0) lsmon [264](#page-263-0) HOST\_PARTITION\_NAME, bhpart [58](#page-57-0) HOSTNAME, brlainfo [150](#page-149-3) **HOSTS** bhpart [58](#page-57-1) blimits [91](#page-90-0) blinfo output [97](#page-96-2) blparams output [100](#page-99-4) bqueues -l [137](#page-136-2) lsclusters [230](#page-229-2) hosts lost\_and\_found [53](#page-52-1), [71](#page-70-6) lsfinstall command [234](#page-233-3) hostsetup command, example [237](#page-236-1) hostsetup script, lsfinstall command [236](#page-235-0) **I** idle job exception bacct -l -x [12](#page-11-1) bjobs -l [74](#page-73-3) bqueues -l [135](#page-134-3) IDLE\_FACTOR, bjobs -l [73](#page-72-1) IGNORE\_DEADLINE bqueues -l [135](#page-134-4) lsb.applications file, bsub -W [202](#page-201-0) Inact\_Adm status, bqueues -l [131](#page-130-0) Inact\_Win status, bqueues -l [131](#page-130-1) Inactive status blsa [168](#page-167-5) bqueues [129](#page-128-2) bqueues -l [131](#page-130-2) Initial checkpoint period bhist -l [49](#page-48-2) bjobs -l [71](#page-70-7) INPUT\_FILE, bacct -l [11](#page-10-9) install.config file, required variables [233](#page-232-2) installation directory, lsfinstall command [234](#page-233-4) INTERVAL, lsinfo -l [252](#page-251-3) Interval for a host to accept two jobs, bqueues -l [131](#page-130-3) INUSE, blstat output [106](#page-105-0) Involuntary con sw, lsacct [220](#page-219-5) io bqueues -l [134](#page-133-0) lsload [255](#page-254-1) IP, blplugins output [103](#page-102-3) it bqueues -l [134](#page-133-1)

lsload [255](#page-254-2) lsmon [265](#page-264-0) **J** JL/H, bqueues [130](#page-129-2) JL/P bqueues [130](#page-129-3) busers [214](#page-213-0) JL/U bhosts [53](#page-52-2) bqueues [130](#page-129-4) JLIMIT, bjgroup, default output [64](#page-63-1) JOB CONTROLS, bqueues -l [139](#page-138-5) JOB EXCEPTION PARAMETERS, bqueues -l [134](#page-133-2) job migration, absolute job priority scheduling [116](#page-115-1) job requeue, absolute job priority scheduling [143](#page-142-0) JOB STATUS, bjobs -l [72](#page-71-2) JOB\_CONTROLS, lsb.queues file, bsub -t [200](#page-199-0) JOB\_DEP\_LAST\_SUB, lsb.params file, bsub -w [203](#page-202-0) JOB\_FLOW, bclusters [38](#page-37-1) JOB\_INCLUDE\_POSTPROC, bapp -l [19](#page-18-7) JOB\_NAME bacct -b [11](#page-10-10) biobs [71](#page-70-8) JOB\_POSTPROC\_TIMEOUT, bapp -l [20](#page-19-1) JOB\_SPOOL\_DIR lsb.params file bsub -i [189](#page-188-0) bsub -Zs [205](#page-204-0) JOB\_STARTER bapp  $-1$  [20](#page-19-2) bqueues -l [138](#page-137-1) JOBID bacct -l [11](#page-10-11) bjobs [70](#page-69-1) bjobs -A [74](#page-73-4) blusers output [112](#page-111-3) JOBS, blimits [92](#page-91-0) JSDL jsdl\_strict option [190](#page-189-0) submit a job using bsub [190](#page-189-1) **L** LIC\_COLLECT, lsf.licensescheduler file [87](#page-86-0) LIC\_SERVERS, blinfo output [96](#page-95-4) LICENSE CLASS NEEDED, Ishosts -l [248](#page-247-0) license key, lsfinstall command [235](#page-234-0) LICENSES\_ENABLED, lshosts -l [248](#page-247-1) LIMITS, blinfo output [96](#page-95-5), [106](#page-105-1) LM\_REMOVE\_INTERVAL blinfo output [97](#page-96-3)

blparams output [100](#page-99-5) LM\_STAT\_INTERVAL blinfo output [97](#page-96-4) blparams output [100](#page-99-6)

LOAD THRESHOLD, bhosts -1 [56](#page-55-3) LOAD\_THRESHOLDS, lshosts -l [249](#page-248-1) loadSched bhosts -l [54](#page-53-0) bjobs -l [72](#page-71-3) loadStop bhosts -l [54](#page-53-0) bjobs -l [72](#page-71-4) LOCAL QUEUE, bclusters [38](#page-37-2) LOCATION bhosts -s [56](#page-55-4) lshosts -s [249](#page-248-2) lsload -s [256](#page-255-0) lost\_and\_found host [53](#page-52-1), [71](#page-70-6) lost and found queue [91](#page-90-1) bqueues [70](#page-69-2) lost\_and\_found queue name, bqueues [129](#page-128-3) ls bqueues -l [134](#page-133-3) lsload [255](#page-254-3) lsmon [265](#page-264-1) LS\_MAX\_TASKMAN\_SESSIONS blinfo output [97](#page-96-5) blparams output [101](#page-100-0) LSF administrator, lsfinstall command [234](#page-233-0) LSF\_DESERVE, blstat output [106](#page-105-2) LSF\_ENABLE\_EXTSCHEDULER, bsub [186](#page-185-0) LSF\_FREE, blstat output [106](#page-105-3) LSF\_LIC\_SCHED\_HOSTS blinfo output [97](#page-96-6) blparams output [102](#page-101-0) LSF\_LIC\_SCHED\_PREEMPT\_REQUEUE blinfo output [97](#page-96-7) blparams output [102](#page-101-1) LSF\_LIC\_SCHED\_PREEMPT\_SLOT\_RELEASE blinfo output [97](#page-96-8) blparams output [102](#page-101-2) LSF\_LIC\_SCHED\_PREEMPT\_STOP blinfo output [97](#page-96-9) blparams output [102](#page-101-3) LSF\_LICENSE\_FILE blinfo output [97](#page-96-10) blparams output [102](#page-101-4) LSF\_USE, blstat output [106](#page-105-4) lsf7Update2\_lsfinstall.tar.Z file [234](#page-233-5) lsfinstall command, location [234](#page-233-6) lsrcp [271](#page-270-0) **M** MAN[DATORY\\_EXTSCHED, lsb.queues file, bsub](#page-186-1)  -ext 187 master host candidates, lsfinstall command [234](#page-233-7) MASTER\_HOST, lsclusters [230](#page-229-3) MAX

bhosts [54](#page-53-1) bqueues [130](#page-129-5) busers [214](#page-213-1) MAX\_HOST\_IDLE\_TIME, bsla [167](#page-166-2) Maximum slot reservation time, bqueues -l [138](#page-137-2) maxmem, lshosts [248](#page-247-2) maxswp, lshosts [248](#page-247-3) maxtmp, Ishosts -l [248](#page-247-4) MEM bacct -l [11](#page-10-12) bjobs -l [73](#page-72-2) blimits [92](#page-91-1) mem bqueues -l [134](#page-133-4) lsload [255](#page-254-4) lsmon [265](#page-264-2) MEMLIMIT bapp -l [18](#page-17-2) bqueues -l [132](#page-131-1) MEMLIMIT\_TYPE bapp -l [18](#page-17-3) Messages rcvd, lsacct [219](#page-218-3) Messages sent, lsacct [219](#page-218-4) MIG, bapp -l [19](#page-18-8) migrated jobs, absolute job priority scheduling [116](#page-115-1) Migration threshold bhist -l [49](#page-48-3) bjobs -l [71](#page-70-9) bqueues -l [131](#page-130-4) model, lshosts [247](#page-246-2) MPEND, busers [215](#page-214-0) multi-core CPUs, ncpus in lshosts [247](#page-246-3) **N** NAME blimits [91](#page-90-2) blinfo output [95](#page-94-5) ncores lshosts [248](#page-247-5) lshosts -l [248](#page-247-6) NCPU/NODE NSTATIC\_CPUSETS, brlainfo [150](#page-149-4) **NCPUS** bacct -U [12](#page-11-2) brlainfo [150](#page-149-5)

ncpus, lshosts [247](#page-246-4) ndisks, lshosts -l [248](#page-247-7)

NICE, bqueues -l [131](#page-130-5)

bjobs -A [74](#page-73-5) bqueues [130](#page-129-6)

bapp [17](#page-16-1) bjgroup

NJOBS

NFREECPUS ON EACH NODE, brlainfo [151](#page-150-1)

default output [63](#page-62-2) job slots (-N) output [64](#page-63-2)

bsla [169](#page-168-1) busers [215](#page-214-1) NJOBS bhosts [54](#page-53-2) NLICS, blusers output [111](#page-110-2) NNODES, brlainfo [150](#page-149-6) NO\_INTERACTIVE, bqueues -l [135](#page-134-5) NON\_LSF\_DESERVE, blstat output [106](#page-105-5) NON\_LSF\_FREE, blstat output [106](#page-105-6) NON\_LSF\_USE, blstat output [106](#page-105-7) NON\_SHARED blinfo output [96](#page-95-6) blstat output [107](#page-106-2) NON-SHARED\_DISTRIBUTION, blinfo output [95](#page-94-6) nprocs lshosts [247](#page-246-5) lshosts -l [248](#page-247-8) NQS DESTINATION QUEUES, bqueues -l [137](#page-136-3) NSTATIC\_CPUSETS, brlainfo [150](#page-149-7) NTASKS, blusers output [111](#page-110-3) NTHREAD, bjobs -l [73](#page-72-3) nthreads lshosts [248](#page-247-9) lshosts -l [248](#page-247-10) NUM\_RECALLED\_HOSTS, bsla [168](#page-167-6) **O** ONLY\_INTERACTIVE, bqueues -l [136](#page-135-2) Open status, bqueues [129](#page-128-4) OPTIMUM NUMBER OF RUNNING JOBS, bsla [168](#page-167-7) ORDER, lsinfo -l [251](#page-250-0) **OTHERS** blstat output [106](#page-105-8) blusers output [112](#page-111-4) OUTPUT\_FILE, bacct -l [11](#page-10-13) overrun job exception bacct -l -x [12](#page-11-3) bjobs -l [74](#page-73-6) bqueues -l [135](#page-134-6) OWN, blstat output [106](#page-105-9) OWNER bjgroup default output [64](#page-63-3) job slots (-N) output [65](#page-64-0)

#### **P**

bjobs -A [74](#page-73-7)

OWNERSHIP, blinfo output [96](#page-95-7)

Page faults, Isacct [219](#page-218-5) PAR[ALLEL\\_SCHED\\_BY\\_SLOT, lsb.params file, bsub](#page-192-0)  -n 193 PEND bapp [17](#page-16-2) bhist [48](#page-47-2) bjgroup default output [63](#page-62-3)

job slots (-N) output [64](#page-63-4) bjobs -A [74](#page-73-8) bjobs -l [72](#page-71-5) bqueues [130](#page-129-7) bsla [169](#page-168-2) busers [215](#page-214-2) PENDING REASONS, bjobs -l [71](#page-70-10) perfremoverc command [292](#page-291-0) perfsetrc command [293](#page-292-0) pg bqueues -l [134](#page-133-5) lsload [255](#page-254-5) lsmon [265](#page-264-3) PGID, bjobs -l [73](#page-72-4) PID, Isacct -l [220](#page-219-6) PIDS, blusers output [112](#page-111-5) PIDs, bjobs -l [73](#page-72-5) pmcremoverc command [288](#page-287-0) pmcsetrc command [289](#page-288-0) PORT blinfo output [97](#page-96-11) blparams output [102](#page-101-5) POST\_EXEC bapp -l [19](#page-18-9) bqueues -l [138](#page-137-3) lsb.applications file, bsub -Ep [185](#page-184-0) lsb.queues file, bsub -Ep [185](#page-184-1) Post-execute Command, bjobs -l [71](#page-70-11) pre- and post-execution processing job level [185](#page-184-2) job state post\_done [204](#page-203-0) job state post\_err [204](#page-203-1) PRE\_EXEC bapp  $-1$  [19](#page-18-10) bqueues -l [138](#page-137-4) lsb.applications file, bsub -E [185](#page-184-3) lsb.queues file, bsub -E [185](#page-184-4) PREEMPTABLE, bqueues [138](#page-137-5) PREEMPTION parameter, bqueues [138](#page-137-6) PREEMPTIVE bqueues [138](#page-137-6) bqueues -l [138](#page-137-7) primary LSF administrator, lsfinstall command [234](#page-233-0) PRIO, bqueues [129](#page-128-5) PRIORITY bhpart [58](#page-57-2) bsla [167](#page-166-3) PROCESSLIMIT bapp  $-1$  [18](#page-17-4) bqueues -l [132](#page-131-2) PROCLIMIT bapp -l [18](#page-17-5) bqueues -l [132](#page-131-3) lsb.queues file, bsub -n [194](#page-193-0)

PROJECT blinfo output [95](#page-94-7) blstat output [106](#page-105-10) blusers output [112](#page-111-6) Project bhist -l [48](#page-47-3) bjobs -l [71](#page-70-12) PROJECT/GROUP, blstat output [107](#page-106-3) PROJECT\_NAME, bacct -l [11](#page-10-14) PROJECTS, blimits [91](#page-90-3) PSUSP bhist [48](#page-47-4) bjobs -A [75](#page-74-1) bjobs -l [72](#page-71-6) **Q** QUEUE bacct -b [11](#page-10-15) biobs [70](#page-69-3) QUEUE\_NAME, bqueues [129](#page-128-6) QUEUES, blimits [91](#page-90-4) queues, lost\_and\_found [70](#page-69-2), [91](#page-90-1) **R** r15m bqueues -l [133](#page-132-3) lsload [255](#page-254-6) lsmon [265](#page-264-4) r15s bqueues -l [133](#page-132-4) lsload [255](#page-254-7) lsmon [265](#page-264-5) r1m bqueues -l [133](#page-132-5) lsload [255](#page-254-8) lsmon [265](#page-264-6) RECALLED\_HOSTS\_TIMEOUT, bsla [168](#page-167-8) RECEIVE JOBS FROM, bqueues -l [138](#page-137-8) RELEASE, lsinfo -l [252](#page-251-4) REMOTE, bclusters [38](#page-37-3) remote shell, lsrcp [271](#page-270-0) REMOTE\_CLUSTER, bclusters [39](#page-38-0), [40](#page-39-2) REQUEUE\_EXIT\_VALUES bapp -l [20](#page-19-3) bqueues -l [138](#page-137-9) requeued jobs, absolute job priority scheduling [143](#page-142-0) required install.config and slave.config variables [233](#page-232-2) RERUNNABLE bapp -l [20](#page-19-4) bqueues -l [139](#page-138-6) RES\_REQ bapp -l [20](#page-19-5) bqueues -l [138](#page-137-10) RESERVE, blstat output [106](#page-105-11) RESERVED

bhosts -s [56](#page-55-5) bhpart [59](#page-58-1) RESOURCE bhosts -s [56](#page-55-6) blusers output [112](#page-111-7) lshosts -s [249](#page-248-3) lsload -s [256](#page-255-1) RESOURCE LIMITS bapp -l [18](#page-17-6) bjobs -l [73](#page-72-6) bqueues -l [131](#page-130-6) RESOURCE USAGE, bjobs -l [73](#page-72-7) Resource usage of tasks selected, lsacct [219](#page-218-6) RESOURCE\_FLOW, bclusters [39](#page-38-1) RESOURCES, lshosts [248](#page-247-11) RESUME\_COND, bqueues -l [138](#page-137-11) RESUME\_CONTROL, bapp -l [20](#page-19-6) rexpri, lshosts -l [248](#page-247-12) rhostsetup script, lsfinstall command [237](#page-236-2) rsh command badmin hstartup all [27](#page-26-0) lsadmin limstartup all [223](#page-222-0) lsadmin resstartup all [224](#page-223-0) lsfrestart lsfshutdown lsfstartup [240](#page-239-0), [241](#page-240-0), [242](#page-241-0) lsrcp [271](#page-270-0) RSV bapp  $-1$  [18](#page-17-7) bhosts [54](#page-53-3) bjgroup, job slots (-N) output [65](#page-64-1) bqueues -l [131](#page-130-7) busers [215](#page-214-3) RSV HOSTS, bacct -U [12](#page-11-4) RSVID, bacct -U [12](#page-11-5) RUN bapp [17](#page-16-3) bhist [48](#page-47-5) bhosts [54](#page-53-4) bjgroup default output [63](#page-62-4) job slots (-N) output [64](#page-63-5) bjobs -A [74](#page-73-9) bjobs -l [72](#page-71-7) bqueues [130](#page-129-8) bsla [169](#page-168-3) busers [215](#page-214-4) RUN\_TIME, bhpart [59](#page-58-2) RUN\_WINDOWS bqueues -l [136](#page-135-3) lshosts -l [248](#page-247-13) RUNLIMIT bapp-l [19](#page-18-11) bqueues -l [132](#page-131-4) RUNTIME, bjobs -l [73](#page-72-8)

RUSAGE, blusers output [112](#page-111-8)

#### **S**

Schedule delay for a new job, bqueues -l [131](#page-130-8) SCHEDULING PARAMETERS, bqueues -l [133](#page-132-6) SCHEDULING POLICIES bqueues -l [135](#page-134-7) bqueues -r [139](#page-138-7) secure shell [271](#page-270-0) SEND\_JOBS\_TO, bqueues -l [138](#page-137-12) server, lshosts [248](#page-247-14) server hosts, lsfinstall command [234](#page-233-3) SERVERS, lsclusters [231](#page-230-0) SERVICE CLASS NAME, bsla [167](#page-166-4) SERVICE\_DOMAIN blinfo output [94](#page-93-1), [95](#page-94-8) blstat output [105](#page-104-1) blusers output [111](#page-110-4), [112](#page-111-9) SHARE, blstat output [106](#page-105-12) SHARE\_INFO\_FOR, blstat output [107](#page-106-4) SHARES bhpart [58](#page-57-3) blinfo output [96](#page-95-8) SLA bjgroup default output [64](#page-63-6) job slots (-N) output [65](#page-64-2) SLA THROUGHPUT, bsla [168](#page-167-9) slave.config file, required variables [233](#page-232-3) SLOT\_POOL, bqueues -l [139](#page-138-8) SLOT\_SHARE, bqueues -l [139](#page-138-9) SLOTS, blimits [91](#page-90-5) ssh command badmin hstartup all [27](#page-26-0) lsadmin limstartup all [223](#page-222-0) lsadmin resstartup all [224](#page-223-0) lsfrestart lsfshutdown lsfstartup [240](#page-239-0), [241](#page-240-0), [242](#page-241-0) lsrcp [271](#page-270-0) **SSUSP** bapp  $-$ | [18](#page-17-8) bhist [48](#page-47-6) bhosts [54](#page-53-5) bjgroup default output [63](#page-62-5) job slots (-N) output [64](#page-63-7) bjobs -A [75](#page-74-2) bjobs -l [72](#page-71-8) bqueues -l [131](#page-130-9) bsla [169](#page-168-4) busers [215](#page-214-5) STACKLIMIT bapp-l [19](#page-18-12) bqueues -l [133](#page-132-7) START\_TIME, blusers output [112](#page-111-10) STARTED, bhpart [59](#page-58-3) Starting time, Isacct - [220](#page-219-7)

STAT, bjobs [70](#page-69-4) STATIC CPUSETS, brlainfo [151](#page-150-2) STATUS bacct -l [11](#page-10-16) bclusters [39](#page-38-2) bhosts [53](#page-52-3) bhosts -l [55](#page-54-2) bqueues [129](#page-128-7) bqueues -l [131](#page-130-10) bsla [168](#page-167-10) lsclusters [230](#page-229-4) ssacct -l [299](#page-298-2) status lsload [254](#page-253-1) lsmon [264](#page-263-1) STOP COND, bqueues -l [138](#page-137-13) SUBMIT\_TIME bacct -b [11](#page-10-17) bjobs [71](#page-70-13) SUSP bapp [17](#page-16-4) bqueues [130](#page-129-9) SUSPEND\_CONTROL, bapp -l [20](#page-19-7) SUSPENDING REASONS, bjobs -l [71](#page-70-14) SWAP bacct -l [11](#page-10-18) bjobs -l [73](#page-72-9) SWAPLIMIT bapp-l [18](#page-17-9) bqueues -l [132](#page-131-5) Swaps, lsacct [219](#page-218-7) SWP, blimits [92](#page-91-2) swp bqueues -l [134](#page-133-6) lsload [255](#page-254-9) lsmon [265](#page-264-7) **T** TERMINATE\_CONTROL bapp  $-1$  [20](#page-19-8) lsb.applications file, bsub -t [200](#page-199-1) THREADLIMIT bapp -l [18](#page-17-10) bqueues -l [132](#page-131-6) THROUGHPUT, bsla [168](#page-167-11) Time range of ended tasks, lsacct [219](#page-218-8) Time range of started tasks, lsacct [219](#page-218-9) time windows, syntax [154](#page-153-0) TIME\_WINDOW, bacct -U [12](#page-11-6) TMP, blimits [92](#page-91-3) tmp bqueues -l [134](#page-133-7) lsload [255](#page-254-10) lsmon [265](#page-264-8)

top-level installation directory (LSF\_TOP) [234](#page-233-8) TOTAL bhist [48](#page-47-7) bhosts -s [56](#page-55-7) blinfo output [94](#page-93-2) Total number of tasks, lsacct [219](#page-218-10) TOTAL\_FREE, blstat output [106](#page-105-13) TOTAL\_INUSE, blstat output [105](#page-104-2) TOTAL\_RESERVE, blstat output [105](#page-104-3) TURNAROUND bacct -b [11](#page-10-19) ssacct -l [299](#page-298-3) Turnaround, lsacct [220](#page-219-8) TYPE bacct -U [12](#page-11-7) lsinfo -l [251](#page-250-1) type, lshosts [247](#page-246-6) **U** U/UID, bacct -b [11](#page-10-20) underrun job exception bacct -l -x [12](#page-11-8) bjobs -l [74](#page-73-10) bqueues -l [135](#page-134-8) UNKNOWN, blusers output [112](#page-111-11) UNKWN bhist [48](#page-47-8) bjobs -l [72](#page-71-9) USER bacct -U [12](#page-11-9) bjobs [70](#page-69-5) blusers output [111](#page-110-5), [112](#page-111-12) user and host name, lsacct -l [220](#page-219-9) USER GROUP, bsla [168](#page-167-12) USER/GROUP bhpart [58](#page-57-4) busers [214](#page-213-2) USER\_SHARES, bqueues -l [136](#page-135-4) USERS blimits [91](#page-90-6) bqueues -l [137](#page-136-4) USUSP bapp -l [18](#page-17-11) bhist [48](#page-47-9) bhosts [54](#page-53-6) bjgroup default output [63](#page-62-6) job slots (-N) output [64](#page-63-8) bjobs -A [75](#page-74-3) bjobs -l [72](#page-71-10) bqueues -l [131](#page-130-11) bsla [169](#page-168-5) busers [215](#page-214-6) ut

```
133
  lsload 255
  lsmon 265
V
VALUE
  lshosts -s 249
  lsload -s 256
Voluntary cont sw, lsacct 220
W
WAIT
  bacct -b 11
  72
  299
windows, time 154
Z
72
```